# **A** Produkte

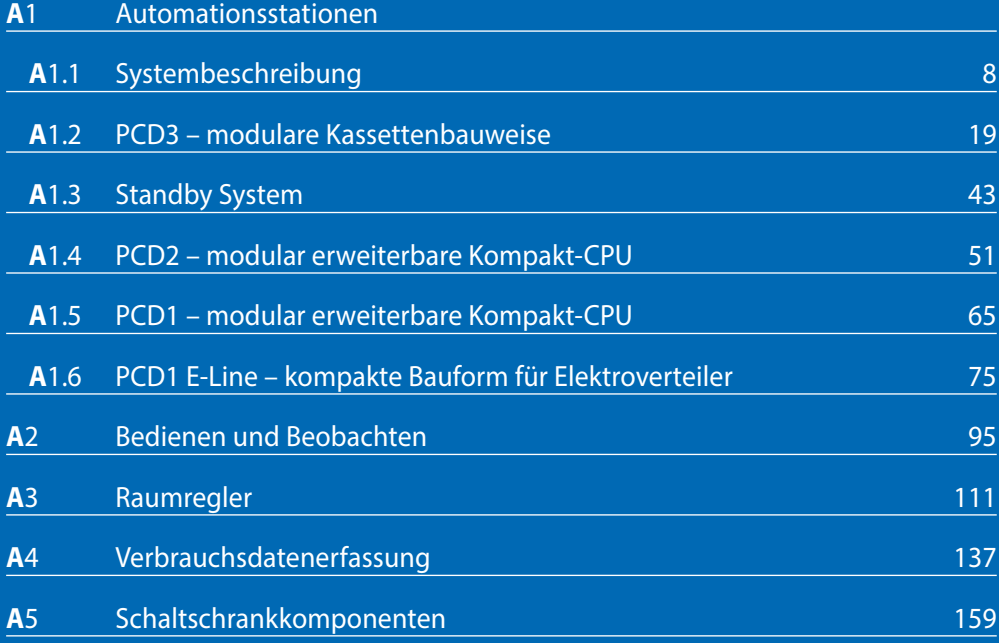

**A**1

# **Automationsstationen**

Frei programmierbare Mess-, Regel- und Steuergeräte. Modulare Baureihen bestehend aus CPU-, E/A- und Kommunikationsbaugruppen in industrieller Qualität mit Lebenszyklen von Jahrzehnten.

Die Applikationssoftware ist einfach und sicher über den gesamten Lebenszyklus anpass- und erweiterbar. Sie kann auf sämtliche Gerätereihen (Saia PCD1, 2 und 3) genutzt werden.

1.1 **Grundlegende Systemeigenschaften** 

Darstellung des Saia PCD® Control-Betriebssystems COSinus – Hardware-Aufbau – Programmabarbeitung – Speichersystem und Servicefähigkeit.

Saia PCD3.M3xxx als kleinstes Basisgerät

Saia PCD3.M2 mit dedizierter E/A-Ebene und -Funktion

#### 1.2 **PCD3 - modulare Kassettenbauweise**

Bis 1023 E/As – bis zu 13 gleichzeitig betriebene Kommunikationsschnittstellen.

- ▶ Saia PCD3.Mxx6x als High Power CPU
- Saia PCD3.M5xxx als Standardsteuergerät
- ▶ Saia PCD3.T66x-Remote-E/A-Stationen

#### **1.3 Standby-System**

Standby-System für hochverfügbare Automatisierungslösungen.

- PCD3.M6880 Standby-Controller
- PCD3.T688 Smart-RIO für Standby-Systeme

#### 1.4 **PCD2 – modulare Technik in Kompaktbauform**

Aussenmasse unabhängig von Art und Anzahl der integrierten Hardware-Module. Ausbaubares System bis 1023 E/As – bis zu 15 gleichzeitig betriebene Kommunikationsschnittstellen.

#### 1.5 **PCD1 – modular erweiterbare Kompakt-CPU**

18 Basis E/As können mit 2 optionalen E/A-Baugruppen auf 50 E/As erweitert werden – bis zu 8 gleichzeitig betriebene Kommunikationsschnittstellen.

#### 1.6 **PCD1 E-Line – kompakte Bauform für Elektroverteiler**

E-Line Produktlinie für spezifische Applikationen auf kleinsten Raum.

- Programmierbare E/A-Module
- E/A-Module
- Kommunikationsmodule und Gateways

7

 $\mathbf{\Omega}$ 

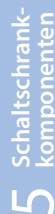

**75**

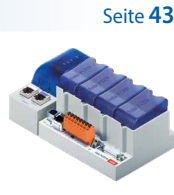

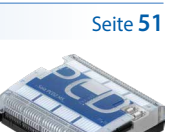

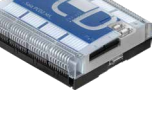

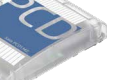

**65**

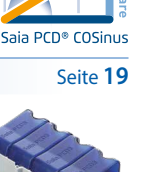

Seite 8

# 1.1 **Systembeschreibung**

## $PLC + (Web + IT) = S$ aia PCD®

Saia PCDs kombinieren SPS-Funktionalität mit innovativer Web- und IT-Technik in einem System industrieller Qualität. Die Grundgleichung Saia PCD® = PLC + (Web + IT) bedeutet, dass aus der einst geschlossenen Automationspyramide eine durchlässige, transparente Struktur wird.

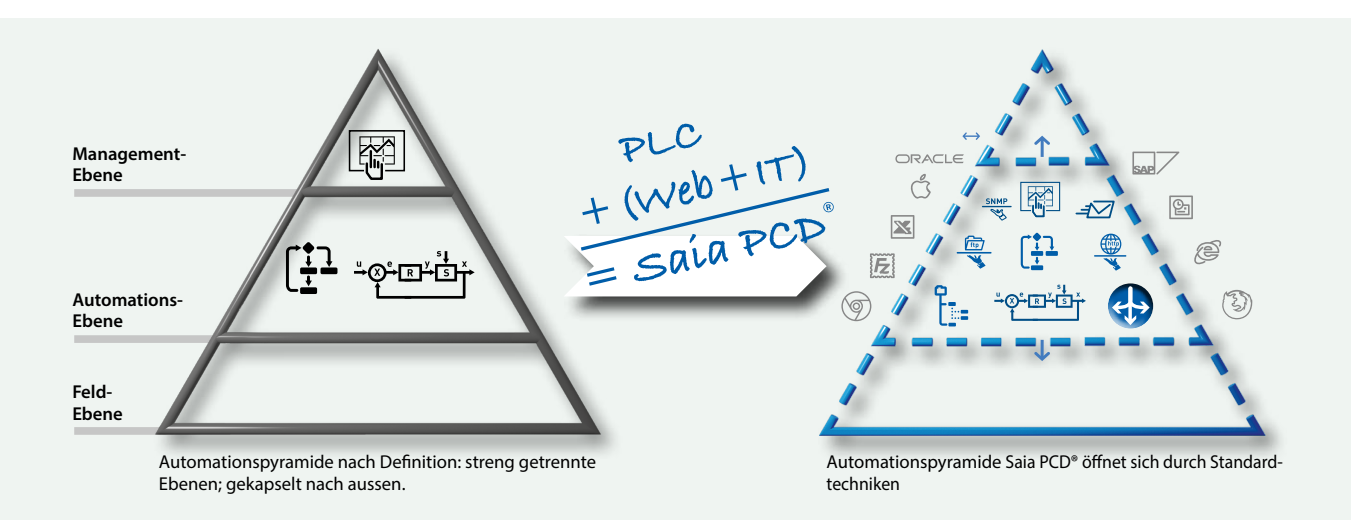

Das Saia PCD® System mit seiner offenen Technik steht für vollständige Transparenz, Kombinierbarkeit und Offenheit. Dies gilt sowohl zwischen allen Ebenen der Automationspyramide als auch zwischen der Automationswelt und dem realen betrieblichen Nutzerumfeld. Um das zu erreichen, sind alle Saia PCD® Steuer- und Regelgeräte grundsätzlich mit umfangreichen Web- und IT-Funktionen ausgestattet. Diese Funktionen brauchen keine Zusatzhardware, sondern sind integraler Bestandteil jedes Gerätes. Somit können Maschinen und Anlagen sehr einfach in die vorhandene IT-Infrastruktur eingebunden werden.

#### **Lebenszyklus von Saia PCD®: Kompatibilität und Portierbarkeit für alle Gerätetypen über Generationen gesichert.**

Wir entwickeln unsere Produkte so, dass unsere Kunden bei deren Einsatz einen direkten Mehrwert haben, nämlich nachhaltig Geld zu verdienen. Dies verlangt Produkte mit einem langen Lebenszyklus und einem problemlosen und zuverlässigen Betrieb. Bereits installierte Produkte müssen jederzeit den geänderten Bedürfnissen angepasst werden können. Die getätigten Investitionen sollen nicht ständig durch unerwünschte Zwangsinnovationen und Inkompatibilitäten zunichte gemacht werden. Darum legen wir grossen Wert auf SPS-basierte Technik, die dem Kunden nachhaltig von Nutzen ist und einfach aufgerüstet werden kann. Diesen Werten ist unser Unternehmen seit mehr als 50 Jahren treu geblieben. So werden z.B. nur Bauteile eingesetzt, die industrielle Normen erfüllen und einen Lebenszyklus von mindestens 20 Jahren haben.

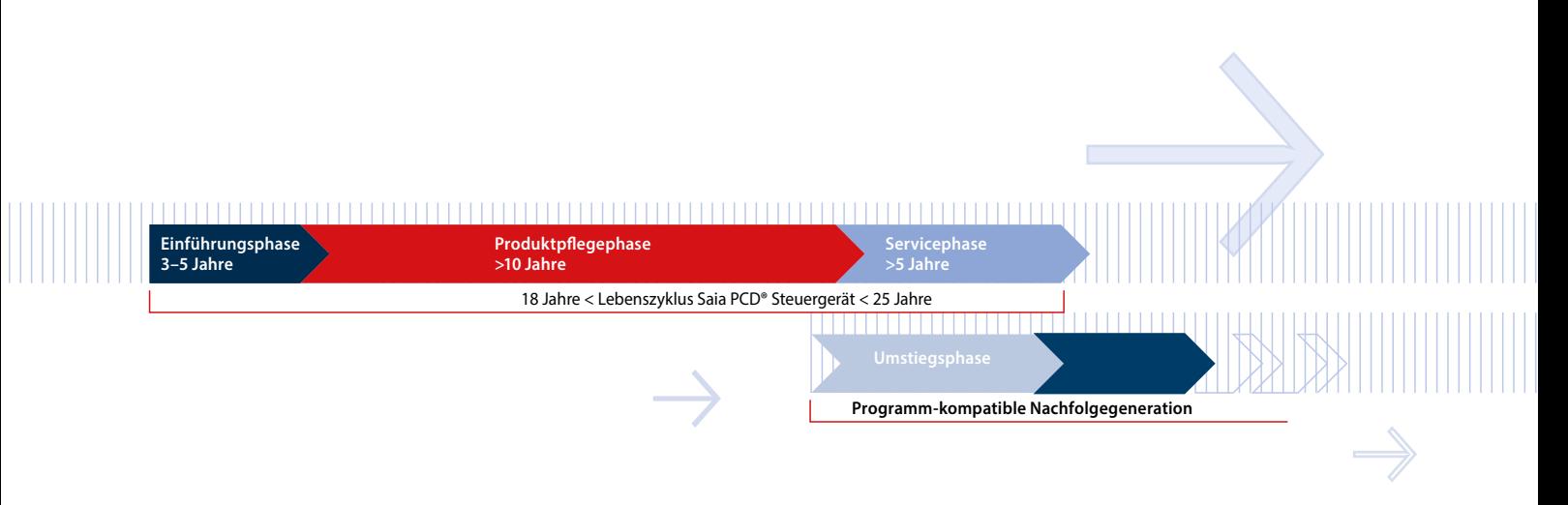

#### **Normen**

Saia PCD® Steuerungen erfüllen die Norm IEC EN 61131-2 bezüglich Design- und Produktionsqualität. In dieser Norm wird auf 150 Seiten definiert, wie Elektronik entwickelt und produziert werden muss, um SPS-Qualität zu erfüllen. Es werden alle wichtigen Themen für die Applikationen behandelt: Von den Umgebungsbedingungen (Temperatur, Feuchtigkeit, Vibration) über Funktionalität (Speisungs-Schwankung, Unterbrechung) bis hin zur elektromagnetischen Verträglichkeit in Abhängigkeit vom Einsatzgebiet.

Da sich das Applikationsumfeld leider zu oft nicht normgerecht verhält, haben wir die SBC Steuerungstechnik robuster gegen Störungen gemacht, als es die CE-Norm fordert. Der grösste Teil der Saia PCDs sind auch für maritime Anwendungen zugelassen, wo erhöhte Anforderungen an die Geräte gestellt werden.

Die Qualität und Robustheit der Saia PCD® Steuerungstechnik manifestiert sich auch in MTBF-Werten, in den Rückläufer-Quoten aus dem Feld sowie in den Feedbacks aus den Umfragen zur Kundenzufriedenheit, die wir regelmässig durchführen. Weitere Angaben dazu finden Sie auf Seite 18.

# **Grundaufbau der Saia PCD® CPU-Baugruppen**

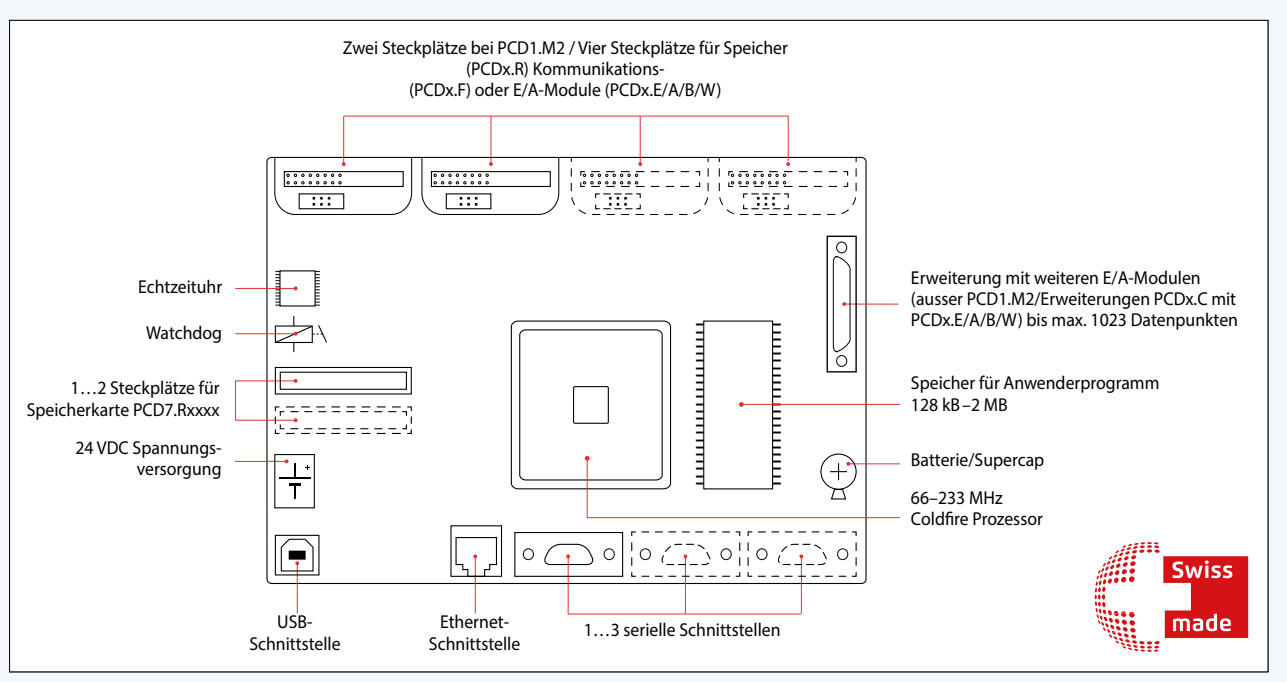

Übersicht der Kern-Elemente einer Saia PCD® Steuerung

#### **Saia PCD® Hardware:**

## **Gemeinsame Eigenschaften**

- USB-Schnittstelle für die Konfiguration, Programmierung und Inbetriebnahme
- Ethernet-Schnittstelle mit allen wichtigen Web-/IT-Protokollen sowie für die PG5-Kommunikation
- Mindestens eine serielle Schnittstelle On-Board (Saia PCD3.M5/6: 3×)
- 24 VDC Spannungsversorgung
- Daten-Remanenz durch Batterie und/oder Supercap
- Watchdog und schnelle Interrupteingänge auf der Haupt-CPU
- Steckplätze für intelligente Kommunikations- oder Speichermodule
- Modular erweiterbar (ausser Saia PCD1.M) bis zu 1023 zentralen Datenpunkten

# **Saia PCD® COSinus – Control Operating System**

Der Kern des Saia PCD® Betriebssystems wurde von uns 2001–2003 in einer europäischen Kooperation mit Philips und Nokia entwickelt. Danach haben wir den Kern gezielt und fokussiert als Betriebssystem für fortschrittliche Mess-, Steuer- und Regelgeräte industrieller Qualität ausgebaut. Ein dediziertes Betriebssystem für MSR-Technik; englisch Control Operating System (COS). Selbst intern entwickelt und in allen Teilen voll beherrscht.

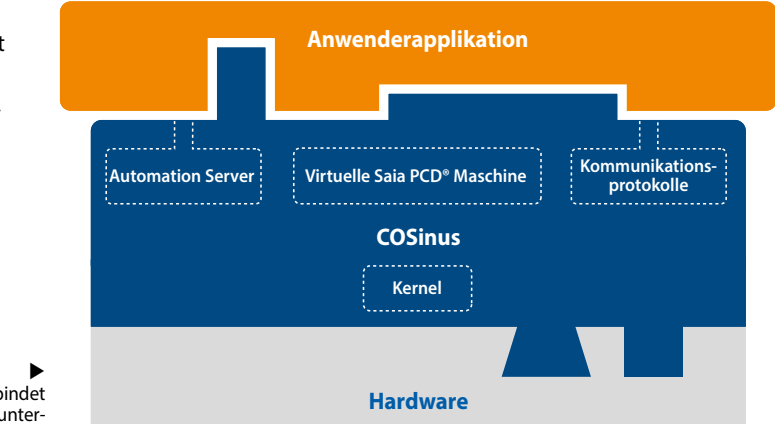

Saia PCD® COSinus verbindet Anwenderprogramme mit unterschiedlicher Hardware

#### **Die wichtigsten Komponenten des Saia PCD® COSinus**

- **1 Multitasking-Kernel:** Abstrahiert die Hardware inkl. E/As und Kommunikationsschnittstellen, stellt grundlegende Multitasking Funktionalität zur Verfügung, auf die auch die Programmbearbeitung Saia PCD® Programmierung basiert.
- **2 Virtuelle Saia PCD® Maschine:** Das ist die eigentliche Logik-Maschine, die die PG5-Programme ausführt. Der virtuelle Saia PCD® Code wird interpretiert und ist der Garant, dass Programme auf verschiedenen PCD-Steuerungen immer auf die gleiche Art und Weise ausgeführt werden. Die drei Andockstellen des PG5-Applikationsprogrammes sind:
	- **Medien:** Speicher der virtuellen PCD-Maschine wie Register, Flags, Zähler usw.
	- **Programmausführung:** Programm- und Organisationsblöcke, Texte, Überwachung, Fehlerbehandlung, Speichermanagement usw.
	- **Systemfunktionen:** Zugriff auf die Hardware, E/As, Schnittstellen und Treiber
- **3 Automation Server:** Der Automation Server umfasst weit verbreitete Web-/IT-Techniken und gewährleistet den Datenaustausch zwischen Nutzer und Automatisierung ohne proprietäre Hardware oder Software.
- **4 Kommunikationsprotokolle:** Diverse Feld- und Automationsprotokolle wie BACnet®, Lon, Profibus, Modbus, DALI, M-Bus u. v. a.

#### **Warum COSinus?**

Das Control Operating System (COS) stellt sicher, dass die Applikationssoftware der Kunden immer auf allen Plattformen läuft, über Gerätegenerationen portierbar und über Jahrzehnte erweiterbar ist. Die Hardware und die Windows®-Programmiertools mögen sich ändern, der Kunde muss den Applikationscode deshalb nicht ändern. Hardware, Software-Werkzeug und die Applikationssoftware stehen wie die Seiten eines Dreiecks in Beziehung zueinander. Wenn Hardware und/oder Software sich ändern, müssen sich die Winkel anpassen, damit die Applikationssoftware gleich bleibt. In Anlehnung an die trigonometrischen Beziehungen in Dreiecken haben wir die Abkürzung COS zum Namen COSinus erweitert.

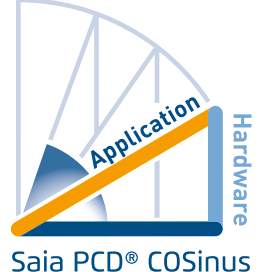

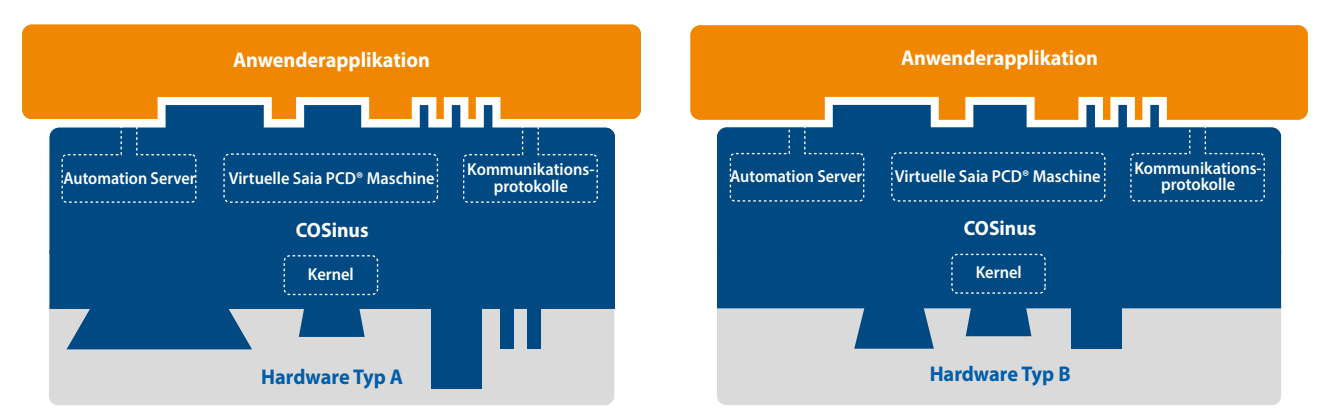

 Das Betriebssystem COSinus stellt der Applikation immer die gleiche Infrastruktur zur Verfügung, unabhängig davon, wie die darunter liegende Hardware und der Prozessor aussehen. Der Schlüssel dafür ist die Saia Virtuelle Maschine. Sie sorgt dafür, dass ein mit PG5 erstelltes Applikationsprogramm bei allen PCDs über Generationen hinweg funktioniert.

# **Ausführung Anwenderprogramm**

Das Anwenderprogramm besteht aus einem oder mehreren Organisationsblöcken, die durch den PCD-Interpreter ausgeführt werden. Jedes Anwenderprogramm hat mindestens einen zyklischen Organisationsblock COB, den COB0.

Die PCDs sind Mono-Prozessor-Systeme. Saia PCD1, 2, 3 Steuer- und Regelgeräte haben einen Hauptprozessor, der alle Tasks bearbeitet. Das Anwenderprogramm hat hier eine besondere Rolle und wird als Kerntask behandelt. Neben dem Anwenderprogramm müssen noch anliegende Kommunikationsaufgaben und Serverfunktionen (Web, FTP) bearbeitet werden. Die CPU-Leistung teilt sich entsprechend auf. Die Zykluszeit für das Anwenderprogramm hängt damit nicht nur von der Länge des Programms selbst ab, sondern von der gleichzeitigen Zusatzbelastung.

#### **Beispiele**

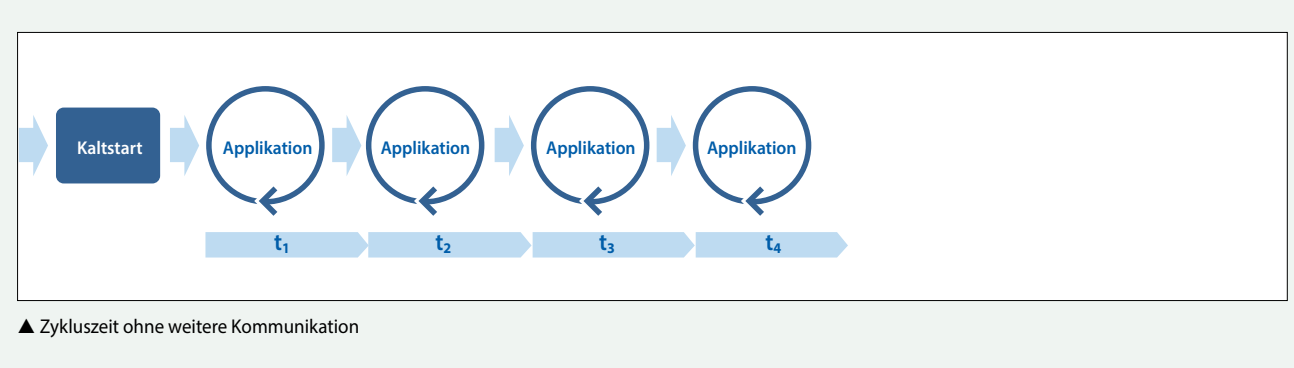

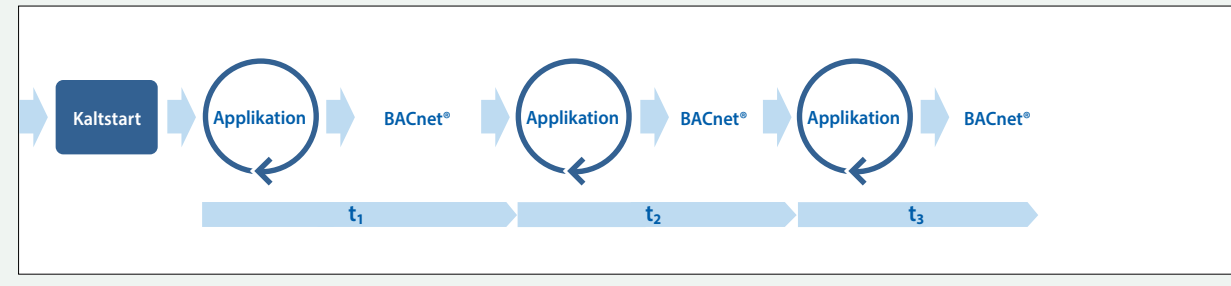

▲ Zykluszeit mit BACnet®-Kommunikation

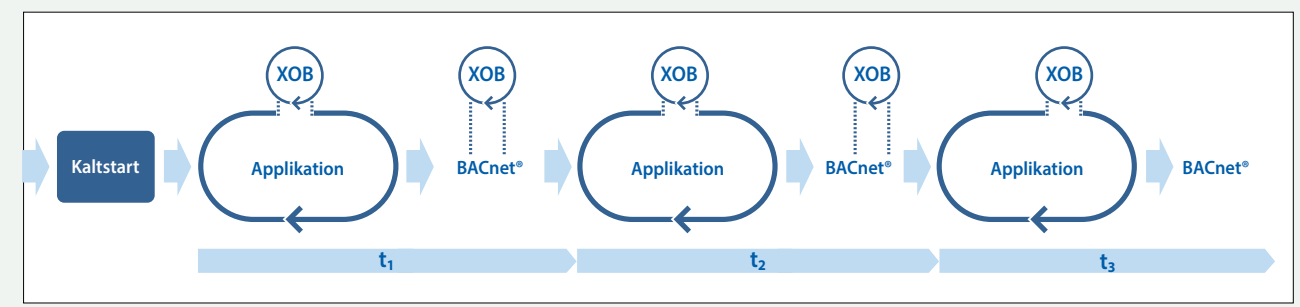

▲ Zykluszeit mit BACnet®-Kommunikation und Interrupt (XOB)

Je mehr Kommunikation stattfindet, desto länger wird die Zykluszeit (tx) und desto eher können Schwankungen in der Zykluszeit auftreten.

Sind diese unerwünscht, weil z.B. eine Regelung in einem festen Zeitintervall und mit möglichst kleinem Jitter erfolgen muss, so sollte man diesen Programmteil in einem XOB ausführen lassen. Die Priorität der XOBs ist höher als die der COBs und höher als viele andere Betriebssystemtasks. Im obigen Beispiel wird gezeigt, dass ein periodischer XOB sowohl das zyklische Programm, als auch die Ausführung des BACnet®-Tasks unterbricht.

> Das COSinus-Betriebssystem stellt sicher, dass alle Tasks abgearbeitet werden. Es muss eine sinnvolle Lastbalance zwischen Anwenderprogramm und Kommunikation eingehalten werden. Dies ergibt sich in der Planungspraxis eigentlich immer. Problematisch wird es nur, wenn ein Auftragnehmer als Projektrealisierer, um Geld zu sparen, eine schwächere Saia PCD® CPU als vorgesehen einsetzt oder CPUs durch Zusammenlegen von Aufgaben ganz «einspart».

 $\mathbf{r}$ 

11

#### **Die wichtigsten XOBs und ihre Priorität**

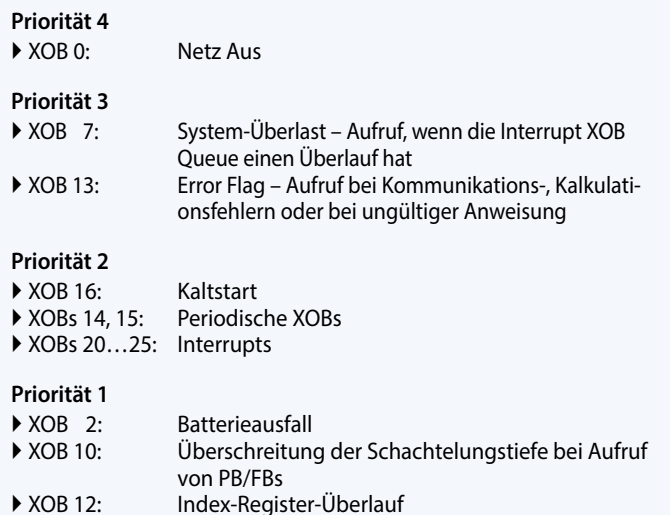

#### **Saia PCD® Opcode**

Saia PG5® erzeugt einen plattformunabhängigen Opcode, der von der Saia PCD® interpretiert wird. Dadurch läuft ein und dasselbe Programm auf verschiedenen Plattformen. Dies ermöglicht auch ein Update des Anwenderprogramms durch eine Flashkarte, da das Betriebssystem der Saia PCD® die nötigen Aktionen ausführt, damit das Programm von der Flashkarte in den Speicher übertragen und ausgeführt wird. Natürlich wird ein für die jeweilige Plattform erzeugter (= compilierter) und optimierter Code schneller ausgeführt. Dieser Compiler ist nicht in das PC-Tool (Saia PG5®) integriert. Saia PCD® COSinus weiss am besten, wie es diesen Code optimal auf die gegebene Hardware umsetzen muss. Das Programm wird beim Laden in die Saia PCD® kompiliert.

#### **Datentypen und Programmblöcke\***

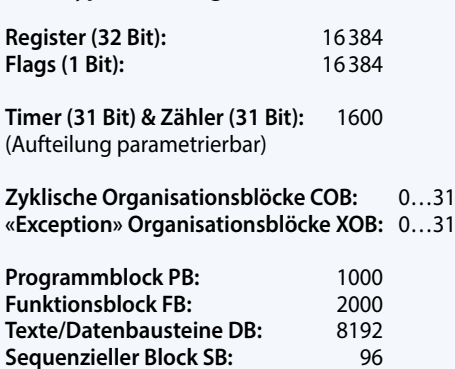

Eine vollständige Auflistung finden Sie in der PG5-Hilfe.

\* Diese Angaben sind abhängig von der HW- und der COSinus-Version.

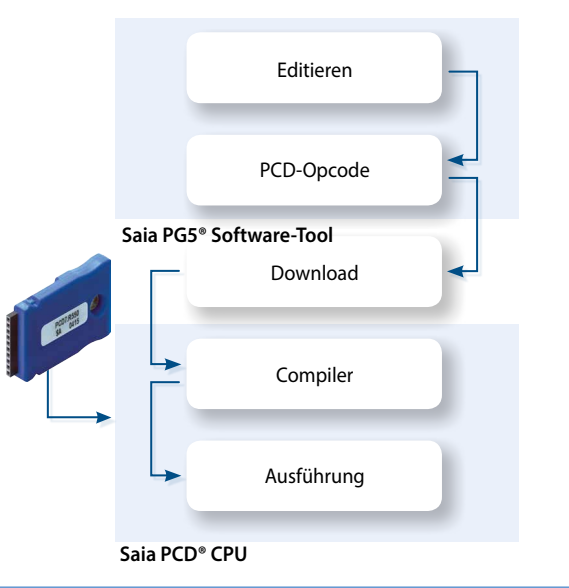

#### **Automation Server**

Der Automation Server ist Bestandteil des Betriebssystems COSinus. Er umfasst weit verbreitete Web-/IT-Techniken und gewährleistet den Datenaustausch zwischen Nutzer und Automatisierung ohne proprietäre Hardware oder Software. Speziell angepasste Automationsfunktionen und -objekte bilden das passende Gegenstück in der Steuerungsapplikation. Somit sind die Web-/IT-Funktionen bestmöglich und nahtlos in das Automationsgerät integriert und können effizient genutzt werden.

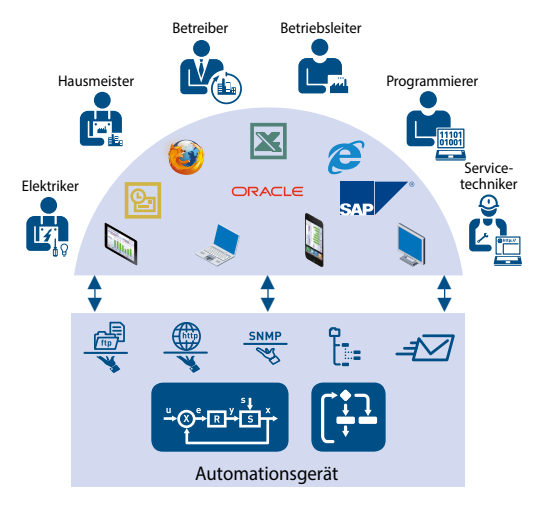

▲ Zielgruppenorientierter Datenoutput

#### **Komponenten des Automation Servers**

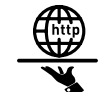

#### **Web-Server:**

Anlagen- und Prozessvisualisierungen sind in Form von Webseiten realisiert und können aus dem Web-Server mit Browsern wie Internet Explorer, Firefox, usw. abgerufen werden.

#### **Dateisystem:**

Prozessdaten, Aufzeichnungen usw. werden in einfach zu handhabenden Dateien gespeichert. Standardformate gestatten eine problemlose Weiterverarbeitung, z.B. mit Microsoft Excel

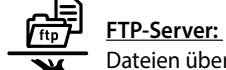

Dateien über Netzwerk mittels FTP in das Automatisierungsgerät laden bzw. auslesen.

#### **E-Mail:**

Kritische Anlagenzustände und Alarme sowie Logdaten per E-Mail versenden.

#### **SNMP:**

Meldungen und Alarme IT-konform übermitteln. Zugriff auf Automationsdaten mit IT-Managementsystem.

**. . .** SNTP, DHCP, DNS . . .

# **Speichermanagement in den Saia PCD® Systemen**

In einem Anwenderprogramm kommen verschiedene Datentypen vor. Hierzu zählen unter anderem Daten, welche für den schnellen Regelungsprozess relevant sind, sowie Datensätze, die über einen längeren Zeitraum gesammelt oder dauerhaft gespeichert werden müssen. All diese Daten haben unterschiedliche Anforderungen gegenüber der Hardware. So benötigt zum Beispiel ein regelungsrelevanter Prozess einen schnellen Speicher, um aktuelle Werte zu berechnen und zur Verfügung zu stellen. Die historischen Datensätze benötigen jedoch einen ausreichenden, remanenten Massenspeicher, damit ein grosser Zeitraum verfolgt werden kann.

**Automations- stationen**

 $\mathbf{r}$ 

13

 $\overline{\Omega}$ **Raumregler**

Wird eine Anwenderprogrammfunktion in PG5 platziert, werden verschiedene Speicherbereiche im System benötigt. Im Grunde können diese Bereiche in 3 Gruppen unterteilt werden. Die Gruppe der Parameter steuert das Verhalten der FBox, welches im Anwenderprogramm abgearbeitet wird. Definierte Zustände der Parameter führen zu Reaktionen der FBox. Im Beispiel der HDLog-Funktion werden die Log-Daten der angeschlossenen Parameter in einem Excelkompatiblen Dateiformat in das Dateisystem geschrieben. Zur Visualisierung dieser Datei in der Webapplikation stehen verschiedene Templates im Web Editor bereit.

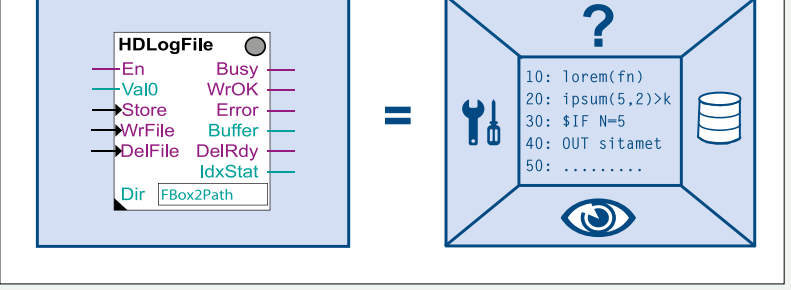

▲ Saia PG5<sup>®</sup> FBox dargestellt als Objekt in der Saia PG5<sup>®</sup> Fupla-Engineeringumgebung. Rechts daneben wird gezeigt, welche Funktionen zu dem Objekt gehören.

Diese werden leicht mit Hilfe von Parametern mit der FBox verknüpft. Da sich die Visualisierungsseite lediglich bei der Erstellung des Saia PG5® Projektes ändern, werden diese im Dateisystem abgelegt.

#### **Speicherbereiche der Saia PCD® Systeme**

Im Wesentlichen wird zwischen zwei Speicherbereichen unterschieden. Der Arbeitsspeicher, welcher einen schnellen Zugriff zum Lesen und Schreiben garantiert, enthält zeitlich kritischen Inhalt wie die Medien sowie den von der CPU ausgeführten Programmcode. Dieser Speicher ist jedoch kein Festspeicher und wird mit Hilfe einer Batterie gestützt.

Der Flashspeicher hingegen speichert Daten permanent und bietet Platz für historische Datensätze oder Daten, die sich während des Betriebs der Anlage nicht weiter verändern. Das Backup der Anwenderapplikation kann in einem Dateisystem hinterlegt werden, somit wird die Abarbeitung des Programms garantiert.

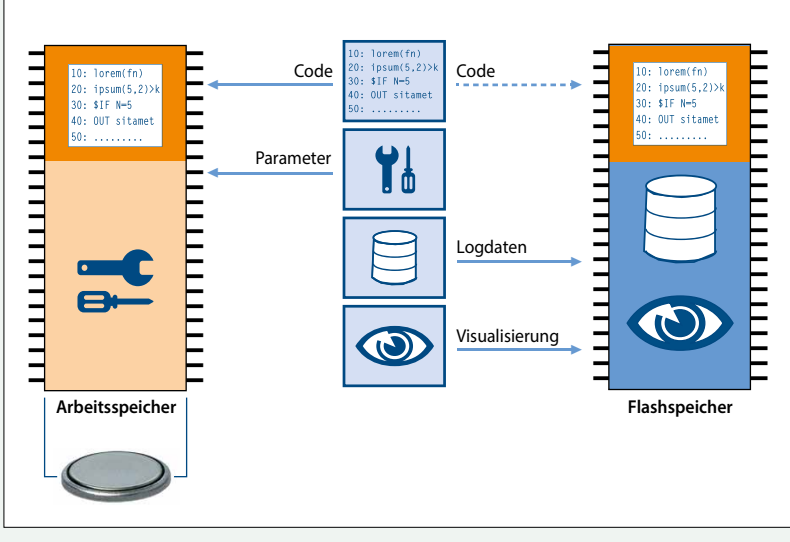

▲ So werden die Funktionen eines zur Saia PG5® FBox gehörenden Speicherbereichs abgebildet

# **Speichermanagement der Saia PCD® Systeme mit COSinus-Betriebssystem**

#### **Automationsgeräte mit integrierter μSD-Karte**

Die Automationsgeräte Saia PCD3 Plus, Saia PCD1.M2 und das programmierbare Panel sind mit einer onboard μSD-Flash-Karte ausgestattet. Beim Laden einer Anwenderapplikation mit Saia PG5® werden alle notwendigen Dateien im internen Flash auf der μSD-Karte abgelegt. Wird die Betriebsspannung an das Automationsgerät angelegt und es gibt kein lauffähiges Programm im Arbeitsspeicher, versucht COSinus beim Aufstarten von der μSD Karte ein gültiges Programm zu laden.

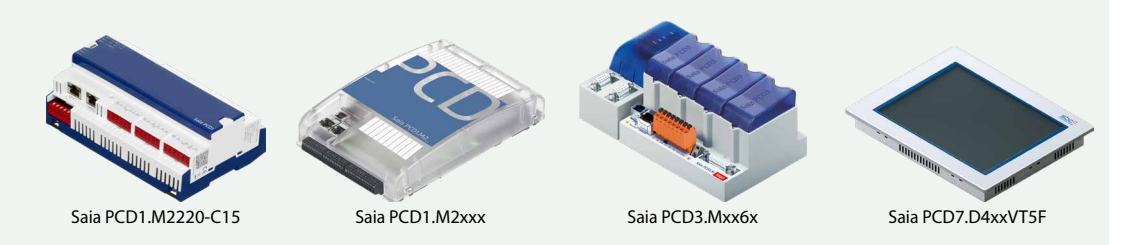

#### **Automationsgeräte ohne integriertem onboard Flash**

Bei Automationsgeräten ohne integrierte μSD-Karte, welche mit dem COSinus-System ausgerüstet sind, wird die Anwenderapplikation von Saia PG5® direkt in den Arbeitsspeicher übertragen. Wird beim Aufstarten der Steuerung kein gültiges Programm im Arbeitsspeicher erkannt, so wird ein Backup-Programm im onboard Flash bzw. ein optionales Speichermodul gesucht.

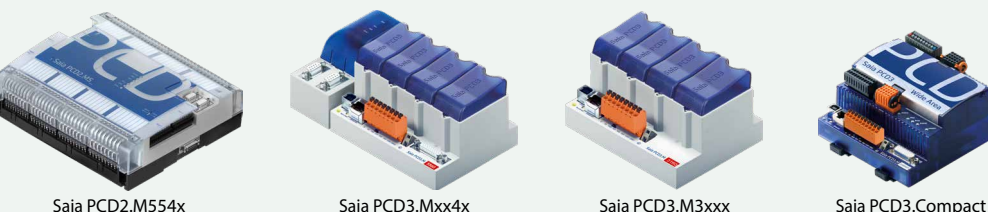

Saia PCD3.Wide Area Controller

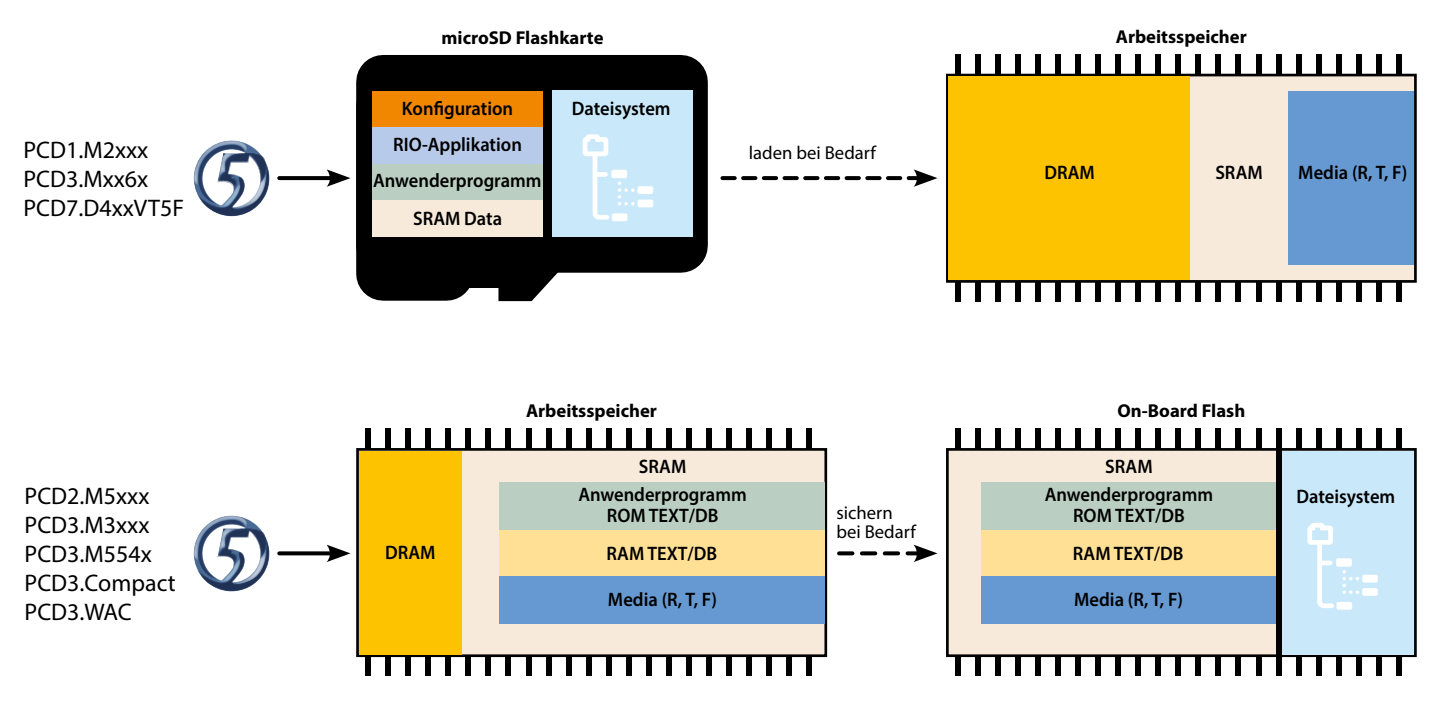

 Laden des Anwenderprogramms vom Saia PG5® auf die Saia PCD® Automationsgeräte und Verteilung verschiedener Daten auf die Speichermedien.

# **Speicheraufbau und Ressourcen der Saia PCD® Systeme**

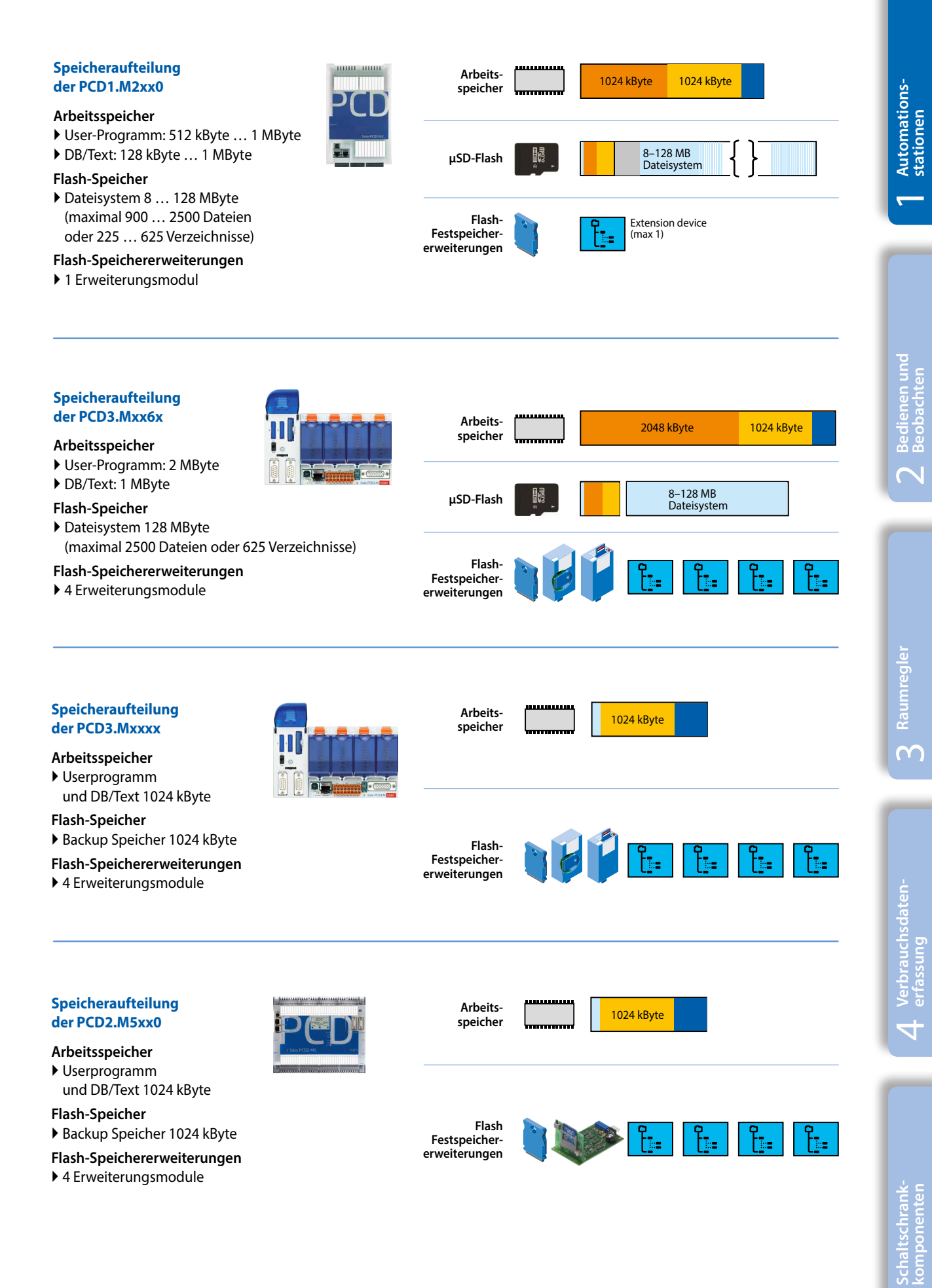

 $\overline{5}$ 

# **Das Systembackup – gesamtes Automationsprojekt**

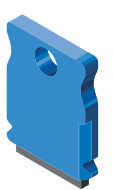

In einem Systembackup der Applikation sind alle vitalen Informationen und Daten, welche zur Abarbeitung der Applikation vorhanden sein müssen, gespeichert. Dadurch kann der Anwender seine Steuerung einfach und sicher auf einen gespeicherten und bekannten Zustand zurücksetzen. Mit der Systembackup-Funktion des Saia PCD® COSinus-Betriebssystems ist es auch möglich, ein System vollständig zu duplizieren und auf eine gleiche Hardware – ohne weitere Anpassungen – zu kopieren (copy/paste). Das Systembackup kann im Büro mit einem baugleichen Automationsgerät auf einem Saia PCD® Speichermodul erstellt werden. In der Anlage kann dann direkt vor Ort jeder Techniker (ohne Schulung, Manual und Sofwaretools) einen Systemrestore oder ein Systemupdate bei Änderungen vornehmen – ganz in Sinn von Lean Automation.

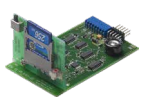

#### **Erstellen eines Systembackups**

Ein Systembackup kann ohne grossen Aufwand auch von dem lizenzfreien Saia PG5® Software-Tool «Online Configurator» erstellt werden. Das Systembackup erfolgt wahlweise auf das interne Flash- oder auf ein optionales Speichermodul Saia PCD7.Rxxx.

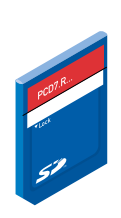

Write

#### **Nutzen eines Systembackups**

Für das Wiederherstellen eines Systembackups sind keinerlei Softwaretools erforderlich. Es genügt ein optionales Saia PCD7.Rxxx-Speichermodul, welches ein Systembackup für die Zielsteuerung enthält. Zum Wiederherstellen der im Backup enthaltenen Applikation wird der Run/Halt-Taster 3 Sekunden lang gedrückt. Das Betriebssystem COSinus sucht automatisch in allen Speichermedien, welche mit dem Automationsgerät verbundenen sind, ein Systembackup der Applikation. Wird ein gültiges Systembackup vom Betriebssystem gefunden, so wird dies «automatisch» in den Arbeitspeicher geladen. Das Automationsgerät läuft wieder.

▲ Speichermedien für externe Backups

# **Erweiterungsmöglichkeiten des Benutzerdateisystems**

Saia PCD® Systeme sind mit mindestens 1 bis max. 4 externen Speichermodulen, welche ein Benutzersystems beinhalten, erweiterbar. Ein externes Dateisystem eignet sich ideal als Backup der gesamten Anwenderapplikation und ermöglicht das Speichern von Trend-Daten, Alarmen und Eventlisten sowie vom Anwender definierte Log-Dateien. Ein externes Dateisystem kann bis zu 900 Dateien oder 225 Verzeichnisse enthalten.

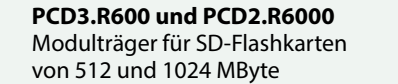

**PCD7.R-SD512 / PCD7.R-SD1024** SD-Flashkarten mit 512 MByte / 1024 MByte

#### **PCD7.R610 mit PCD7.R-MSD1024** Basismodul mit MikroSD-Flashkarte mit 1024 MByte

#### **PCD7.R582 LON over IP**

128 MByte für Dateisystem und Firmware-Erweiterung für LON over IP mit LON-Konfigurationsdateien

#### **PCD7.R562 BACnet®**

128 MByte für Dateisystem und Firmware-Erweiterung für BACnet®-Konfigurationsdateien mit BACnet®-Applikationen

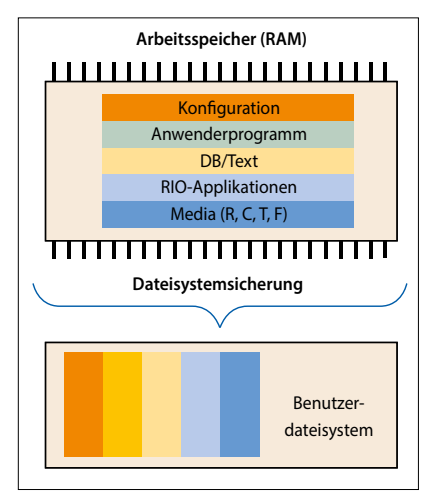

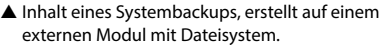

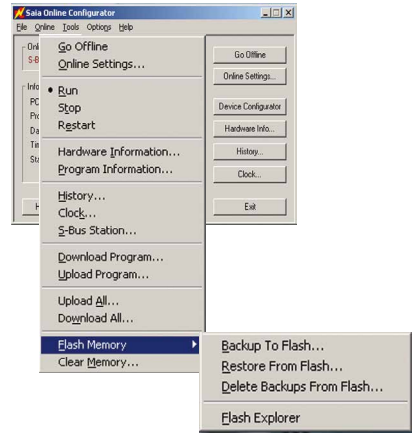

 Erstellen eines Systembackups mit dem Online Configurator

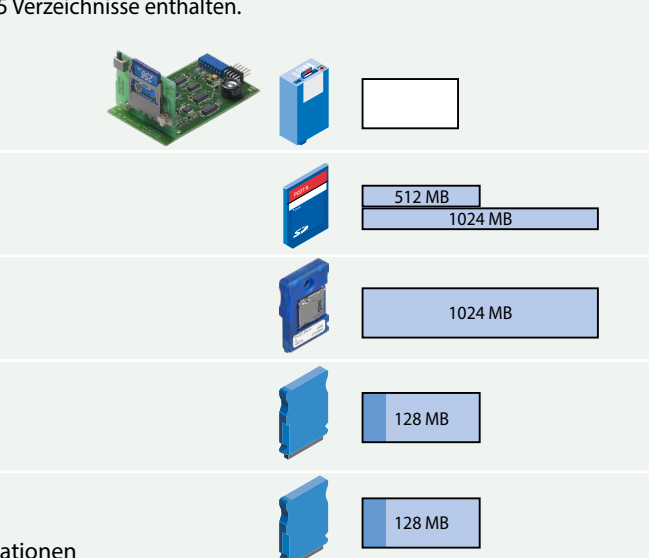

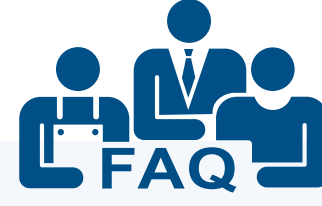

## **Dürfen dezentrale E/As von Drittherstellern über S-Bus angebunden werden?**

Dies schliessen wir im Handbuch der Saia PCD® Steuerungen aus. Der SBC S-Bus ist ein proprietäres Protokoll, das grundsätzlich für die Kommunikation mit den Engineering- und Debugging-Werkzeugen zum Anschluss von Managementebenen bzw. Prozessleitsystemen und für PCD-zu-PCD-Kommunikation ausgelegt ist. Er ist nicht zum Anschluss von dezentralen E/As verschiedener Hersteller geeignet und freigegeben. E/As von Drittherstellern sollten professionell und sicher über eines der vielen herstellerunabhängigen Feldbussysteme eingebunden werden.

#### **Darf die Saia PCD-Steuerung direkt ans Internet?**

Beim direkten Anschluss von Saia PCD-Steuerungen ans Internet sind sie auch ein potentielles Ziel von Cyber-Attacken. Für einen sicheren Betrieb sind unbedingt entsprechende Schutzmassnahmen zu treffen! PCD Steuerungen verfügen über integrierte einfache Schutzfunktionen. Ein sicherer Betrieb am Internet ist jedoch nur mit Verwendung von externen Routern mit Firewall und verschlüsselten VPN-Verbindungen gewährleistet. Mehr Information dazu finden Sie auf unserer Support Homepage: <http://sbc.do/Ce3vKfdP>

#### **Wie binde ich ein Fremdgerät an die PCD an, wenn das Protokoll weder in der PCD-Firmware unterstützt wird, noch eine passende FBox-Bibliothek dazu erhältlich ist?**

Eine der grossen Stärken der Saia PCD® ist, dass neben den zahlreichen Kommunikationsprotokollen, die «off the shelf» existieren, der Anwender die Möglichkeit hat, ein beliebiges Protokoll im Anwenderprogramm selbst zu implementieren. Das ist sowohl über eine serielle Schnittstelle als auch über Ethernet möglich.

Auf unserer Support-Seite gibt es zu diesem Thema PG5- Beispielprogramme.

## **Was ist der Unterschied zwischen zentralen und dezentralen E/As?**

Bei Zugriff auf dezentrale E/As läuft immer einen Kommunikationtask ab. Dieser Task unterbricht die Bearbeitung der eigentlichen MSR-Aufgabe und verlängert damit die Zykluszeit (Seite 11). Wenn Zykluszeit wichtig und kritisch ist, sind zentrale E/As zu bevorzugen.

## **Wieviele zentrale E/As pro Saia PCD®?**

Die E/A Kapazität einer Saia PCD® Automationsstation ist durch die Anzahl der maximal steckbaren E/A Module gegeben. Dies sind bei der Saia PCD2 und Saia PCD3-Reihe 64 Module. Jedes Modul belegt 16 Bit. Dies ergibt in der Summe maximal 1024 binäre Signale. Jede Saia PCD® CPU dieses Systemkatalogs kann alle 1024 binären Signale in weniger als 10 msec einlesen und der Anwenderprogrammlogik bereitstellen. Man kann 0,01 msec pro binäre E/A und 0,03 msec pro Analogwert als Rechenwert annehmen.

In der Praxis wird die Anzahl der E/As von der notwendigen Zykluszeit des Anwenderprogrammes begrenzt (Erklärung Seite 11). Wird ein Anwenderprogramm mit dem Saia PG5® IL-Editor ressouceneffizient in Textform geschrieben, so sind die 64 E/A Slots der Saia PCD® Automationstation auch voll nutzbar. Die Zykluszeit wird sicher weit unter 100 msec liegen.

Wird zur Erstellung der Applikationssoftware das grafische Softwareengineeringtool Saia PG5® Fupla und vorgefertigte Anlagentemplates (Saia PG5® DDC Suite) benutzt, sollten für eine Zykluszeit von <100 msec nur die Häfte der 64 möglichen E/A Module bestückt werden. Zusätzliche Kommunikations- und Datenverabeitungsaufgaben erhöhen die Zykluszeit weiter. Bei vollgrafischem Software Engineering, regelungsintensiver Applikationen in Kombination mit Zusatzaufgaben (z.B. BACnet®, Gateway, Managementfunktionen) ist es ratsam, nicht mehr als 300 E/As pro Automationsstation zu nutzen.

17

#### **Wie ist der Einfluss der Kommunikation auf die Zykluszeit der Applikation?**

Wenn die PCD Server (Masterstation) ist, hat sie keine oder kaum Kontrolle über die Partnerstationen. Senden diese viele Daten gleichzeitig, MUSS die PCD diese empfangen. Das Empfangen/Abarbeiten der Daten hat höhere Priorität als die Zykluszeit der Applikation. Je nach Last wird die Zykluszeit dadurch grösser. Senden viele Partnerstationen gleichzeitig viele Daten, kann die Abarbeitungszeit der PCD massiv grösser werden.

Wenn die PCD Client (Slavestation) ist, dann ist der Einfluss gering.

Die Angaben unten beziehen sich auf eine PCD3.M5340 mit einer reinen Programm-Zykluszeit von 100 ms ohne zusätzliche Kommunikation. **Webserver:** Die Anzeige einer Seite auf einem Micro-Browser-Panel oder PC hat keinen grossen Einfluss. Das Laden einer grossen Datei wie z. B. des Java-Applets oder eines Offline-Trends kann während des Transfers die Zykluszeit um 40…50% erhöhen. Das Gleiche gilt auch für die Übertragung von grossen Dateien über FTP.

**S-Bus- oder Modbus-Kommunikation über Ethernet:**  Jede unter Volllast laufende Partnerstation erhöht die Zykluszeit um ca. 8%.

*Serieller S-Bus:* Eine Kommunikation als Slave bei 38.4 kBit/s erhöht die Zykluszeit um 5% (Port #2), bei den PCDx.F2xx-Modulen ist die Erhöhung ca. 17%. Bei 115 kBit/s ist die Zykluszeit um ca. 20% höher. *Modbus RTU:* Ein Client @115 kBit/s erhöht die Zykluszeit um ca. 11% (Port #2), auf den PCDx.F2xx-Modulen bis zu 45%.

#### **Was bedeutet genau MTBF? Wo finde ich die MTBF-Werte für Saia PCD® Steuerungen?**

MTBF ist die Abkürzung für das englische Mean Time Between Failures (mittlere Betriebsdauer zwischen Ausfällen). Mit Betriebsdauer ist die Betriebszeit zwischen zwei aufeinanderfolgenden Ausfällen einer Einheit (Baugruppe, Gerät oder Anlage) gemeint. Je höher der MTBF-Wert, desto «zuverlässiger» ist das Gerät. Ein Gerät mit einer MTBF von 100 Stunden wird im Mittel öfter ausfallen als ein gleichartiges Gerät mit einer MTBF von 1000 Stunden. Der MTBF-Wert kann rein rechnerisch oder aber auch basierend auf empirischen Werten ermittelt werden. Bedenken Sie bitte, dass der MTBF-Wert der gesamten Installation abhängig von den Werten der einzelnen Schaltschrank-Komponenten ist.

Eine Übersicht der MTBF-Werte der PCD-Steuerungen finden Sie auf unserer **Support-Seite.**

Für die Praxis relevanter ist die Rückläuferquote. Wir analysieren alle Geräte, die aus dem Feld zurückkommen. Die Rückläuferquoten der gängigen PCD-Steuerungen in der Garantiezeit (30 Monate) sind:

- PCD2.M5xxx: 0.94%
- PCD3.M5xxx: 0.99%
- PCD3.M3xxx: 1.14%

#### **Welcher Bereich des Speichers geht beim Ausfall der Batterie verloren und wie reagiert die PCD?**

Grundsätzlich geht der Arbeitsspeicher der PCD, welcher unter anderem den Inhalt der Medien wie Register, Counter, Zähler und Flags sowie den schreibbaren Teil der DB- und Textelemente enthält, bei einem Ausfall der Versorgungsspannung mit zusätzlich schwacher oder defekter Batterie verloren. Es müssen nun zwei PCD-Typen differenziert werden.

Steuerungen, welche mit einem internen microSD-Dateisystem ausgestattet sind, legen das Anwenderprogramm und dazugehörige Initialwerte der Medien in einer Systempartition ab. Beim Verlust des Arbeitsspeichers ohne Backup werden diese Daten zurück in den Arbeitsspeicher geladen und das Programm mit den Parametern, welche zum Zeitpunkt des Downloads in PG5 definiert wurden, wieder abgearbeitet.

Steuerungen, welche kein internes Dateisystem besitzen, benötigen ein Backup, welches das Anwenderprogramm und dazugehörige Medien beinhaltet. Dieses Backup kann beim Download der Applikation mit Hilfe von PG5 erstellt werden. Damit es im Falle eines leeren Arbeitsspeichers möglich ist, das Anwenderprogramm und die dazu benötigten Medieninhalte wieder herzustellen, sollte grundsätzlich der letzte Download einer Applikation als Backup in einem externen Dateisystem der PCD erstellt werden.

Ist ein Backup der Applikation einer PCD vorhanden und der Inhalt des Arbeitsspeichers nicht plausibel, wird die Applikation von dem Zeitpunkt, an welchem das Backup erstellt wurde, wieder hergestellt.

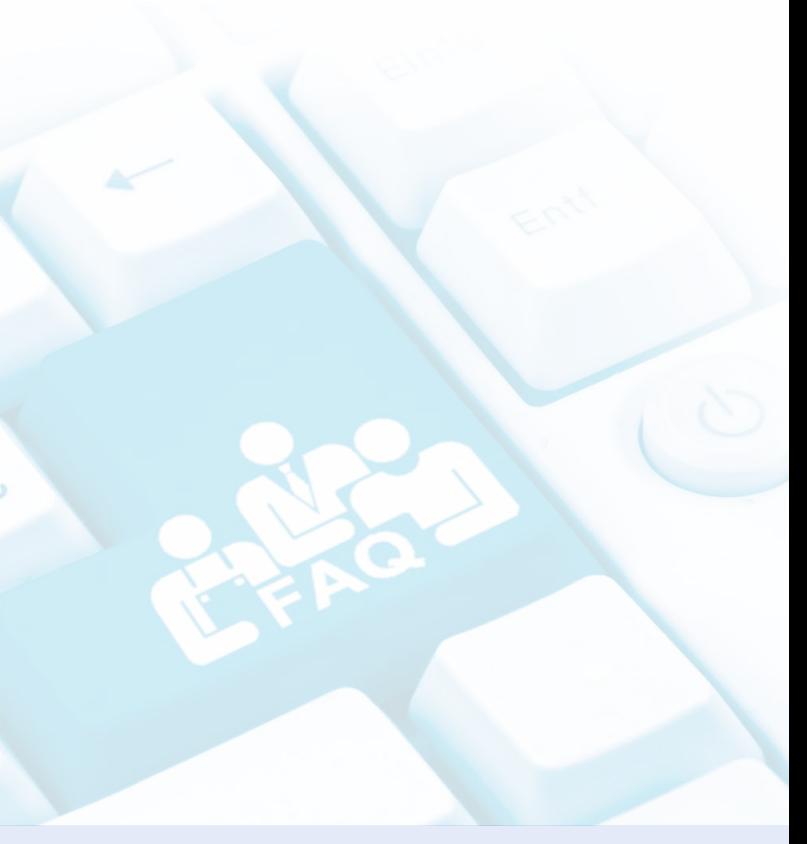

# 1.2 **PCD3 – modulare Kassettenbauweise**

**1.2.1 Übersicht der frei programmierbaren Saia PCD3 Gerätereihe**

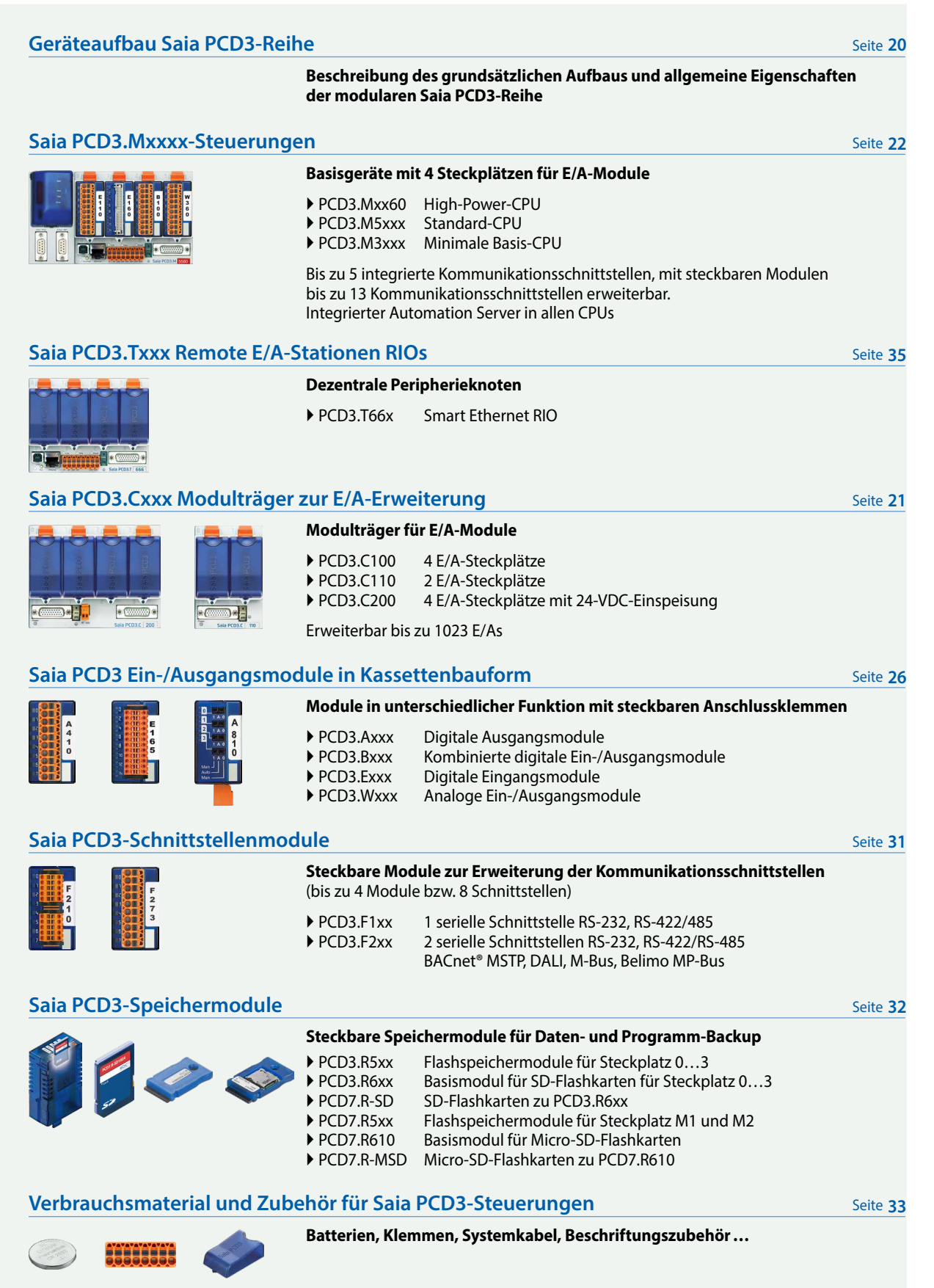

# **Geräteaufbau Saia PCD3-Steuerungen**

Die CPU ist, anders als bei vergleichbaren Systemen, in die Geräterückwand integriert. Ihre Leistungsfähigkeit lässt sich durch einsteckbare Kommunikationsmodule und/oder intelligente E/A-Module individuell steigern. Diese haben eine direkte, sehr schnelle Bus-Verbindung zur CPU.

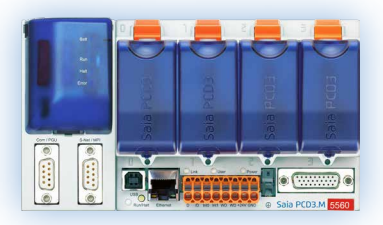

#### **PCD3.Mxxxx-Basisgerät**

Basisgerät mit CPU und 4 Steckplätzen für E/A-Module, Kommunikations- oder andere spezifische Module (z.B. PCD3.Hxxx-Zählermodule)

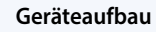

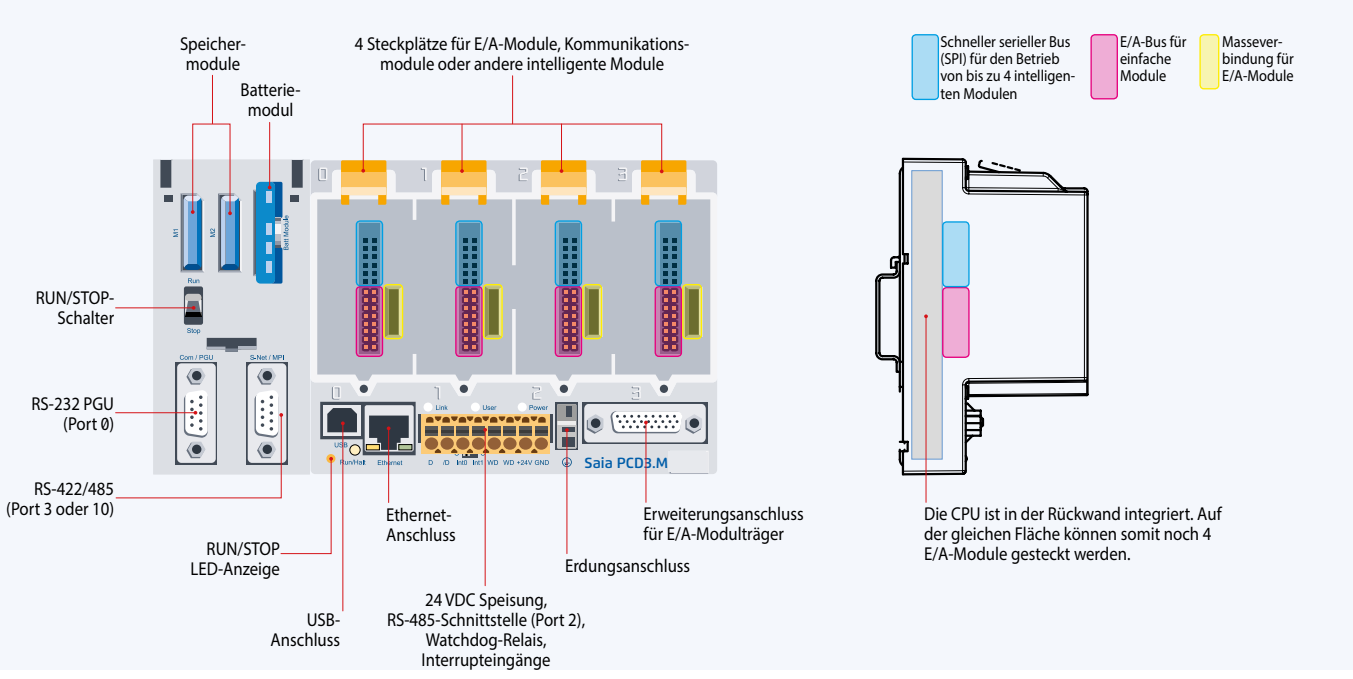

Die Standard-Typen PCD3.M5/M6xxx und die High-Power-CPU-Typen PCD3.Mxx60 verfügen mit der Linkserweiterung über Steckplätze für ein Batterieträgermodul mit LED-Anzeigen, einen Run-/Stop-Schalter, 2 Steckplätze für Flashspeichermodule sowie zwei weitere Kommunikationsschnittstellen. Die LED-Anzeigen auf dem Batteriemodul signalisieren den Status der CPU und Batterie sowie Fehler der Applikation. Die Batterie sichert die Daten auch bei ausgeschalteter Speisespannung. Sie kann unter Spannung im laufenden Betrieb ausgetauscht werden. Die Konfiguration, Programme und Daten können mittels den steckbaren Flashspeichermodulen von einer Steuerung auf eine andere übertragen werden. Dazu ist kein Programmiertool erforderlich.

#### **Abmessungen**

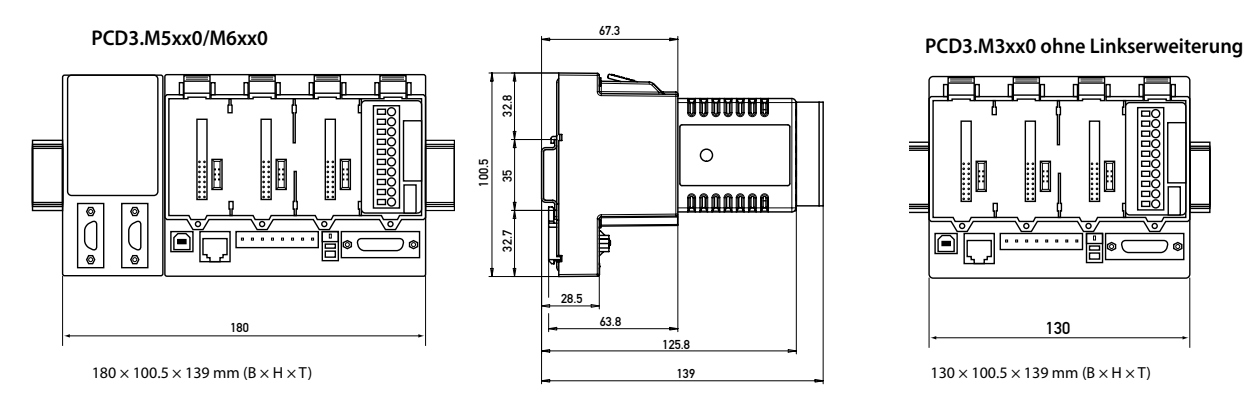

 Standard- und High-Power-CPU mit Steckplätzen für Batterie- und Speichermodule, Run-/Stop-Schalter und zusätzlichen Schnittstellen

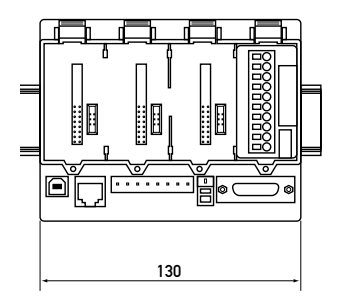

 Minimale Basis-CPU ohne Batteriemodul. Speichermodule PCD3.Rxxx werden in einen E/A-Steckplatz bestückt.

# **Saia PCD3.Cxxx Modulträger**

E/A-Erweiterungsmodulträger gibt es in Ausführungen mit 2 oder 4 Steckplätzen. Damit ist der Ausbau der PCD3 Steuerungen bis max. 64 E/A-Module, bzw. max. 1023 Ein/Ausgänge, möglich.

#### **Geräteaufbau**In den Erweiterungsmodulträgern können 4 Steckplätze für E/A-Module **Massever** bindung für E/A-Module E/A-Bus für ein-fache Module Anschluss für CPU- oder E/A-Modulträge **Verfügbare Typen** <u>ی (۱۳۸۸) و</u>  $\bullet$  (WHW)  $\bullet$ LED-Anzeige der internen Saia PCD3.C 200 5 V-Versorgungsspannung 24 VDC Speisungs-Erdungs-Erweiterungsanschluss für E/A-Modulträger anschluss **anschluss**

alle Standard-E/A-Module genutzt werden. Kommunikations- oder andere intelligente Module können nur in den Steckplätzen der Basis-CPU genutzt werden.

**PCD3.C100** Erweiterungsmodulträger mit 4 E/A-Steckplätzen

 $\left| \cdot \right|$ 

- **PCD3.C110** Erweiterungsmodulträger mit 2 E/A-Steckplätzen
- **PCD3.C200** Erweiterungsmodulträger mit 4 E/A-Steckplätzen und Anschlussklemmen für 24 VDC-Einspeisung zur Versorgung von gesteckten E/A-Modulen und nachgeschalteten PCD3.C1xx-Modulträgern

**PCD3.C100/200** mit 4 E/A-Steckplätzen

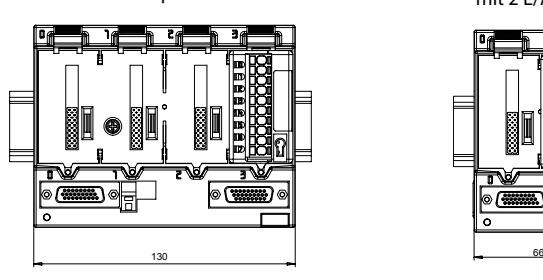

#### **PCD3.C110** mit 2 E/A-Steckplätzen

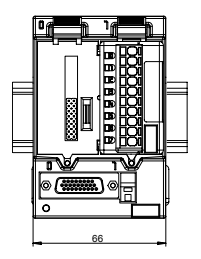

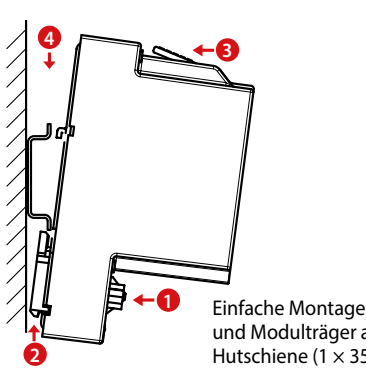

#### Einfache Montage der CPUs und Modulträger auf DIN-Hutschiene ( $1 \times 35$  mm)

#### **Systemausbau bis zu 1023 E/A**

Einreihige und mehrreihige Montage der Modulträger

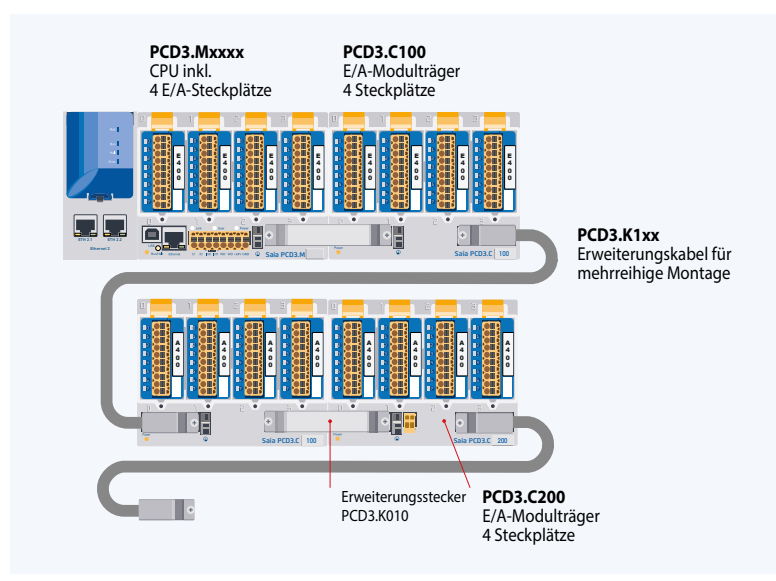

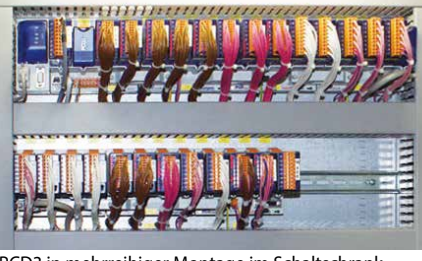

PCD3 in mehrreihiger Montage im Schaltschrank

#### **Erweiterungsstecker und -kabel**

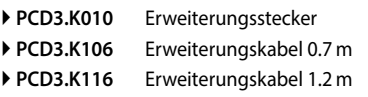

21

## **Saia PCD3.Mxx60-Steuerungen**

#### **Hochleistungs-CPU für jeden Anspruch**

Dank des schnellen Prozessors und der erhöhten Systemressourcen verfügt die Hochleistungs-CPU über genügend Leistungsreserven für die Bearbeitung von anspruchsvollsten Steuerungs- und Kommunikationsaufgaben.

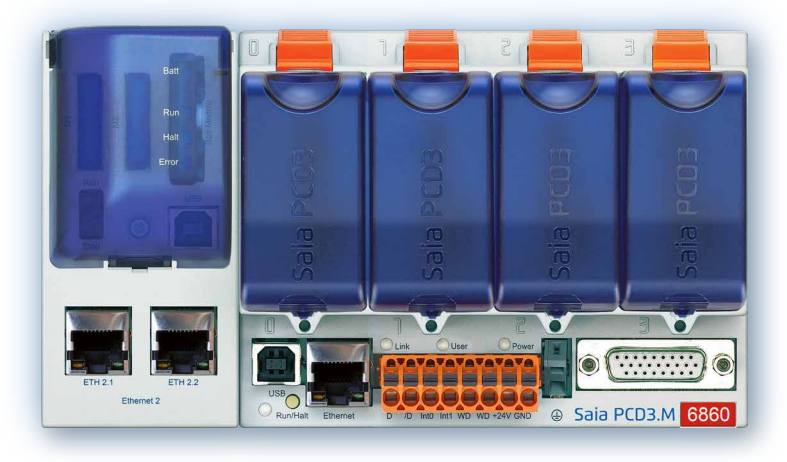

#### **Systemeigenschaften**

- Bis zu 1023 Ein-/Ausgänge Dezentral erweiterbar mit RIO PCD3.T66x
- Bis zu 13 Kommunikationsschnittstellen
- USB- und Ethernet-Schnittstelle onboard
- ▶ 2 Ethernet-Schnittstellen (nur PCD3.M6860)
- Schnelle Programmbearbeitung (0.1 μs für Bit-Operationen)
- Grosser onboard Speicher für Programme (2 MByte) und Daten (128 MByte Dateisystem)
- Speicher mit SD-Flashkarten erweiterbar bis zu 4 GByte
- Automation Server für die Integration in Web-/IT-Systeme

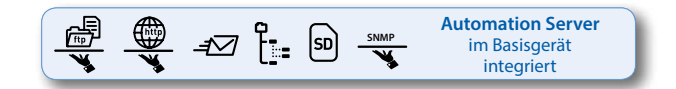

#### **Typen**

- **PCD3.M5360** CPU-Basismodul mit Ethernet TCP/IP, 2 MByte Programmspeicher
- **PCD3.M5560** CPU-Basismodul mit Ethernet TCP/IP, 2 MByte Programmspeicher, Profibus-DP-Slave
- **PCD3.M6560** CPU-Basismodul mit Ethernet TCP/IP und Profibus-DP Master 12 MBit/s, 2 MByte Programmspeicher
- **PCD3.M6860** CPU-Basismodul mit 2 × Ethernet TCP/IP, 2 MByte Programmspeicher

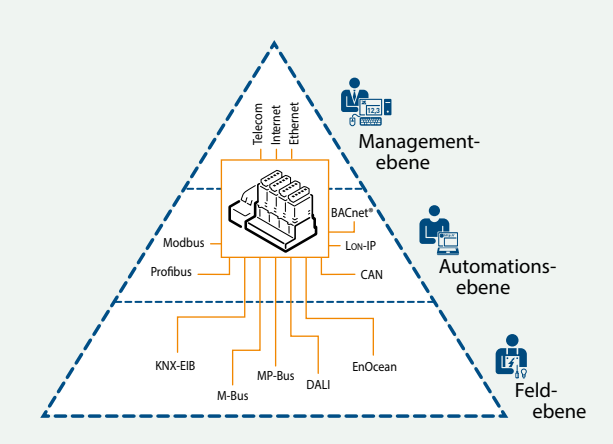

Die Saia PCD3-Power-CPU verfügt über genügend Systemressourcen, um bis zu 13 Kommunikationsschnittstellen im selben Gerät zu betreiben. Auch anspruchsvollste Aufgaben wie die gleichzeitige Kommunikation über BACnet® und Lon-IP werden zuverlässig erledigt.

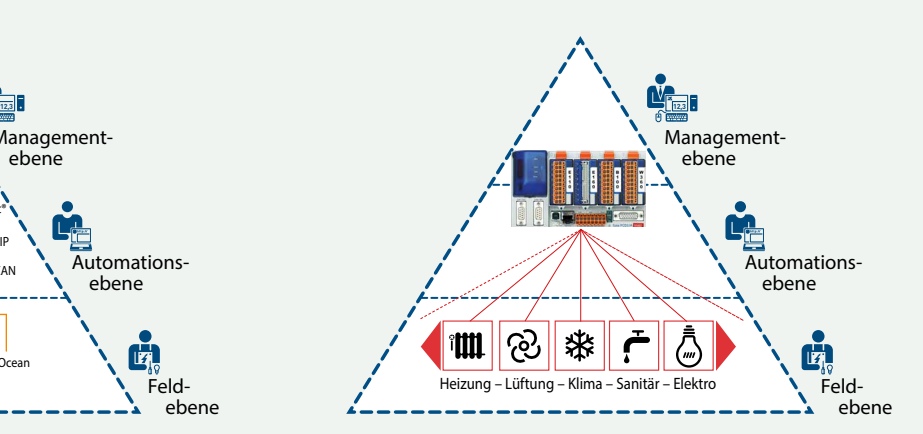

Die grosszügigen Speicherressourcen (4 GByte) der neuen PCD3- Power-CPU erlauben es, die Daten und Zustände aller Gewerke in der Saia PCD® auch ohne PC-Technik und Leitsystemsoftware zu erfassen/überwachen, archivieren und steuern. Mit dem grafischen PG5-Engineeringwerkzeug und den applikationsspezifischen Softwarebibliotheken können die Applikationen für die verschiedenen Gewerke (HLKSE) komfortabel erstellt werden.

# **Saia PCD3.Mxx60-Steuerungen**

**Hochleistungs-CPU**

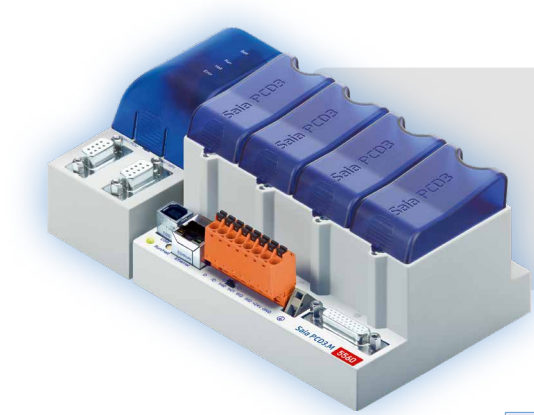

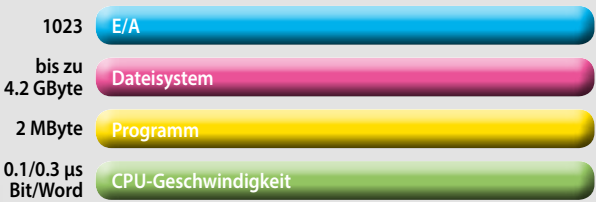

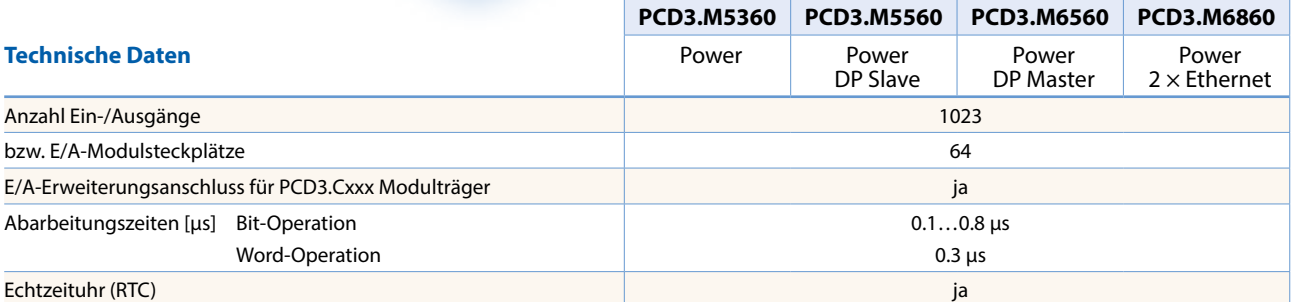

#### **On-Board Speicher**

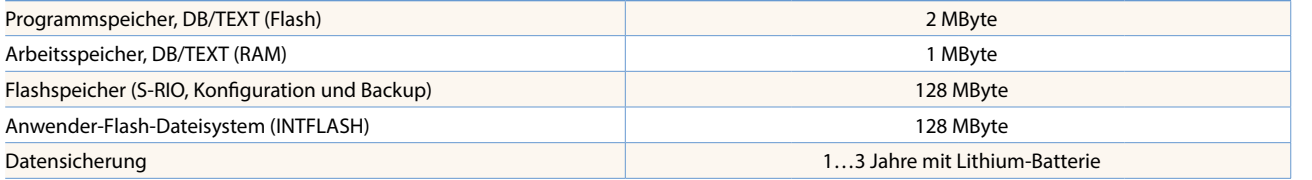

#### **On-Board Schnittstellen**

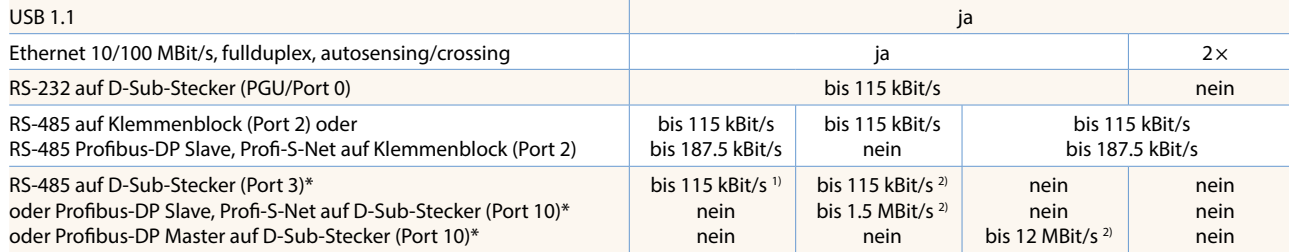

\* alternativ nutzbar<br><sup>1)</sup> galvanisch verbunden<br><sup>2)</sup> galvanisch getrennt

#### **Optionen**

Der Datenspeicher ist mit Flashspeichermodulen (mit Dateisystem) bis zu 4 GByte erweiterbar.

#### **Optionale Datenschnittstellen**

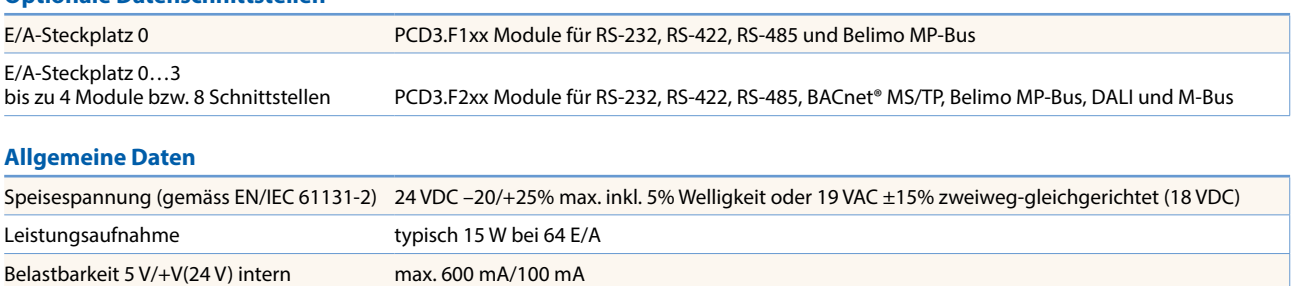

 $\mathbf{r}$ 

# **Saia PCD3.M5x40-Steuerungen**

**Die Standard-CPU für viele Anwendungen**

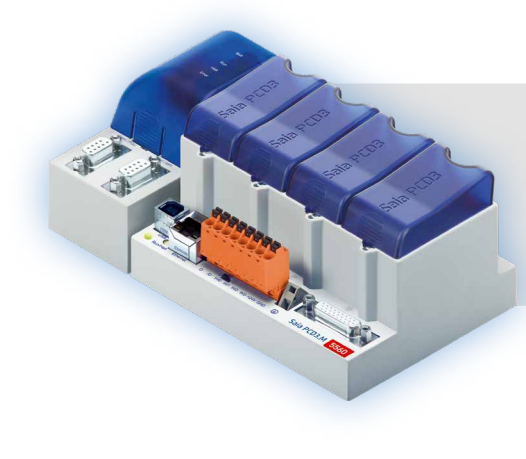

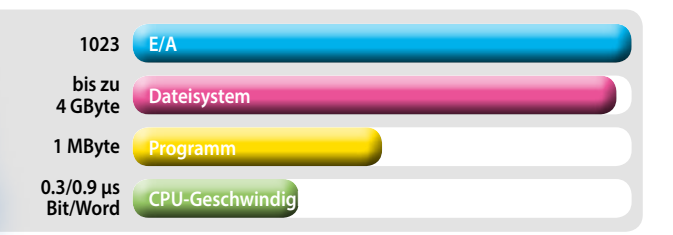

#### **Typen**

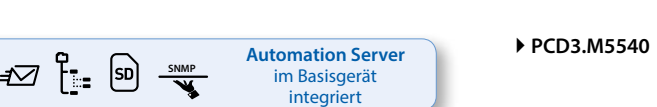

 **PCD3.M5340** CPU-Basismodul mit Ethernet TCP/IP, 1 MByte Programmspeicher **PCD3.M5540** CPU-Basismodul mit Ethernet TCP/IP und Profibus-DP Slave 1.5 MBit/s, 1 MByte Programmspeicher

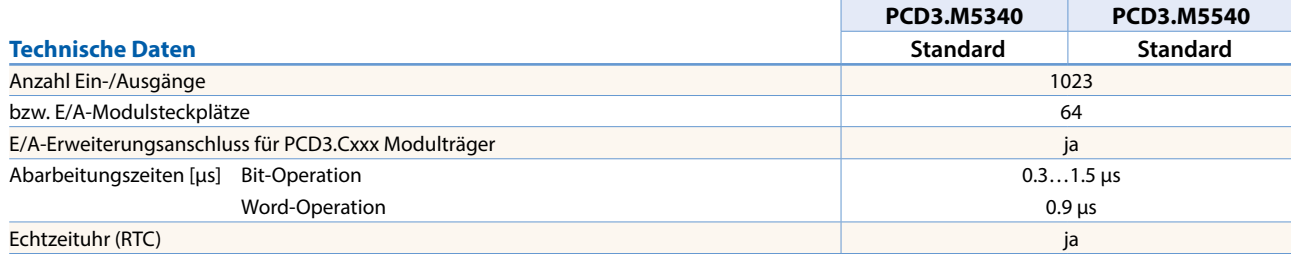

#### **On-Board Speicher**

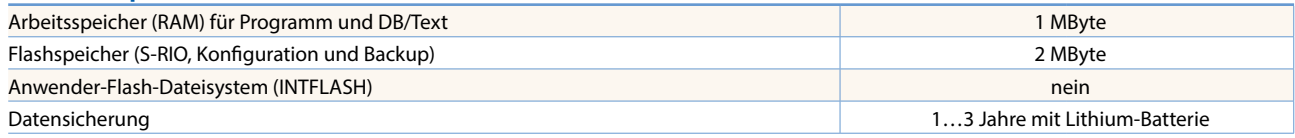

#### **On-Board Schnittstellen**

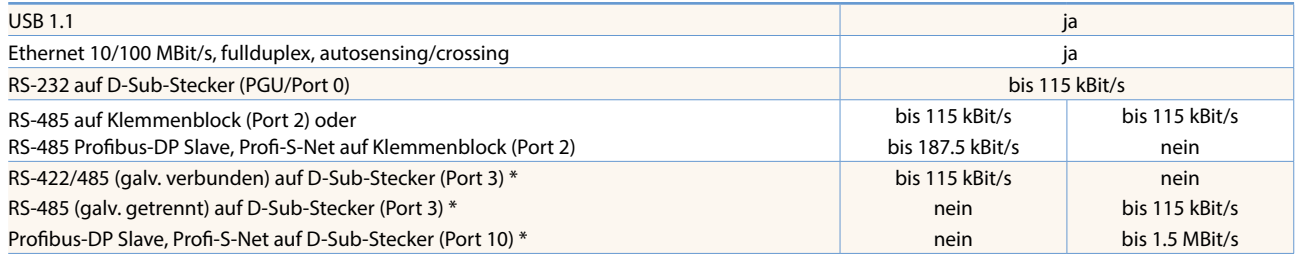

\* alternativ nutzbar

Der Datenspeicher ist mit Flashspeichermodulen (mit Dateisystem) bis zu 4 GByte erweiterbar.

#### **Optionale Datenschnittstellen**

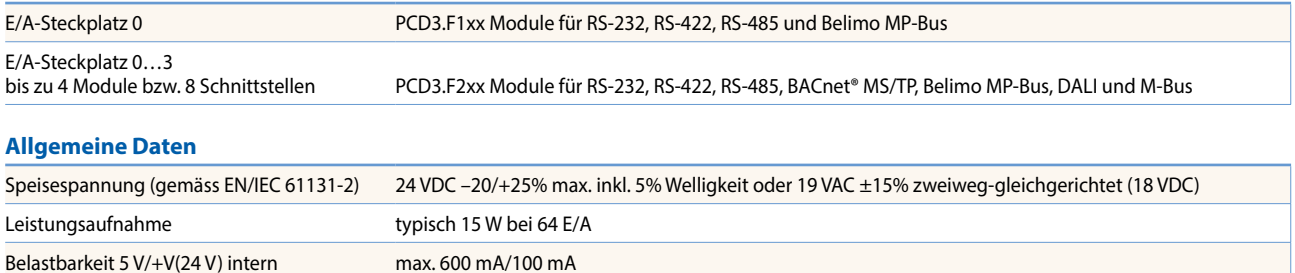

**Optionen**

# **Saia PCD3.M3xx0-Steuerungen**

**Die Basis-CPU für einfache Anwendungen**

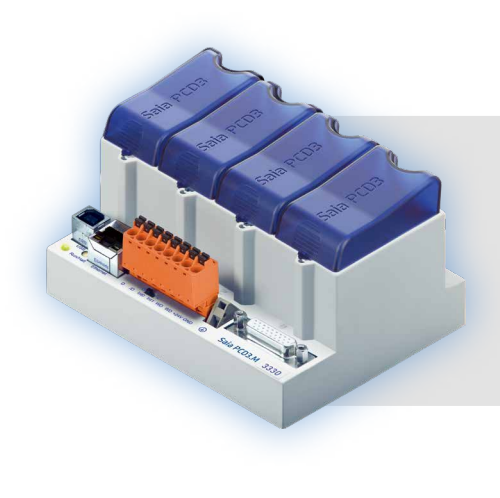

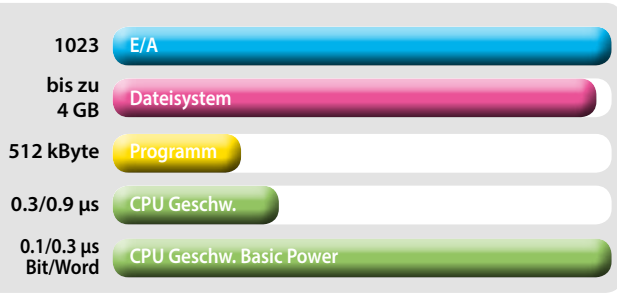

## **Typen**

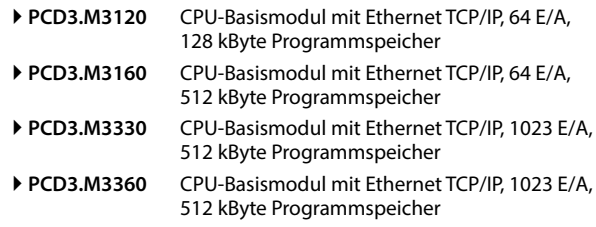

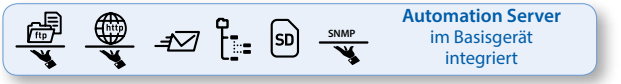

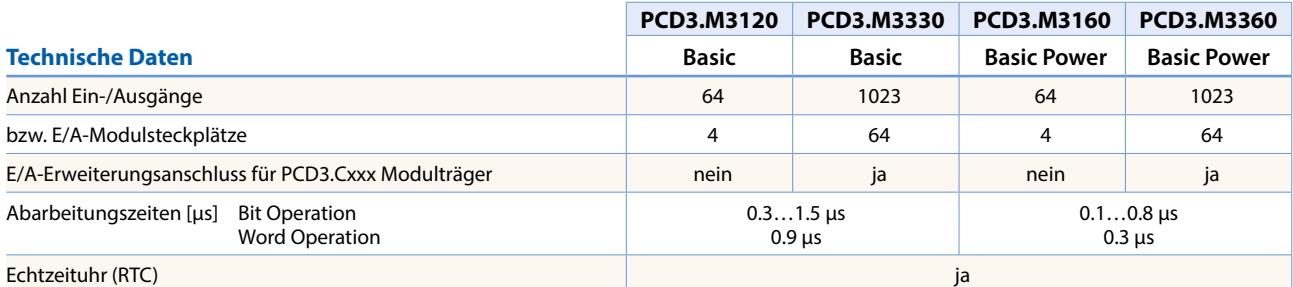

#### **On-Board Speicher**

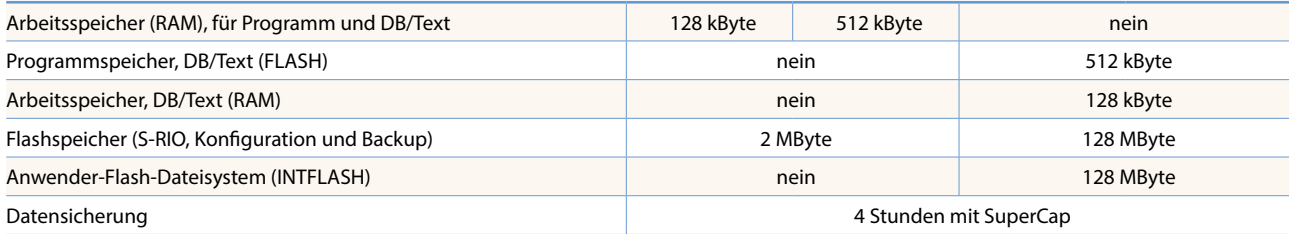

#### **On-Board Schnittstellen**

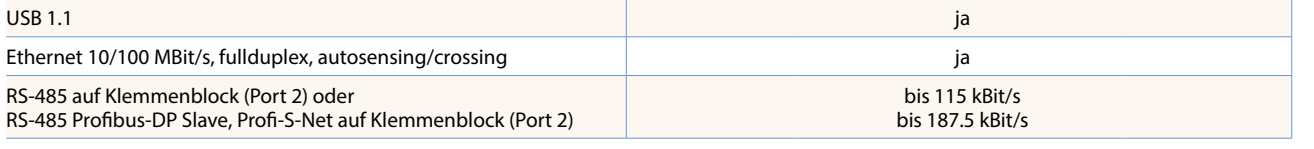

#### **Optionen**

Der Datenspeicher ist mit Flashspeichermodulen (mit Dateisystem) bis zu 4 GByte erweiterbar.

#### **Optionale Datenschnittstellen**

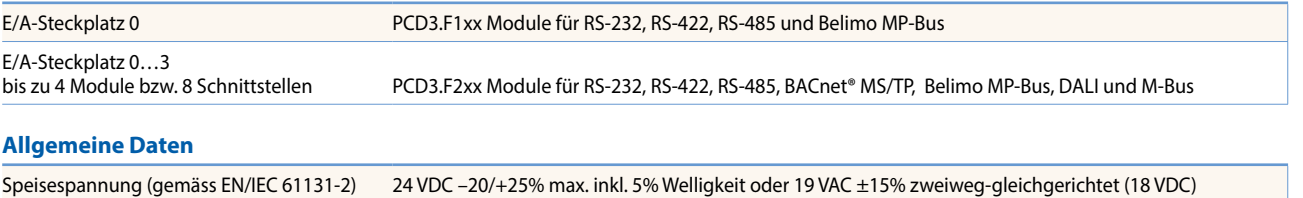

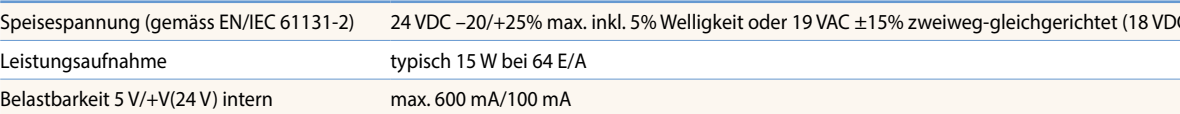

 $\mathbf{r}$ 

# **Saia PCD3 Ein- und Ausgangsmodule in Kassettenbauform**

Die Funktionen der Saia PCD3 lassen sich über vielfältige steckbare E/A-Module beliebig erweitern und an die geforderten Bedürfnisse anpassen. So kann nicht nur eine schnelle Verwirklichung eines Projekts gewährleistet werden, sondern es besteht auch die Möglichkeit, das System jederzeit zu erweitern oder anzupassen.

#### **Systemeigenschaften**

- Zahlreiche Varianten verfügbar
- Steckplatz direkt in der Saia PCD3-Basis-CPU oder auf dem Modulträger
- Vollständige Integration in das Saia PCD3-Gehäuse
- Stabile Kassettenbauform
- Anschluss an die E/A-Ebene über steckbare Federkraftklemmblöcke oder Flachbandkabel und Adapter
- E/A-Klemmblöcke sind im Lieferumfang enthalten
- Einfacher Tausch der Module ohne Werkzeuge

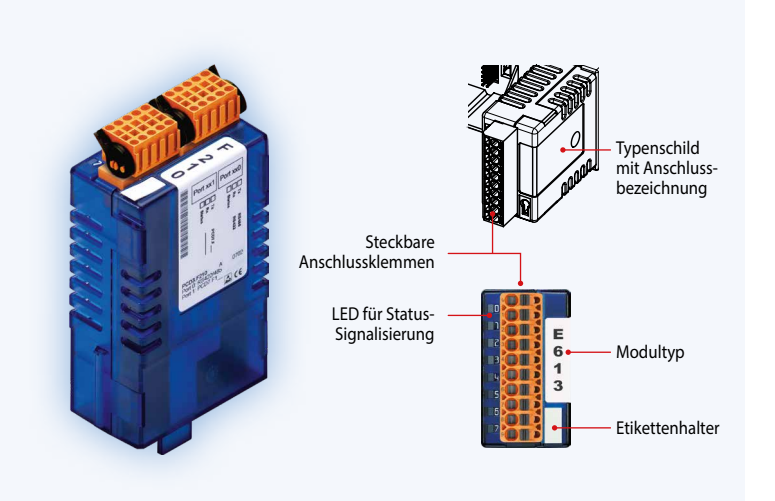

#### **Einsetzen der E/A-Module**

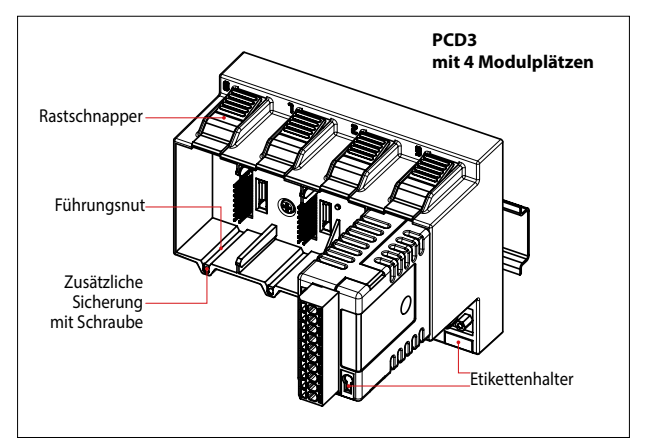

Einfacher Tausch der E/A-Module

#### **Mehr als 50 Module unterschiedlicher Funktionalität**

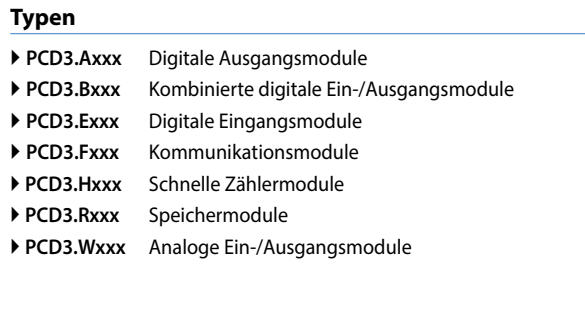

#### **Anschlussstecker/Klemmen**

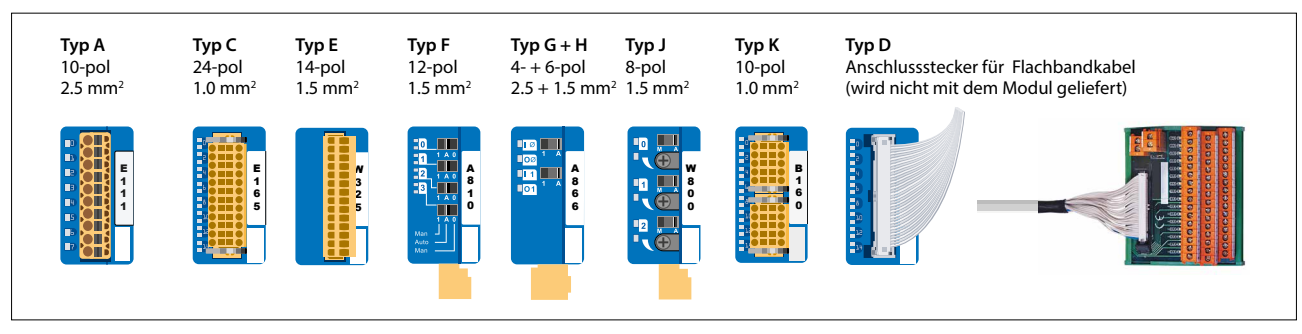

Ersatzklemmen, Flachbandstecker mit Systemkabel und separate Klemmenadapter werden als Zubehör bestellt.

# **Saia PCD3 digitale Ein- und Ausgangsmodule**

Die digitalen E/A-Module lassen sich einfach in die Saia PCD3-Basis-CPU oder einen passenden Modulträger einstecken. Neben Eingängen für verschiedene Spannungsebenen stehen digitale Ausgänge sowohl in Transistorbauweise als auch als mechanische Relais zur Verfügung. So kann einfach und sicher eine galvanische Trennung zum schaltenden Stromkreis erreicht werden.

#### **Digitale Eingangsmodule**

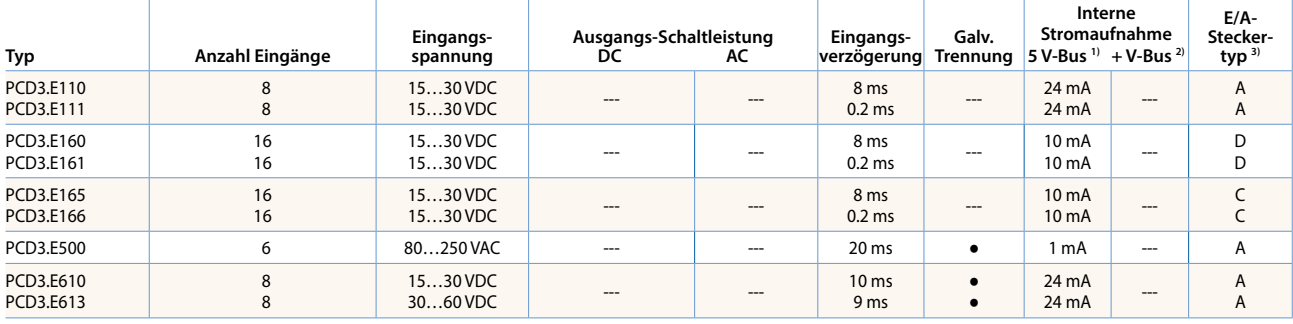

#### **Digitale Ausgangsmodule**

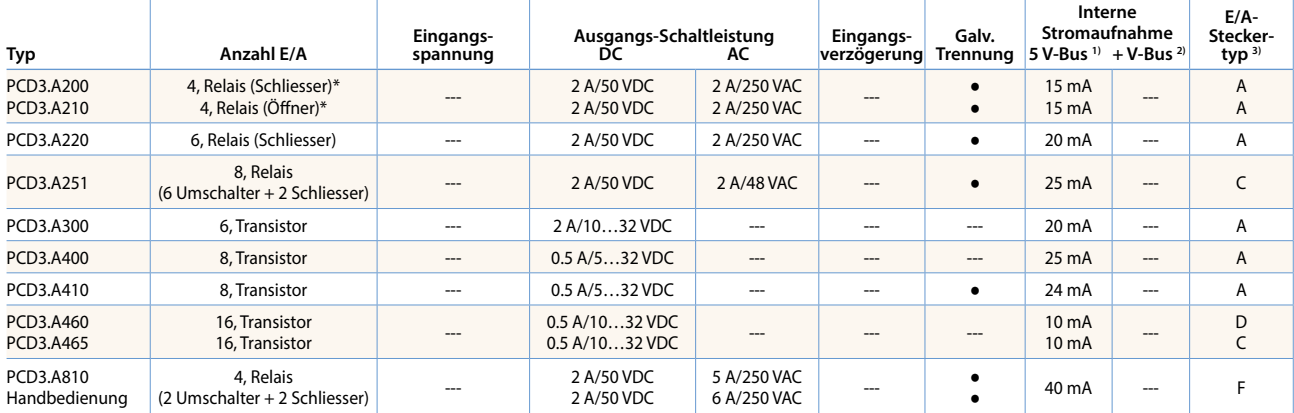

\* mit Kontaktschutz

#### **Digitale Ein-/Ausgangsmodule**

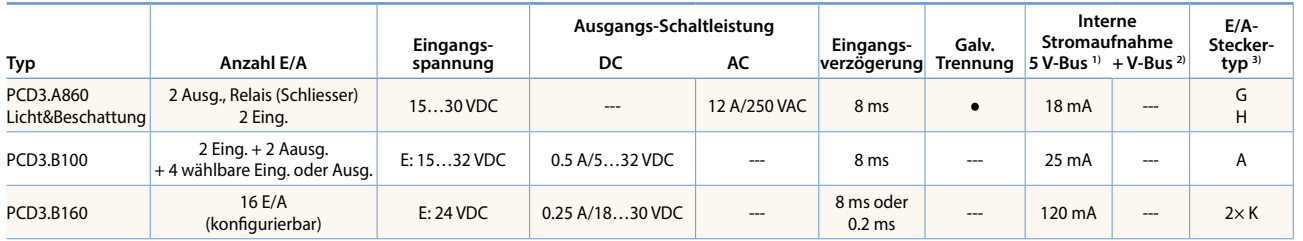

#### **Schnelle Zählermodule**

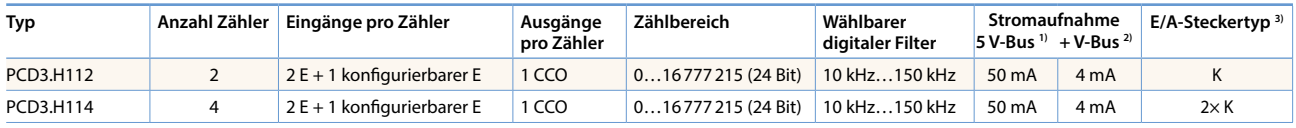

#### **Übersicht interne Busbelastbarkeit der Modulträger**

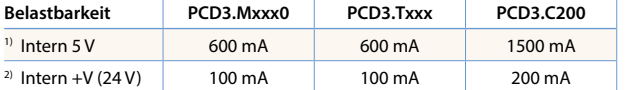

Die Strombedarfsberechnung vom internen +5V und +V-Bus für die E/A-Module erfolgt im Device-Konfigurator vom PG5 2.0.

3) Die steckbaren E/A-Klemmenblöcke sind im Lieferumfang der E/A-Module enthalten. Ersatzklemmen, Flachbandstecker mit Systemkabel und separate Klemmenadapter werden als Zubehör bestellt (siehe Seiten 34 und 168).  $\mathbf{r}$ 

# **Saia PCD3 analoge Ein- und Ausgangsmodule**

Die zahlreichen Analogmodule lassen komplexe Regelungen oder Messungen zu. Die Auflösung beträgt dabei je nach Geschwindigkeit des AD-Wandlers zwischen 8 und 16 Bit. Die digitalisierten Werte lassen sich in der Saia PCD3 direkt im Projekt weiterverarbeiten. Durch die grosse Anzahl an unterschiedlichen Modulen lassen sich für nahezu jeden Anforderungsbereich passende Module finden.

#### **Analoge Eingangsmodule**

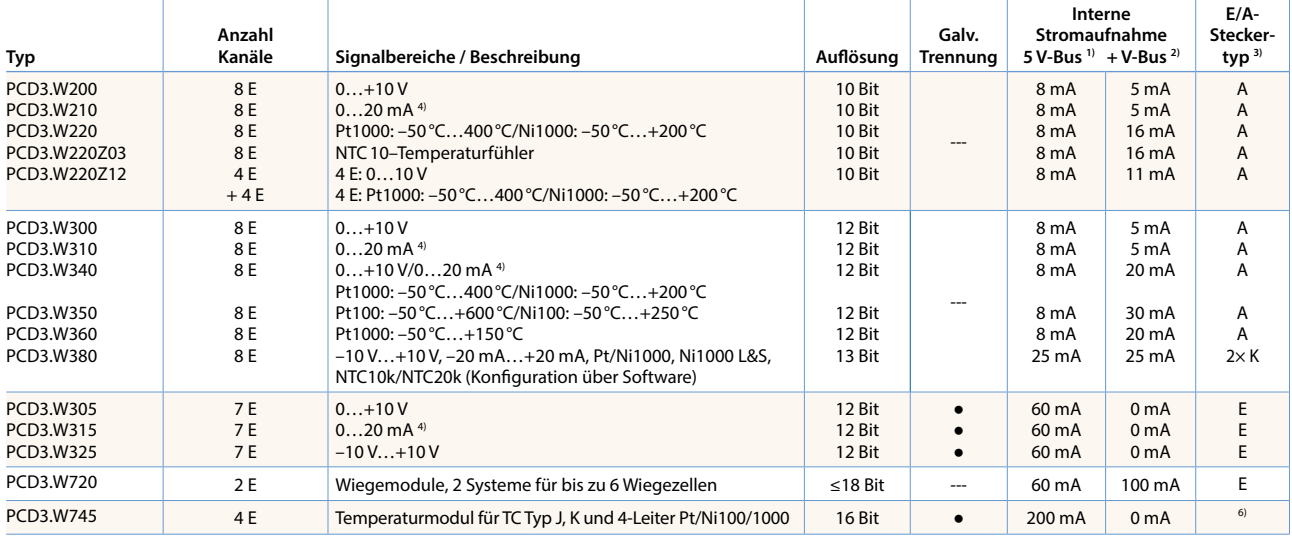

#### **Analoge Ausgangsmodule**

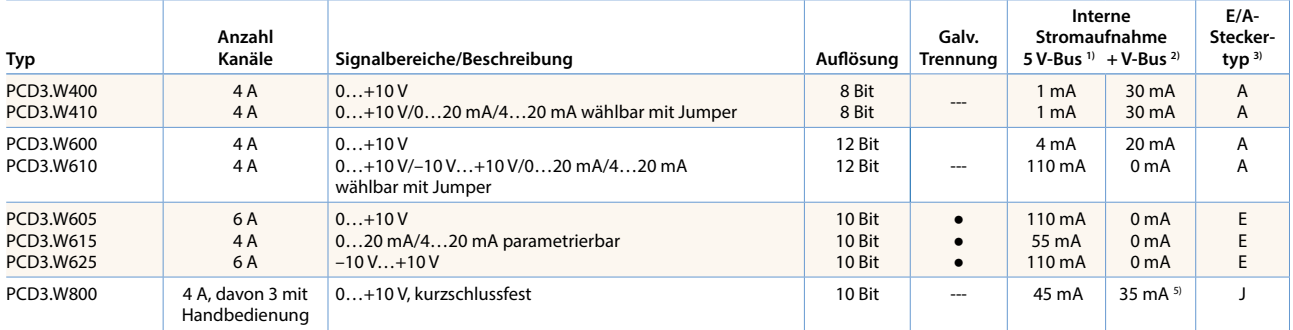

#### **Analoge Ein-/Ausgangsmodule**

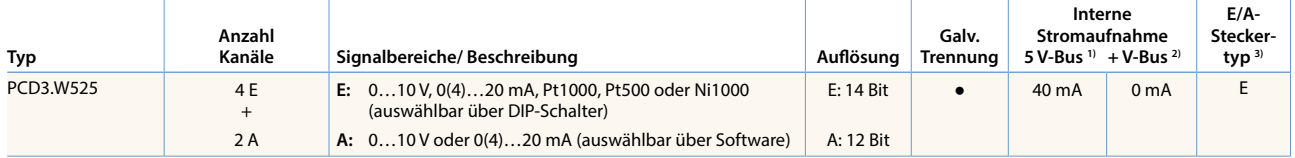

#### **Handbedienmodule**

**PCD3.A810** Relaisausgänge, 2 Umschalter und 2 Schliesser

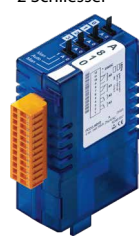

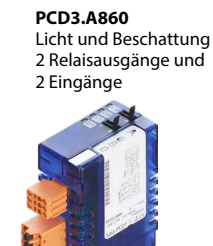

**PCD3.W800**  4 analoge Ausgänge (3 davon bedienbar)

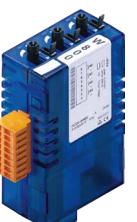

#### **Übersicht interne Busbelastbarkeit der Modulträger**

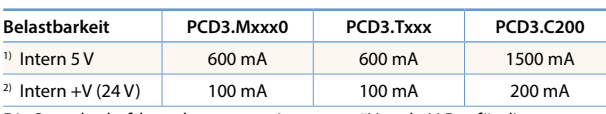

Die Strombedarfsberechnung vom internen +5V und +V-Bus für die E/A-Module erfolgt im Device-Konfigurator vom PG5.

**3)** Die steckbaren E/A-Klemmenblöcke sind im Lieferumfang der E/A-Module enthalten. Ersatzklemmen, Flachbandstecker mit Systemkabel und separate Klemmenadapter werden als Zubehör bestellt (siehe Seiten 34 und 174).

- **4)** 4…20 mA über Anwenderprogramm
- **5)** Bei 100% Ausgabewert und 3 kΩ Last
- **6)** Nicht steckbarer Federkraftklemmenblock

# **Projektierungshinweise Modulträger PCD3**

Der von den E/A-Modulen aufgenommene interne Laststrom an der +5V- und +V (24 V)-Versorgung darf den maximalen abgegebenen Versorgungsstrom der CPUs, RIOs oder PCD3.C200-Modulträger nicht übersteigen.

#### **Berechnungsbeispiel Stromverbrauch vom internen +5V- und +V (24V)-Bus der E/A-Module**

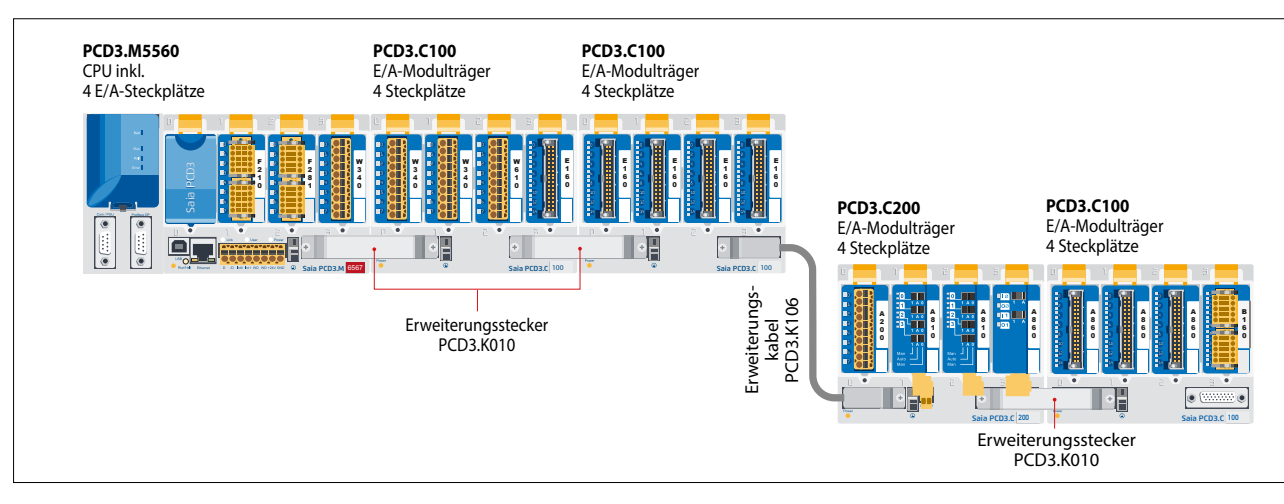

#### **Verbrauch M5540 + C100 + C100**

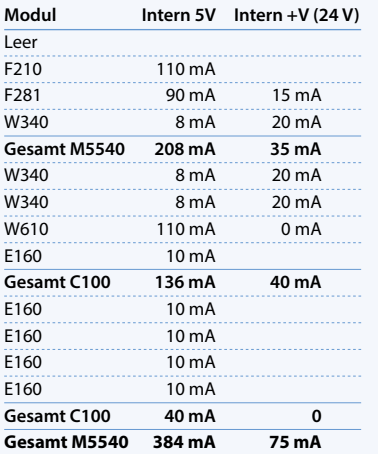

#### **Verbrauch C200 + C100**

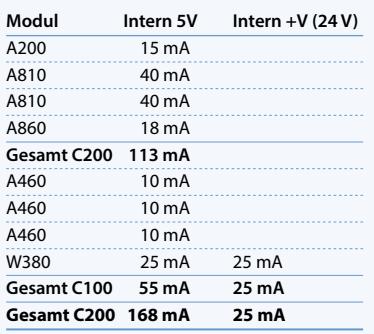

Aus dem aufgeführten Berechnungsbeispiel ist ersichtlich, dass die interne Belastbarkeit beim CPU-Basismodul PCD3.M5540 und dem Trägermodul PCD3.C200 eingehalten wird. Das CPU-Basismodul verfügt über ausreichend Reserve zur Aufnahme eines weiteren Kommunikationsmodules im leeren Steckplatz 0. Auch das Trägermodul PCD3.C200 verfügt über ausreichend Reserve für den Anschluss eines weiteren Trägermoduls PCD3.C100 bzw. PCD3.C110. Die Stromverbrauchsberechnung vom internen +5V- und +V (24 V)-Bus für die E/A-Module erfolgt im Device-Konfigurator vom PG5 2.0 automatisch.

## **Folgende Aspekte sind bei der Planung von PCD3-Anwendungen besonders zu beachten:**

- Im Sinne von Lean-Automation empfiehlt es sich, den ersten Steckplatz auf dem CPU-Basismodul für allfällige spätere Erweiterungen freizulassen. In diesem Steckplatz können sowohl einfache E/A-Module wie auch Kommunikationsmodule verwendet werden.
- Die Gesamtlänge des E/A-Busses ist aus technischen Gründen begrenzt, je kürzer, je besser.

**Die PCD3.C200 dient zur Verlängerung des E/A-Busses oder zur internen Stromversorgung (+5V und +V (24 V) eines Modul-Segmentes. Bitte folgende Regeln beachten:**

- Nicht mehr als sechs PCD3.C200 in einer Konfiguration verwenden, sonst übersteigt die Zeitverzögerung die E/A-Zugriffszeit.
- Maximal fünf Kabel PCD3.K106/116 verwenden.

 Nach jedem Kabel (zu Beginn einer Reihe) eine PCD3.C200 einsetzen. Ausnahme: In einer kleinen Konfiguration mit maximal 3 PCD3.C1xx, können diese von der PCD3.Mxxx versorgt werden. Eine PCD3.C200 ist nicht nötig.

**Capacity PCD3.M5560 PCD3.C200** Intern 5V 600 mA 1500 mA Intern +V (24V) 100 mA 200 mA

- Wird eine Anwendung in einer einzigen Reihe montiert (max. 15 Modulträger), muss nach fünf PCD3.C100 eine PCD3.C200 zur Verstärkung des Bus-Signals eingesetzt werden (ausser die Konfiguration endet mit der fünften PCD3.C100).
- Wird die Anwendung in mehreren Reihen montiert, dürfen wegen der begrenzten Kabellänge nur drei Modulträger (1× PCD3.C200 und 2× PCD3.C100) in einer Reihe montiert werden.

 $\mathbf{r}$ 

29

# **Saia PCD3 Stromversorgung und Anschlusskonzept**

#### **Externe Stromversorgung**

Für die meisten Module kann eine zweiweggleichgerichtete Speisung verwendet werden.

Die folgenden Module müssen an geglättete 24 VDC angeschlossen werden: PCD3. H1xx, H2xx, H3xx, PCD7.D2xx

Es empfiehlt sich generell, die robusten und störsicheren SBC Stromversorgungen mit geregeltem 24 VDC-Ausgang zu verwenden. Verfügbare Typen siehe Kapitel 5.1.

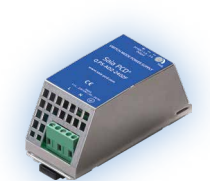

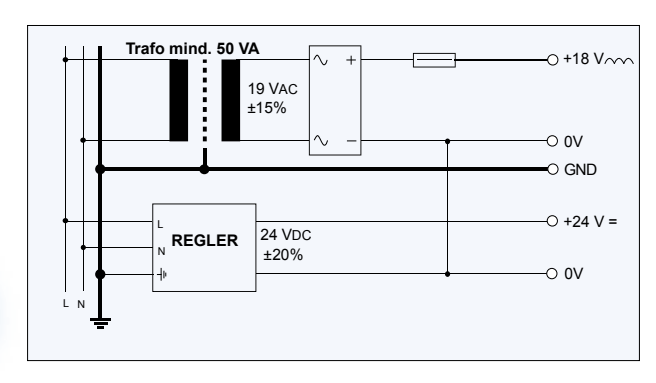

#### **Erdungs- und Anschlusskonzept**

- Das Nullpotenzial (GND) der 24-V-Speisung (Supply) wird mit dem GND und der Erdungsklemme der Steuerung verbunden. Diese soll mit einem möglichst kurzen Draht (<25 cm) von 1.5 mm2 mit der Erdungsschiene verbunden werden. Ebenso der Minusanschluss der PCD3.F1xx oder der Interruptklemme.
- Auch allfällige Abschirmungen von Analogsignalen oder Kommunikationskabeln sollen entweder über eine Minusklemme oder über die Erdungsschiene auf das gleiche Erdpotenzial gebracht werden.
- Alle Minusanschlüsse sind intern verbunden. Für einen störungsfreien Betrieb sind diese Verbindungen extern mit möglichst kurzen Drähten von 1.5 mm2 Querschnitt zu verstärken.

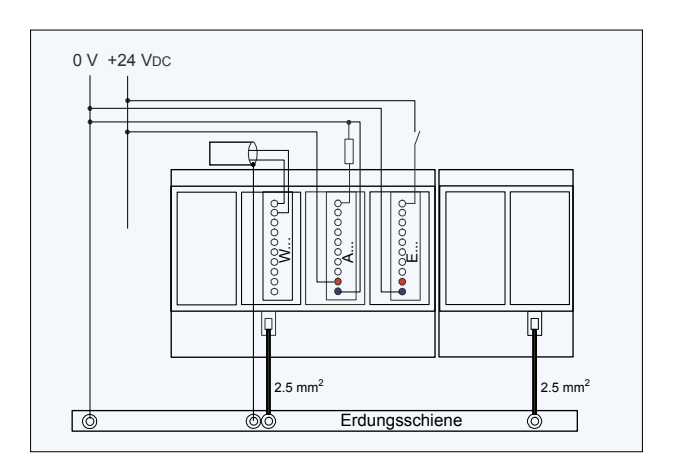

#### **Erdungs- und Anschlusskonzept für nicht galvanisch getrennte analoge Eingänge (PCD3.W2x0, PCD3.W3x0)**

Die Signalquellen (zum Beispiel Temperaturfühler) sollen möglichst direkt an das Eingangsmodul angeschlossen werden.

Um optimale Messresultate zu erhalten, sollte jede Verbindung zu einer Erdungsschiene vermieden werden. Zusätzliche externe GND-Verbindungen der Fühlersignale können Ausgleichströme zur Folge haben, welche die Messung verfälschen.

Werden abgeschirmte Kabel eingesetzt, sollte der Schirm mit einer Erdungsschiene verbunden werden.

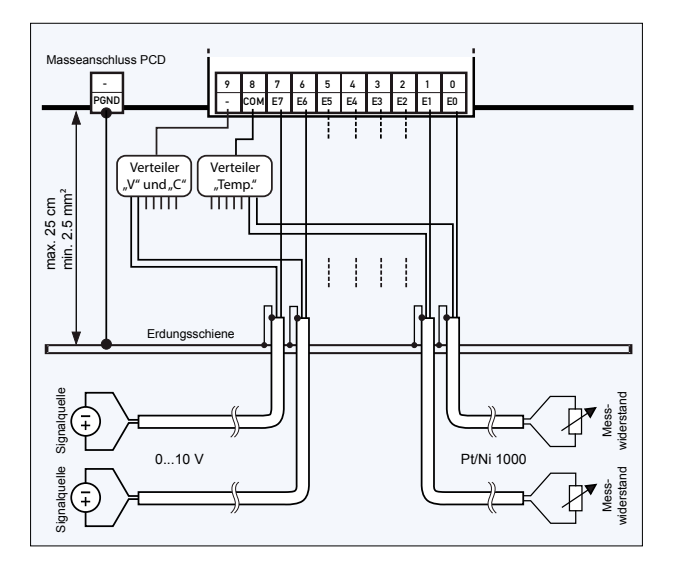

#### **Anschlusskonzept für PCD3.W3x0**

Die Referenzpotenziale der Spannungs- und Stromeingänge sind auf einen gemeinsamen GND-Verteiler an Klemme «–» und die Temperaturfühler auf einen gemeinsamen GND-Verteiler an Klemme «COM» zu verdrahten.

Das Modul PCD3.W380 hat für die Eingänge einen 2-Leiteranschluss und erfordert keine externen GND-Verteiler.

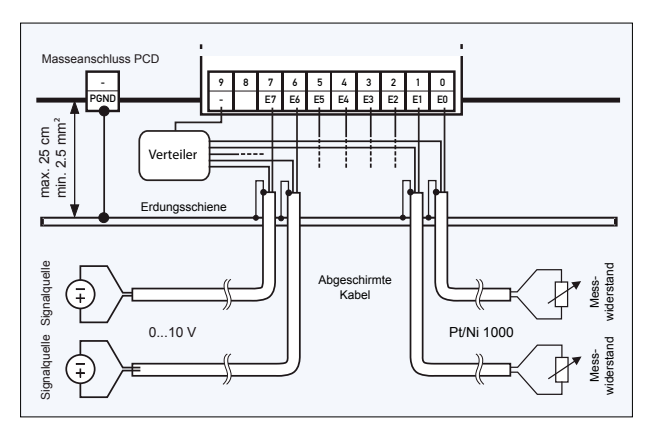

#### **Anschlusskonzept für PCD3.W2x0**

Die Referenzpotenziale der Signalquellen sind auf einen gemeinsamen GND-Verteiler an Klemme «–» zu verdrahten.

 $\mathsf{C}$ 

**Raumregler**

 $\mathbf{\Omega}$ 

**Bedienen und Beobachten**

 $\mathbf{r}$ 

**Automations- stationen**

 $\overline{5}$ 

**Schaltschrank- komponenten**

# **Kommunikationsschnittstellen der Saia PCD3.Mxxxx-Steuerungen**

Neben den Schnittstellen, über jene die Saia PCD3 onboard verfügt, lassen sich die Schnittstellenfunktionen über die verschiedenen Steckplätze erweitern. Dabei werden von der PCD3 zahlreiche Protokolle unterstützt. Die physikalischen Busspezifikationen werden für die meisten Protokolle als Einssteckmodul angeboten. Ist dies nicht der Fall, kann der Bus über einen externen Konverter angeschlossen werden.

#### **Unterstützte Protokolle der PCD3.Mxxxx über FBoxen**

- Modemkommunikation mit der PCD
- S-Bus
- ▶ Modbus
- ▶ JCI N2-Bus
- ▶ KNX® S-Mode/EIB (mit externem Converter)

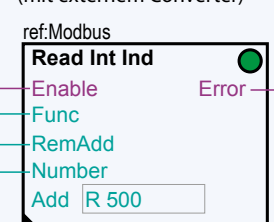

- ▶ EnOcean (mit externem Converter)
- M-Bus

 $\triangleright$  DALI

- ▶ BACnet<sup>®</sup> MS/TP
- HMI-Editor-Anwendungen mit PCD7.Dxxx Textterminals (nur RS-232)

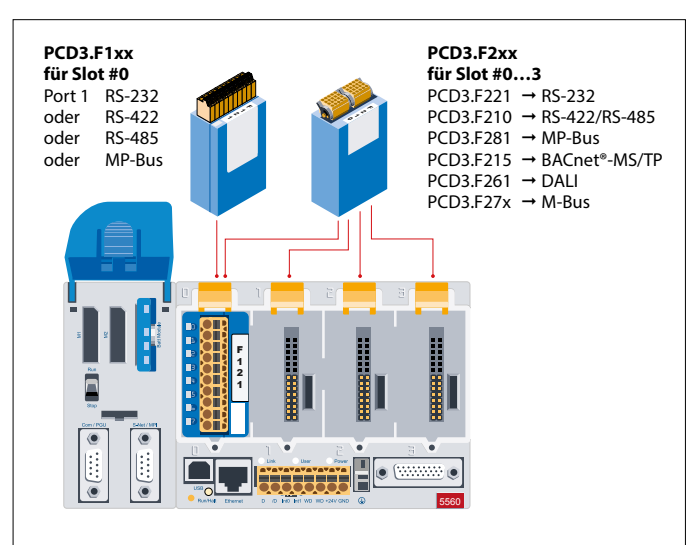

#### **Physikalische Schnittstellen frei programmierbar**

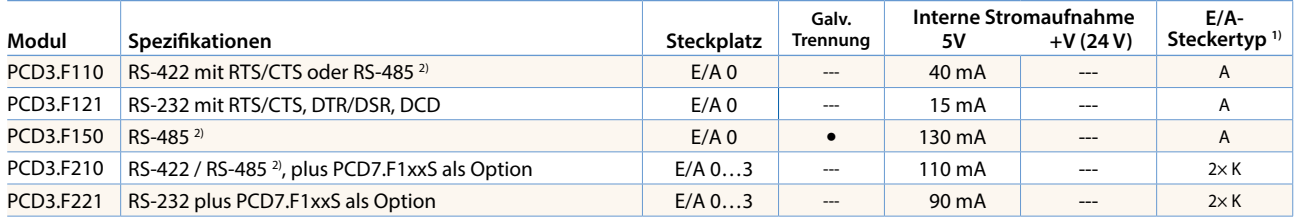

#### **Physikalische Schnittstellen für spezifische Protokolle**

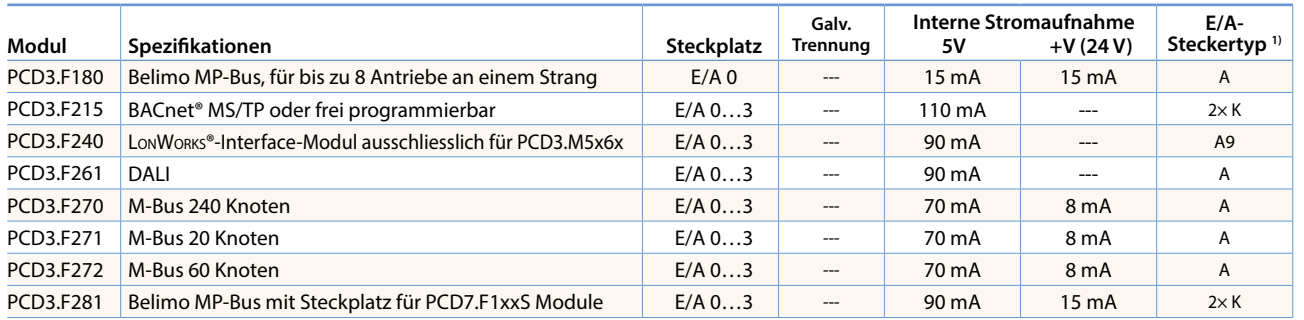

#### **Systembedingte Eigenschaften der PCD3.Fxxx-Module**

Das PCD3 System verfügt über einen Prozessor, welcher sowohl die Applikation als auch die seriellen Schnittstellen bearbeitet. Für die Bestimmung der maximalen Kommunikationsleistung pro PCD3.M5xx0 System sind die Angaben und Beispiele im Handbuch 26-789 für PCD3.M5xx0 zu beachten.

#### **Schnittstellenmodule für optionale Bestückung in PCD3.F2xx Module**

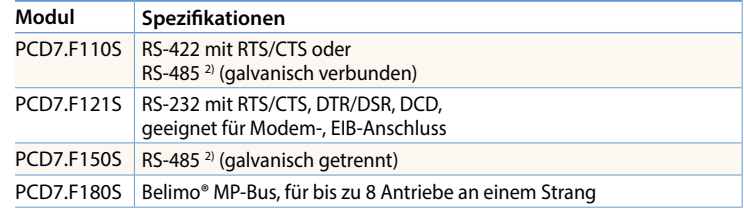

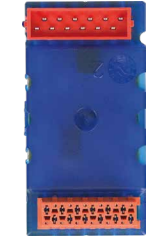

**1)** Die steckbaren E/A-Klemmenblöcke sind im Lieferumfang der E/A-Module enthalten.

Ersatzklemmen, Flachbandstecker mit Systemkabel und separate Klemmenadapter werden als Zubehör bestellt (Siehe Seiten 34 und 174).

**2)** mit aktivierbaren Abschlusswiderständen.

# **Speichermodule der Saia PCD3.Mxxxx-Steuerungen**

Neben dem auf den Basisgeräten enthaltenen onboard Speicher können die PCD3-Steuerungen modular mit unterschiedlichen Flashspeichermodulen für Programme und Daten erweitert werden. Ebenso lassen sich verschiedene Kommunikationsprotokolle, deren Firmware auf den Flashkarten installiert ist, durch einfaches Einstecken der passenden Karte nutzen. Mehr Informationen zum Speichermanagement und -aufbau sind im Kapitel 1.1 Saia PCD® Systembeschreibung aufgeführt.

#### **Systemeigenschaften**

- Konfiguration, Programme und Daten können von einer CPU auf eine andere übertragen werden
- Zwei Steckplätze (M1 und M2) für Speicherkarten
- Zusätzliche Speicherkarten über E/A-Adapter in die E/A-Slots steckbar
- Speicher bis zu 4 GByte erweiterbar

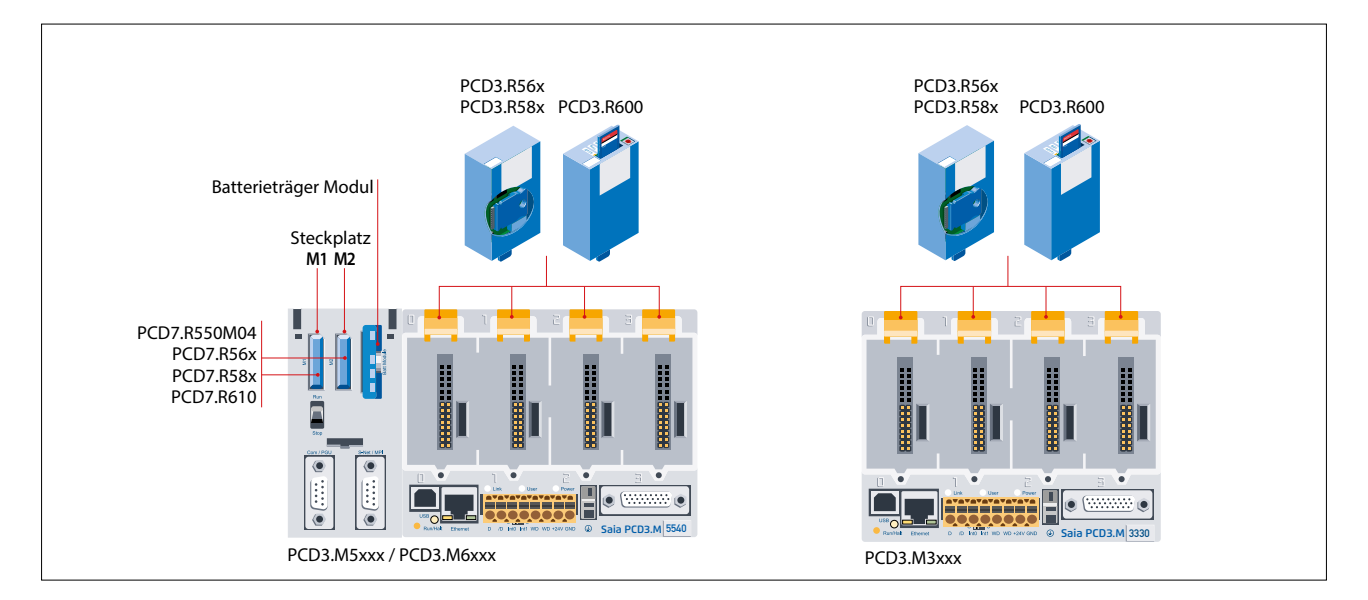

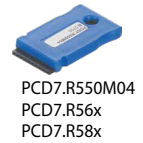

PCD7.R610

#### **Flashspeicher mit Dateisystem, Programm- und Daten-Backup, BACnet® für Steckplatz M1/M2**

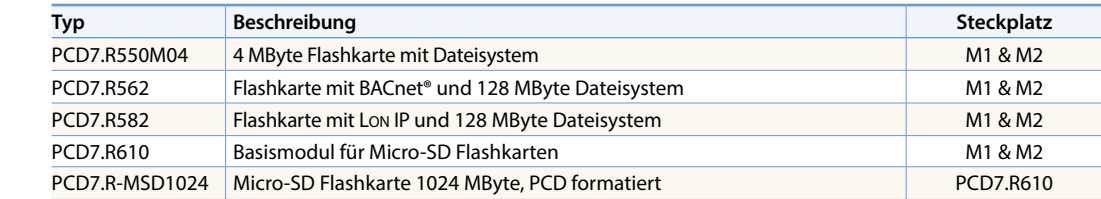

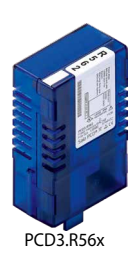

#### **Steckbare Flash-Module für E/A-Modul-Steckplätze aller PCD3.Mxxx0**

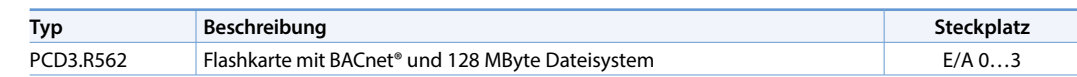

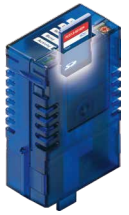

PCD3.R600

#### **Saia PCD3-Basismodul für SD-Flashkarten mit Dateisystem**

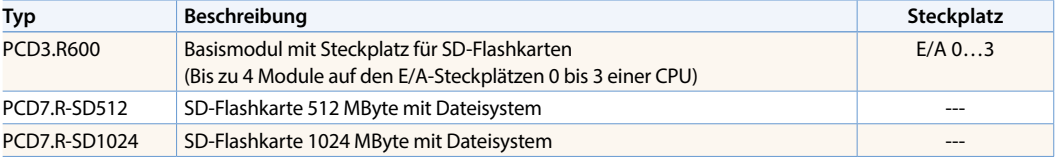

Ersatzteile (Batterie und Batterieträger-Module) siehe unter Verbrauchsmaterial und Zubehör (Siehe Seiten 34 und 174).

# **Verbrauchsmaterial und Zubehör Saia PCD3-Steuerungen**

#### **Beschriftungszubehör:**

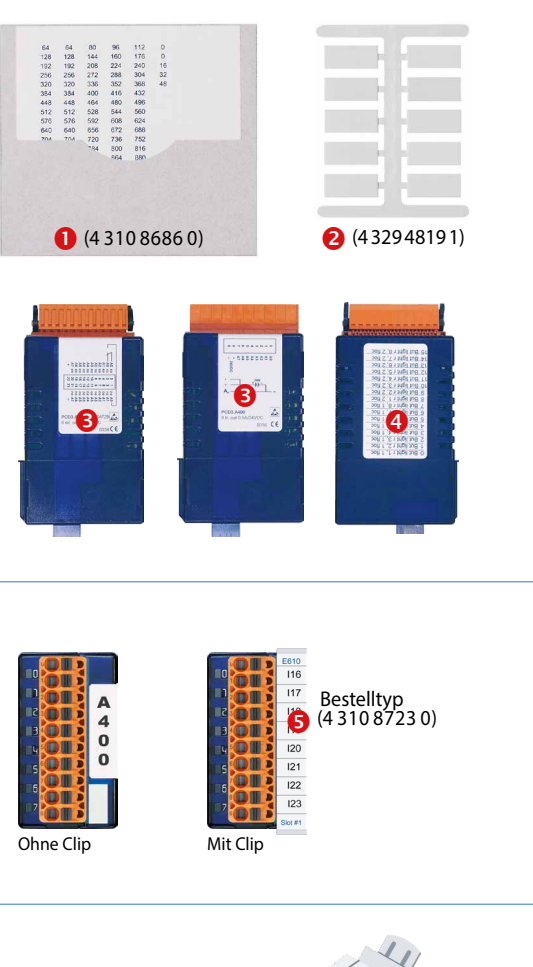

#### **Adressierung und Markierung von E/A-Modulen und Modulträgern**

Die E/A-Modulsteckplätze im Modulträger sind mit Ziffern beschriftet:

0…3 (PCD3.Mxxxx /T66x/C100, C200)

▶ 0...1 (PCD3.C110)

Die mitgelieferten Beschriftungsschilder 2 können für die zusätzliche Beschriftung der Modulträger und für die der E/A-Module verwendet werden. Sie sind nicht bedruckt und können entweder mit vorbedruckten Klebestreifen  $\bigodot$  versehen oder per Hand beschriftet werden. Das seitlich auf jedes E/A-Modul gedruckte Schaltbild <sup>8</sup> erleichtert die Verkabelung und die Inbetriebnahme. Auf der anderen Seite der Kassette ist genügend Platz @ für individuelle Beschriftungen mit mitgelieferten Klebeetiketten.

#### **Zusatzbeschriftung auf der Frontseite**

Die PCD3-Module können auch auf der Frontseite beschriftet werden. Dafür sind optional neutrale Etiketten mit aufschnappbarer Abdeckung (Clip) lieferbar.

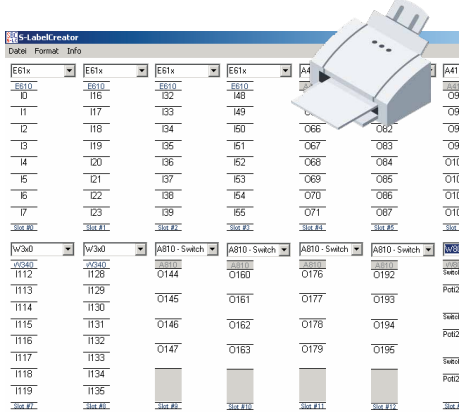

#### **Schnelles Beschriften der E/A-Module mit dem LabelEditor**

Der LabelEditor ist im Device-Konfigurator der PG5-Controls Suite enthalten.

Das Software-Tool wird zum effizienten Beschriften der PCD3-Label-Clips verwendet.

#### **EPLAN-Makros**

Für die Projektierung und das Engineering sind EPLAN-Makros verfügbar

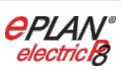

Die eplan® electric P8 Makros sind auf der Supportseite erhältlich.

Die Makros und Artikeldaten werden zusätzlich auf dem eplan® Data-Portal bereitgestellt.

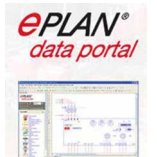

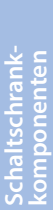

 $\overline{5}$ 

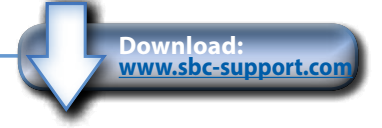

**Automationsstationen – Saia PCD3** | saia-pcd.com

# **Verbrauchsmaterial und Zubehör der Saia PCD3.Mxxxx-Steuerungen**

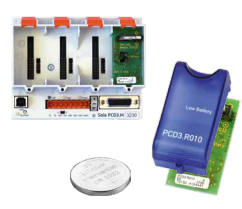

#### **Saia PCD3-Batterie- und -Trägermodul**

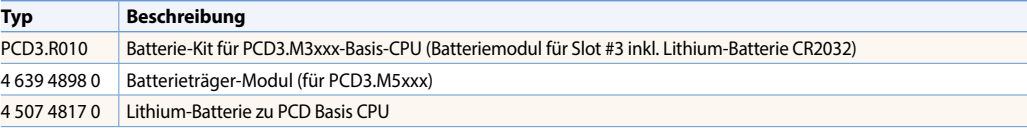

#### **Saia PCD3-Gehäuseabdeckungen**

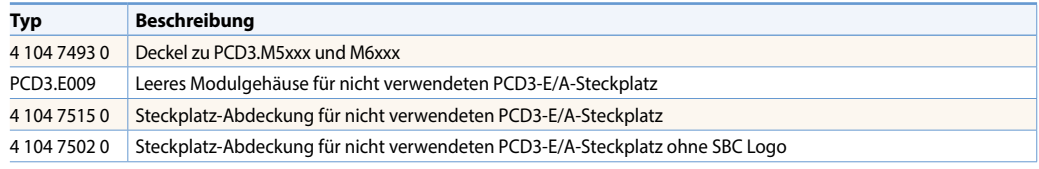

#### **Saia PCD3 steckbare Schraubklemmenblöcke für Basismodule und Modulträger**

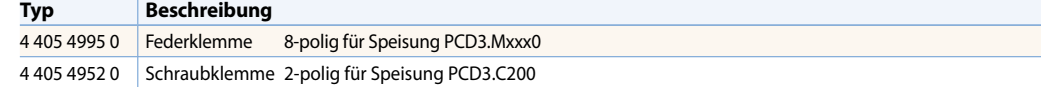

#### **Saia PCD3 steckbare Klemmenblöcke und Beschriftung für E/A-Module**

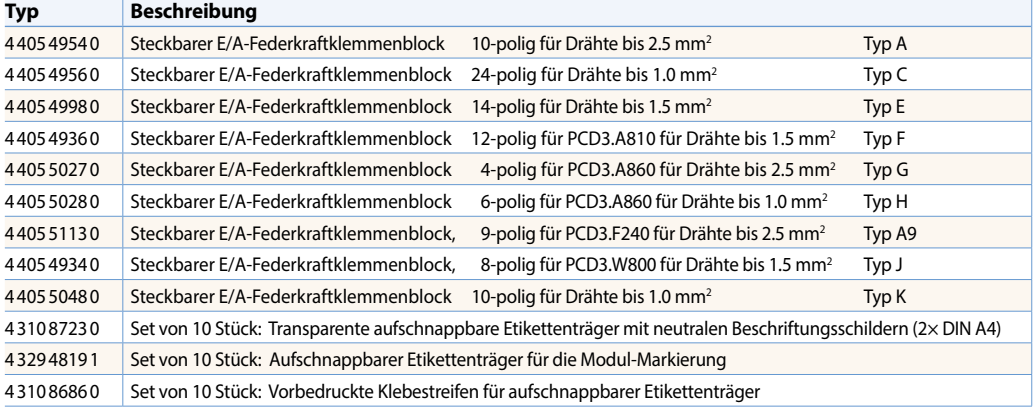

#### **Systemkabel und Adapter «Flachbandstecker-Schraubklemmen»** (Details siehe Kapitel 5.10)

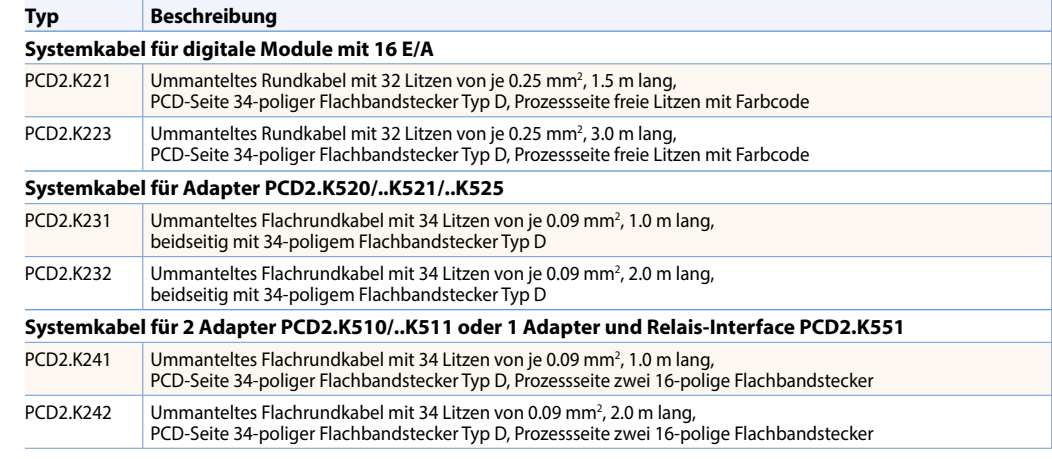

#### **Adapter «Flachbandstecker-Schraubklemmen»**

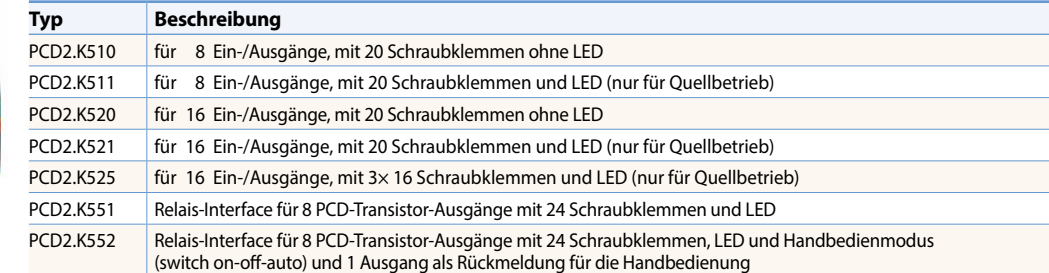

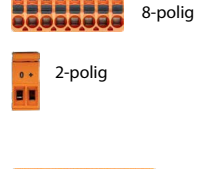

#### 555555555 Typ A Typ C **BARRAGERRANS** 100000000000 Typ E -----------,,,,,,,,,,, Typ F Typ G 126688 8888888 Typ J Typ H Typ K

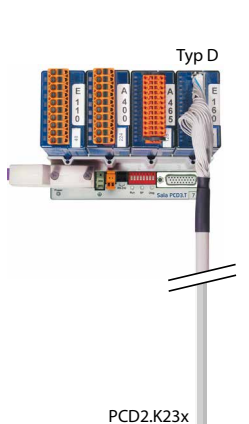

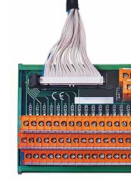

PCD2.K525

# 1.2.2 **Saia PCD3.T66x-Remote-E/A-Stationen**

Die Smart RIOs sind mehr als nur ein weiteres Ethernet-Remote-E/A-System. Sie sind programmierbar wie eine SPS und damit die ideale Lösung für verteilte Automation (Distributed Automation) nach der Lean-Philosophie. Die Smart RIOs können mit PCD3-E/A-Modulen bestückt und mit PCD3-E/A-Modulträger bis zu 256 E/As pro RIO-Station erweitert werden.

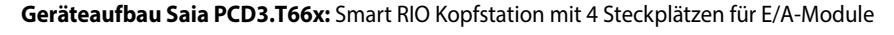

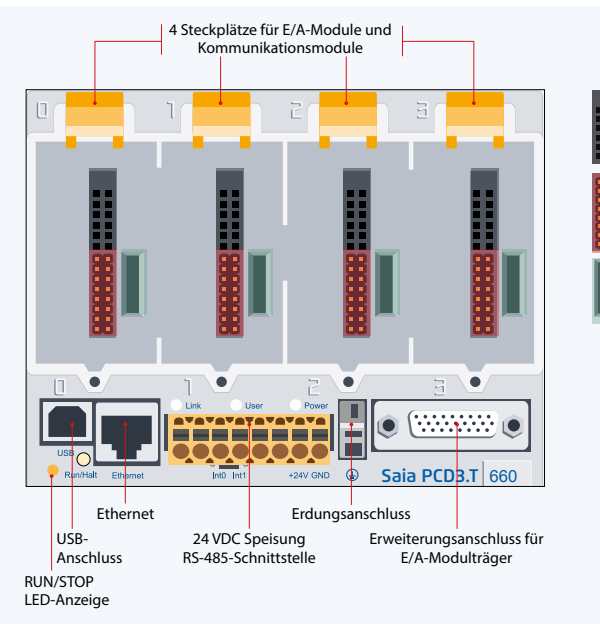

# **Systemeigenschaften**

- Als einfache dezentrale E/A-Station oder intelligente programmierbare E/A-Station nutzbar
- Mit PG5 programmierbar. Wichtige oder zeitkritische Aufgaben können direkt im RIO bearbeitet werden
- Anwenderprogramme der RIOs werden zentral im Smart RIO Manager (PCD) verwaltet und automatisch an die RIOs verteilt
- Datenaustausch mit effizientem Ether-S-IO-Protokoll. Einfache Konfiguration mit dem RIO-Netzwerkkonfigurator

E/A-Bus für einfache Module

Masseverbindung für E/A-Module

Schneller serieller Bus (SPI) für den Betrieb von bis zu 4 intelligenten Modulen (nur bei PCD3.T666)

- Querkommunikation mit anderen PCD-Systemen mit Ether-S-Bus (FBoxen)
- Intelligente Kommunikationsmodule (M-Bus, DALI) werden mit PCD3.T666 unterstützt
- (z.B. Modbus) über Ethernet TCP/IP und mit dem PCD3.T666 auch über die onboard RS-485-Schnittstelle
- 

Es können die Standard-E/A-Module der PCD3-Reihe verwendet werden. Mehr Informationen und Bestelltypen siehe «Saia PCD3 Ein-/ Ausgangsmodule in Kassettenbauform» auf seite 26.

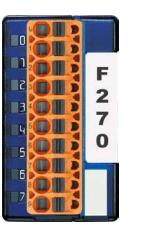

## **E/A-Module E/A-Erweiterungen bis zu 256 E/A pro RIO-Station**

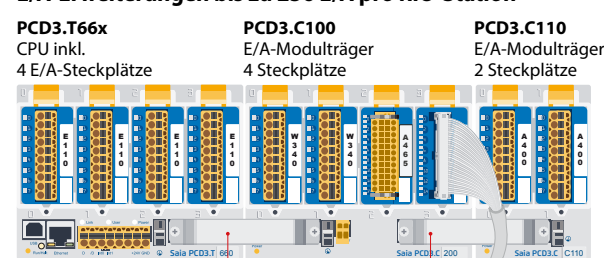

Erweiterungsstecker PCD3.K010

#### **Bestellangaben**

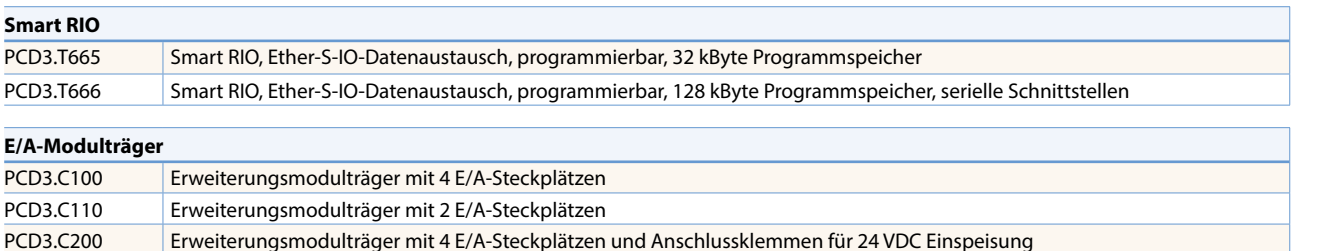

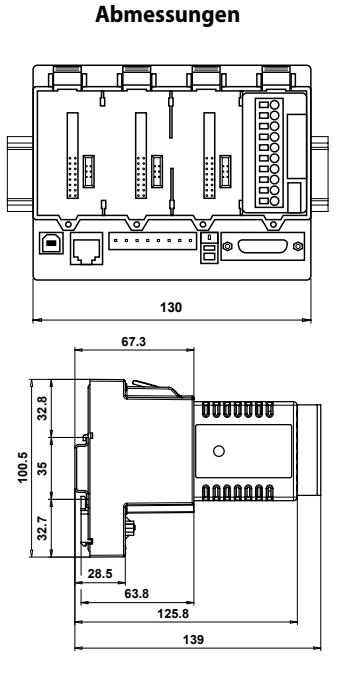

- Weitere Kommunikationsprotokolle
- Integrierter Automation Server

 $\mathsf{C}$ 

**Raumregler**

 $\mathbf{\Omega}$ 

**Bedienen und Beobachten**

 $\mathbf{r}$ 

**Automations- stationen**

#### **Systemaufbau Distributed Automation mit Smart RIO**

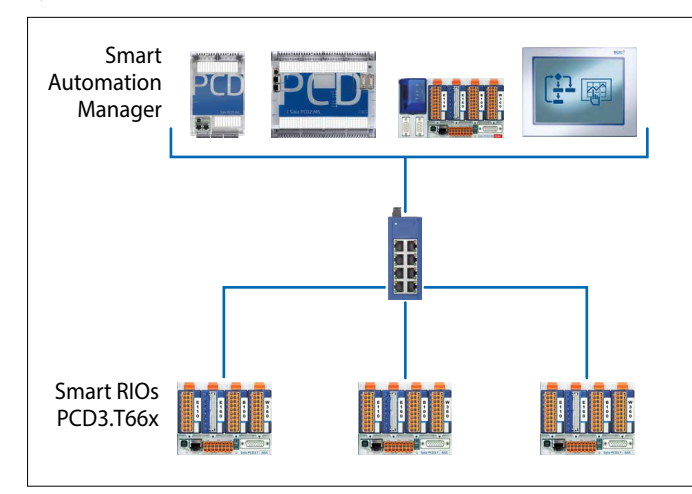

Als Smart Automation Manager können PCD1.M21x0-, PCD2.M5-, PCD3.M2/3/5-CPUs sowie die programmierbaren Micro-Browser-Panel PCD7.D4xxxT5F verwendet werden

Für den Aufbau des Ethernet-Netzwerkes können Standard-Netzwerkkomponenten genutzt werden (z.B. Q.NET-5TX / 8TX)

Die max. Anzahl RIO pro Manager ist abhängig vom verwendeten Manager-Typ

Die Smart RIOs können sowohl als einfache dezentrale E/A-Stationen wie auch als intelligente programmierbare RIO-Stationen verwendet werden.

#### **Zentrale Programmverwaltung im Manager**

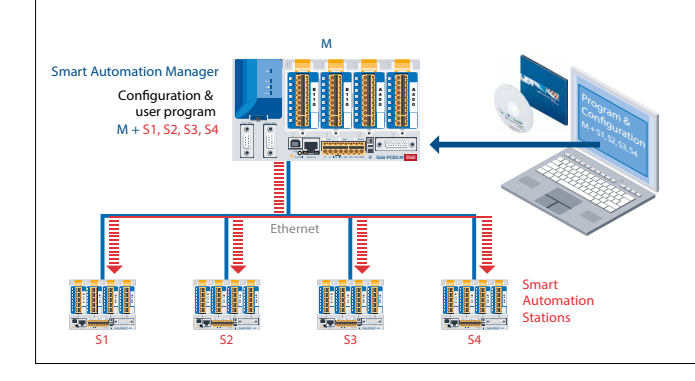

Die Anwendungsprogramme werden vom Smart Automation Manager zentral verwaltet und an die Smart RIOs verteilt. Bei einem Hardwaretausch werden die Programme und die Konfiguration automatisch neu geladen. Zur Speicherung der RIO-Programme muss der Manager über ausreichende Speicherressourcen verfügen. Dazu können der onboard Programmspeicher sowie die steckbaren Flashspeichermodule PCD7.Rxxx und PCD3.Rxxx verwendet werden.

#### **Datentransfer mit Ether-S-IO-Protokoll**

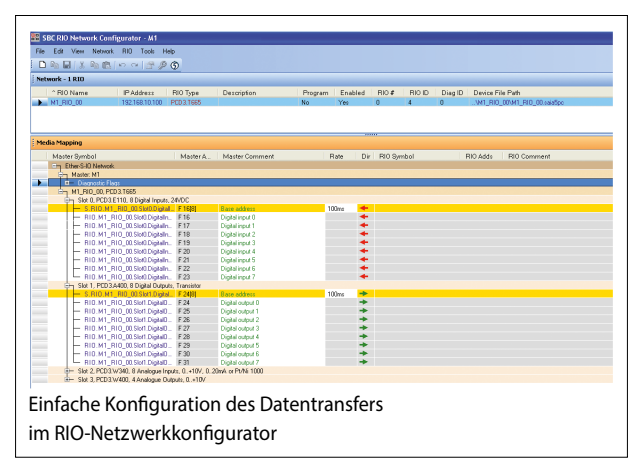

#### **Datentransfer-Zykluszeiten**

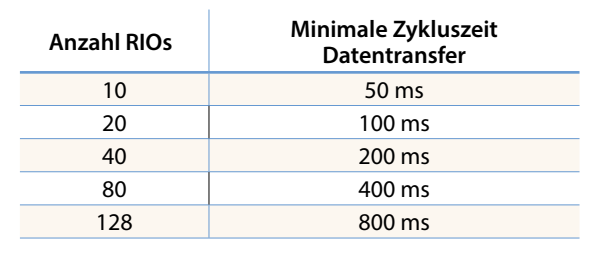

**Pro RIO-Station können 2 unterschiedliche Transfer-Zykluszeiten eingestellt werden:**

– Kurze Zykluszeit für hochpriore Daten

– Normale Zykluszeit für niederpriore bzw. langsame Daten

Die Konfiguration des Datenaustausches erfolgt einfach im PG5 mit dem RIO-Netzwerkkonfigurator. Der konfigurierte Datenaustausch zwischen RIO und Manager wird durch das Betriebssystem automatisch bearbeitet. Dazu ist kein Anwenderprogramm erforderlich. Der Manager sendet die Daten zyklisch mit Broadcast- oder Unicast-Telegrammen zu den Smart RIOs. Die RIOs senden ihre Daten bzw. Zustände ihrer Eingänge ebenfalls zyklisch zum RIO-Manager.

**Technische Daten**

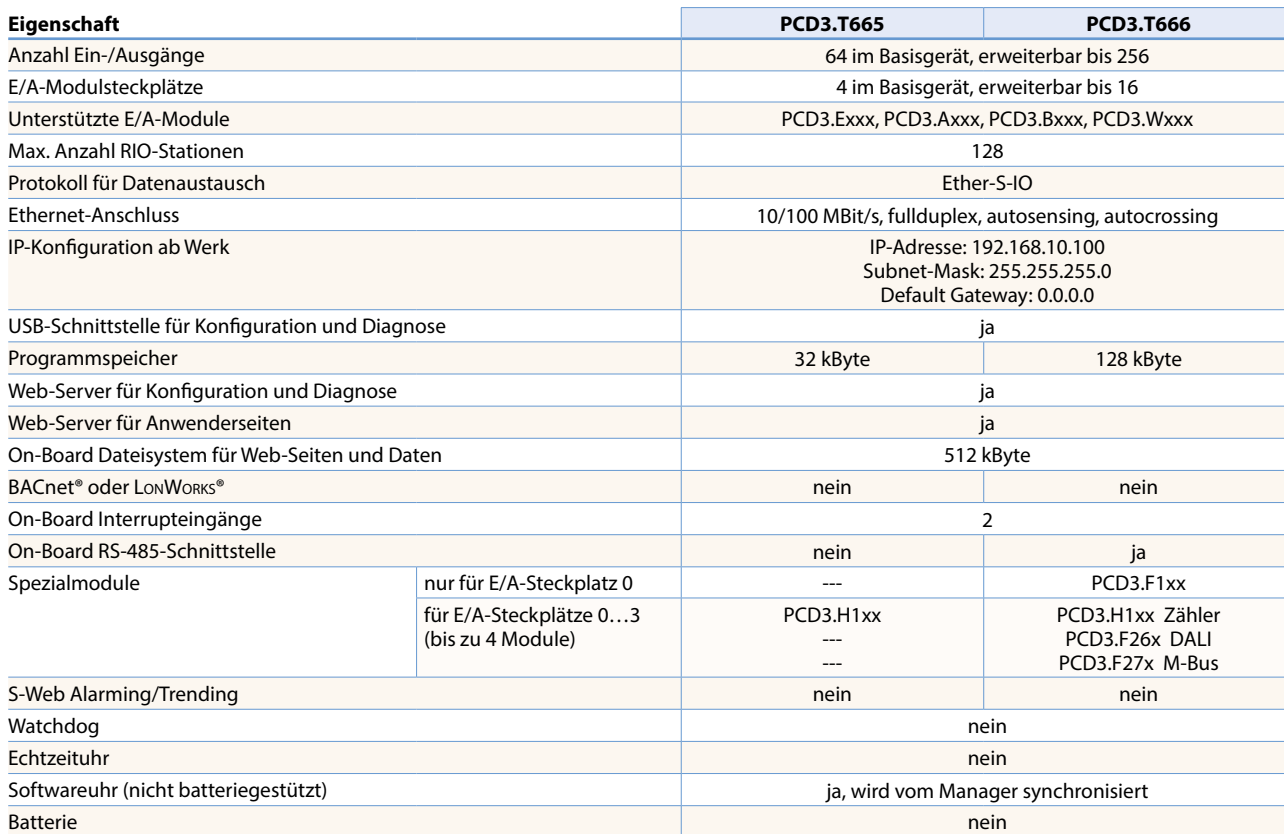

#### **Smart Automation Manager (Master Station)**

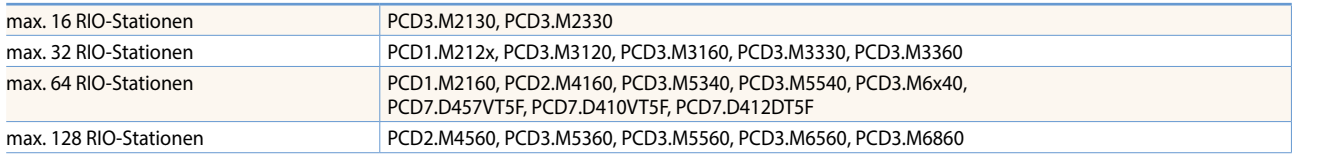

#### **Allgemein Daten**

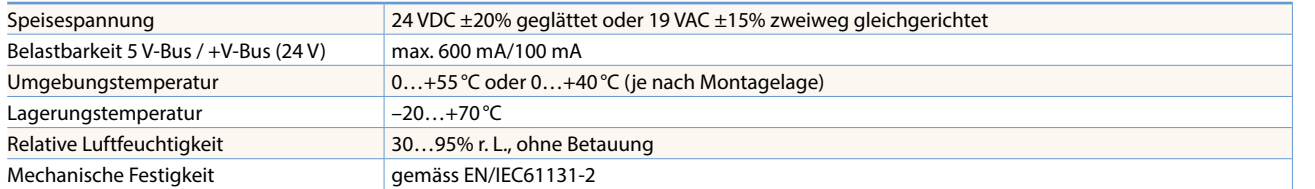

#### **Systemeigenschaften/-grenzen und Empfehlungen für Lean Automation**

**Bei Lean Automation ist es nicht sinnvoll, die spezifizierten Grenzen bez. max. Anzahl Stationen pro Manager und max. Anzahl E/As pro RIO voll auszunutzen. Folgende Punkte sollen beachtet werden:** 

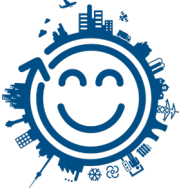

- Die Belastung des RIO-Managers steigt mit wachsender Anzahl RIO-Stationen. Dies hat Auswirkungen auf die gesamte Applikation im RIO-Manager.
- Bei einer grossen Anzahl RIOs müssen auf dem Manager entsprechend viele PCD-Medien für den Datentransfer reserviert werden.
- Mit wachsender Anzahl RIO-Stationen verlängert sich der Build- und Download-Prozess im PG5 entsprechend. Ebenso ist das Aufstartverhalten des Managers bzw. des gesamten RIO-Netzwerkes entsprechend länger.

**Empfehlung:** 20 Smart RIOs pro Manager ist eine sinnvolle Auslegung für einen effizienten und problemlosen Betrieb sowie einfache Inbetriebnahme und Service.

Die Smart RIOs verfügen über keine Batterie. Bei einem Spannungsunterbruch gehen alle Daten im RAM-Speicher (Register, Flag, DB/Texte) verloren. Daten und Parameter welche permanent sein sollen, müssen entweder vom Manager übertragen oder im Flashfilesystem der RIO gespeichert werden. Sollte dies nicht möglich sein, empfiehlt es sich, eine normale Steuerung anstelle einer Smart RIO einzusetzen. Die Anwenderprogramme sind im Flashspeicher der RIOs gespeichert und bleiben bei einem Spannungsunterbruch erhalten.

 $\mathbf{r}$ 

# 1.2.4 **Saia PCD3.M2130V6 Compact**

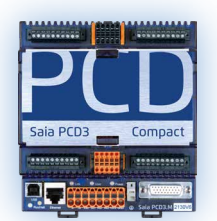

Die PCD3 Compact vereint eine hohe Funktionalität auf engstem Raum. Dank der kompakten Abmessungen findet das Gerät auch im kleinsten Schaltschrank noch Platz. Es eignet sich daher ideal zur Nachrüstung in bestehenden Anlagen. Der Compact-Controller verfügt über die gesamte PCD3-Technik und hat zusätzlich E/A direkt an Bord.

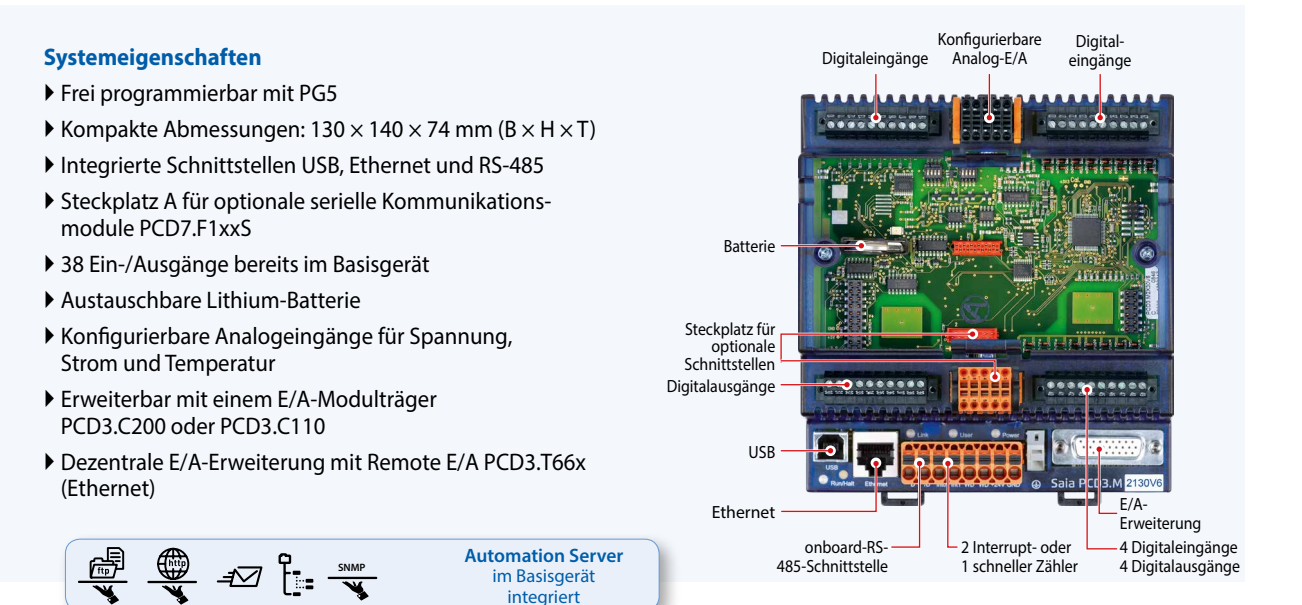

#### **On-Board Ein-/Ausgänge**

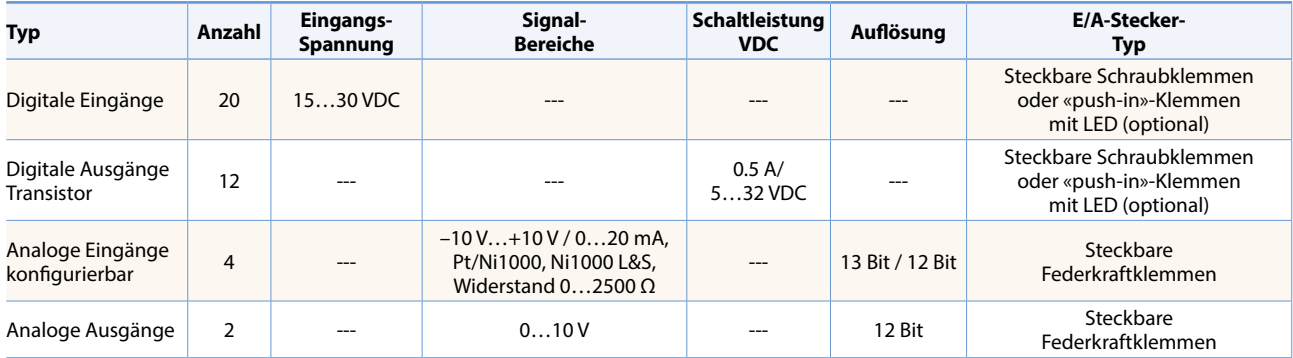

#### **Abmessungen**

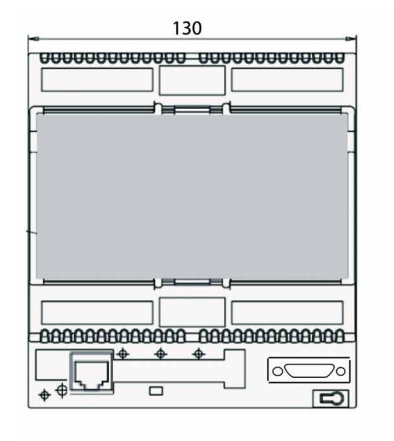

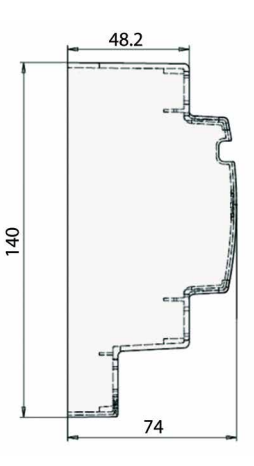

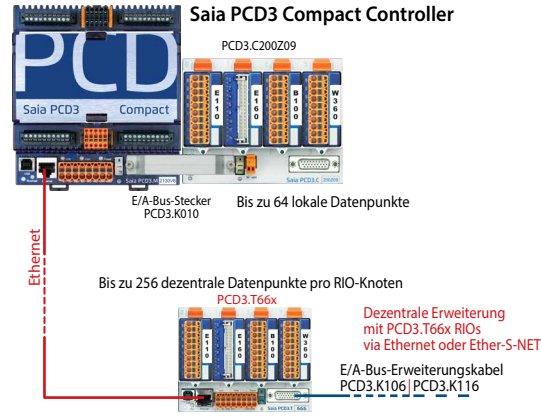

Bis zu 256 dezentrale Datenpunkte pro RIO-Knoten

# **Leistungsübersicht und Zubehör**

#### **Stromversorgung**

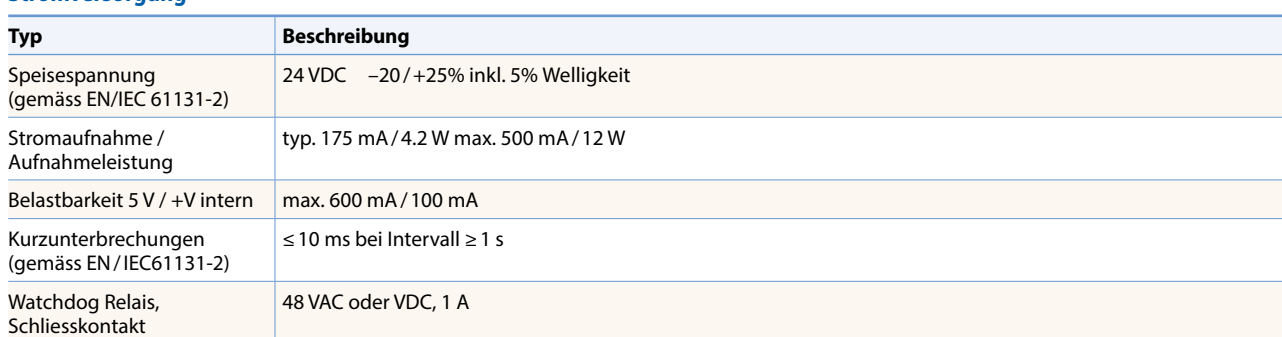

#### **Kommunikationsschnittstellen zur Feldebene-Optionen auf Steckplatz A**

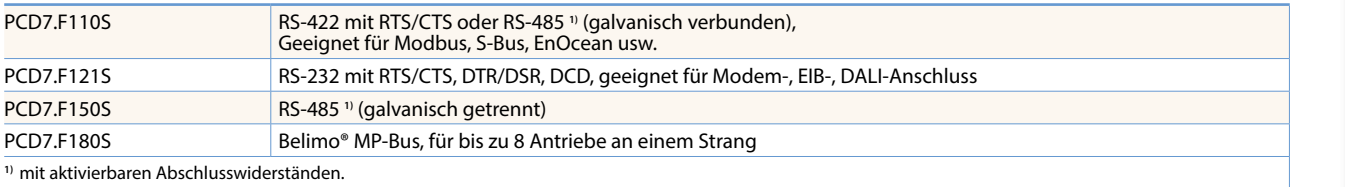

## **E/A-Erweiterungen**

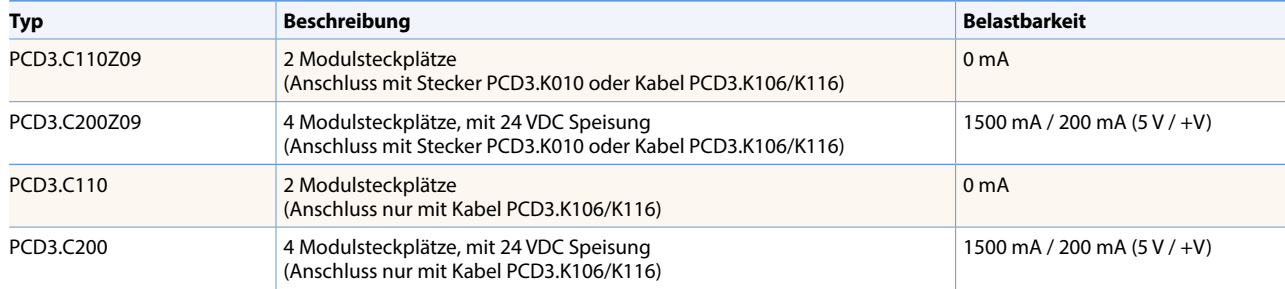

E/A-Module siehe Seite 27 und 28

#### **Bestellangaben**

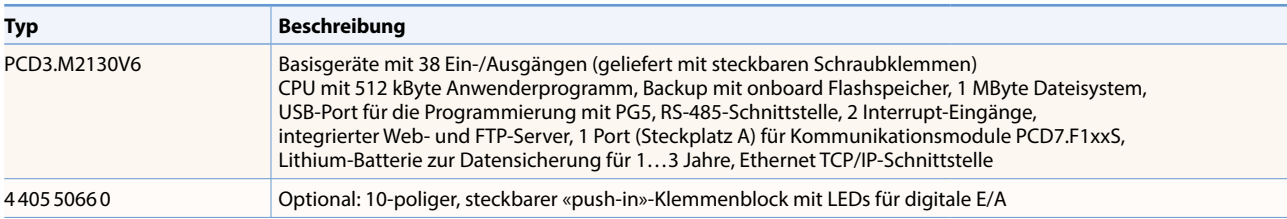

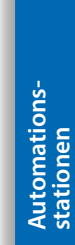

 $\overline{1}$ 

39

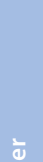

**2** Bedienen und

# 1.2.5 **Saia PCD3.M2330A4Tx Wide Area Controller**

Der Saia PCD3 Wide Area Controller ist ein freiprogrammierbares, industrielles Steuer- und Regelgerät mit Web-, IT- und Telecom-Funktionen. Seine Einsatzmöglichkeiten gehen deshalb viel weiter als jene einer klassischen RTU-Station, welche normalerweise nur für Alarmüberwachung mit Fernalarmierung und Datenlogging geeignet ist. Der PCD3 Wide Area Controller eignet sich auch für anspruchsvolle Steuerungsaufgaben.

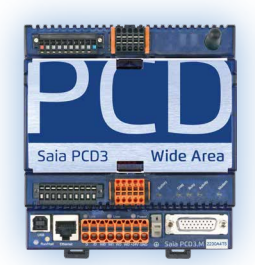

#### Konfigurierbare digitale Eingänge analoge Eingänge Antenne **Systemeigenschaften** Frei programmierbar mit PG5  $\blacktriangleright$  Kompakte Abmessungen: 130  $\times$  140  $\times$  74 mm Sim-Karten-Batterie  $(B \times H \times T)$  (ohne Antenne) **halter**  Management historischer Daten  $\overline{c}$  $\circ$ Erweiterbarer mit bis zu 1 GByte Flashspeicher Speicher Integrierte Telecom-Schnittstelle Steckplatz für optionale (PSTN, GSM/GPRS) Schnittstellen Immer erreichbar, dank redundanter 2 Relaisausgänge -3--------LED-+ 2 Interrupts Kommunikation Statusanzeigen USB 14 Ein-/Ausgänge bereits im Basisgerät Ethernet onboard-2 Interrupt- oder E/A-RS-485-Schnittstelle 1 schneller Zähler Erweiterung **Automation Server** 靈 **SNMP**<br> $\overline{\mathbf{S}}$  and  $\overline{\mathbf{S}}$  and  $\overline{\mathbf{S}}$ im Basisgerät integriert

#### **On-Board Ein-/Ausgänge**

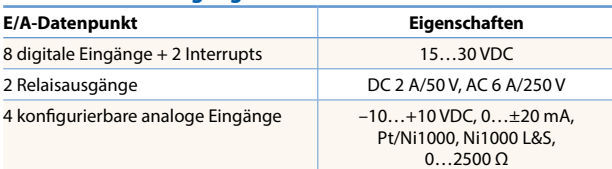

#### **On-Board Schnittstellen**

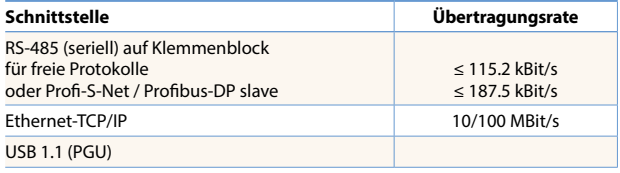

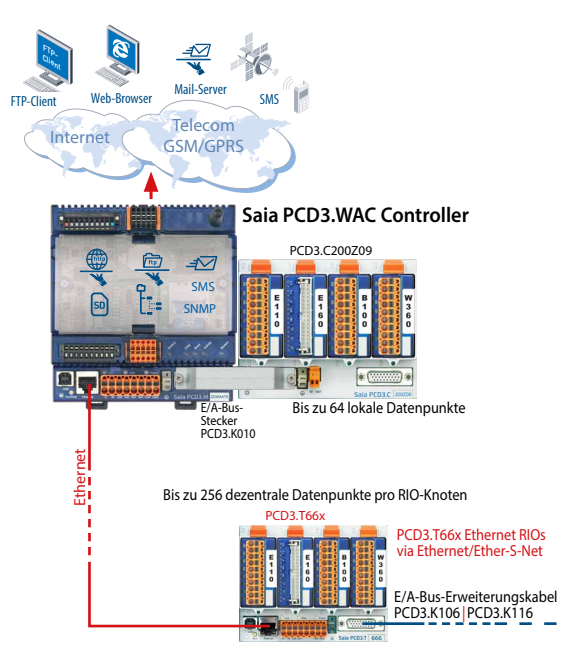

Bis zu 256 dezentrale Datenpunkte pro RIO-Knoten

#### **Abmessungen**

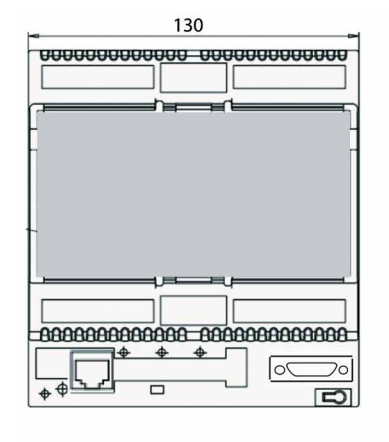

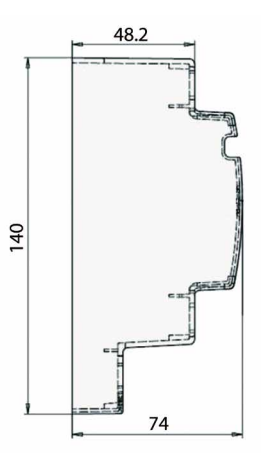
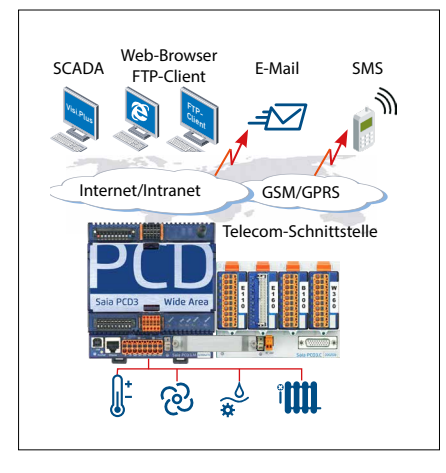

 $V_{\text{Hilb}}$   $\left[\bigotimes_{i=1}^{n}$   $\left[\bigotimes_{i=1}^{n}$ 

SCADA

Client

rep-prowser<br>E-Mail SMS

Telecom-Schnittstelle

J)

Web-Browser

Internet/Intranet GSM/GPRS

Feldbus-Protokolle von PLCs, Frequenzumformern usw.

# **PCD3.WAC als RTU-Controller**

SMS und E-Mails über GSM/GPRS-Netz. Verwenden Sie die PCD3.WAC mit den lokalen E/A, um Nachrichten, Status oder Alarme zum SCADA-System oder via E-Mails und SMS-Nachrichten an den Endbenutzer zu senden.

Über integrierte Web- und FTP-Server können externe Stationen leicht über Intranet und Internet zusammengeführt werden. Der integrierte Web-Server ermöglicht auch den Zugriff auf externe Stationen über Standard-Web-Browser.

# **WAC-Kommunikations-Gateway**

Mit den integrierten Protokollen wie FTP, HTTP oder der Möglichkeit, die offenen Daten-Modi, Ethernet und serielle Schnittstelle zu benutzen, kann der Saia PCD3.WAC auch für nicht SBC Systeme als Kommunikations-Gateway zu den Internet- oder Intranet-Anwendungen verwendet werden. Auf der Feldebene werden zahlreiche Feldbus-Protokolle unterstützt wie Modbus, TCP/RTU/ASCII, EIB, M-Bus, …

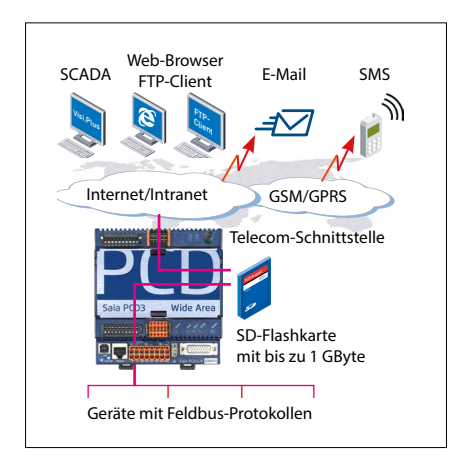

# **Bereit für die Datenverwaltung**

Mit bis zu 1 GByte Speicher hat der Saia PCD3.WAC genügend Speicher, um über einen langen Zeitraum Daten aus der Feldebene zu speichern. Diese Daten können direkt von der Saia PCD® behandelt werden und anschliessend an Managementoder übergeordnete Überwachungssysteme via E-Mail, FTP, HTTP- oder Daten-Kommunikation übertragen werden. So wird der Saia PCD3 Wide Area Controller unabhängig von Management-Stationen und eignet sich als Daten-Konzentrator. Es gibt viele Anwendungsmöglichkeiten mit Fernbedienung/-steuerung, bei denen Messungen vorgenommen, Anlagezustände überwacht und die betreffenden Daten übertragen werden müssen.

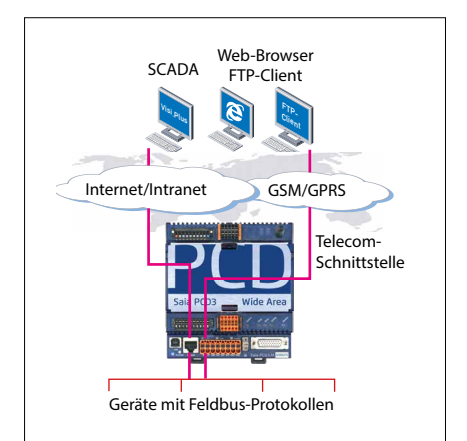

### **Immer erreichbar mit redundanter Kommunikation**

Überwindung räumlicher Distanzen ist eine Voraussetzung für Systeme mit einer grossen Anzahl von verteilten Stationen. Mit integrierter Telecom (GSM/GPRS, PSTN oder ISDN)- und Ethernet-Schnittstelle ist der Wide Area Controller dauerhaft über die Telekommunikations-Schnittstelle und den Ethernet-Anschluss erreichbar. Redundante Kommunikationswege (Telecomoder Ethernet-Schnittstelle) erhöhen die Zuverlässigkeit und Verfügbarkeit des Systems.

41

# **Leistungsübersicht, Bestellangaben und Zubehör**

# **Prozessor-Technik**

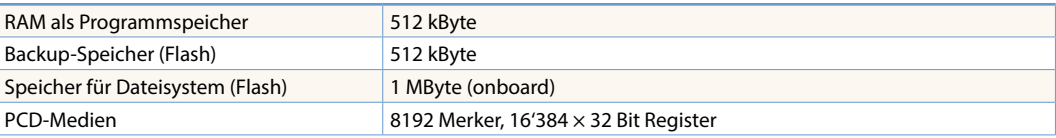

### **Telecom-Kommunikationsschnittstelle** (Alternativ integrierte Schnittstellen)

GSM / GPRS / SMS – senden und empfangen

### **Internet- und Intranet-Protokolle**

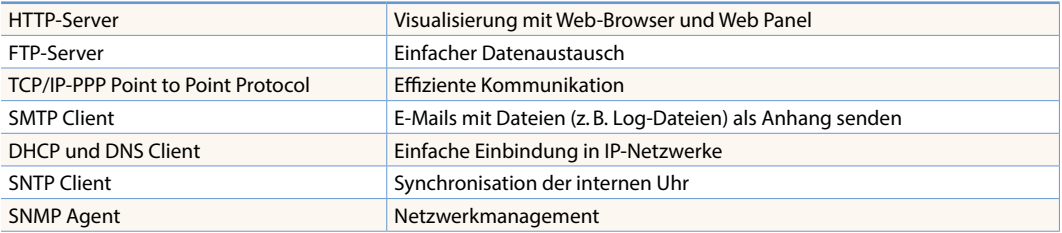

# **Feldebene-Protokolle**

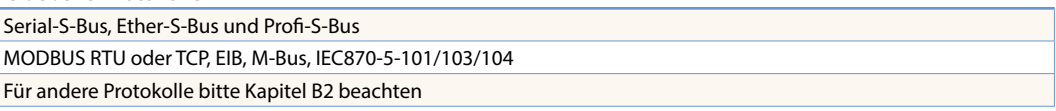

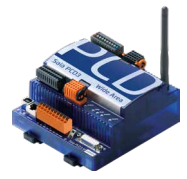

# **Bestelltypen**

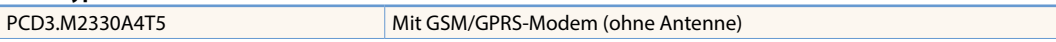

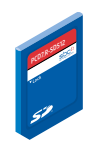

# **Zusätzlicher Datenspeicher**

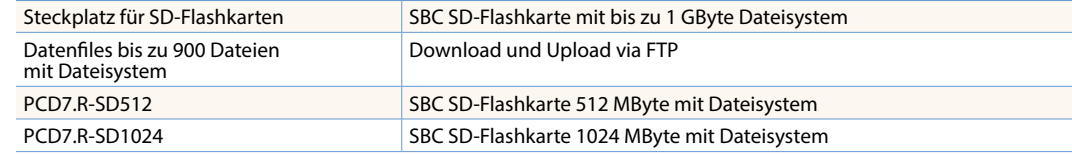

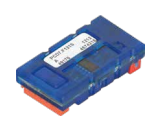

# **Kommunikationsschnittstellen für Steckplatz A**

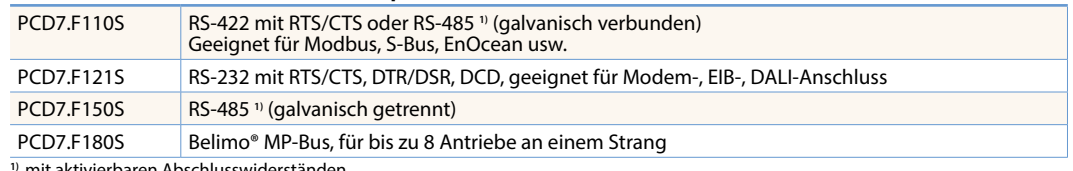

**1)** mit aktivierbaren Abschlusswiderständen.

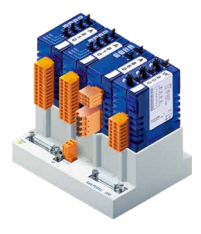

### **E/A-Erweiterungen**

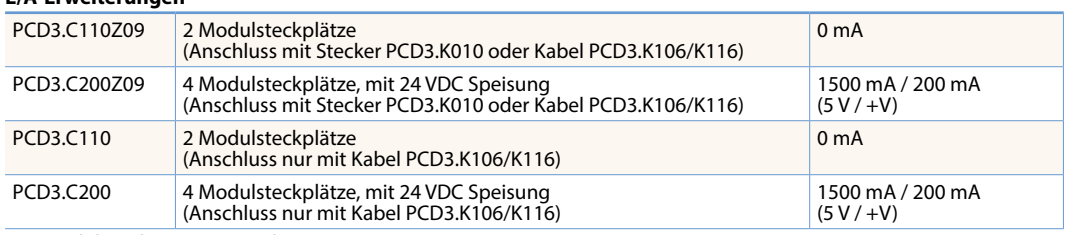

E/A-Module siehe Seite 27 und 28

# 1.3 **Standby Systeme**

**Mit den PCD3.M6880 Standby Steuerungen können redundante Automationslösungen realisiert werden. Damit wird der unterbrechungsfreie Betrieb der Anlagen und der Prozesse sichergestellt.**

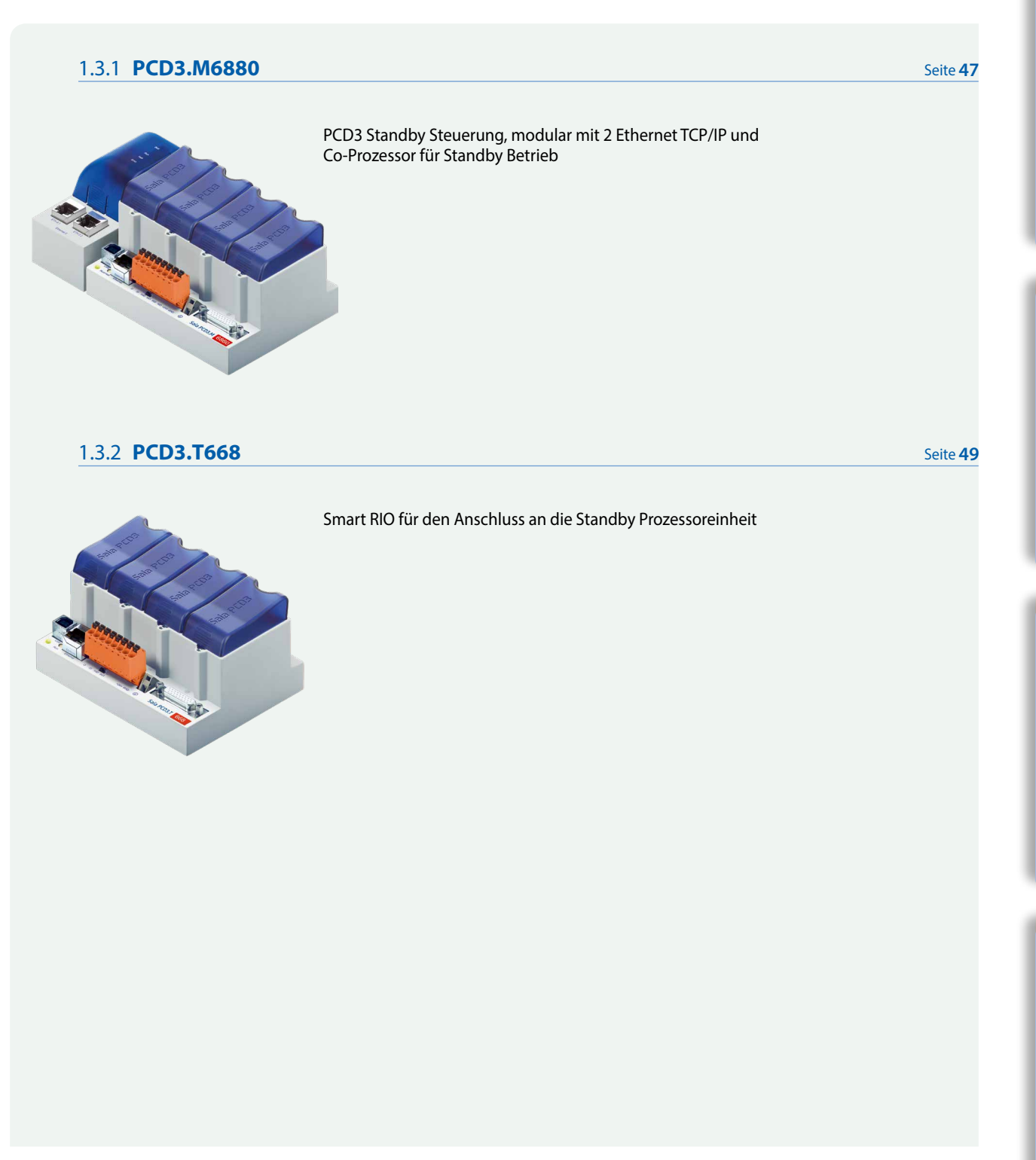

 $\mathbf{r}$ 

# **Standby System Übersicht**

# **Einführung**

Mit den Standby Steuerungen PCD3.M6880 können redundante Automationslösungen realisiert werden. Damit wird der unterbrechungsfreie Betrieb der Anlagen und der Prozesse sichergestellt.

# **Die Standby Systeme (redundanten Automationsysteme) von SBC zeichnen sich durch die folgenden Eigenschaften aus:**

- Basiert auf der modularen und robusten PCD3-Familie und nutzt Standardmodule
- Einfacher Systemaufbau erfordert keine speziellen komplexen Architekturen und spart somit Kosten
- Redundante Steuerungen mit gemeinsamen Ethernet Remote IO erspart die doppelte Ausführung der Ein-/Ausgänge sowie der Sensoren/Aktoren
- Programmierbare Remote IO für den Aufbau von intelligenten dezentralen Knoten bieten viel Flexibilität und zusätzliche Sicherheit
- Netzwerkaufbau mit Standard Ethernetkomponenten. Lässt sich in Standard Ethernet-TCP/IP Netzwerke integrieren und mit anderen Diensten gleichzeitig betreiben
- Einfaches Engineering und Inbetriebnahme. Gute Unterstützung der Standby Steuerungen im PG5 Engineering-Tool. Projekte und Konfigurationen werden automatische generiert. Die redundanten Programme sind identisch und werden nur einmal erstellt
- Unterbrechungsfreie Umschaltung von «aktiver» auf «standby» PCD
- Die Standby Steuerungen verfügen über ein Doppelprozessorsystem. Ein Prozessor für die Bearbeitung des redundanten Programmes und die Überwachung der aktiven PCD. Ein zweiter, unabhängiger Prozessor, für die Bearbeitung von anderen nicht redundanten Funktionen. Damit wird die Leistung als auch die Flexibilität des System deutlich erhöht
- Leistungsfähige Diagnosemöglichkeiten helfen dem Anwender bei der Inbetriebnahme und im Fehlerfall

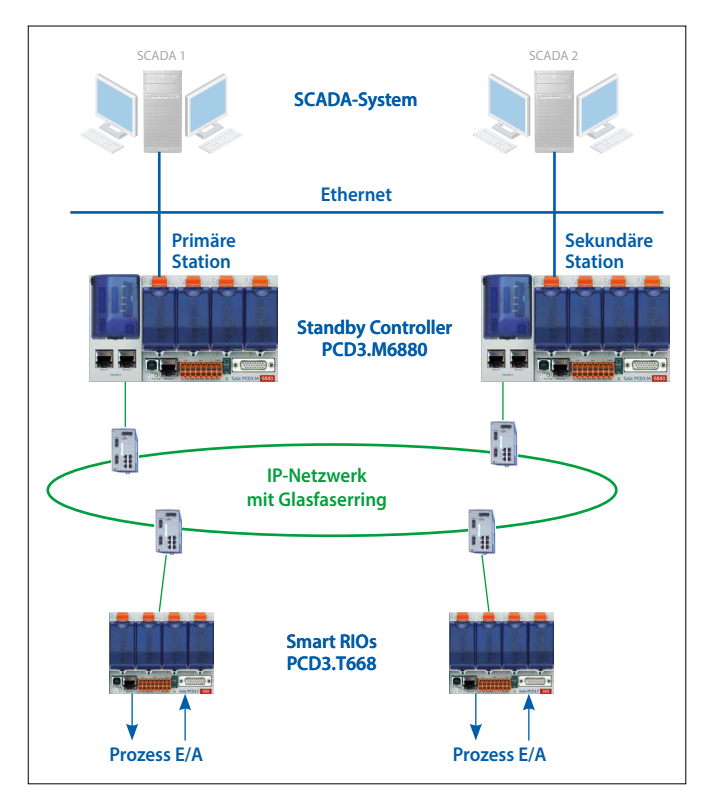

Typischer Aufbau eines redundanten Systems mit PCD3.M6880 Standby PCD und PCD3.T668 Ethernet Smart RIOs

# **Begriffsdefinitionen**

# **Zum besseren Verständnis der Eigenschaften und des Funktionsprinzipes gelten die nachfolgenden Definitionen:**

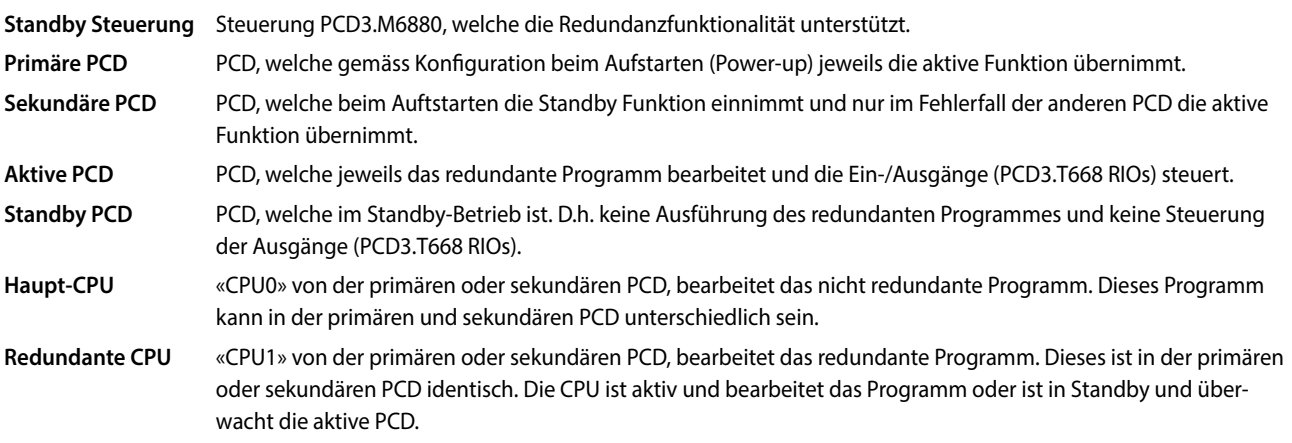

 $\mathbf{r}$ 

45

**Schaltschrank- komponenten**

 $\overline{5}$ 

# **Bestellangaben**

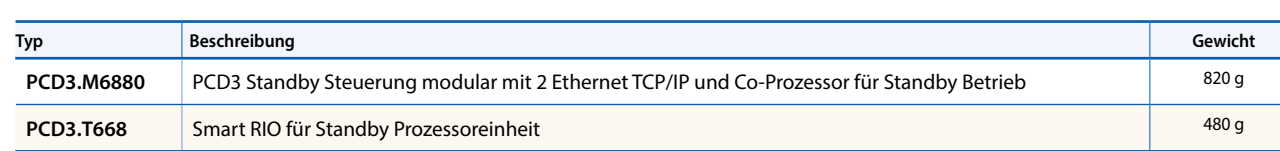

ihre Prozessdaten. Aus Sicherheitsgründen empfehlen wir dieses Netzwerk in einer Ringstruktur mit spezifischen Netzwerkkomponenten von Drittanbietern aufzubauen. Gute Erfahrungen haben wir mit den industriellen Ethernet-Switches von Hirschmann gemacht.

Die Standby Steuerung verfügt über zwei unabhängige Ethernetschnittstellen. Die Schnittstelle ETH 2.x ist ausschliesslich für den Betrieb der PCD3.T668 RIO-

Systemen und Geräten zur Verfügung. Über diese Schnittstelle können beispielsweise auch SCADA-Systeme anschlossen werden. SBC bietet keine eigenen spezifischen SCADA-Systeme für redundante Automationslösungen an. Grundsätzlich können beliebige Systeme genutzt werden. Die SCADA-Systeme können einfach oder redundant aufgebaut werden. Die Steuerungen PCD3.M6880 stellen detaillierte Status- und Diagnoseinformationen bereit, welche von den SCADA-Systemen ausgewertet werden können.

Die Schnittstelle ETH 1 steht für den Anschluss und den Betrieb von anderen

Stationen reserviert. Über die gleiche Schnittstelle synchronisieren die PCDs auch

Mit den Standby Steuerungen PCD3.M6880 können redundante Steuerunglösungen aufgebaut werden. Die Ein-/Ausgänge (Prozesssignale) werden über Ethernet Smart RIOs PCD3.T668 angebunden und gesteuert. Die RIO E/A-Stationen sind nicht redundant aufgebaut und werden via Ethernet-Anschluss an beide Steuerungen angeschlossen. Es ist somit nicht notwendig die Einund Ausgänge sowie die Sensoren und Aktoren doppelt auszuführen. Die beiden PCDs (Primary und Secondary) überwachen sich gegenseitig. Im Fehlerfall übernimmt die Standby PCD den Betrieb und steuert die angeschlossen RIO-Stationen. Das Prozessabbild (E/A) und die internen PCD Medien (F, R, T, C, DB) werden über die Ethernet-Verbindung laufend von der aktiven PCD an die Standby PCD übertragen. Damit ist eine unterbrechungsfreie Umschaltung von der aktiven zur Standby PCD gewährleistet.

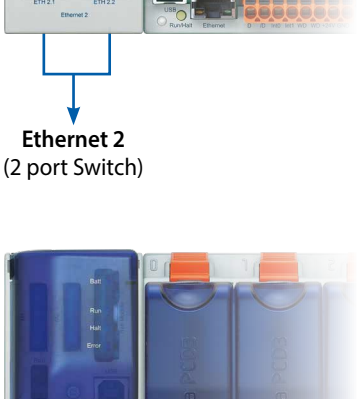

**Ethernet 1**

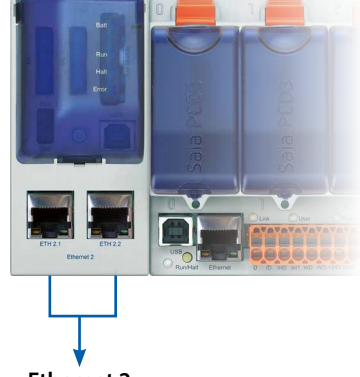

# **Systemlayout**

Die redundanten Automationslösungen können mit unterschiedlichen Netzwerktopologien realisiert werden.

Es wird empfohlen, das Management Netzwerk (SCADA-Systeme) und das Netzwerk für die Remote E/As physikalisch zu trennen. Zusätzlich empfehlen wir das Remote-E/A-Netzwerk in einer Ringstruktur mit fiberoptischen Netzwerkkomponenten aufzubauen. Damit wird die Leistung, Sicherheit und vor allem die Netzwerkverfügbarkeit und somit auch die Anlagenverfügbarkeit bedeutend erhöht. Für die Netzwerkomponenten (Switches) können Standardgeräte von Drittanbietern verwendet werden. Gute Erfahrungen haben wir mit den Switches (RS30 Familie) der Firma Hirschmann gemacht. Die Netzwerke können jedoch auch mit Standardkomponenten in einer Sternstruktur realisiert werden. Ein gemeinsames physikalisches Netzwerk für die Remote IOs und Managementsysteme ist ebenfalls möglich. Dabei wird jedoch auch die Verfügbarkeit der Anlage entsprechend reduziert.

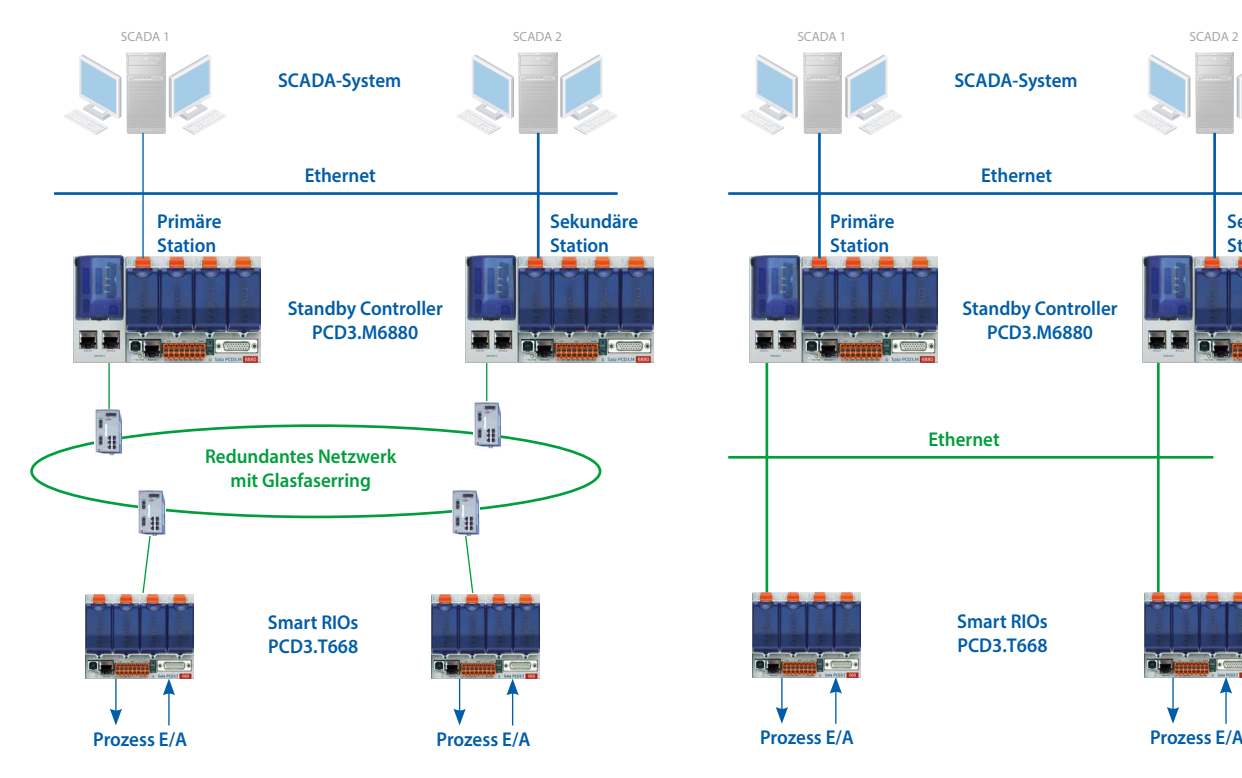

Empfohlene Netzwerktopologie mit physikalisch getrennten Netzwerken und fiberoptischem Ring

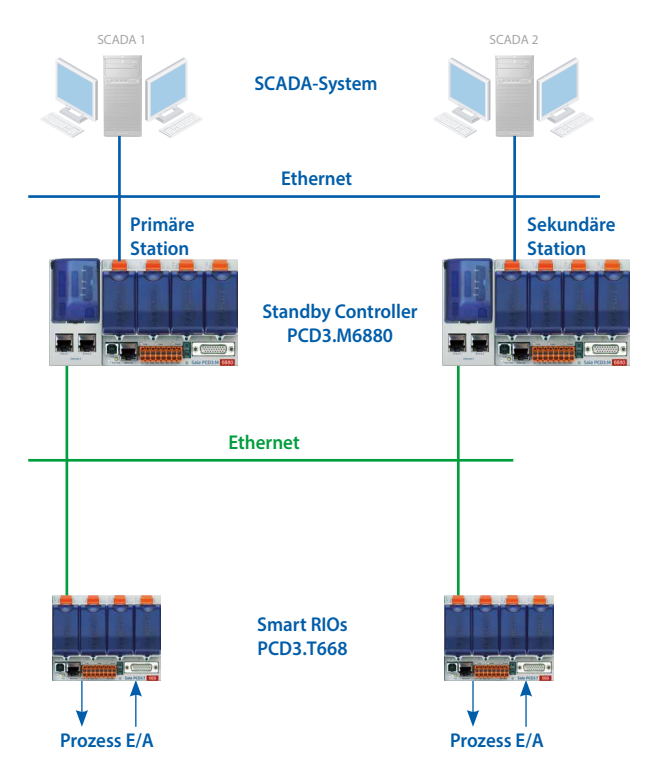

Physikalisch getrennte Netzwerke in Sterntopologie mit Standardkomponenten

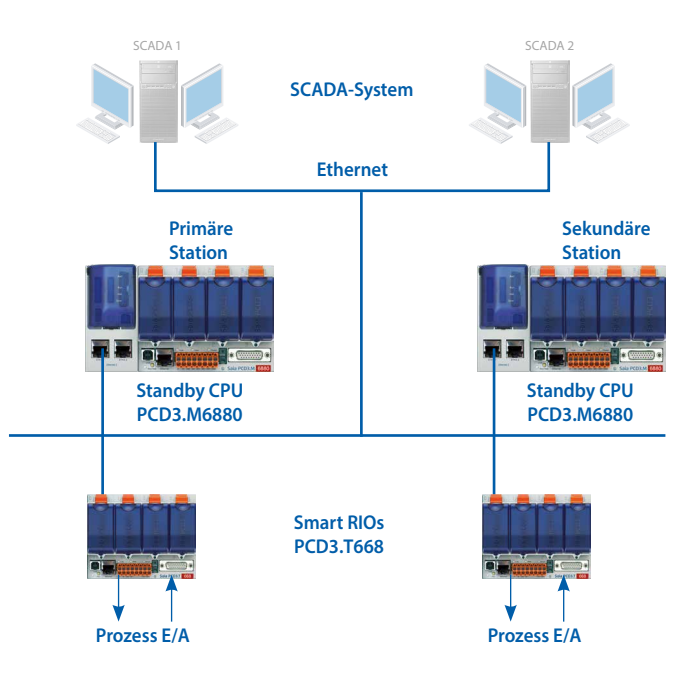

Gemeinsames physikalisch Netzwerk in Sterntopologie mit Standardkomponenten

# 1.3.1 **PCD3.M6880 Standby Controller Aufbau der Standby Steuerung PCD3.M6880**

# **Eth 2.2 Eth 2.1 USB Eth1 Ethernet RIO PCD3.T668 SCADA und/oder andere Systeme Standby Steuerung PCD3.M6880 Redundante (CPU1) 4Nicht redundantes Programm E/A Flash BACnet Lon Com 3Redundantes Programm 1 Media 2 S-Bus Haupt (CPU0)**

**PCD3.M6880**

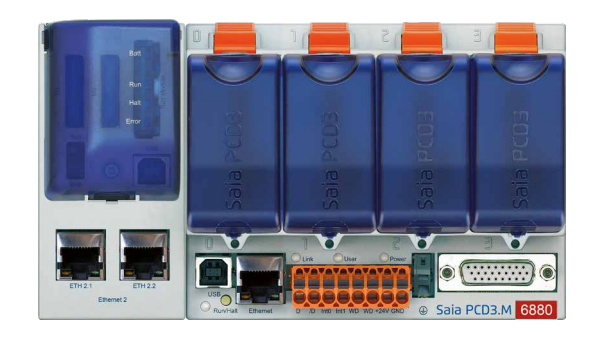

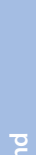

 $\mathbf{r}$ 

**Automations- stationen**

47

**1** Mediadaten-Übertragung (Austauschbereich und/oder CSF/FBox)

**2** S-Bus GWY CPU0 → CPU1 (2 verschiedene S-Bus-Adressen)

**3** Redundantes Program auf CPU1 läuft nur, wenn beide PCD das gleiche Programm enthalten

**4** Nichredundantes, Programm kann in beiden PCD unterschiedlich sein

Die Standby Steuerung PCD3.M6880 verfügt über zwei unabhängige Prozessoren (CPU0 und 1). Beide Prozessoren nutzen eigene getrennte PCD-Medien (F, R, T, C, DB/TX).

Die redundante CPU1 bearbeitet das redundante Anwenderprogramm und die gemeinsamen Ein-/Ausgänge der PCD3.T668 Remote IO. Die redundanten Programme in der primären und sekundären PCD3.M6880 sind identisch. Im Normalbetrieb bearbeitet nur die aktive PCD das redundante Programm. Die internen PCD Medien (F, R, T, C, DB/TX) der CPU1 werden über die Ethernet-Schnittstelle 2 (ETH2.x) von der aktiven an die Standby PCD übertragen. Im Fehlerfall übernimmt die Standby PCD unterbrechungsfrei den Betrieb und bearbeitet das redundante Programm mit dem gleichen Prozessabbild wie zuvor die aktive PCD.

Die Anwenderprogramme der Haupt-CPU0 können je nach Anforderung in der primären und sekundären PCD3.M6880 verschieden sein. Die CPU0 verfügt grundsätzlich über die gleichen Eigenschaften und Funktionsumfang wie eine Standard PCD (z.B. PCD3.M5560). Die lokalen E/As im Basisgehäuse sowie in den E/A Erweiterungsmodulträgern werden von der CPU0 gesteuert. Nur die CPU0 verfügt über den gesamten Funktionsumfang des AutomationServers. Externe Systeme und Geräte (SCADA-Systeme, Webbrowser und andere Fremdgeräte) kommunizieren nur mit der CPU0. Die internen PCD Medien (F, R, T, C, DB/TX) der CPU0 werden nicht zwischen der aktiven und Standby PCD synchronisiert.

Vom Anwenderprogramm der Extension CPU1 hat man keinen direkten Zugriff auf die lokalen E/As sowie auf die Medien der CPU0 (und umgekehrt). Der Datenaustausch zwischen CPU0 und CPU1 erfolgt über den sogenannten Media Exchange Mechanismus. Die auszutauschenden Daten (PCD-Medien) werden in globalen Symboldateien definiert. Im Betrieb werden diese Daten vom Betriebssystem automatisch zyklisch zwischen CPU0 und CPU1 ausgetauscht.

# **Saia PCD3.M6880 Steuerung**

# **High Power Standby Steuerung**

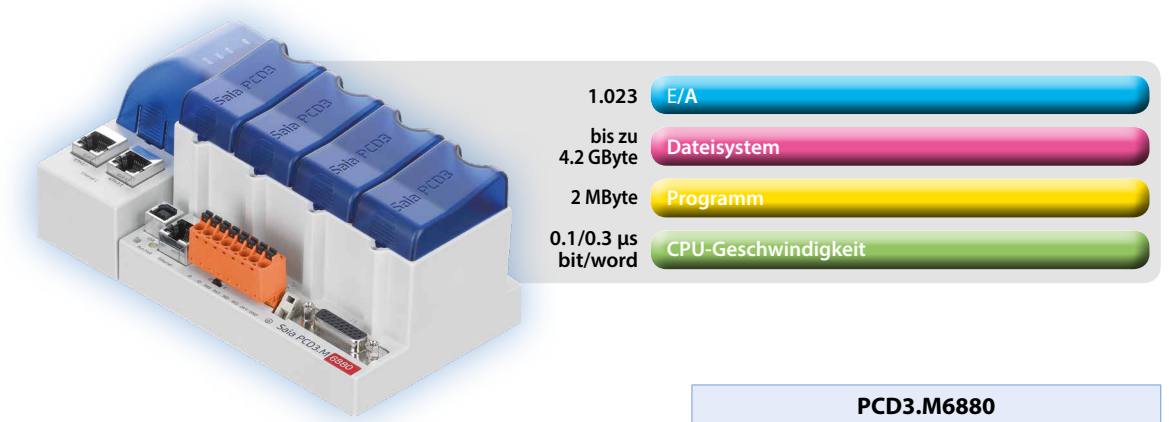

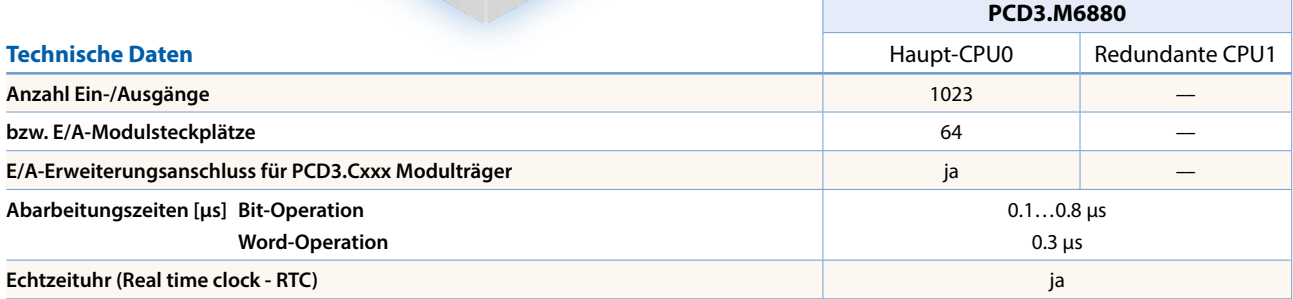

# **On-Board Speicher**

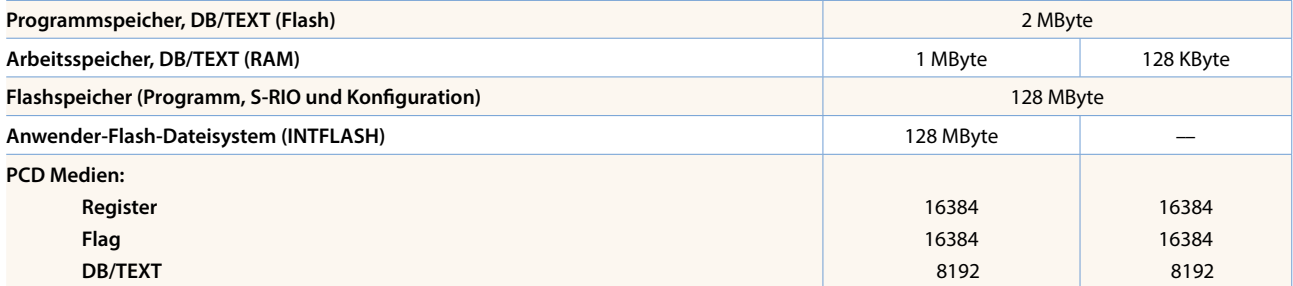

### **On-Board Schnittstellen**

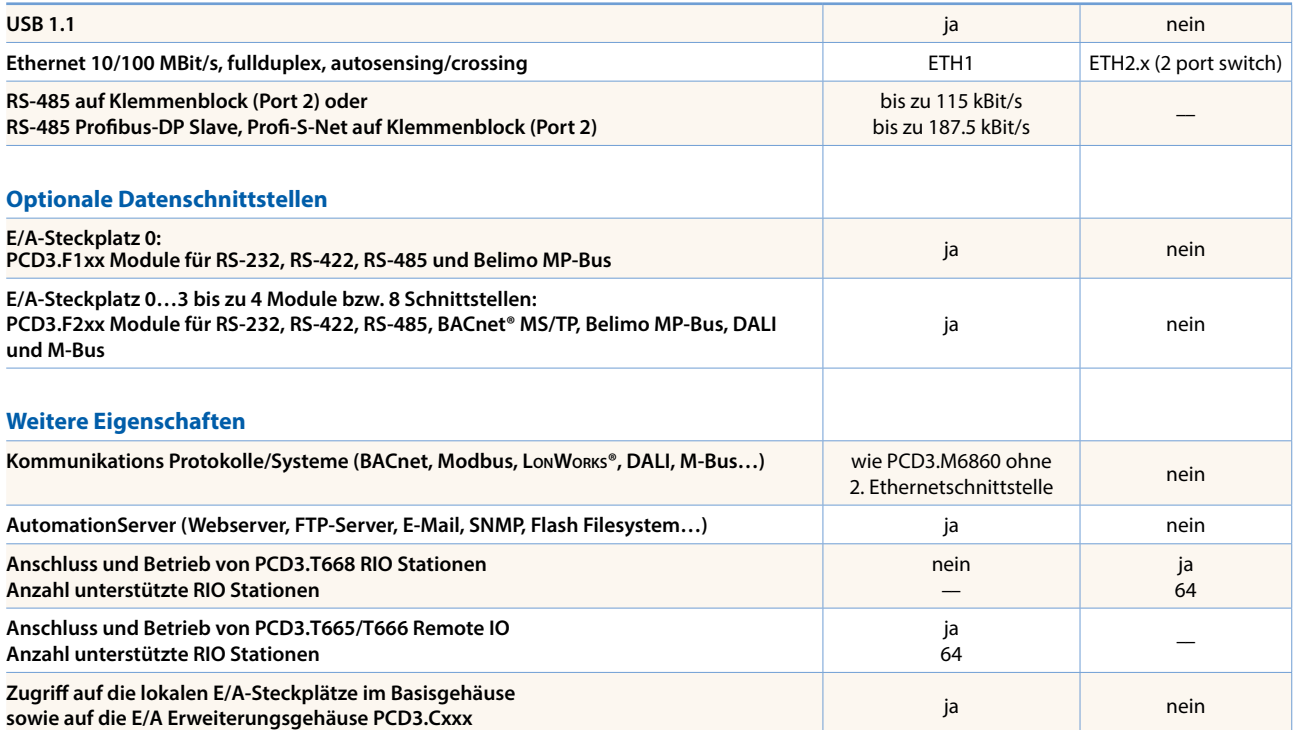

Die Standby PCDs (CPU1) senden sich zur gegenseitigen Überwachung «Keep Alive» Telegramme.

# **Die Umschaltung von «Standby» zu «Aktiv» erfolgt wenn:**

- Innerhalb der konfigurierten «Keep Alive» Überwachungszeit (timeout) kein «Keep Alive» Telegramm empfangen wurde. Die «Keep Alive» Überwachungszeit kann im PG5 Devicekonfigurator zwischen 100 und 500 ms eingestellt werden. Dadurch ergibt sich eine maximale Umschaltverzögerung von kleiner als 100…500 ms
- Die Aktive PCD ist nicht im «RUN» oder «STOP» Zustand (d.h. es werden keine «Keep Alive» Telegramme mehr gesendet)
- Es wurde über das Anwenderprogramm oder von aussen eine manuelle Umschaltung ausgelöst

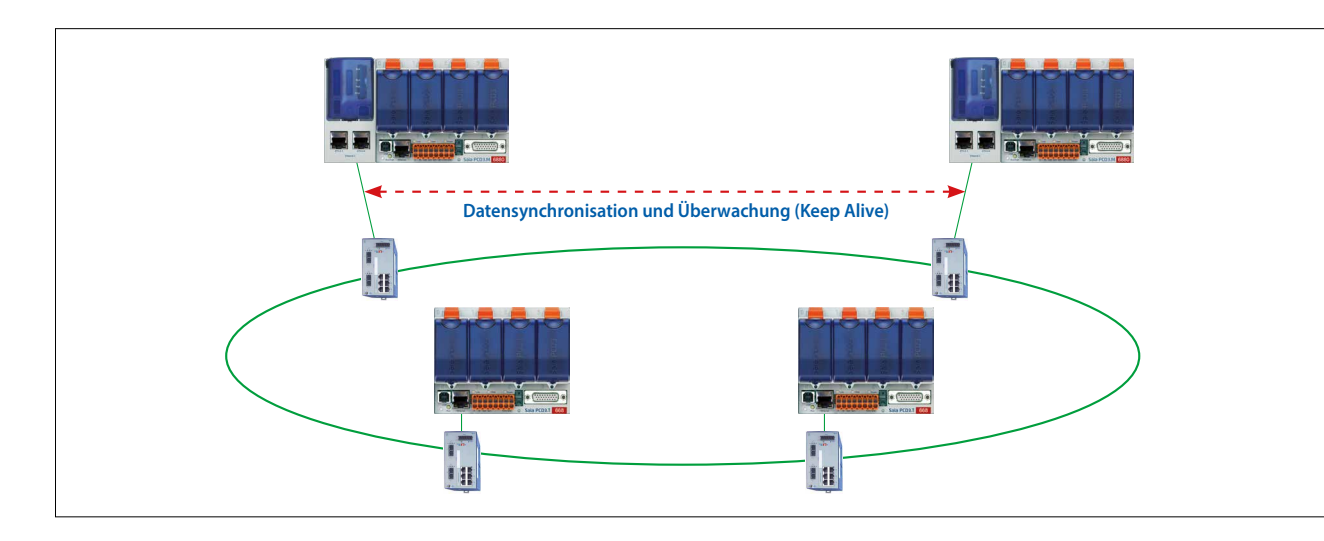

# **Datensynchronisation und Programmbearbeitungszyklus:**

Die in der redundanten CPU1 genutzten PCD-Medien (R,F,T/C,DB/TX) werden zyklisch zwischen der aktiven und Standby PCD synchronisiert. Die Übertragungszeit für die Snychronisation aller PCD-Medien ist normalerweise kürzer als 200 ms. Diese Zeit reduziert sich entsprechend, wenn nur ein Teil der PCD-Medien genutzt wird.

Die Programmzykluszeit wird wie folgt berechnet: Programmzyklus = Programmbearbeitungszeit + Datenübertragungszeit Die Programmzykluszeit für eine grosse Applikation kann wie folgt angenommen werden: 100 ms + 200 ms = 300 ms

Für kleinere Applikationen mit weniger PCD-Medien und kleineren Programmen reduziert sich die Zykluszeit entprechend.

# 1.3.2 **PCD3.T668 Standby RIO**

# **Aufbau Remote IO PCD3.T668**

Die PCD3.T668 Remote IO sind speziell und ausschliesslich für den Betrieb mit den Standby Steuerungen PCD3.M6880 ausgelegt. Bis auf die Redundanzfunktion unterstützen sie die gleichen Eigenschaften/Funktionen wie eine PCD3.T666 Remote IO Station. Standard Remote IOs PCD3.T665 und PCD3.T666 können nicht mit den Standby CPUs genutzt werden.

- Als einfache dezentrale E/A-Station oder intelligente programmierbare E/A-Station nutzbar
- Mit PG5 programmierbar. Wichtige oder zeitkritische Aufgaben können direkt im RIO bearbeitet werden
- Anwenderprogramme der RIOs werden zentral im Smart RIO Manager (PCD) verwaltet und automatisch an die RIOs verteilt
- Datenaustausch mit effizientem Ether-S-IO-Protokoll. Einfache Konfiguration mit dem RIO-Netzwerkkonfigurator
- Querkommunikation mit anderen PCD-Systemen mit Ether-S-Bus (FBoxen)
- Intelligente Kommunikationsmodule (M-Bus, DALI) werden mit PCD3.T666 unterstützt
- Weitere Kommunikationsprotokolle (z. B. Modbus) über Ethernet TCP/IP und mit dem PCD3.T666 auch über die onboard RS-485-Schnittstelle

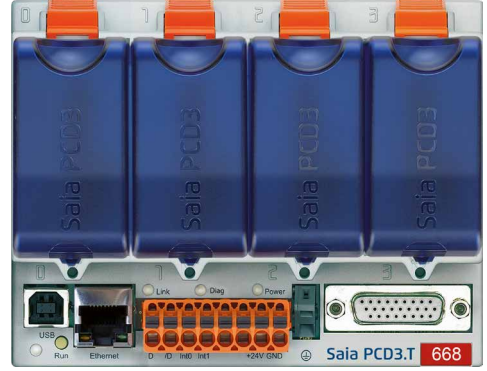

Integrierter Automationserver

# **Technische Daten**

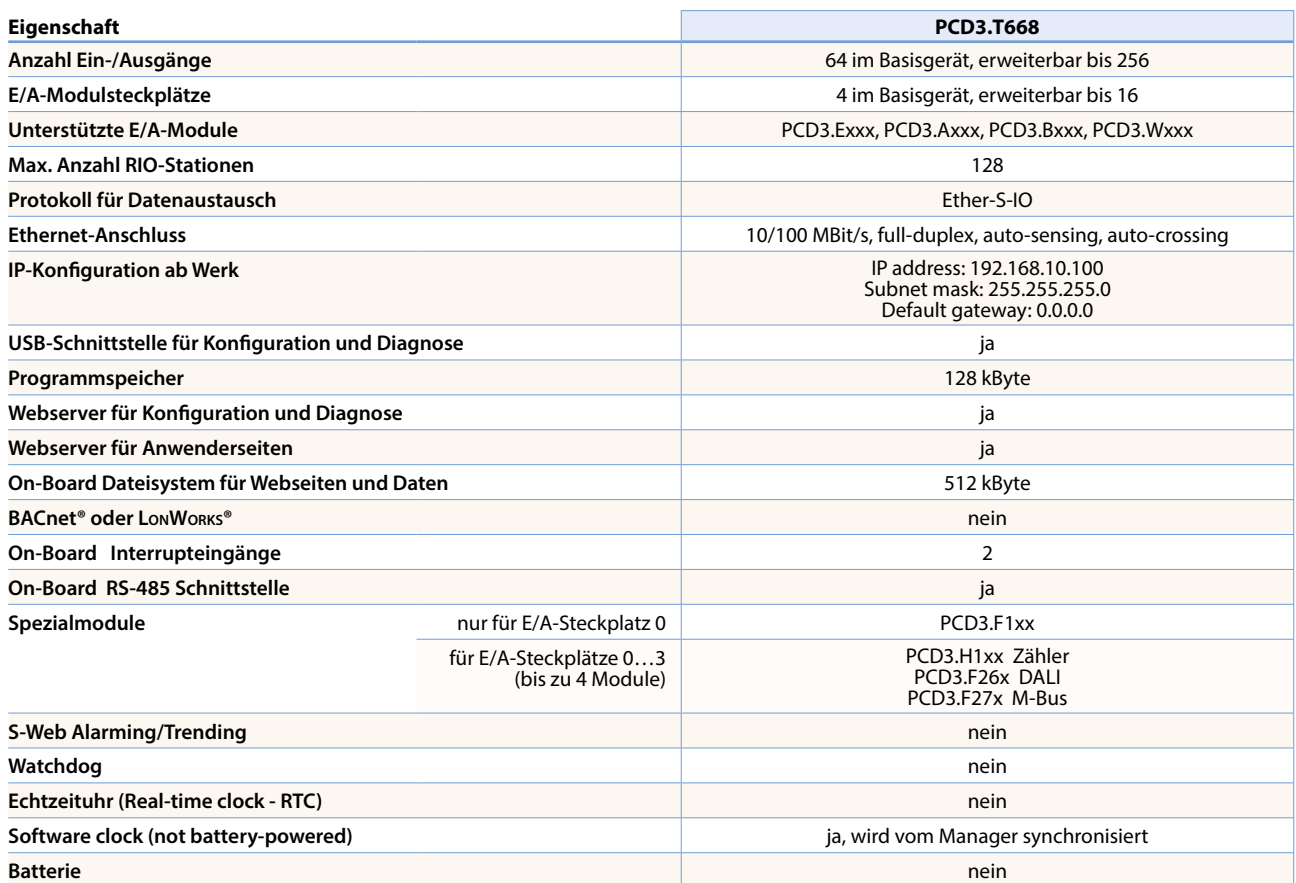

### **Allgemein Daten**

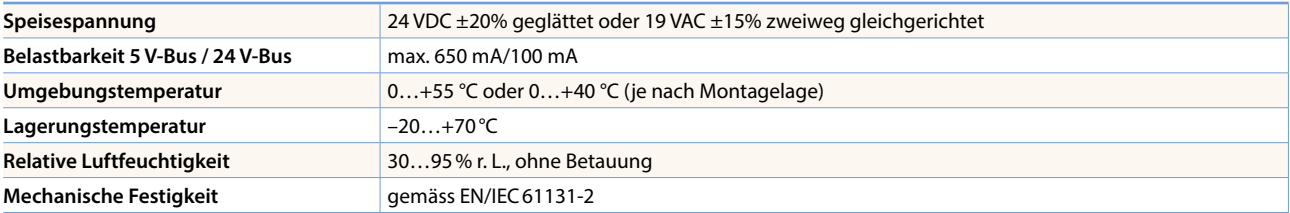

### **Systemeigenschaften/-grenzen und Empfehlungen für Lean Automation**

**Bei Lean Automation ist es nicht sinnvoll, die spezifizierten Grenzen bez. max. Anzahl Stationen pro Manager und max. Anzahl E/As pro RIO voll auszunutzen. Folgende Punkte sollen beachtet werden:** 

- Die Belastung des RIO-Managers steigt mit wachsender Anzahl RIO-Stationen. Dies hat Auswirkungen auf die gesamte Applikation im RIO-Manager.
- Bei einer grossen Anzahl RIOs müssen auf dem Manager entsprechend viele PCD-Medien für den Datentransfer reserviert werden.
- Mit wachsender Anzahl RIO-Stationen verlängert sich der Build- und Download-Prozess im PG5 entsprechend. Ebenso ist das Aufstartverhalten des Managers bzw. des gesamten RIO-Netzwerkes entsprechend länger.

**Empfehlung:** 20 Smart RIOs pro Manager ist eine sinnvolle Auslegung für einen effizienten und problemlosen Betrieb sowie einfache Inbetriebnahme und Service.

Die Smart RIOs verfügen über keine Batterie. Bei einem Spannungsunterbruch gehen alle Daten im RAM-Speicher (Register, Flag, DB/ Texte) verloren. Daten und Parameter, welche permanent sein sollen, müssen entweder vom Manager übertragen oder im Flashfilesystem der RIO gespeichert werden. Sollte dies nicht möglich sein, empfiehlt es sich, eine normale Steuerung anstelle einer Smart RIO einzusetzen. Die Anwenderprogramme sind im Flashspeicher der RIOs gespeichert und bleiben bei einem Spannungsunterbruch erhalten.

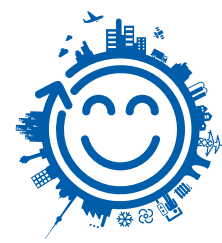

# 51

# 1.4 **PCD2 – modular erweiterbare Kompakt-CPU**

**Übersicht der frei programmierbaren Saia PCD2 Gerätereihe**

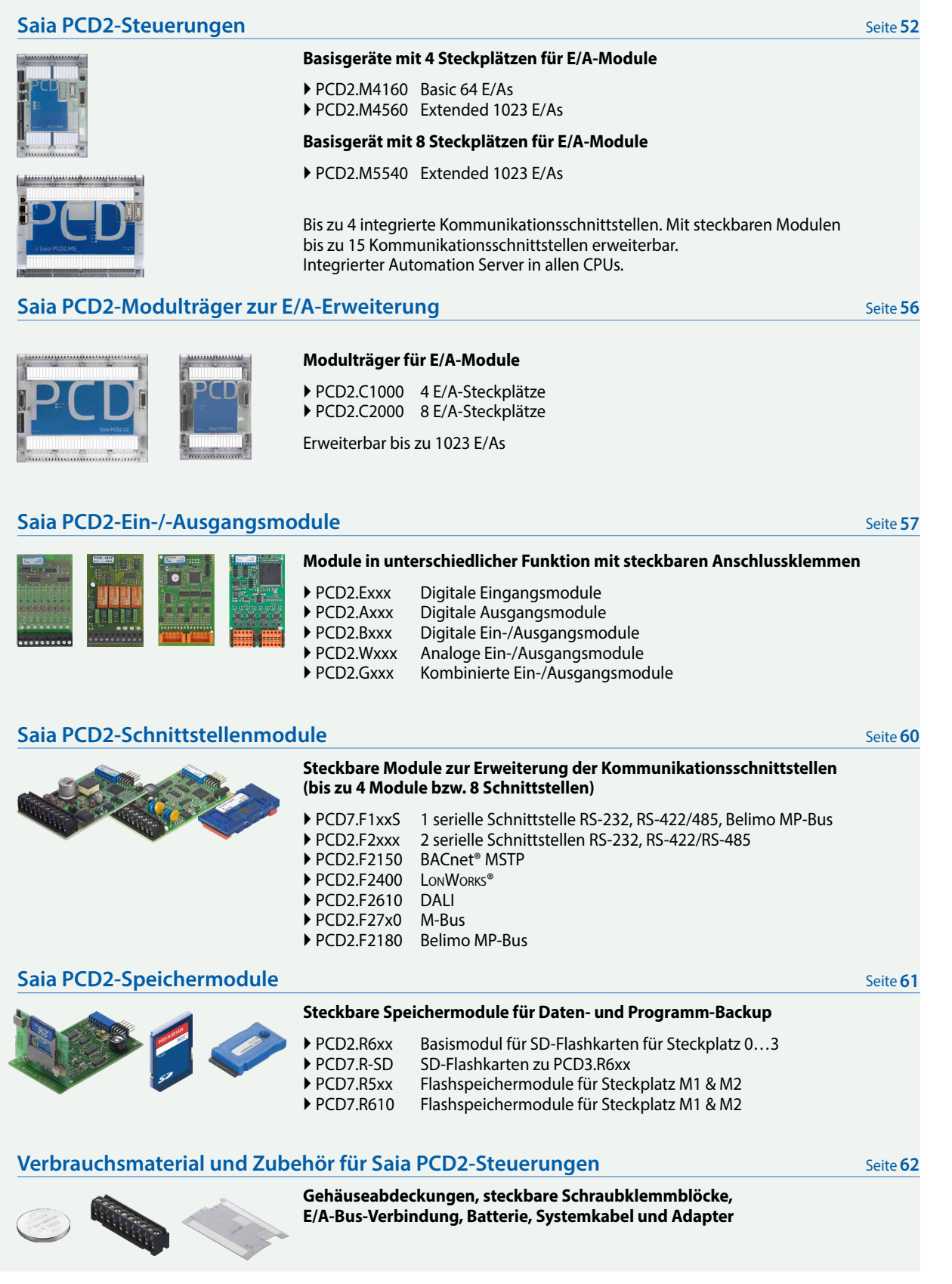

 $\overline{\mathbf{r}}$ 

# **Saia PCD2.M4xxx-Steuerungen**

Die PCD2.M4x60-Steuerung basiert auf einer flachen, platzsparenden Gehäuseform, die bereits seit vielen Jahren erfolgreich im OEM- und Projektgeschäft eingesetzt wird. Diese modulare, frei programmierbare CPU eignet sich sowol für kleine als auch für grössere Anwendungen, beispielsweise in der Maschinensteuerung, Gebäude- oder Infrastrukturautomation. Die modulare CPU ist leistungsfähig, kompakt und lokal bis zu 1023 Datenpunkten erweiterbar. Grosszügige Speicherressourcen und ausreichende CPU-Power für anspruchvolle Kommunikatinsaufgaben mit bis zu 14 Schnittstellen (BACnet, LonWorks®, Profibus, M-Bus, Modbus, DALI, etc.).

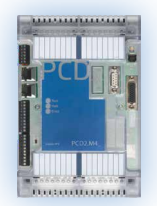

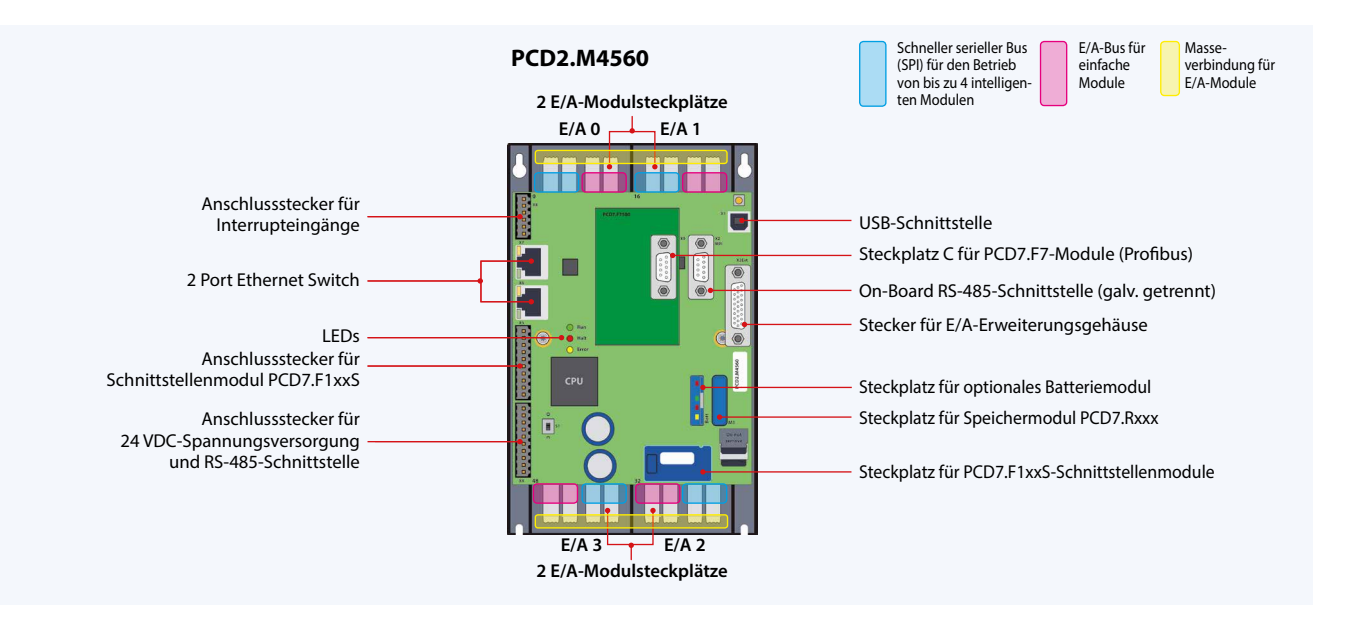

### **Systemeigenschaften**

- Bis zu 14 Kommunikationsschnittstellen
- 4 Steckplätze für PCD2 E/A-Module im Basisgerät
- Bis zu 64 Ein-/Ausgänge im Basisgerät, lokal erweiterbar bis zu 1023 E/A
- Automation Server On-Board
- Grosser On-Board-Speicher für Programme (2 MBytes) und Daten (128 MBytes)
- Speicher mit SD-Flashkarten erweiterbar bis zu 4 GBytes
- Batterielos dank FRAM-Technologie schützt PCD-Medien (R, F, DB/Txt) auch im spannungslosen Zustand vor Verlust

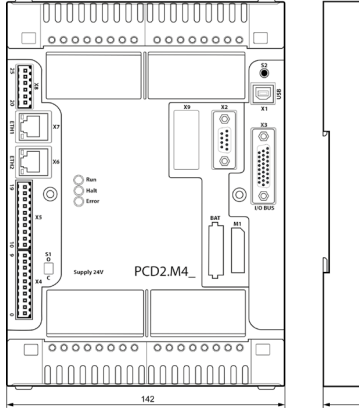

**Abmessungen Montage** han pina

### Kompakte Masse:  $142 \times 213 \times 49$  mm

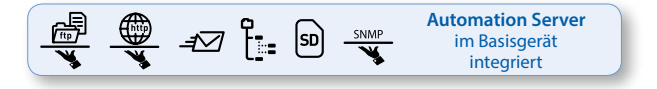

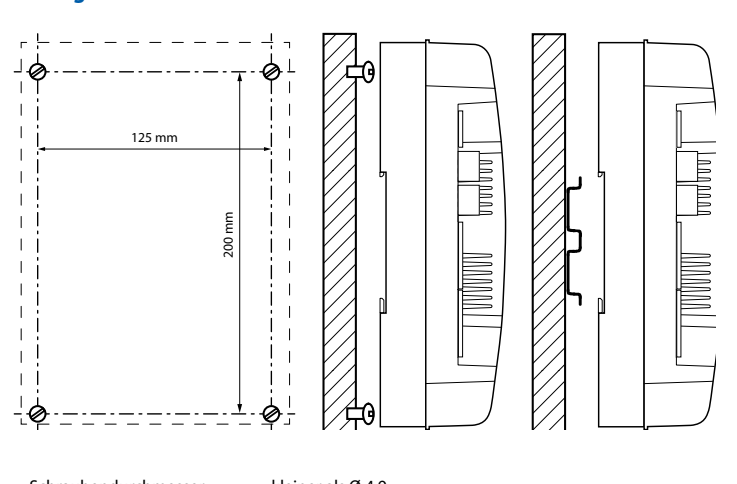

Schraubendurchmesser: kleiner als Ø 4.9<br>Schraubenkopfdurchmesser: kleiner als Ø 8.0 Schraubenkopfdurchmesser:

saia-pcd.com **Automationsstationen – Saia PCD2**

# **Technische Daten und Bestellangaben PCD2.M4xxx-Steuerungen**

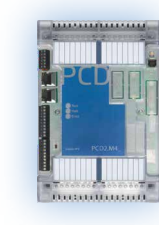

# **Technische Übersicht**

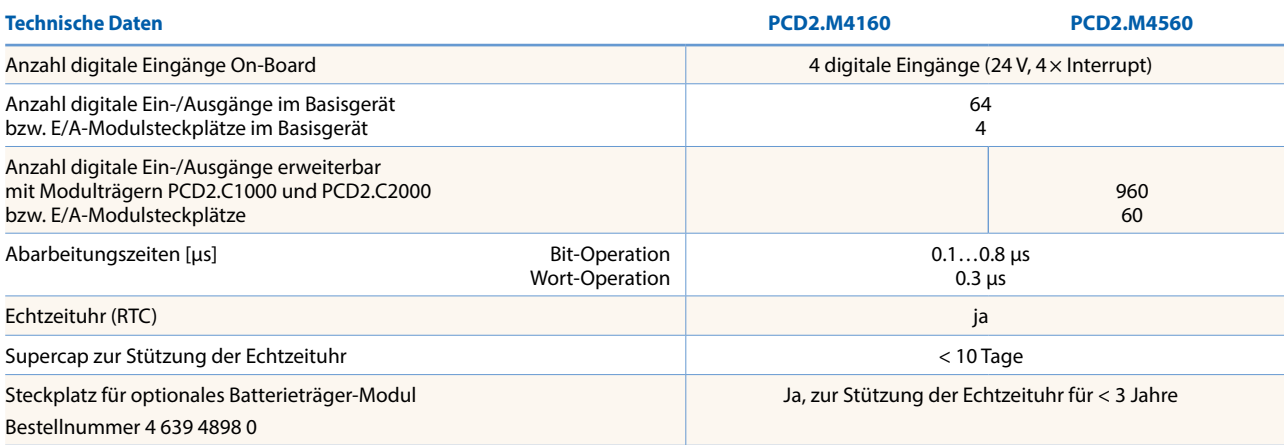

# **On-Board-Speicher**

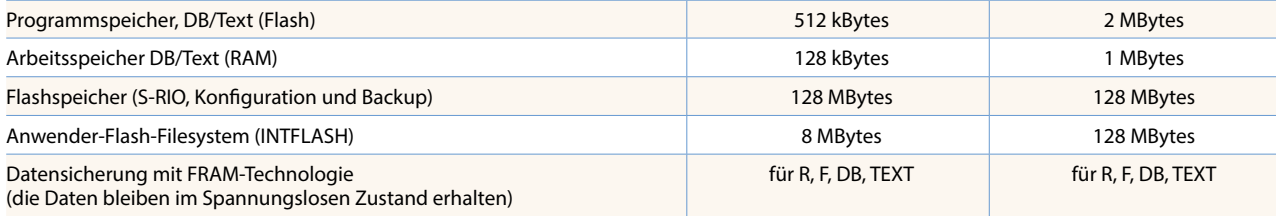

# **On-Board Schnittstellen**

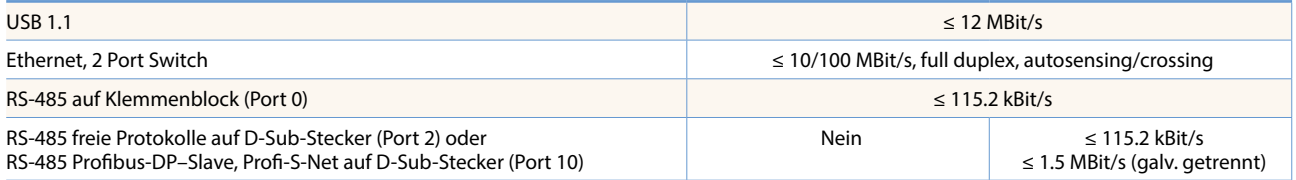

### **Weitere Schnittstellen**

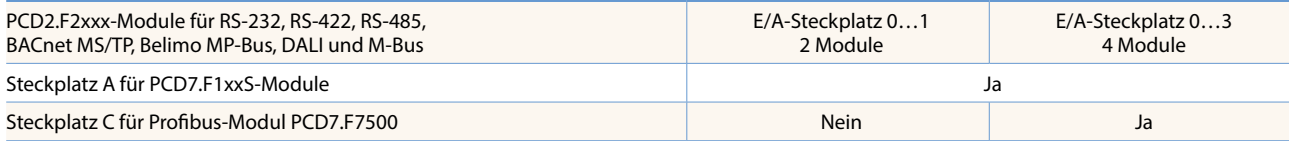

### **Allgemeine Daten**

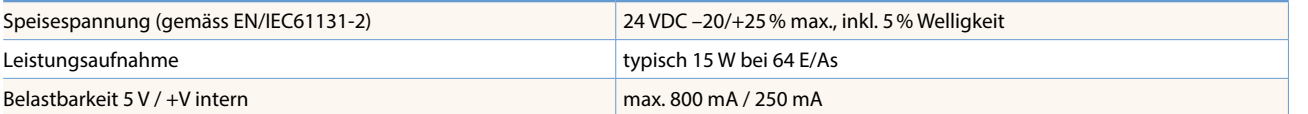

# **Bestellangaben**

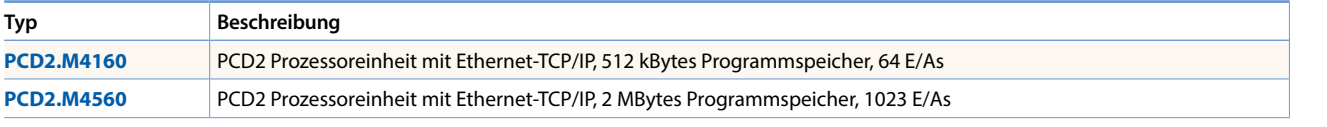

Zubehör wie Stecker, Abdeckungen ist in der letzten Seite dieses Kapitels beschrieben.

Details sind im Handbuch 27-645 zu finden.

53

# **Saia PCD2.M5xxx-Steuerungen**

Die Saia PCD2.M5xxx ist aufgrund ihrer flachen Gehäuseform besonders für platzsparende Anwendungen geeignet. Der leistungsfähige Prozessor ermöglicht die Steuer- und Regelfunktionen von komplexen Applikationen mit bis zu 1023 zentralen Datenpunkten. Dabei lässt sich die PCD2 über steckbare Speichermodule zur Lon-IP®- oder BACnet®-fähigen Steuerung ausbauen. Die PCD2 hat Kommunikationsschnittstellen wie USB, Ethernet, RS-485 und Automation Server On-Board.

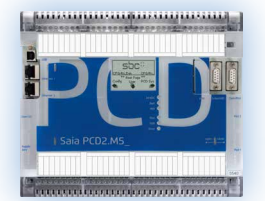

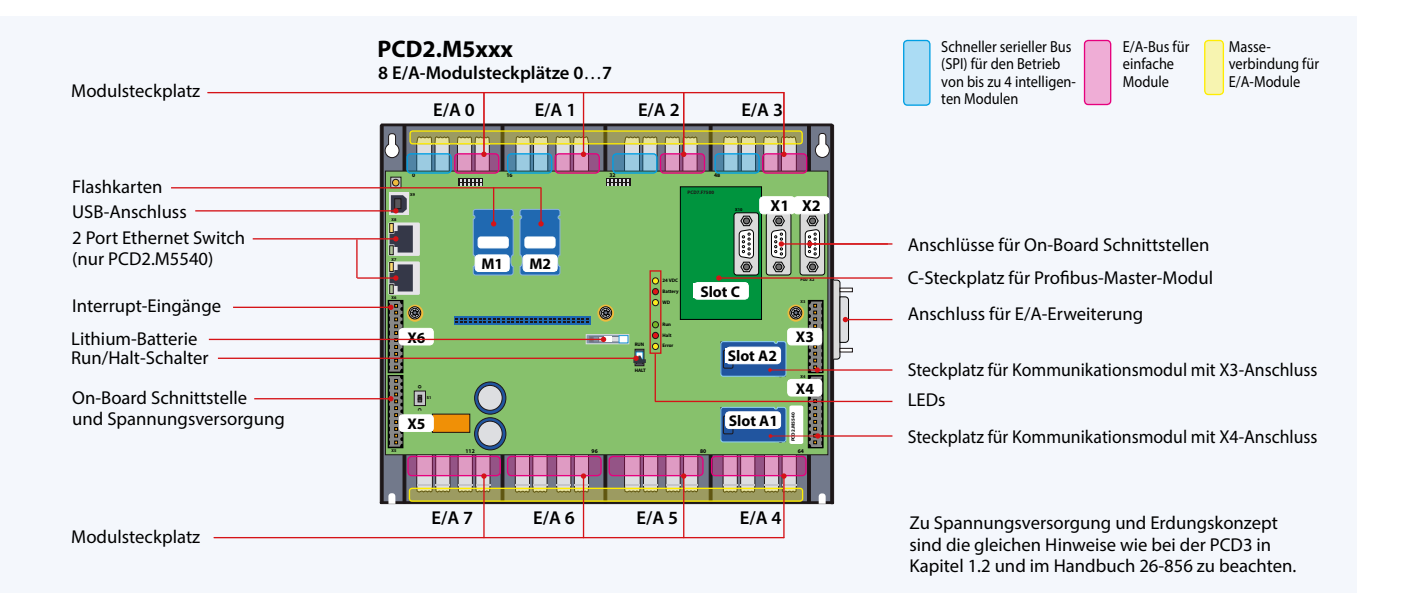

# **Systemeigenschaften**

- Bis zu 15 Kommunikationsschnittstellen (RS-232, RS-485 u. a.)
- 8 E/A-Steckplätze über Modulträger erweiterbar bis zu 64 Steckplätzen (1023 zentralen Datenpunkten)
- Dezentrale E/A-Erweiterung mit RIO-PCD3.T66x (Ethernet)
- 1 MByte Programmspeicher
- Automation Server On-Board

# **On-Board Schnittstellen der Saia PCD2.M5xxx**

- Datenspeicher mit Flashspeichermodulen bis zu 4 GByte
- 6 schnelle Interrupt-/Zählereingänge auf der CPU
- Kompatibel zu allen PCD3-Modulträgern

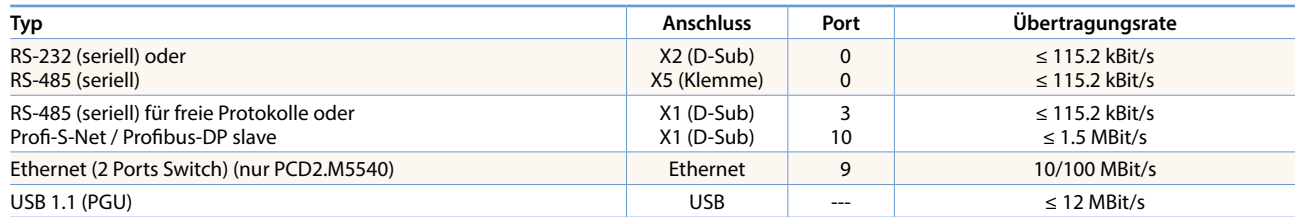

# **Abmessungen**

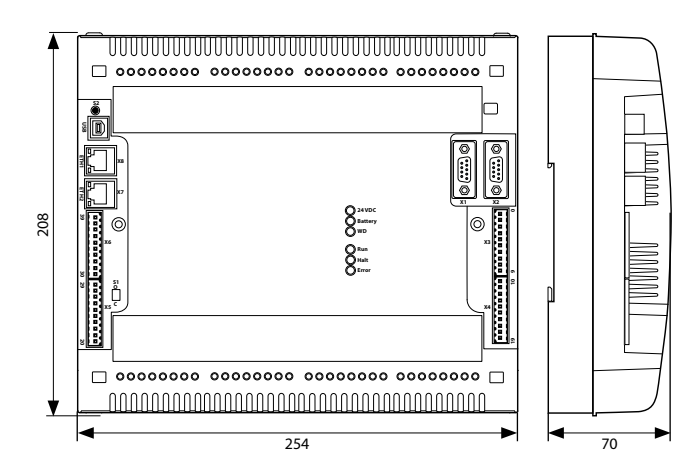

# **Montage**

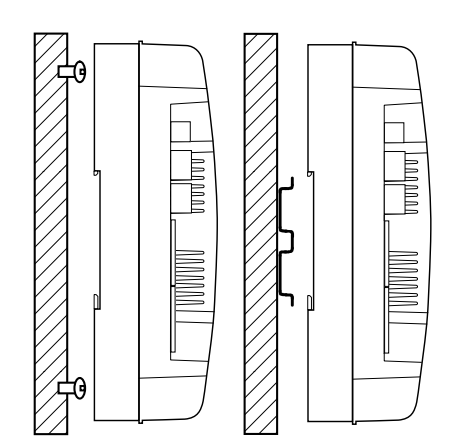

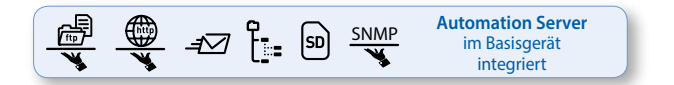

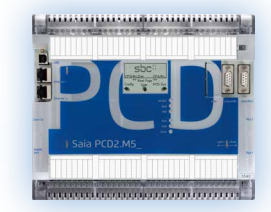

# **Technische Übersicht**

# **Technische Daten**

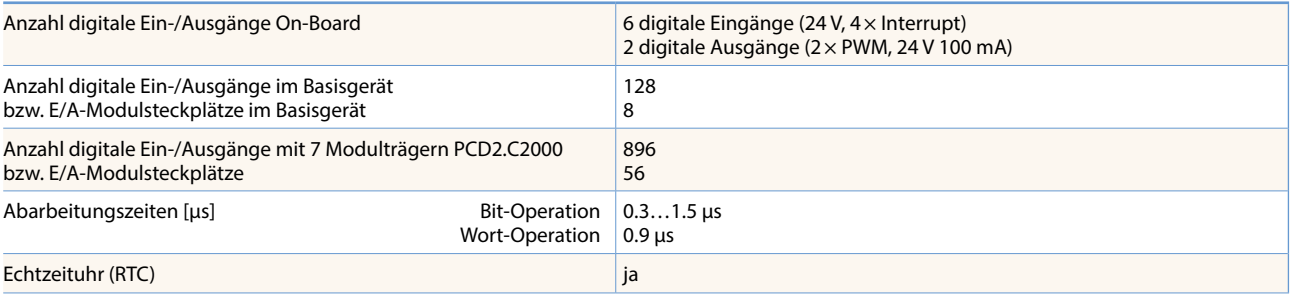

### **On-Boardspeicher**

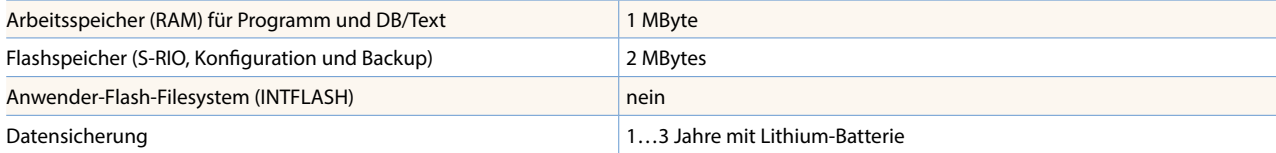

# **On-Board Schnittstellen**

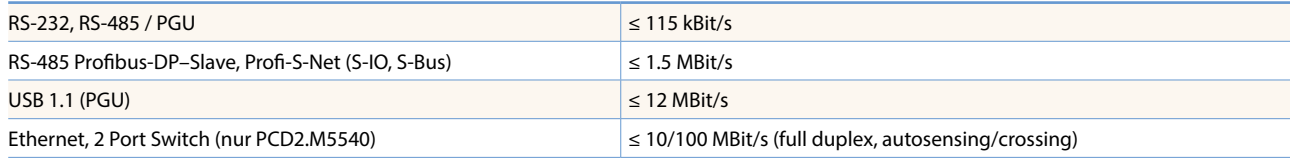

# **Allgemeine Daten**

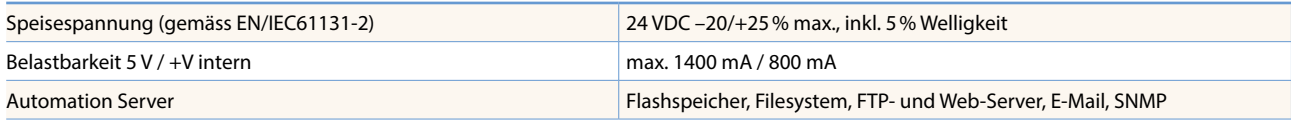

### **Bestellangaben**

# **Saia PCD2**

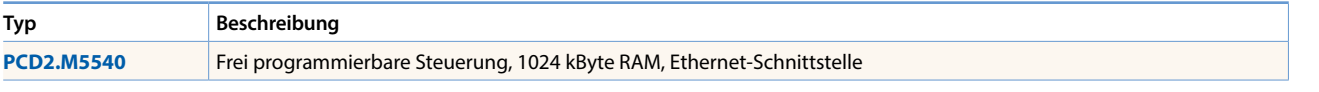

Weiteres Zubehör wie Stecker, Abdeckungen ist auf der letzten Seite dieses Kapitels beschrieben

55

# **Saia PCD2-Modulträger zur E/A-Erweiterung**

An die Saia PCD2.M4x60 können bis zu 8 Modulträger (7 mit PCD2.M5540) Saia PCD2.C1000 oder Saia PCD2.C2000 angeschlossen werden. Dies ermöglicht den Anschluss mit bis zu 64 E/A-Modulen bzw. 1023 digitalen Ein-/Ausgängen. Ein Modulträger hat Platz für 4/8 E/A-Module. Neben den Saia PCD2.Cxxxx-Modulträgern, können auch alle Saia PCD3-Modulträger angeschlossen werden.

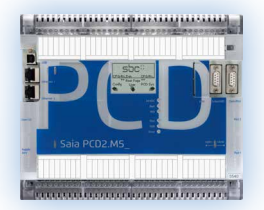

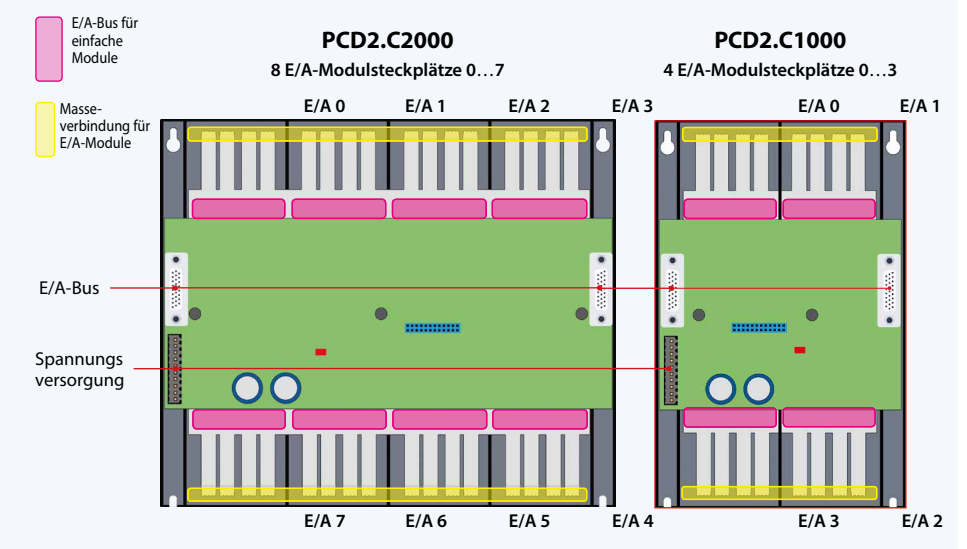

# **Systemeigenschaften**

- Bis zu 1023 zentrale Datenpunkte
- Zahlreiche Modulvarianten steckbar
- Einfache und schnelle Montage
- Kombinierbar mit Saia PCD3.Cxxx Modulträgern
- Anschlüsse für eine Spannungsversorgung an jedem Modulträger
- Verbindung neben- oder untereinander möglich

# **Abmessungen PCD2.C2000**

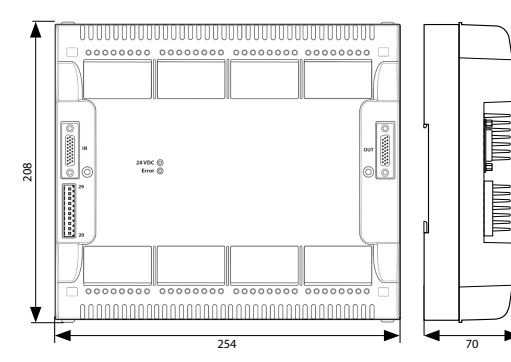

### **Abmessungen PCD2.C1000**

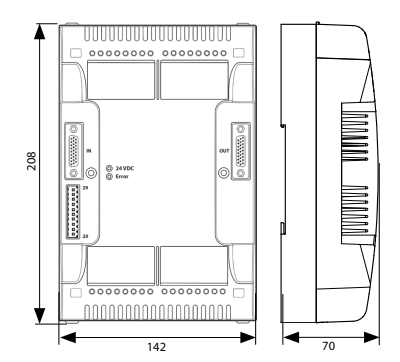

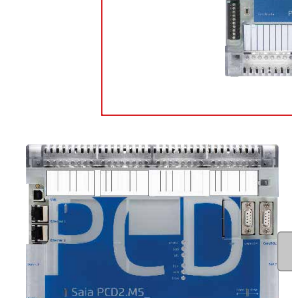

E/A-Bus-Erweiterungskabel

**PCD2.K106**

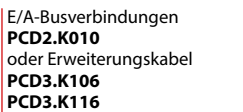

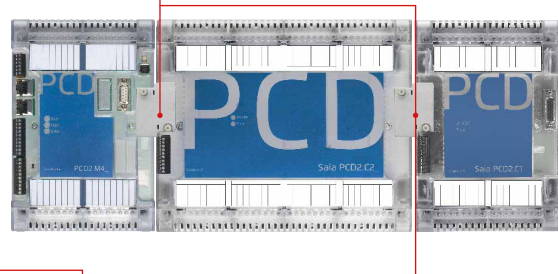

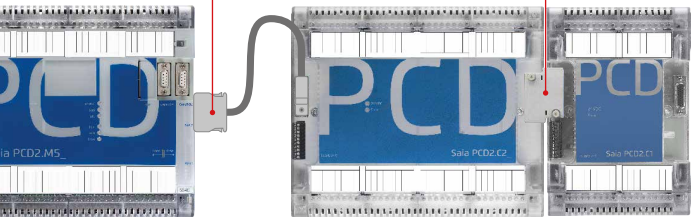

**PCD2.M5x40 zu PCD2.Cx000 PCD2.M4x60 zu PCD2.Cx000 PCD2.Cx000 zu PCD2.Cx000** PCD2.K106 PCD2.K010 PCD3.K106 PCD3.K116 PCD2.K010 PCD3.K106 PCD3.K116

## **Saia PCD2 E/A-Modulträger**

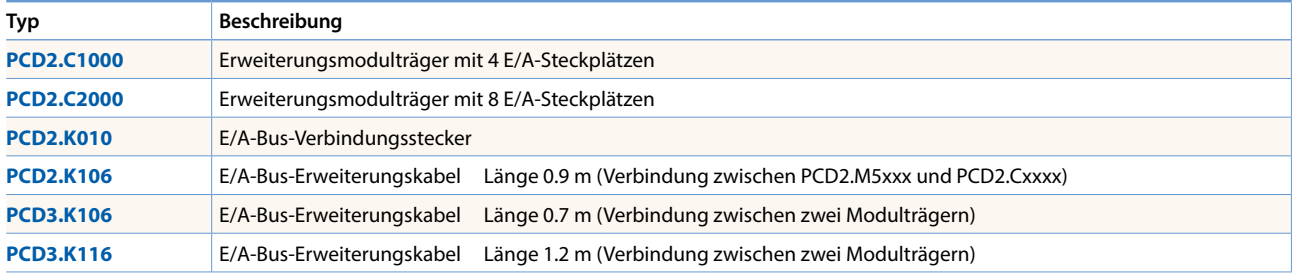

Es dürfen nicht mehr als 5 Erweiterungskabel verwendet werden.

# **Saia PCD2-Ein-/-Ausgangsmodule**

Die Funktionen der Saia PCD2 lassen sich über vielfältige steckbare E/A-Module beliebig erweitern und an die geforderten Bedürfnisse anpassen. So kann nicht nur eine schnelle Verwirklichung eines Projekts gewährleistet werden, sondern es besteht auch die Möglichkeit, das System im Betriebsverlauf jederzeit zu erweitern.

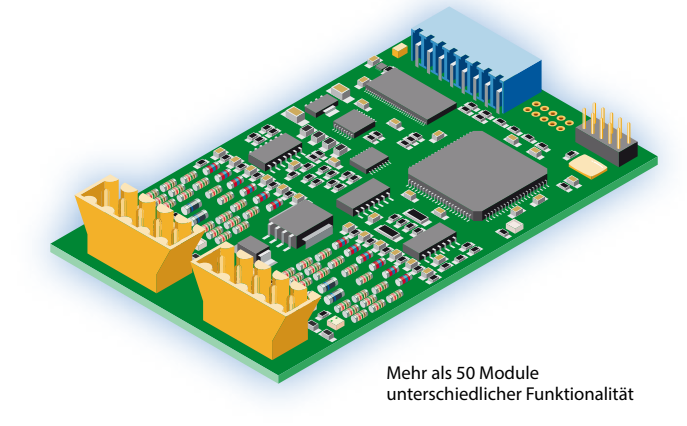

# **Systemeigenschaften**

- Zahlreiche Varianten verfügbar
- Steckplatz direkt in der Saia PCD2.M4x60, PCD2.M5540 PCD1.M2xxx oder auf dem Modulträger
- Vollständige Integration in das Saia PCD2-Gehäuse
- ▶ Kompakte Bauform
- Bis zu 16 E/A pro Modul
- Module mit Eingangsverzögerung von 0.2 ms

# **Allgemeiner Typenschlüssel**

- **PCD2.Axxx** Digitale Ausgangsmodule
- **PCD2.Bxxx** Kombinierte digitale Ein-/Ausgangsmodule
- **PCD2.Exxx** Digitale Eingangsmodule
- **PCD2.Fxxx** Kommunikationsmodule
- **PCD2.Hxxx** Schnelle Zählermodule
- **PCD2.Rxxx** Speichermodule
- **PCD2.Wxxx** Analoge Ein-/Ausgangsmodule

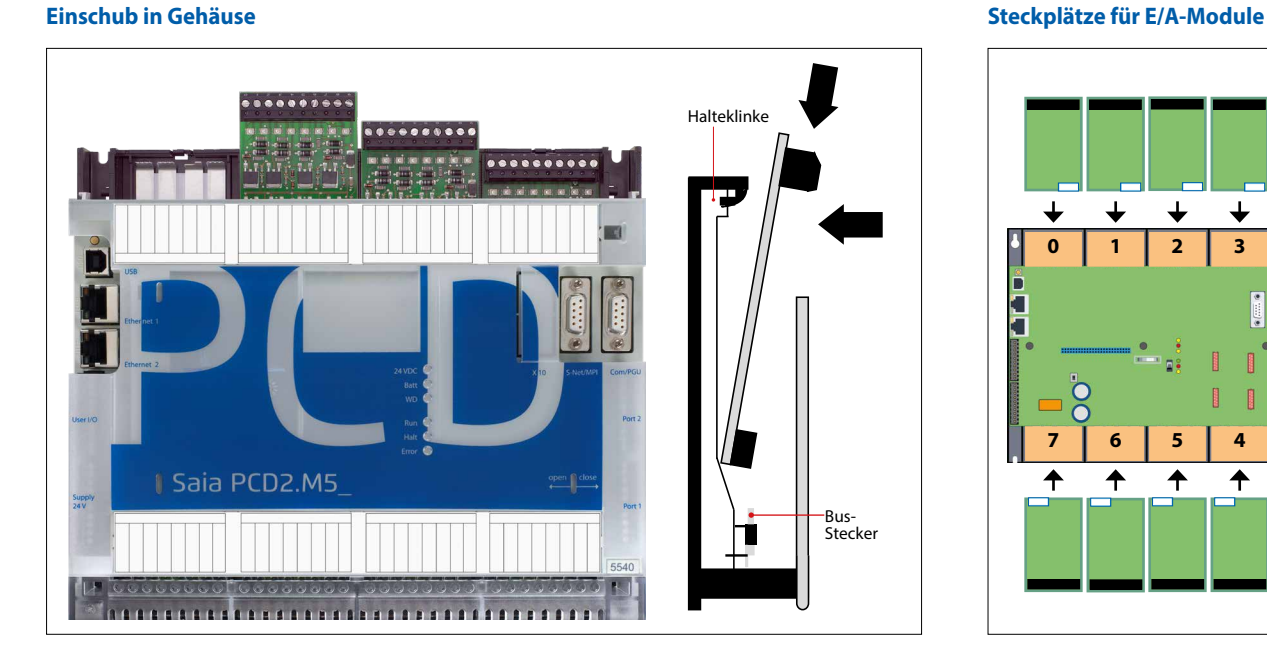

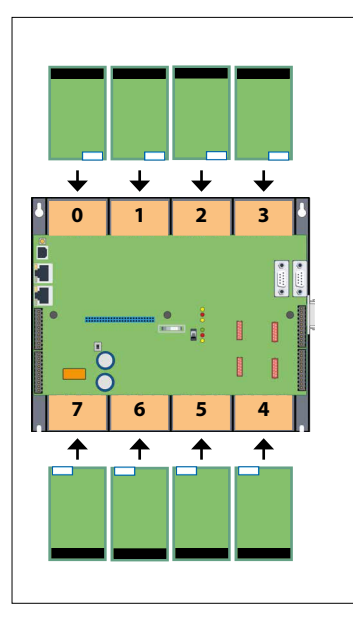

### **Unterschiede der Anschlüsse der E/A-Module**

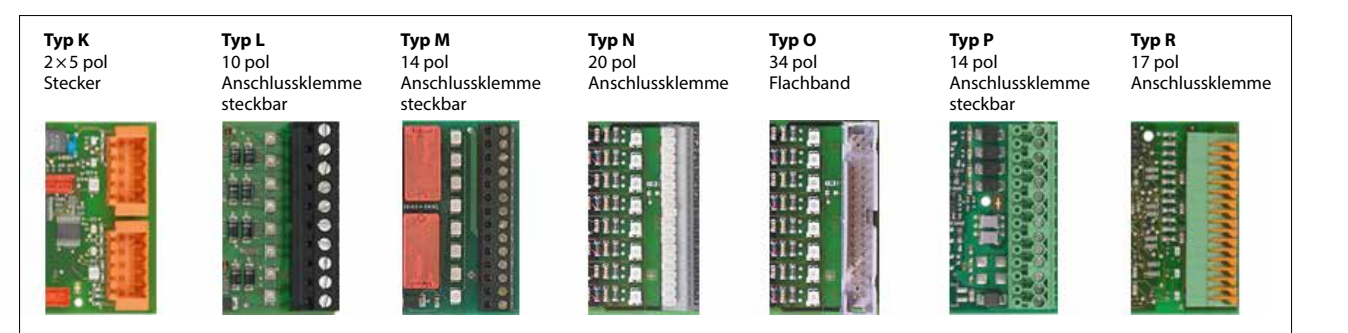

Die Schraubklemmblöcke und Stecker sind auch einzeln als Zubehör bestellbar.

 $\overline{\mathbf{2}}$ 

**Bedienen und**<br>Beobachten

 $\mathbf{r}$ 

**Automations- stationen**

 $\overline{\Omega}$ 

# **Saia PCD2 digitale Ein- und Ausgangsmodule**

Die digitalen E/A-Module lassen sich einfach in die Saia PCD2-, Saia PCD1-Basisgeräte oder einen passenden E/A-Modulträger einstecken. Neben Eingängen für verschiedene Spannungsebenen stehen digitale Ausgänge sowohl in Transistorbauweise als auch als mechanische Relais zur Verfügung. So kann einfach und sicher eine galvanische Trennung zum schaltenden Stromkreis erreicht werden.

# **Digitale Eingangsmodule**

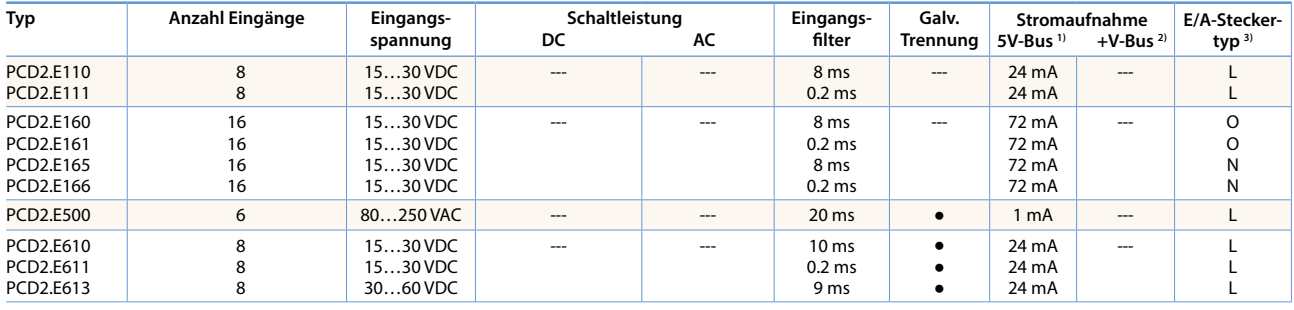

### **Digitale Ausgangsmodule**

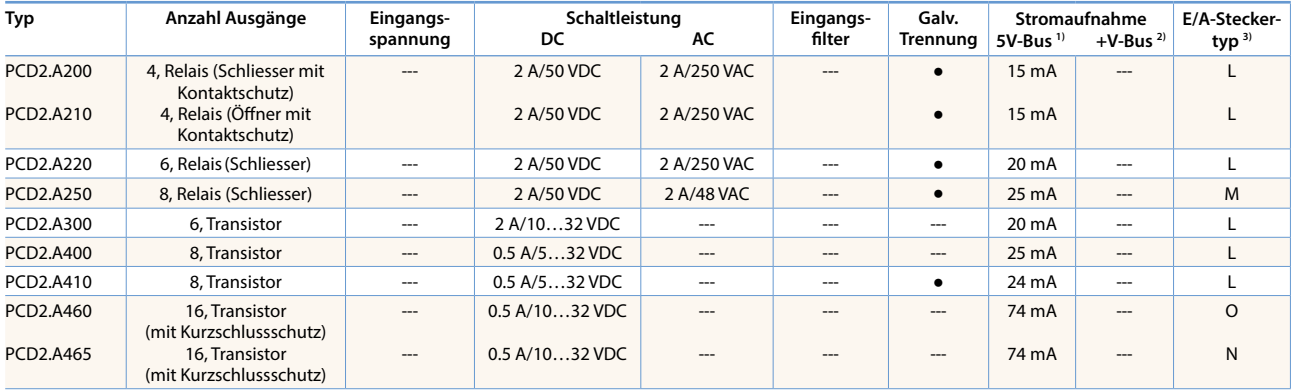

# **Digitale Ein-/Ausgangsmodule**

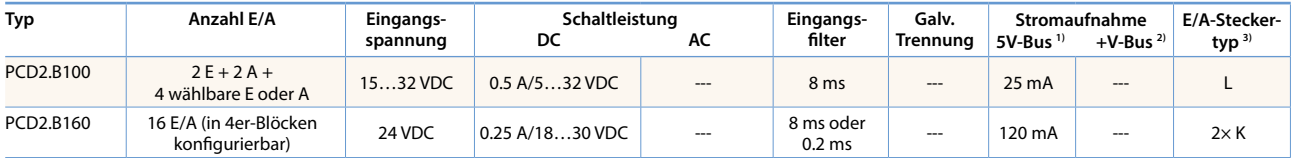

### **Schnelle Zählermodule**

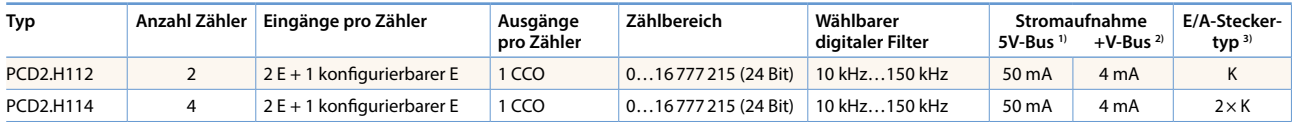

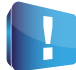

Der von den E/A-Modulen aufgenommene interne Laststrom an der +5V- und +V-Bus-Versorgung darf den maximalen abgegebenen Versorgungsstrom der PCD2.M4x60, PCD2.M5540, PCD2.Cxxxx und PCD1.M2xxx nicht übersteigen.

### **Übersicht interne Busbelastbarkeit der Modulträger:**

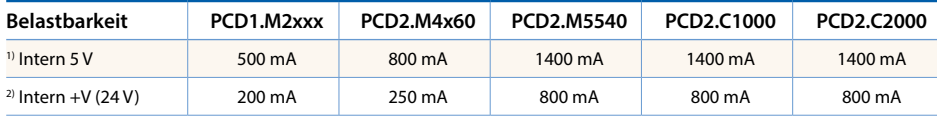

Die Strombedarfsberechnung vom internen +5V- und +V-Bus für die E/A-Module erfolgt im Device-Konfigurator vom PG5 2.1 Mehr Infos zu Zählermodulen,

3) Die steckbaren E/A-Klemmenblöcke sind im Lieferumfang der E/A-Module enthalten. Ersatzklemmen, Flachbandstecker mit Systemkabel und separate Klemmenadapter werden als Zubehör bestellt (siehe Seite 63 und 174).

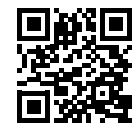

Schrittmotorsteuerungsund Positioniermodulen. <http://sbc.do/KHer622B>

# **Saia PCD2 analoge Ein- und Ausgangsmodule**

Die zahlreichen Analogmodule lassen komplexe Regelungen oder Messungen zu. Die Auflösung beträgt dabei je nach Geschwindigkeit des AD-Wandlers zwischen 8 und 16 Bit. Die digitalisierten Werte lassen sich in der PCD2 und PCD1 direkt im Projekt weiterverarbeiten. Durch die grosse Anzahl an unterschiedlichen Modulen lassen sich für nahezu jeden Anforderungsbereich passende Module finden.

# **Analoge Eingangsmodule**

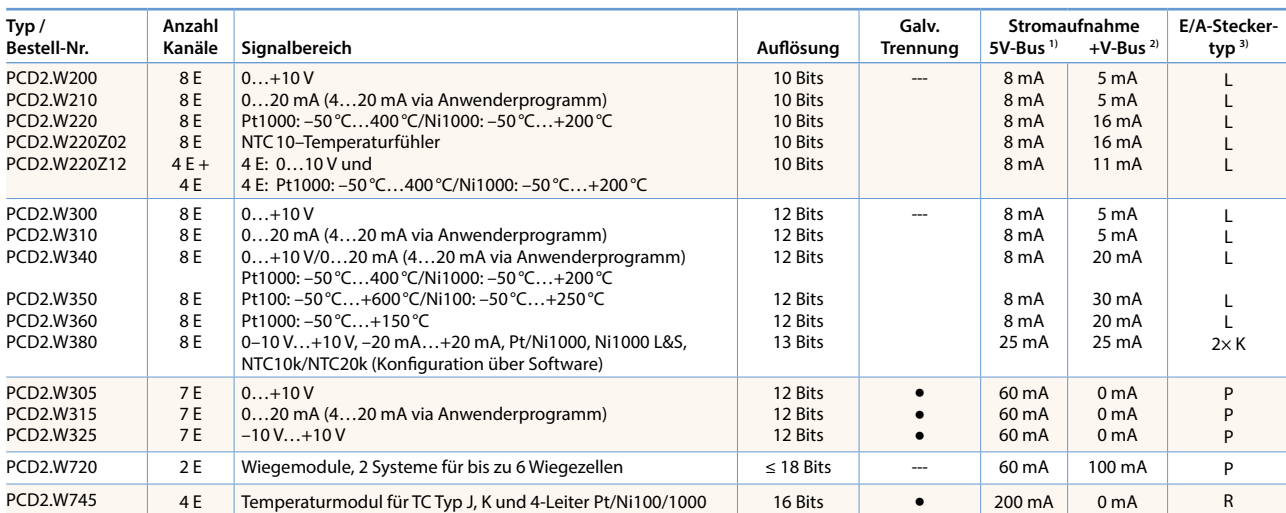

# **Analoge Ausgangsmodule**

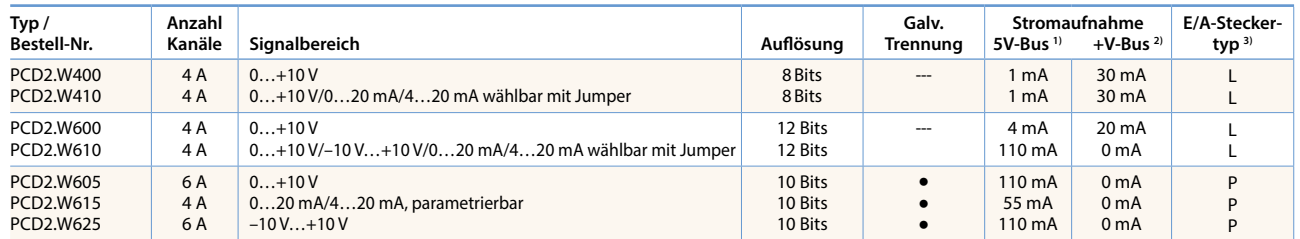

# **Analoge Ein-/Ausgangsmodule**

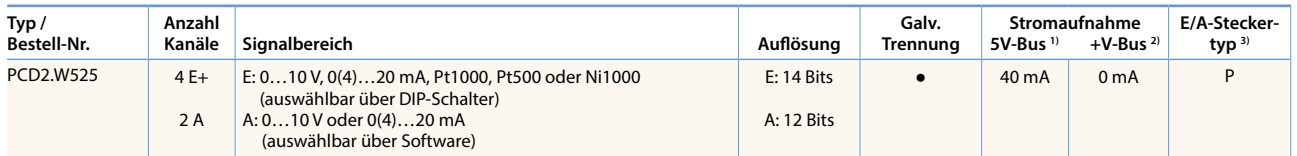

# **Saia PCD2 gemischte digitale und analoge Ein- und Ausgangsmodule**

Mit dem Multifunktions-E/A-Modul PCD2.G200 wird ein Total von 24 digitalen und analogen Ein- und Ausgängen erreicht. Dadurch kann der Bedarf an zusätzlichen Erweiterungsgehäusen vermieden und es können anspruchsvolle Kleinapplikationen kostengünstig realisiert werden.

# **Multifunktions Ein-/Ausgangsmodule**

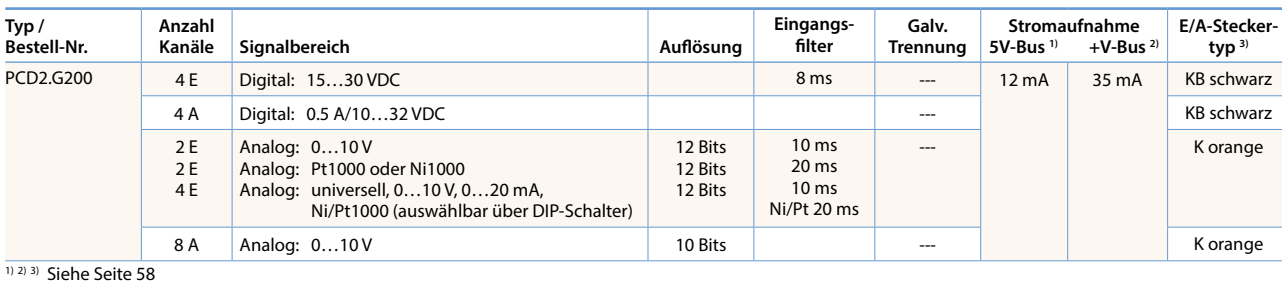

 $\mathbf{r}$ 

59

**Ting Company** 

# **Saia PCD2-Schnittstellenmodule**

Zusätzlich zu den On-Board Schnittstellen der Saia PCD2 On-Board können die Schnittstellenfunktionen über die verschiedenen Steckplätze modular erweitert werden. Dabei werden von der PCD2-Reihe zahlreiche Protokolle unterstützt. Die physikalischen Busspezifikationen werden für die meisten Protokolle als Steckmodul angeboten. Ist dies nicht der Fall, kann der Bus über einen externen Konverter angeschlossen werden.

# **Unterstützte Protokolle der PCD2.M4x60, PCD2.M5540 über FBoxen**

- Modemkommunikation mit der PCD
- HMI-Editor-Anwendungen mit PCD7.Dxxx-Textterminals
- ▶ Seriell S-Net (S-Bus)
- Modbus
- JCI-N2-Bus
- KNX® S-Mode/EIB (mit externem Converter)
- DALI
- EnOcean (mit externem Converter)
- M-Bus
- $BACnet<sup>®</sup>$

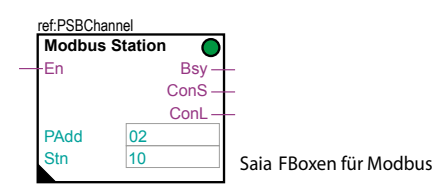

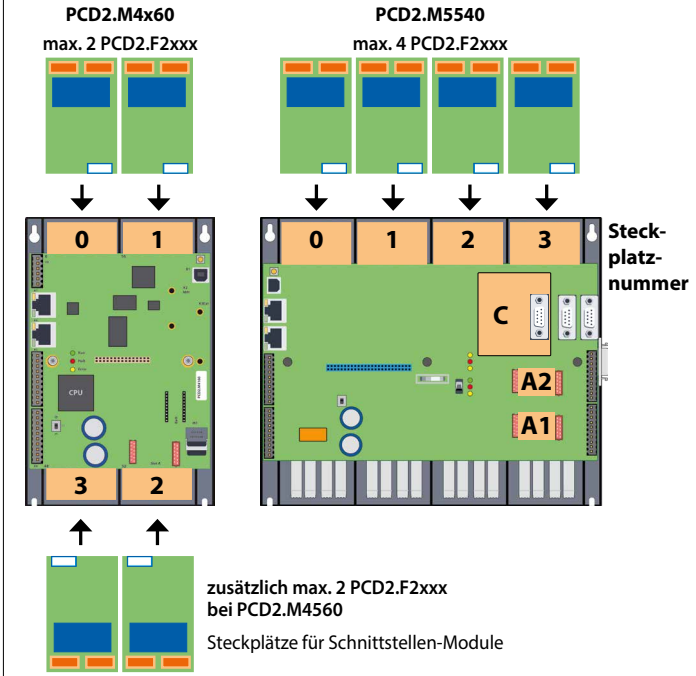

**Steckplatz** 

**E/A-Steckertyp 1)**

# **Physikalische Schnittstellen frei programmierbar**

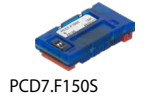

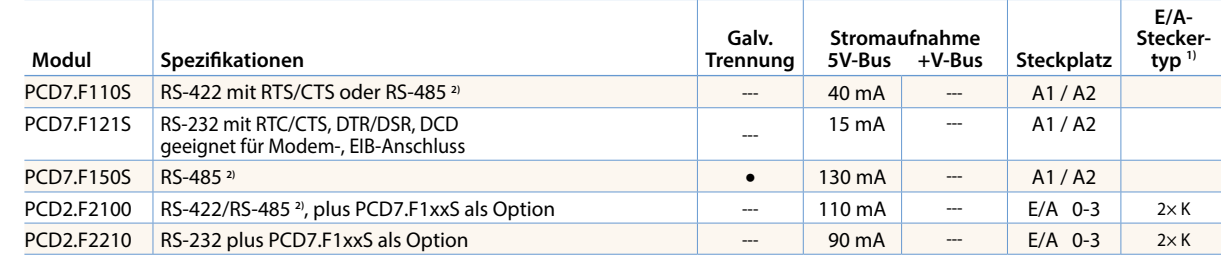

# **Physikalische Schnittstellen für spezifische Protokolle**

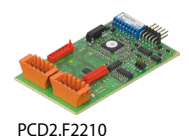

PCD2.F2150 mit PCD7.F150S

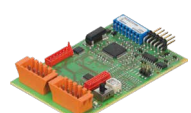

PCD2.F2150

PCD2.F2810

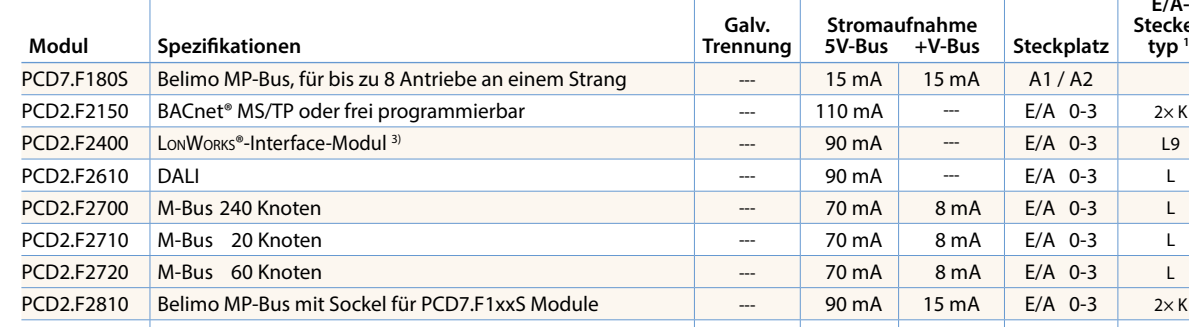

PCD7.F7500 Profibus-DP Master --- 200 mA --- C

**1)** Die steckbaren E/A-Klemmenblöcke sind im Lieferumfang der E/A-Module enthalten.

Ersatzklemmen, Flachbandstecker mit Systemkabel und separate Klemmenadapter werden als Zubehör bestellt (siehe Seiten 63 und 174).

**2)** mit aktivierbaren Abschlusswiderständen.

**3)** Für 254 Netzwerkvariablen, mit Sockel für PCD7.F1xxS-Module.

# **Systembedingte Eigenschaften der PCD2.F2xxx-Module**

Folgende Punkte müssen beim Einsatz der Schnittstellenmodule PCD2.F2xxx beachtet werden.

Pro PCD2-System sind max. 4 Module PCD2.F2xxx (8 Schnittstellen) auf den Steckplätzen 0…3 einsetzbar.

- Das PCD2-System verfügt über einen Prozessor, welcher sowohl die Applikation als auch die seriellen Schnittstellen bearbeitet. Die Bearbeitung der Schnittstellenmodule erfordert die entsprechende CPU-Leistung.
- Für die Bestimmung der maximalen Kommunikationsleistung pro PCD2.M5-System sind die Angaben und Beispiele im Handbuch 26-856 für PCD2.M5 zu beachten.

# **Saia PCD2-Speichermodule**

Über Flashspeicher können die Funktionalitäten der Saia PCD2 erweitert werden. Dafür stehen sowohl Speicherkarten mit Filesystem und Datenbackup zur Verfügung. Ebenso lassen sich verschiedene Protokolle, deren Firmware auf den Flashkarten installiert ist, durch einfaches Einstecken der passenden Karte nutzen. So wird die Steuerung beispielsweise BACnet®- oder Lon-IP-fähig. Mehr Informationen zum Speichermanagement und -aufbau sind im Kapitel 1.1 Saia PCD® Systembeschreibung aufgeführt.

# **Systemeigenschaften**

# **Anwenderspeicher On-Board**

- 1024 kByte RAM für Programm + DB/Text
- 2 MByte Flashspeicher (S-RIO, Konfiguration und Backup)

# **Erweiterungsmöglichkeiten**

- Zwei Steckplätze (M1, M2) für Speicherkarten integriert in der CPU
- Zusätzliche SD-Speicherkarten über Adapter in die E/A-Slots 0 bis 3 steckbar

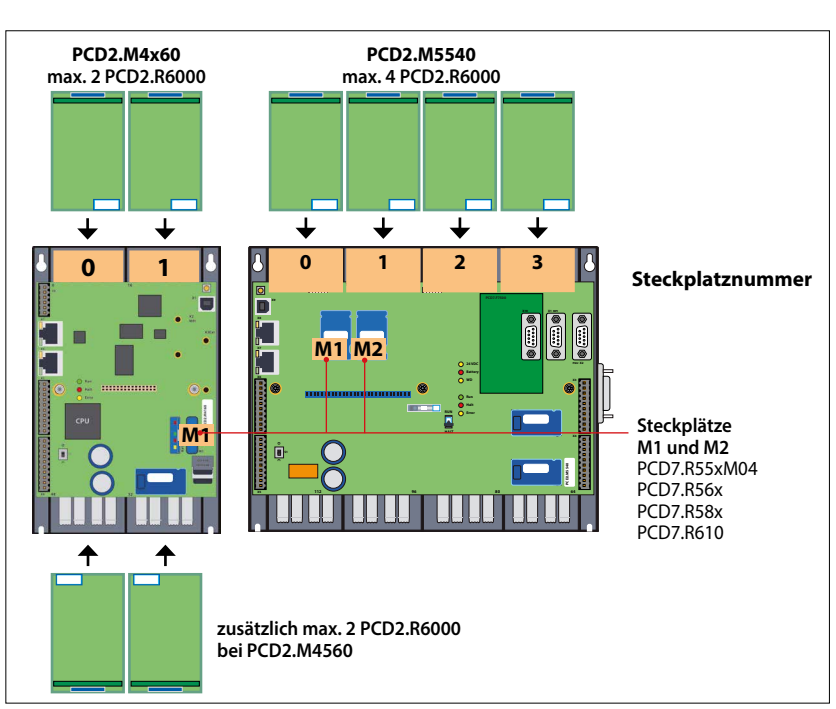

Steckplätze für Speicher-Module

# **Flashspeicher mit Filesystem, Programm- und Daten-Backup, BACnet®**

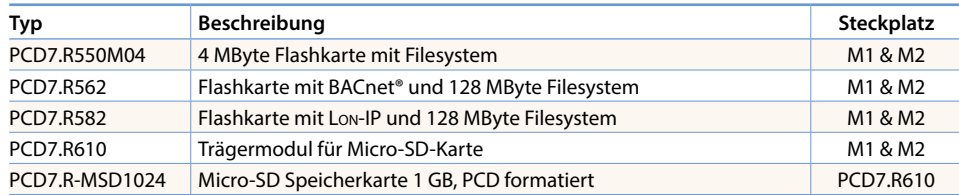

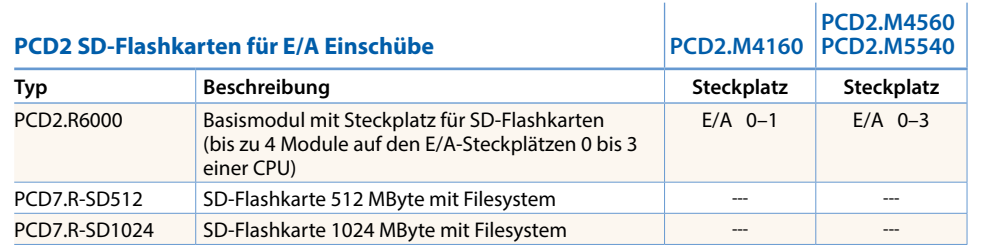

# **Batterie zur Datensicherung**

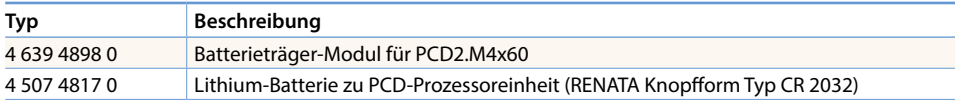

 $\mathbf{r}$ 

61

PCD7.R55xM04

PCD7.R610

# **Systembedingte Eigenschaften PCD7.R5xx-Module**

Pro PCD2.M5xxx können nur ein BACnet®- oder ein Lon-IP-Modul betrieben werden.

# **Verbrauchsmaterial und Zubehör für Saia PCD2-Steuerungen**

# **Schnelles Beschriften der E/A-Module mit dem SBC Label Editor**

Das Software-Tool wird zum effizienten Beschriften der PCD2-Beschriftungsstreifen verwendet. Im Tool werden die eindeutigen Datenpunkttexte vom Anwender eingetragen. Diese können dann auf A4-Papier gedruckt werden. Für die unterschiedlichen PCD2-Modultypen wählt der Anwender entsprechende Abstandsformate aus. Der eingetragene Text kann gespeichert und als Vorlage wieder verwendet werden.

Der SBC Label Editor wird mit der PG5-Controls Suite mitgeliefert.

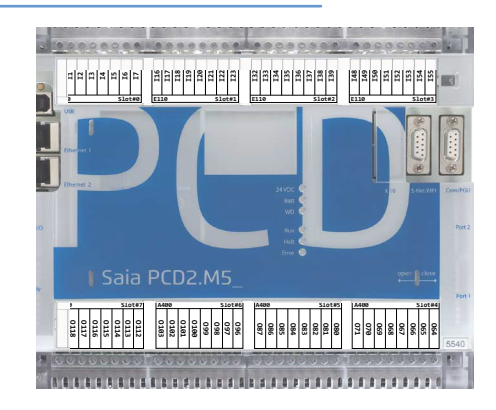

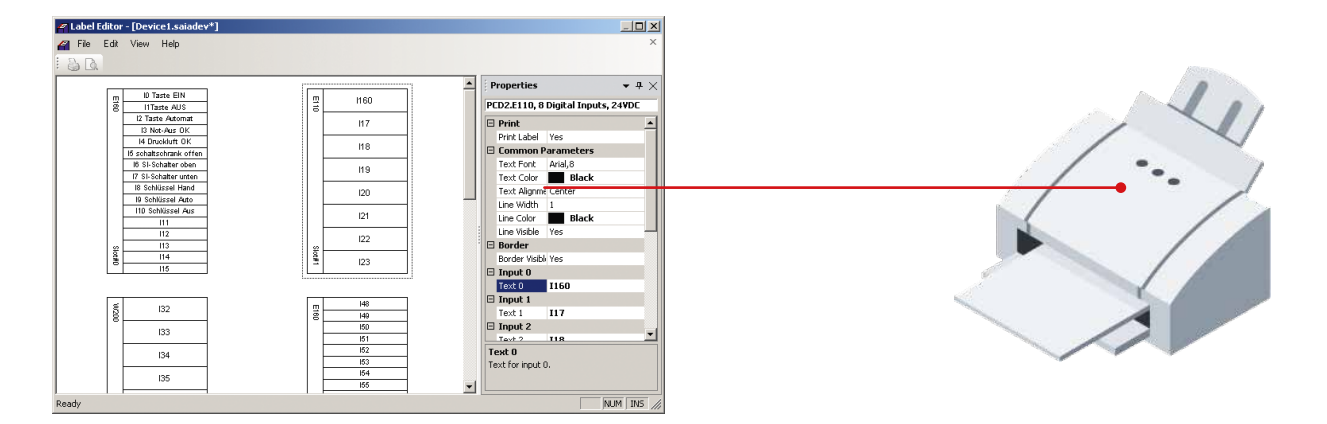

# **EPLAN-Makros**

Für die Projektierung und das Engineering sind EPLAN-Makros verfügbar

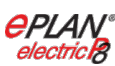

Die eplan® electric P8 Makros sind auf der Supportseite erhältlich.

Die Makros und Artikeldaten werden zusätzlich auf dem eplan® Data-Portal bereitgestellt.

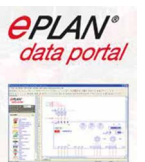

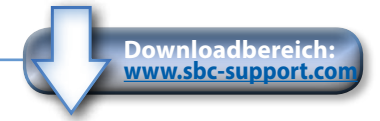

# **Verbrauchsmaterial und Zubehör für Saia PCD2-Steuerungen**

# **Saia PCD2-Gehäuseabdeckungen**

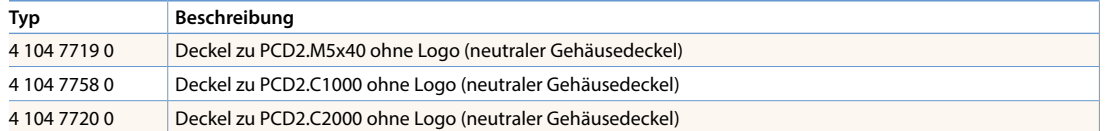

# **Saia PCD2 steckbare Schraubklemmblöcke für On-Board-E/A**

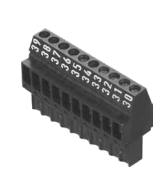

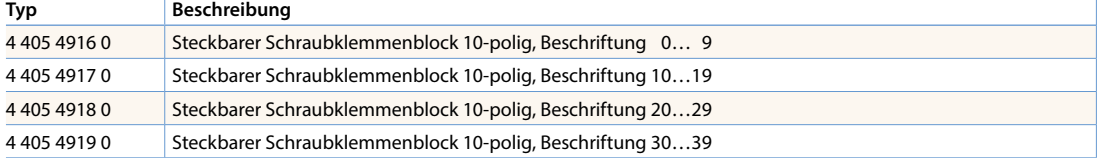

# **Steckbare Schraubklemmblöcke und Stecker für Saia PCD2-E/A-Module**

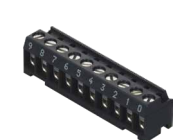

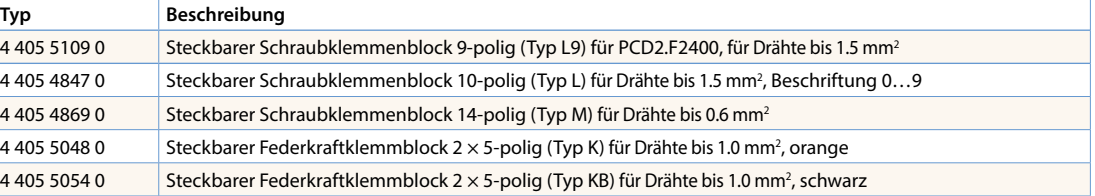

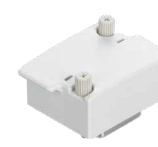

# **E/A-Bus-Verbindung**

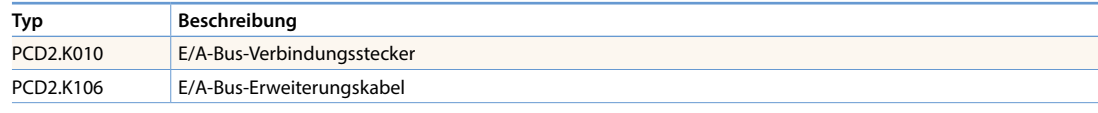

# **Batterie**

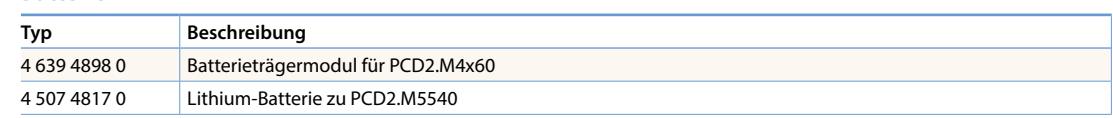

# **Systemkabel für digitale Module mit 16 E/A1)**

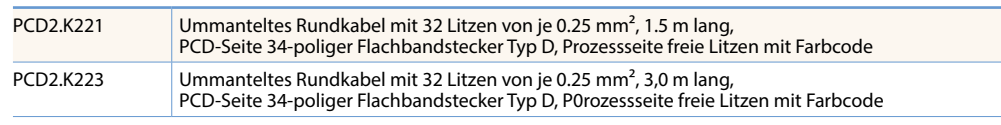

# **Systemkabel für Adapter PCD2.K520/…K521/…K5251)**

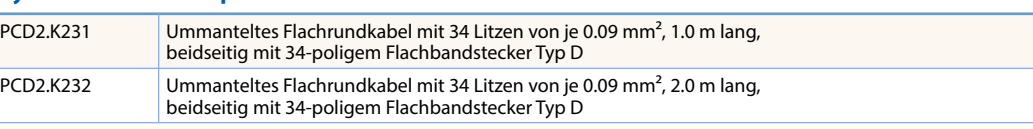

# **Systemkabel für 2 Adapter PCD2.K510/…K511 oder 1 Adapter und Relais-Interface PCD2.K5511)**

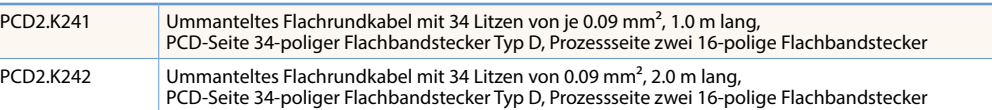

# **Adapter «Flachbandstecker Schraubklemmen»**

**1)** Details: siehe Kapitel 5.10

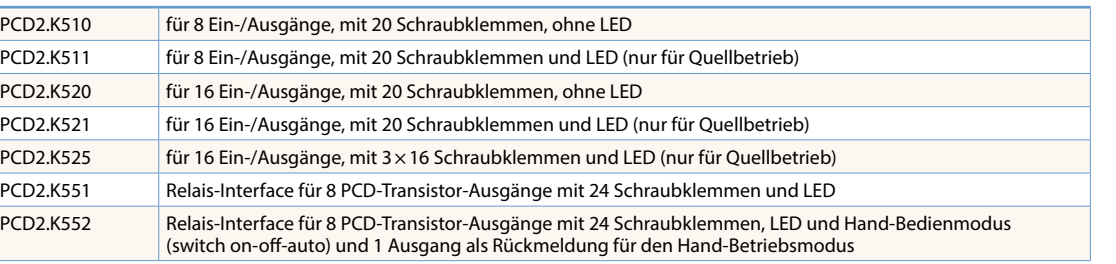

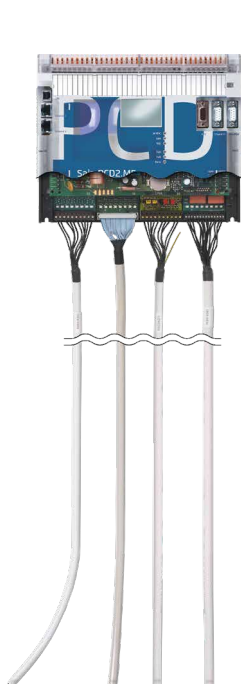

 $\mathbf{r}$ 

**Die Saia PCD1-Systeme sind die kleinsten frei programmierbaren Saia PCD® Steuerungen in einer flachen Bauform. Alle Steuerungen beinhalten neben Standard-Kommunikationsschnittstellen, integriertem Datenspeicher und der Web-/IT-Funktionalität auch mindestens 18 integrierte E/A's. Die PCD1-Steuerungen sind ideal geeignet für kleine Automations-aufgaben, deren Herausforderungen und Aufgaben durch den leistungsfähigen Prozessor gut gemeistert werden können.** 

**Die vielen Kommunikationsmöglichkeiten sind ein weiterer Vorteil:**

**Ethernet TCP/IP, USB-Anschluss, die onboard RS-485-Schnittstelle sowie die Erweiterungsmöglichkeiten mit beispielsweise BACnet® oder Lon-IP sind ein kleines Beispiel für die Leistungsfähigkeit der PCD1.**

# 1.5.1 **Saia PCD1. M2xxx Steuerung**

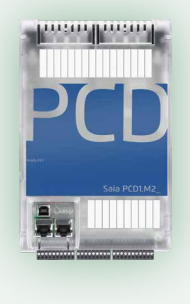

**Saia PCD1.M2xxx** sind kompakt und modular erweiterbar.

**Typen:**

PCD1.M2160 mit Ethernet TCP/IP und erweiterten Speicher

PCD1.M2120 mit Ethernet TCP/IP

18 integrierte E/As 2 freie E/A-Steckplätze

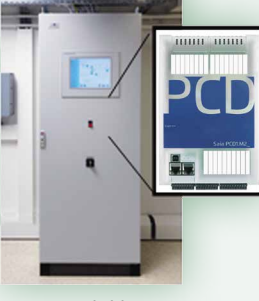

Einsatzmöglichkeit Primärschaltschrank

# 1.5.2 **Saia PCD1. Room (PCD1. M2110R1)**

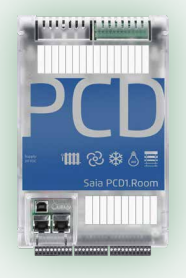

**Saia PCD1. Room** sind für Anwendungen im Bereich Raumautomation und HLKSE. **Typ:**

 PCD1.M2110R1 mit Ethernet TCP/IP für Raumautomationsanwendungen

24 integrierte E/As 1 freier E/A-Steckplatz

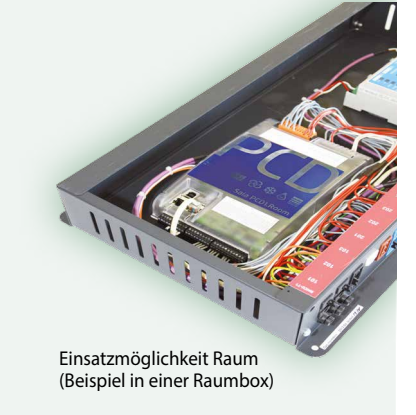

# **Saia <b>PCD1.M0160E0**

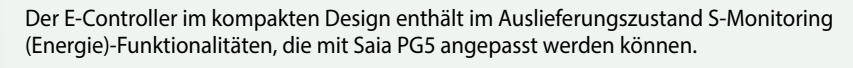

Typ: PCD1.M0160E0 mit S-Monitoring-Funktion

- ▶ 18 integrierte E/As
- keine freien E/A-Steckplätze

# **Saia <b>PCD1.M2220-C15**

辰

Die E-Line Steuerung ist durch die kompakte Bauform ideal geeignet für den Einbau in eine Elektrounterverteilung. Sie kann beispielsweise für die anderen E-Line Module als Zonen-/ Masterstation eingesetzt werden.

Typ: PCD1.M2220-C15 E-Line CPU mit Ethernet, 512kB

- integrierte E/As (4 DE, 2AE, 1 WD)
- zwei freien E/A-Steckplatze
- eine Vielzahl an Kommunikationsmöglichkeiten

**154**

**70**

**66**

 $\overline{\mathbf{d}}$ 

**Verbrauchsdaten- erfassung**

Verbrauch:<br>erfassung

brauchsdaten-

 $\mathbf{r}$ 

65

 $\mathbf{\Omega}$ 

# 1.5.1 **Saia PCD1.M2xxx Steuerung**

Die Saia PCD1.M2xxx-Reihe ist eine Kleinsteuerung, welche ergänzend zu den zwei freien E/A-Steckplätzen, über steckbare Kommunikations- oder E/A-Module, bereits über integrierte E/A's verfügt. Die Web-/IT-Funktionalität, der onboard Speicher, die Vielfalt an Standard-Kommunikationsschnittstellen sowie die Erweiterungsmöglichkeiten bieten gute Lösungen für kleine bis mittlere Anlagen.

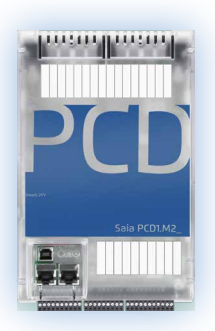

# **Geräteaufbau**

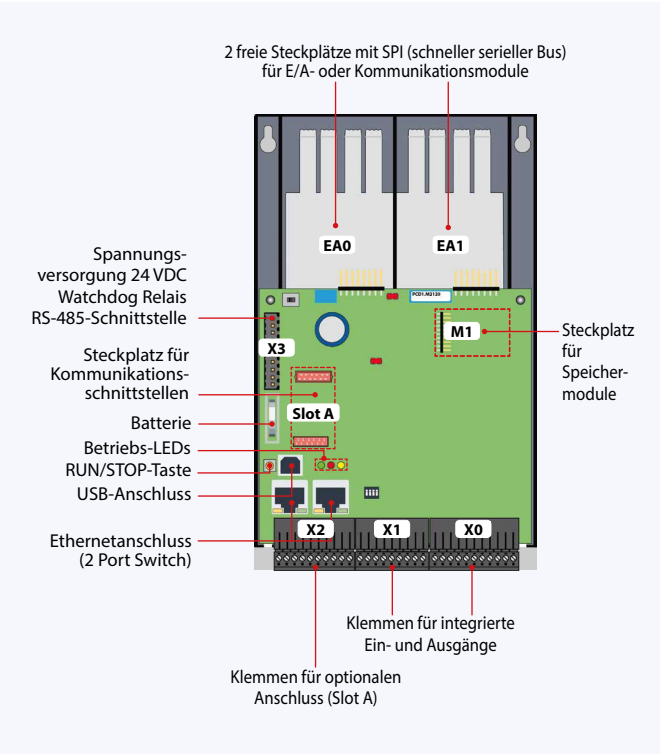

### **Systemeigenschaften**

- Bis zu 50 Ein-/Ausgänge Dezentral erweiterbar mit RIO PCD3.T66x
- Bis zu 8 Kommunikationsschnittstellen
- USB- und Ethernet-Schnittstelle onboard
- Grosser onboard Speicher für Programme (bis 1 MByte) und Daten (bis 128 MByte Dateisystem)
- Automation Server für die Integration in Web-/IT-Systeme

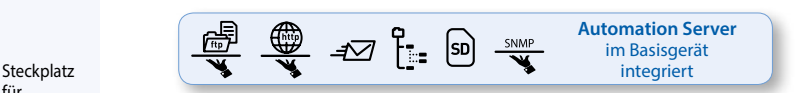

### **Typen**

- **PCD1.M2160** mit Ethernet TCP/IP und erweitertem Speicher
- **PCD1.M2120** mit Ethernet TCP/IP

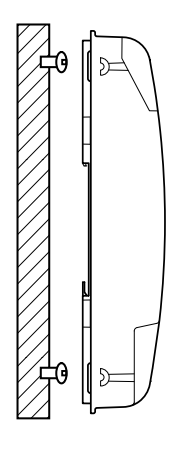

auf ebener Fläche auf zwei Hutschienen (2 × 35 mm nach DIN EN 60715TH35)

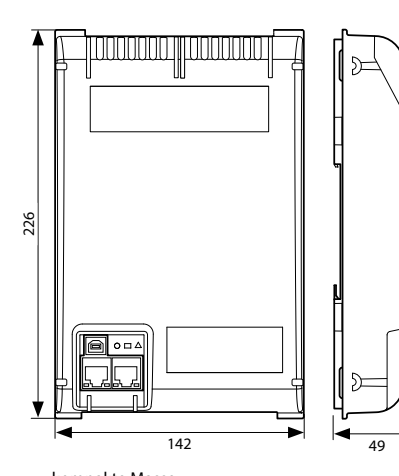

kompakte Masse:  $142 \times 226 \times 49$  mm

# **Montage Abmessungen Stromversorgungs- und Anschlusskonzept**

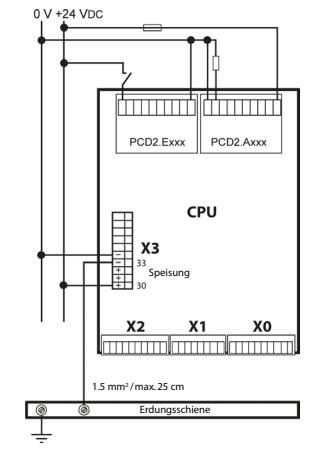

Weitere Hinweise sind im Kapitel Saia PCD3 Stromversorgung und Anschlusskonzept sowie im Handbuch 26-875 beschrieben

# **Übersicht Saia PCD1.M2xxx**

### **Technische Daten**

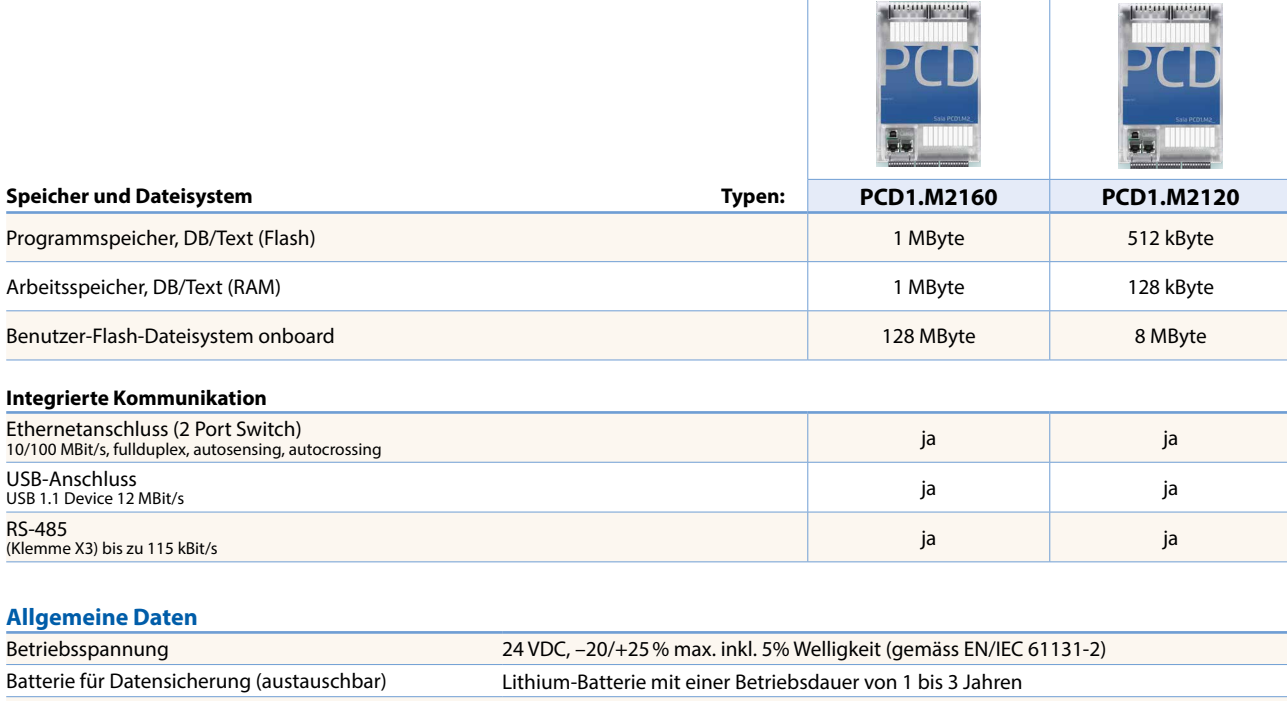

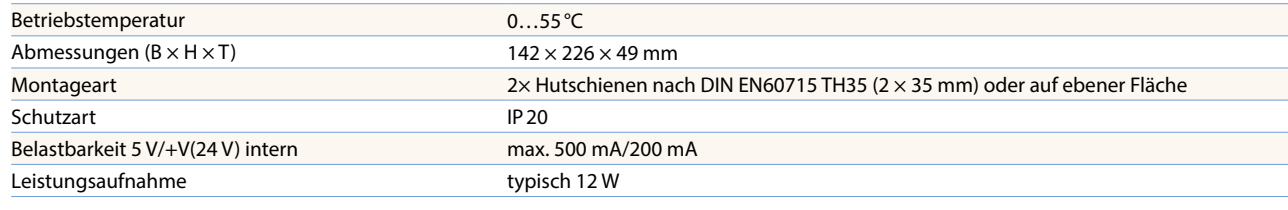

### **On-Board Ein-/Ausgänge**

### **Eingänge**

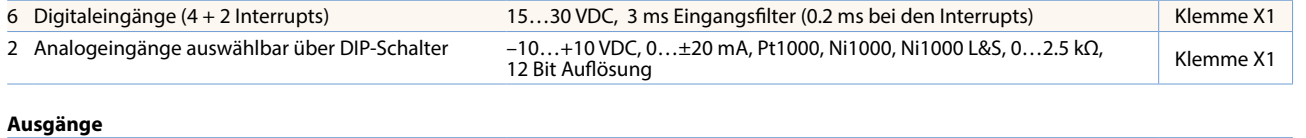

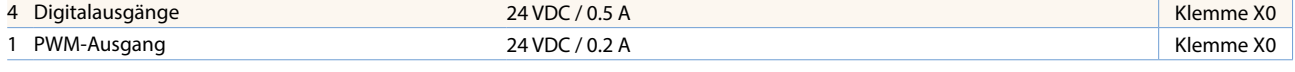

### **wählbar/einstellbar über PG5**

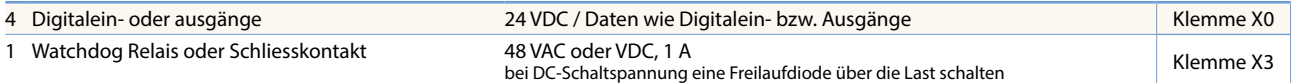

# **Analoges Ausgangsmodul Saia PCD7.W600**

Dieses Modul verfügt über 4 analoge Ausgänge 0…+10 V mit 12 Bit Auflösung und ist ausschliesslich für die Nutzung mit den neuen PCD1 CPUs (PCD1.M2xxx, PCD1.M0160E0, PCD1.M2110R1) bestimmt. Es wird wie die PCD7.F1xxS Kommunikationsmodule auf den Steckplatz A der PCD1 CPU gesteckt.

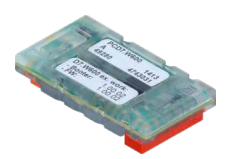

# **Steckbare E/A-Module für Steckplätze E/A 0 und E/A 1**

Für die Saia PCD1-Reihe werden die Module, die bereits bei der PCD2.M5-Reihe aufgeführt sind (Kapitel 1.4), verwendet.

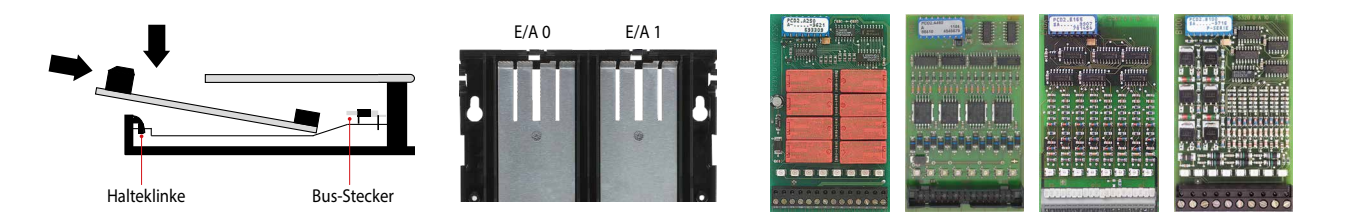

 $\mathbf{r}$ 

**Automations- stationen**

# **Schnittstellenoptionen Saia PCD1.M2xxx**

Neben den onboard Schnittstellen lassen sich die Schnittstellenfunktionen über die verschiedenen Steckplätze modular erweitern. Dabei werden von der Saia PCD1.M2-Reihe zahlreiche Protokolle unterstützt. Detaillierte Informationen sowie eine Übersicht befinden sich im Kapitel GA Kommunikationssysteme.

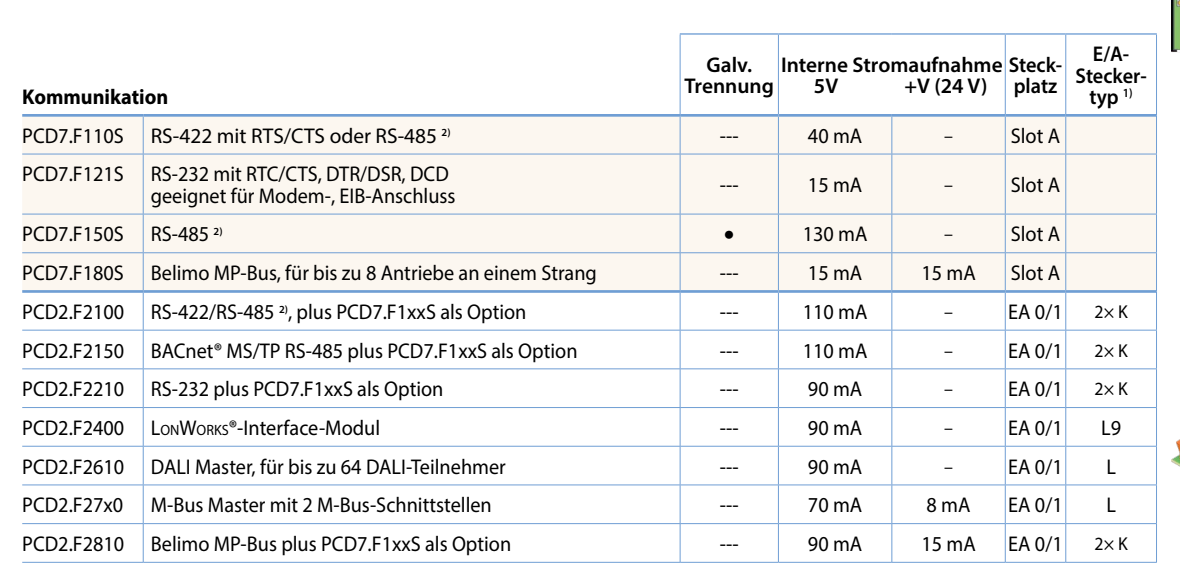

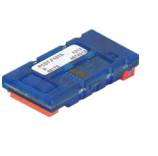

**X2 X1 X1 X0** 

**EA0 EA1**

**Slot A**

 $\mathbf C$ 

**X3**

Ē 고고 **M1** 

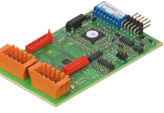

**1)** Die steckbaren E/A-Klemmenblöcke sind im Lieferumfang der E/A-Module enthalten.

Ersatzklemmen, Flachbandstecker mit Systemkabel und separate Klemmenadapter werden als Zubehör bestellt.

**2)** mit aktivierbaren Abschlusswiderständen.

### **Systembedingte Eigenschaften der PCD2.F2xxx-Module**

**Folgende Punkte müssen beim Einsatz der Schnittstellenmodule PCD2.F2xxx beachtet werden:**

Pro PCD1.M2-System sind max. 2 Module PCD2.F2xxx (4 Schnittstellen) auf den Steckplätzen E/A 0/1 einsetzbar.

 Für die Bestimmung der maximalen Kommunikationsleistung pro PCD1.M2-System sind die Angaben und Beispiele im Handbuch 26-875 für PCD1.M2 zu beachten.

# **Speichermodule**

Mit einem Saia PCD7.Rxxx-Modul auf Steckplatz M1 kann der onboard Speicher der Saia PCD1.M2xxx erweitert werden. Zusätzlich kann die Saia PCD1.M21x0 mit BACnet® IP bzw. Lon-IP erweitert werden. Mehr Informationen zum Speichermanagement und -Aufbau sind im Kapitel Saia PCD® Systembeschreibung aufgeführt.

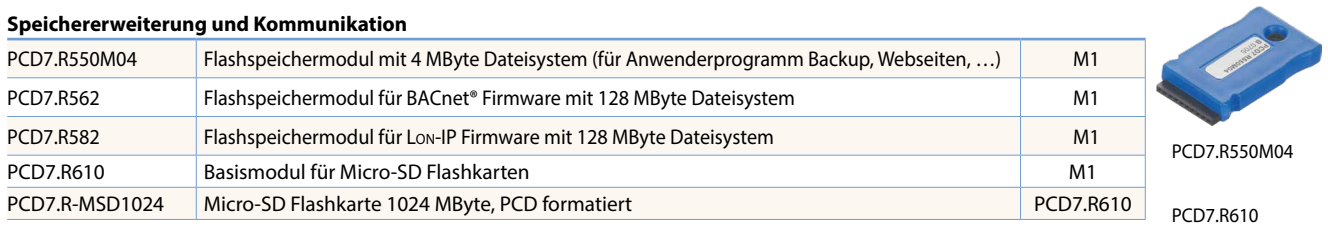

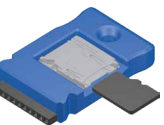

# **Zubehör und Verbrauchsmaterial Saia PCD1.M2xxx**

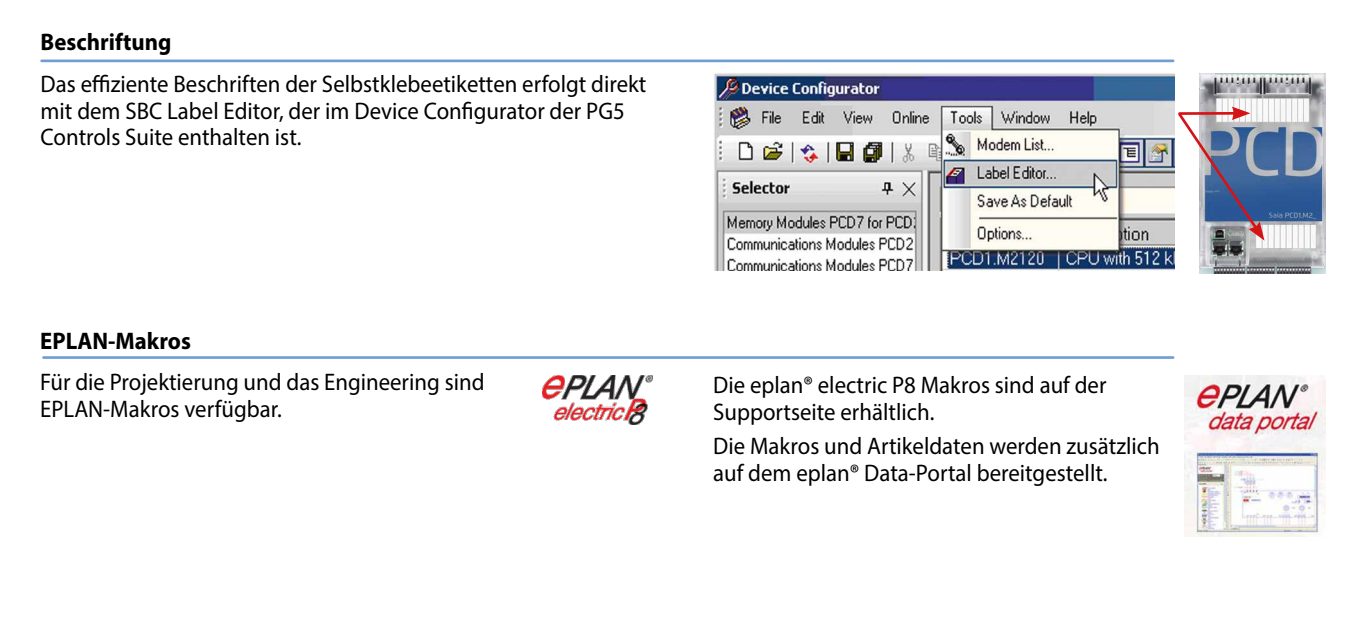

### **Batterie zur Datensicherung**

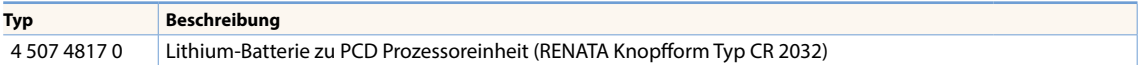

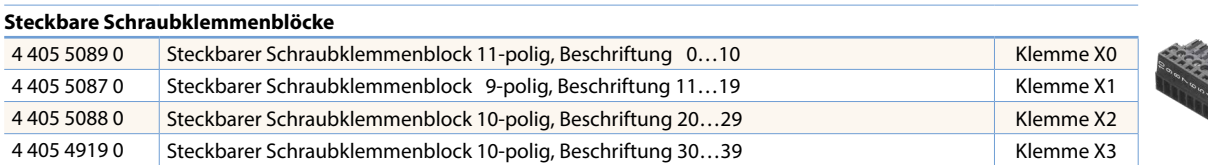

# **Deckel**

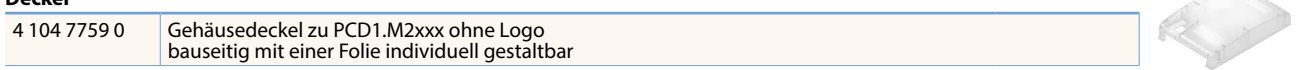

# **Einsatzspektrum**

- Für kleine und mittlere Anlagen
- Modernisierung und Erweiterungen von Bestandsanlagen durch u. a. die kompakte Bauform
- Vielfältige Schnittstellenoptionen auch zu Bestandsanlagen als Gateway Bsp.: Optimierung einer Kälteanlage durch Aufbereitung aller freien Parameter

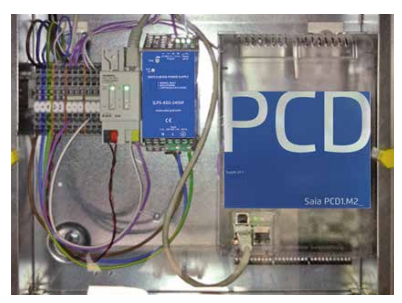

Anbindung an eine bestehende EIB/KNX-Installation für eine Web-Anbindung von Konferenzräumen

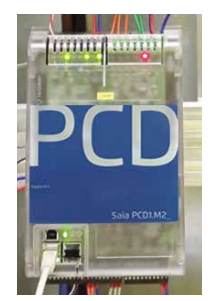

Einsatz als Kommunikations-Schnittstelle mit M-Bus in einem Fernwärmenetz

 $\mathbf{\Omega}$ 

**Bedienen und Beobachten**

 $\mathbf{r}$ 

**Automations- stationen**

# 1.5.2 **Saia PCD1.Room (PCD1.M2110R1)**

Die Saia PCD1.Room (PCD1.M2110R1) ist ein frei programmierbarer Raumcontroller für anspruchsvolle Lösungen mit vielen Kommunikationsmöglichkeiten. Der Controller bietet dabei neben den bereits integrierten E/A's einen freien E/A-Slot für die individuelle Erweiterung mit Ein-/Ausgängen oder Kommunikationsoptionen. Web-/IT-Funktionalitäten für beispielsweise mobile Bedienungen sind ebenfalls bereits onboard.

Des Weiteren bietet die Saia PCD1.Room verschiedene Möglichkeiten, weitere Systeme im Raum durch Standard-Kommunikationsschnittstellen einzubinden. Somit ist eine (energie-)effiziente und individuelle Raumautomation einfach realisierbar. Der Controller bietet darüber hinaus eine gute Basis zum Erreichen der Energieeffizienzklassen nach EN 15232:2012.

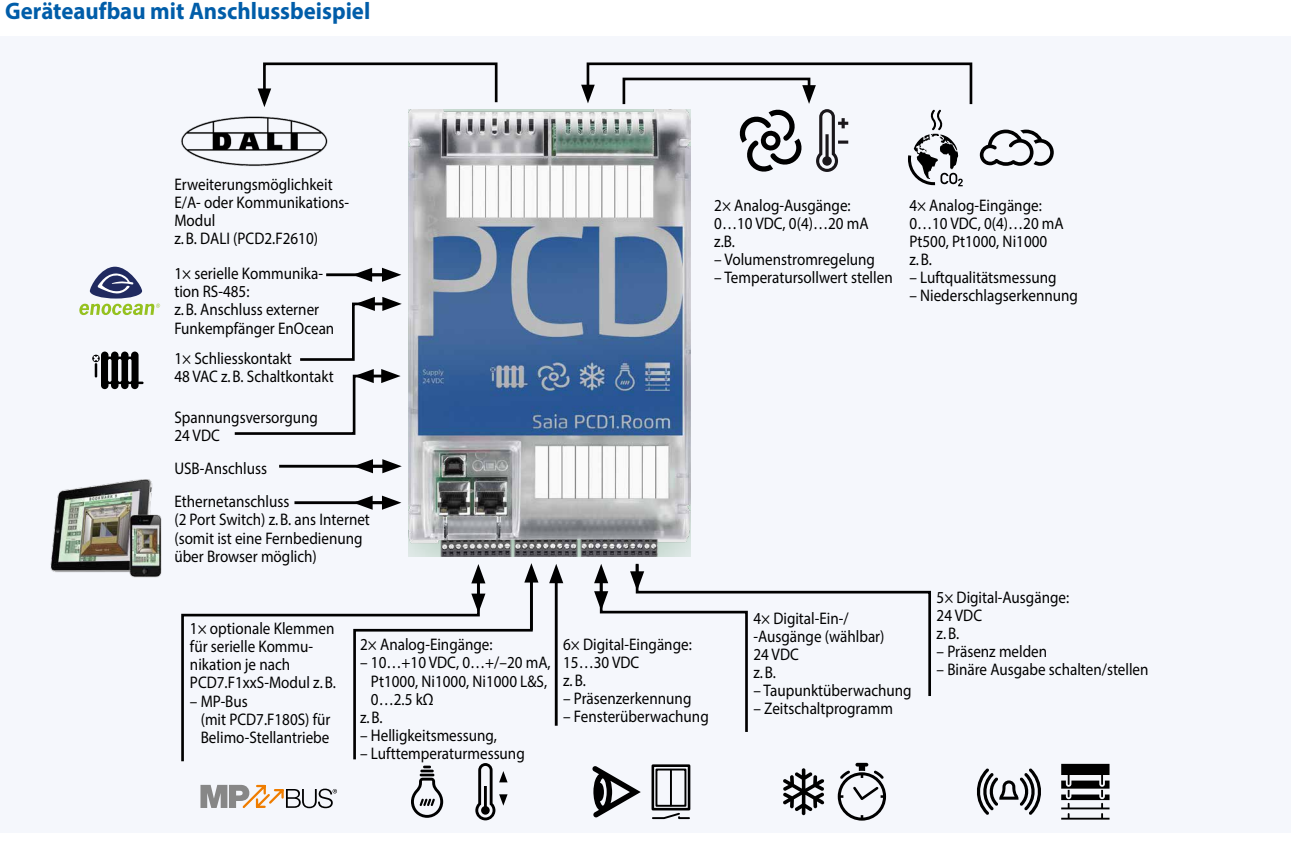

Beleuchtung, Sonnenschutz und Einzelraumregelung können mit diesem Controller optimal aufeinander abgestimmt werden. Angelehnt an Applikationen nach Raumautomations-Funktionsliste VDI 3813 und GA-Funktionsliste DIN EN 15232 zeigt das Beispiel eine mögliche Belegung.

Die Funktion Smart RIO Manager wird nicht unterstützt!

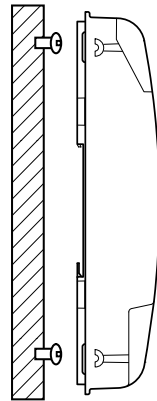

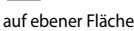

auf zwei Hutschienen  $(2 \times 35$  mm nach DIN EN 60715 TH35)

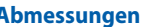

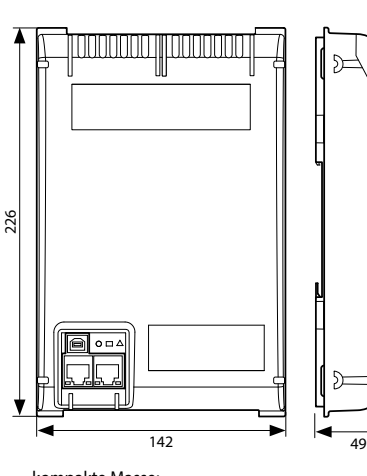

kompakte Masse:  $142 \times 226 \times 49$  mm

# **Montage Abmessungen Stromversorgungs- und Anschlusskonzept**

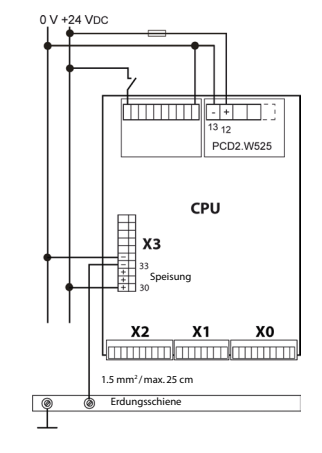

Weitere Hinweise sind im Kapitel Saia PCD3 Stromversorgung und Anschlusskonzept sowie im Handbuch 26-875 beschrieben

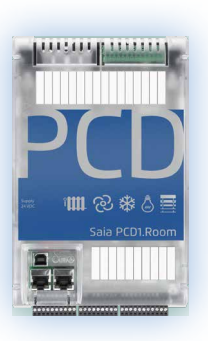

# **Übersicht Saia PCD1.Room (PCD1.M2110R1)**

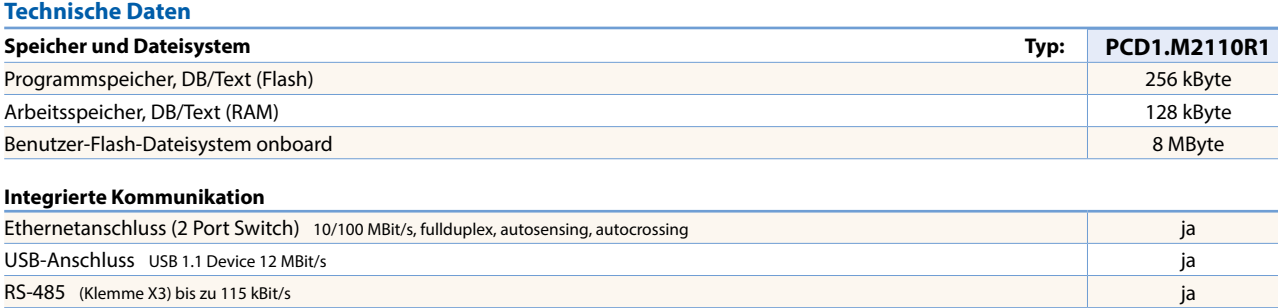

# **Allgemeine Daten**

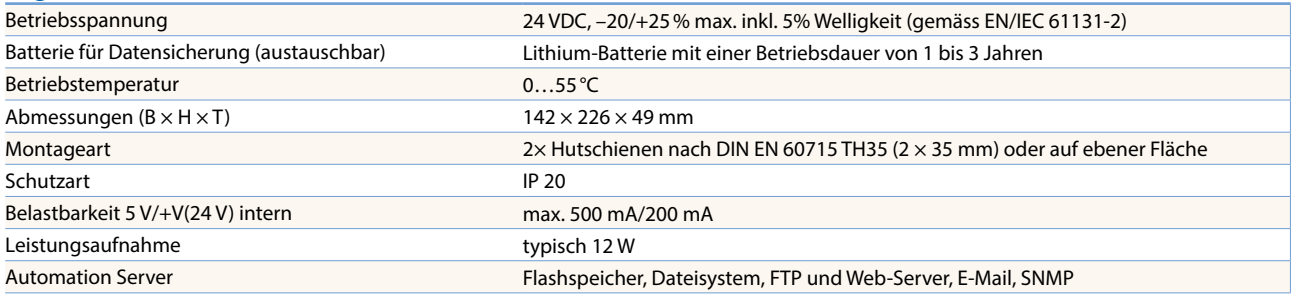

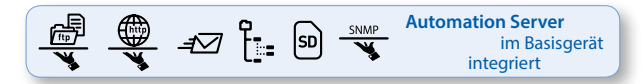

# **On-Board Ein-/Ausgänge**

### **Eingänge**

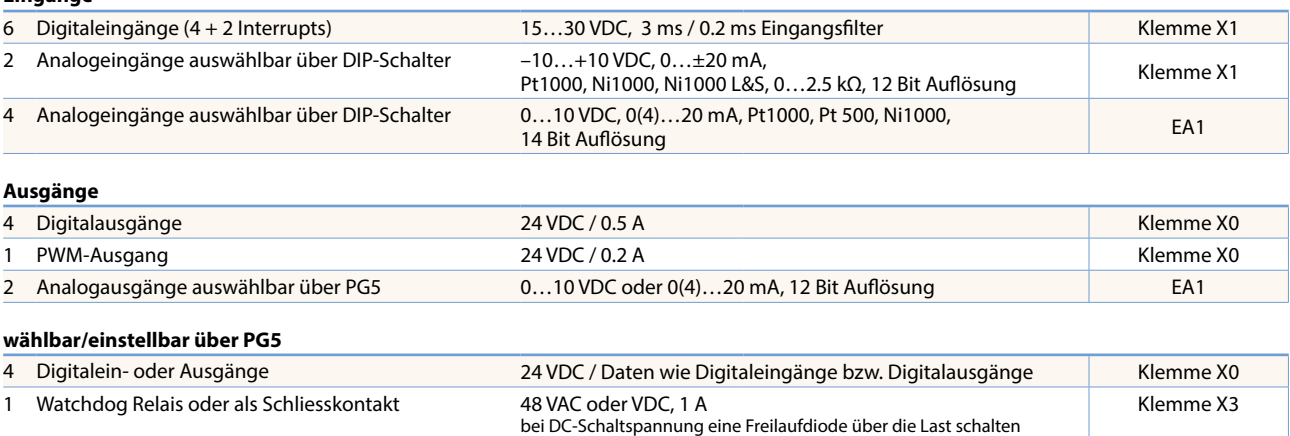

# **Analoges Ausgangsmodul Saia PCD7.W600**

Dieses Modul verfügt über 4 analoge Ausgänge 0…+10 V mit 12 Bit Auflösung und ist ausschliesslich für die Nutzung mit den neuen PCD1 CPUs (PCD1.M2xx0, PCD1.M0160E0, PCD1.M2110R1) bestimmt. Es wird wie die PCD7.F1xxS Kommunikationsmodule auf den Steckplatz A der PCD1 CPU gesteckt.

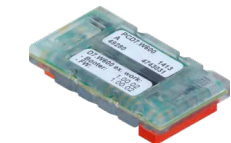

# **Steckbare E/A-Module für Steckplatz E/A0**

Für die Saia PCD1-Reihe werden die Module, die bereits bei der PCD2.M5-Reihe aufgeführt sind (Kapitel 1.4), verwendet.

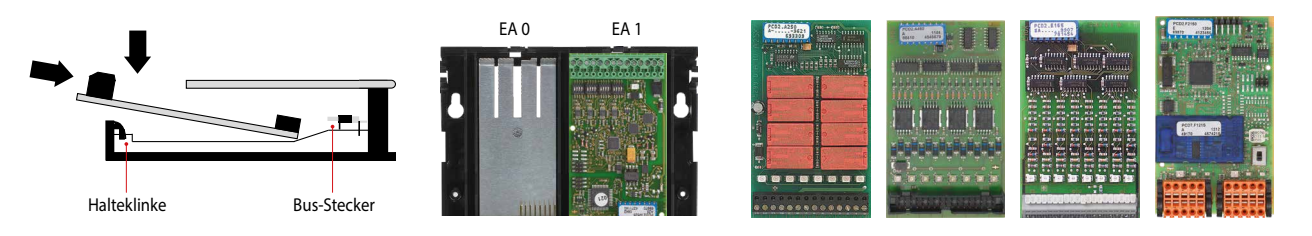

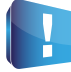

Auf dem Steckplatz E/A1 funktioniert nur ein PCD2.W525-Modul, welches im Auslieferungszustand bereits mitgeliefert wird. Wird das Modul herausgenommen, geht die Steuerung auf Stop!

 $\mathbf{r}$ 

**Kommunikation**

# **Schnittstellenoptionen Saia PCD1. Room (PCD1.M2110R1)**

Neben den onboard Schnittstellen lassen sich die Schnittstellenfunktionen über die verschiedenen Steckplätze modular erweitern. Dabei werden von der Saia PCD1.M2110R1 zahlreiche Protokolle unterstützt. Eine genaue Auflistung aller Protokolle befindet sich im Kapitel GA Kommunikationssysteme.

PCD7.F110S RS-422 mit RTS/CTS oder RS-485 **2)** --- 40 mA – Slot A

PCD7.F150S RS-485 **2)** ● 130 mA – Slot A PCD7.F180S Belimo MP-Bus, für bis zu 8 Antriebe an einem Strang --- 15 mA 15 mA Slot A PCD2.F2100 RS-422/RS-485 **2)**, plus PCD7.F1xxS als Option --- 110 mA – EA 0/1 2× K PCD2.F2150 BACnet® MS/TP RS-485 plus PCD7.F1xxS als Option --- 110 mA – EA 0/1 2× K PCD2.F2210 RS-232 plus PCD7.F1xxS als Option  $\begin{vmatrix} -1 & 90 \text{ mA} & - & \text{EA 0/1} & 2 \times \text{K} \end{vmatrix}$ PCD2.F2400 LONWORKS®-Interface-Modul **---** 90 mA – EA 0/1 L9 PCD2.F2610 DALI Master, für bis zu 64 DALI-Teilnehmer --- 90 mA – EA 0/1 L PCD2.F27x0 M-Bus Master mit 2 M-Bus-Schnittstellen --- 70 mA 8 mA EA 0/1 L PCD2.F2810 Belimo MP-Bus plus PCD7.F1xxS als Option --- 90 mA 15 mA EA 0/1 2× K

geeignet für Modem-, EIB-Anschluss --- 15 mA – Slot A

**Galv. Trennung** **Interne Stromaufnahme**  $5V +V (24 V)$ 

**Steckplatz**

**E/A-Steckertyp 1)**

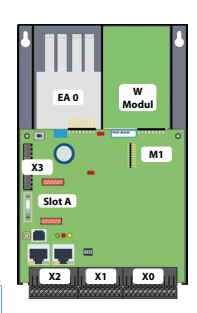

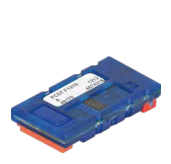

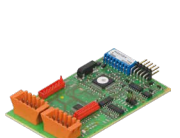

**1)** Die steckbaren E/A-Klemmenblöcke sind im Lieferumfang der E/A-Module enthalten.

Ersatzklemmen, Flachbandstecker mit Systemkabel und separate Klemmenadapter werden als Zubehör bestellt.

**2)** mit aktivierbaren Abschlusswiderständen.

PCD7.F121S | RS-232 mit RTC/CTS, DTR/DSR, DCD

### **Systembedingte Eigenschaften der PCD2.F2xxx-Module**

**Folgende Punkte müssen beim Einsatz der Schnittstellenmodule PCD2.F2xxx beachtet werden:**

- Pro PCD1.M2110R1 Room Edition ist max. 1 Modul PCD2.F2xxx (2 Schnittstellen) auf Steckplatz E/A0 einsetzbar.
- Für die Bestimmung der maximalen Kommunikationsleistung pro PCD1.M2-System sind die Angaben und Beispiele im Handbuch 27-619 für PCD1.M2110R1 zu beachten.

# **Speichermodule**

Mit einem PCD7.Rxxx Modul auf Steckplatz M1 kann der onboard Speicher erweitert werden. Zusätzlich können BACnet® IP bzw. Lon-IP aktiviert werden.

Mehr Informationen zum Speichermanagement und -Aufbau sind im Kapitel Saia PCD® Systembeschreibung aufgeführt.

# **Speichererweiterung und Kommunikation**

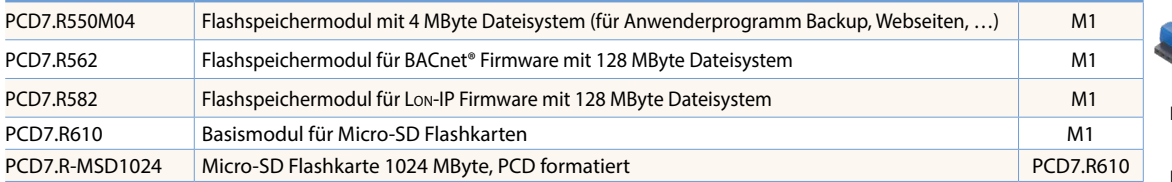

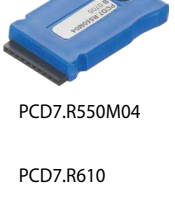

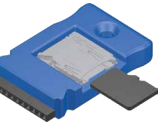

# **Zubehör und Verbrauch**

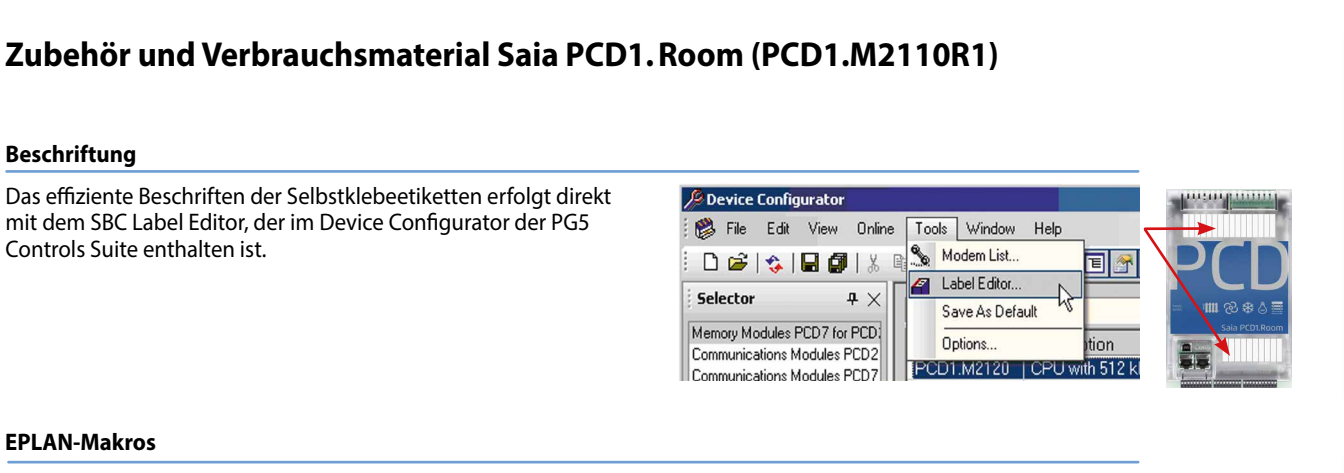

# **EPLAN-Makros**

**Beschriftung**

Controls Suite enthalten ist.

Für die Projektierung und das Engineering sind EPLAN-Makros verfügbar

*<u>CPLAN</u>* 

Die eplan® electric P8 Makros sind auf der Supportseite erhältlich. Die Makros und Artikeldaten werden zusätzlich auf dem eplan® Data-Portal bereitgestellt.

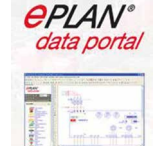

### **Batterie zur Datensicherung**

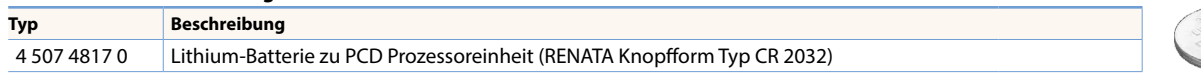

### **Steckbare Schraubklemmenblöcke**

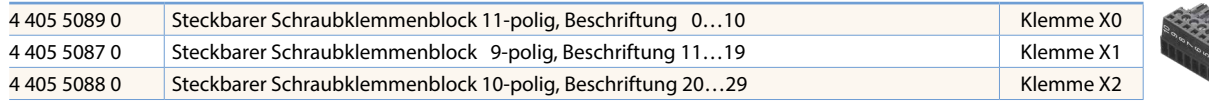

# **Deckel**

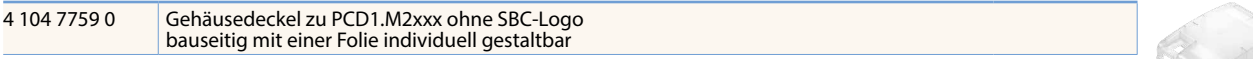

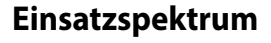

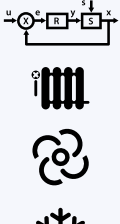

**Möglichkeiten für frei programmierbare Applikationen:** 

- Radiatoren
- Fan-Coil-Anwendungen
- Kühldecke
- VVS-variable Volumenstrom Regelung
- Luftqualitätsregelung
- Meldekontakte (Belegungsauswertung, Präsenzerkennung, Fensterüberwachung)
- Lichtsteuerung
- Storensteuerung
- usw.

**Applikationen Raumbediengeräte**

 $\overline{A}$ 

# **Anschlussmöglichkeiten über:**

- Analoge Signale (onboard)
- S-Bus (onboard)
- Modbus (onboard)
- Webbedienung, Webserver (onboard)
- ▶ BACnet<sup>®</sup> mit PCD7.R56x (Slot M1)
- ▶ BACnet<sup>®</sup> MS/TP mit PCD2.F2150 (Slot E/A 0)
- ▶ Lon-IP mit PCD7.R58x (Slot M1)

KNX TP mit externem Koppler

- Lon-FTT10 mit PCD2.F2400 (Slot E/A 0)
- KNX über IP (IP onboard)
- 

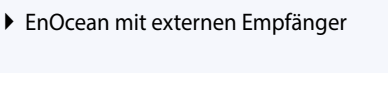

 $\mathbf{r}$ 

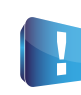

Applikationen sind unter Berücksichtigung der E/A-Anzahl genau zu betrachten. Je nach Applikation werden zusätzlich Koppelrelais (Bsp.: PCD7.L252) oder El-Line-RIOs (S-Bus) benötigt. Die S-Bus-Teilnehmer sind auf eine maximale Gesamtanzahl je PCD1.Room von 10 Stück begrenzt. Gleiche Begrenzung gilt für Modbus- Teilnehmer (Gesamt 10 Stück).

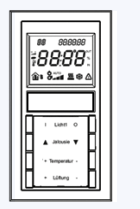

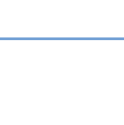

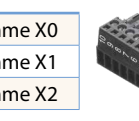

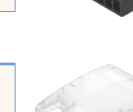

# 1.6 **PCD1 E-Line – kompakte Bauform für Elektroverteiler**

**Übersicht der Saia PCD E-Line Gerätereihe**

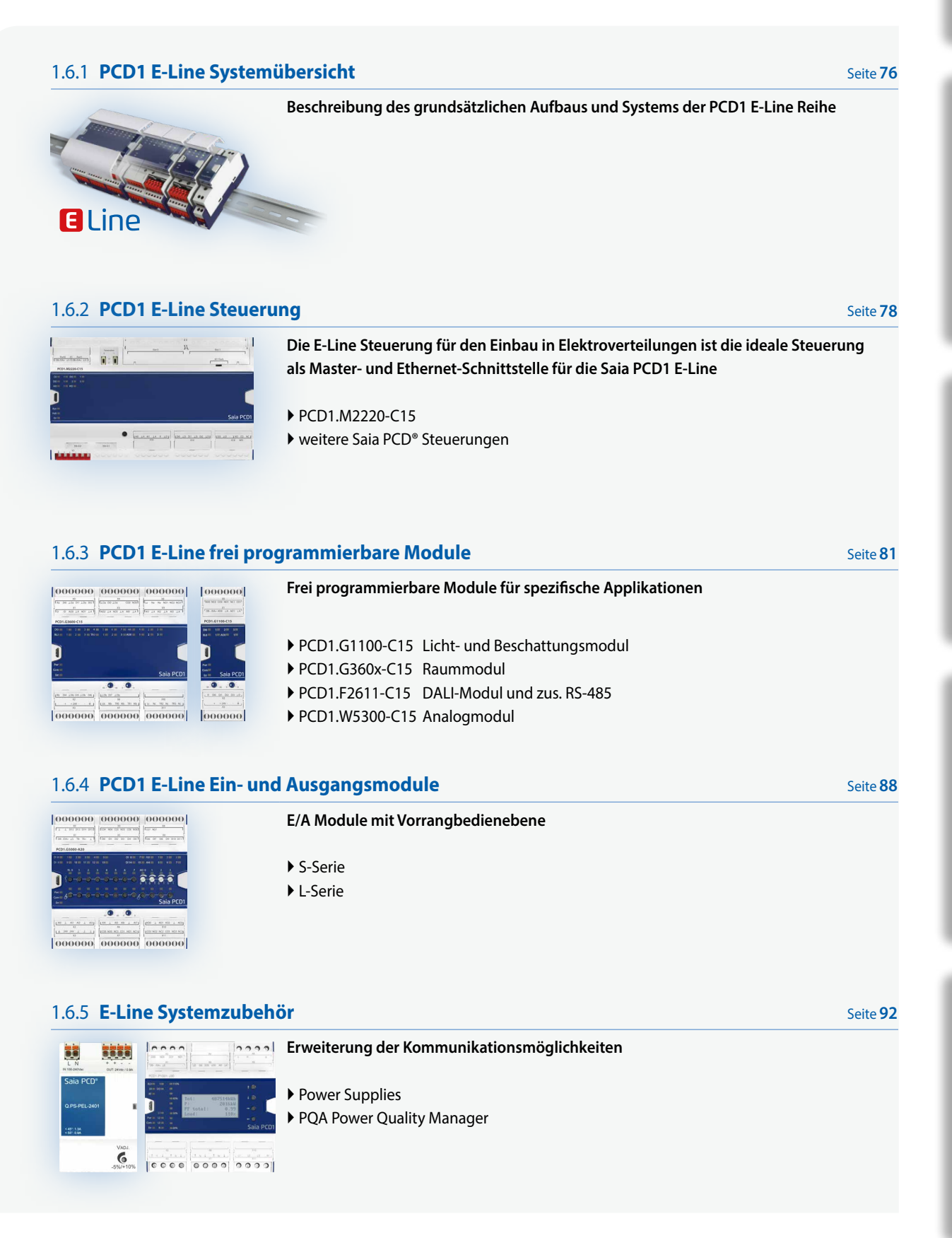

 $\mathbf{\Omega}$ 

# 1.6.1 **PCD1 E-Line Systemübersicht**

Die Saia PCD1 E-Line Reihe wurde speziell für den Einbau in der Elektrounterverteilung entwickelt. Durch die kompakte Bauform wird eine Automation auf geringstem Raum erreicht. Die Zweidraht-Busverbindung zwischen den einzelnen Modulen ermöglicht sowohl zentrale als auch dezentrale Automation über bis zu 1000 m Entfernung. Die Module sind nach IEC 61131-2 in industrieller Qualität konstruiert und gefertigt. Die freie Programmierbarkeit und Integration von Web+IT-Technologien ermöglicht eine nachhaltige Automation über den gesamten Lebenszyklus von Anlagen und Liegenschaften.

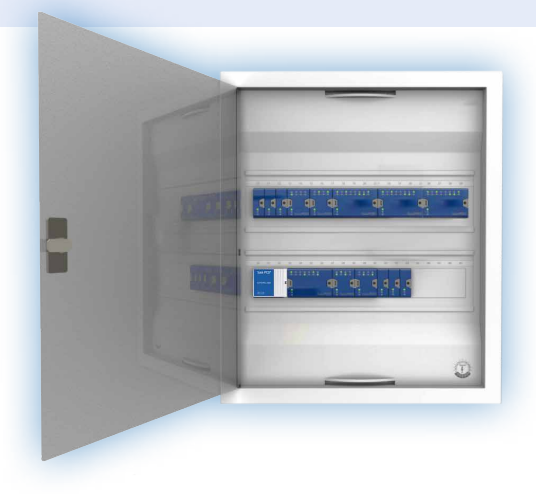

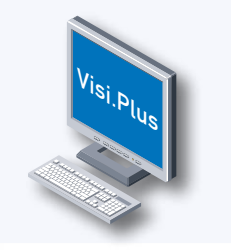

 $\overline{\mathbf{h}}$ 

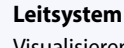

Visualisieren und steuern der angeschlossenen Komponenten ist ein wichtiger Punkt in der Automation. Für kleine Applikationen kann hierfür direkt der Webserver die Aufgaben des Leitsystems übernehmen.

Bei komplexeren Projekten werden Daten über Standardkommunikationsprotokolle wie zum Beispiel BACnet an ein Leitsystem übermittelt. Das Leitsystem Saia Visi.Plus® eignet sich dafür.

# **Steuerung**

Die Saia PCD® Steuerung fungiert als Master für die angehängten Module. Sie kann dabei sowohl komplexere Regelungen übernehmen, als auch die Schnittstelle zur Leitebene bilden. Der integrierte Automation Server und die Web+IT Funktionen können dabei direkt genutzt werden, um die Regelung über Web Panel oder Browser zu visualisieren. Durch die Unterstützung zahlreicher Protokolle wie BACnet, Lon, Modbus usw. ist die Saia PCD® die ideale Schnittstelle zu weiteren Gewerken.

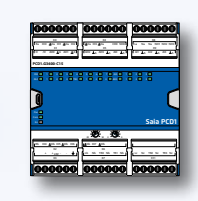

### **Programmierbare E/A Module**

Die mit Saia PG5® frei programmierbaren E/A Module der Saia PCD1 E-Line Reihe ermöglichen einen autonomen sicheren Betrieb der Module, auch wenn die Kommunikation zur Masterstation unterbrochen wird. So ist die lokale Funktion z.B. eines Raumes jederzeit gewährleistet. Die Module werden mit Saia PG5® über die Mastersteuerung oder direkt über USB programmiert.

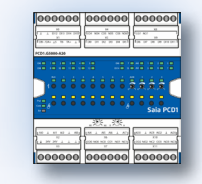

### **E/A Module**

Die PCD1 E-Line E/A Module ermöglichen durch die Busverbindung sowohl zentrale Automation im Schaltschrank als auch dezentrale Verteilung der Komponenten. Durch die implementierte Vorrangbedienung können sie schnell in Betrieb genommen werden.

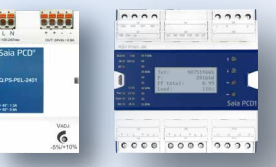

## **Systemzubehör**

Als Ergänzung werden Netzteile für den Einbau in die Elektroverteilung und Netzanalysator angeboten.
PCD**1** E-Line

## **Allgemeine Eigenschaften der PCD1 E-Line Module**

**Bustopologie**

Die Kommunikation mit dem geschwindigkeitsoptimierten S-Bus-Protokoll stellt eine zuverlässige Verbindung über bis zu 1000 m her. Die Module können dabei als lokale oder abgesetzte Module eingesetzt werden.

**Busverdrahtung**

weiterverdrahtet.

**ASN Schlüssel** 

Für den Datenaustausch untereinander sind die Klemmen DB- und /DA+ zu verwenden. Um den Austausch von Modulen ohne Busunterbrechung zu gewährleisten wird der Bus in einer Klemme

Einige Hauptmerkmale der E-Line Module sind anhand des ASN Schlüssel sofort erkennbar. Beispielsweise ob ein Modul frei programmierbar (am Ende eine 5) oder für den RIO Mode (eine 0) geeignet ist.

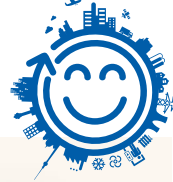

Bis zu 1000m

œ

**Arnold Street (1912)**<br> **Armour Street (1912)**<br> **Armour Street (1912)**<br> **Armour Street (1913)**<br> **Armour Street (1914)**<br> **Armour Street (1914)** 

m

0: nicht programmierbar 5: programmierbar 1: mit LED für E/A 2: mit LED und

man. Vorrangbedienung 3: mit LED und Display

A: 24 VDC C: 24 VDC/VAC F: 230 VAC J: 110…230 VAC

## **Montage in der Unterverteilung**

Die E-Line Bauform ermöglicht es, die Module in Standard Elektrounterverteilungen zu montieren. Dies senkt den Montageaufwand gegenüber Automationsschaltschränken erheblich.

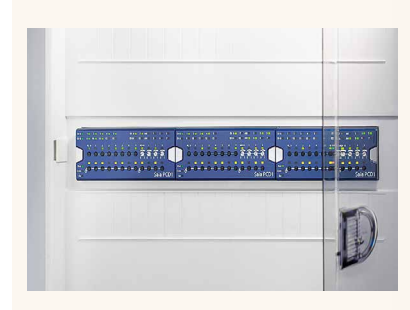

#### **Montage**

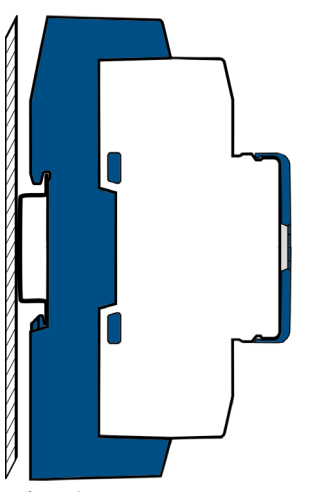

Auf Hutschiene 35 mm (nach DIN EN 60715) TH35

## **Abmessungen**

Elektroschaltschrankkompatibel (nach DIN 43880, Baugrösse 2 × 55 mm)

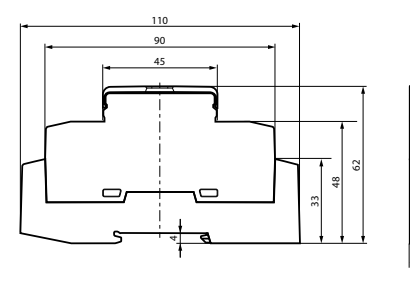

## 9999 eooc **ooooc** 62 35 **105** Gehäusebreite Gehäusebreite Gehäusebreite

10 TE ( 175 mm)

## **Zubehör und Verbrauchsmaterial\***

## **EPLAN-Makros**

Für die Projektierung und das Engineering sind EPLAN-Makros verfügbar

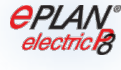

6 TE ( 105 mm)

2 TE (35 mm)

Die eplan® electric P8 Makros sind auf der Supportseite erhältlich.

Die Makros und Artikeldaten werden zusätzlich auf dem eplan® Data-Portal bereitgestellt.

**Für die Busverdrahtung sind Kabel mit maximal 0.75 mm² Querschnitt zulässig.** 

**Beispiel ASN:**  PCD1.Gxxxx-C15

**Gesamthaft gilt ein Kabelquerschnitt von 1.5 mm² pro Klemme.**

TF.

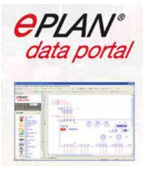

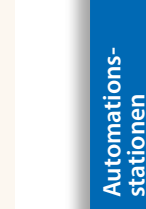

77

**Bedienen und**<br>Beobachten

 $\mathbf{r}$ 

 $\mathbf{\Omega}$ 

 $\overline{\mathbf{f}}$ 

## 1.6.2 **PCD1 E-Line Steuerung**

Die Saia PCD1 E-Line CPU Reihe wurde speziell für den Einbau in der Elektrounterverteilung entwickelt. Durch die kompakte Bauform wird eine Automation auf geringstem Raum erreicht. Die E-Line CPU ist nach IEC 61131-2 in industrieller Qualität konstruiert und gefertigt. Die freie Programmierbarkeit und Integration von Web+IT-Technologien ermöglicht eine nachhaltige Automation über den gesamten Lebenszyklus von Anlagen und Liegenschaften. Durch die Unterstützung zahlreicher Protokolle wie BACnet, Lon, Modbus usw. ist die Saia PCD® E-Line CPU die ideale Schnittstelle zu weiteren Gewerken. Desweiteren ist sie bestens für die Realisation von (energie-) effiziente und individuelle Raumautomation geeignet. Sie bildet darüber hinaus eine gute Basis zum Erreichen der Energieeffizienzklassen nach EN 15232:2012.

## **Geräteaufbau**

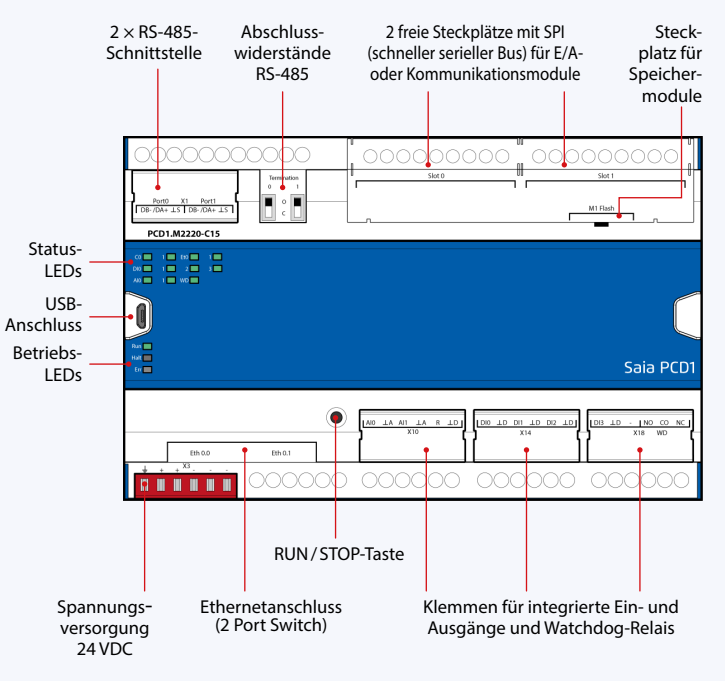

## **Merkmale**

- $\blacktriangleright$  4 digitale Eingänge
- f 2 analoge Eingänge, einzeln über Software konfigurierbar
- ▶ 1 Watchdog Relais/Wechselkontakt
- **F** Galvanische Trennung zwischen Speisung, Bus und E/As
- ▶ Steckbare Anschlussklemmen, mit Klappen geschützt
- $\blacktriangleright$  Status LEDs auf der Front
- $\blacktriangleright$  Ethernetswitch, 2 $\times$  RS-485 und USB-Schnittstelle
- f Grosser onboard Speicher für Daten (bis 128 MByte Dateisystem)
- ▶ Automation Server für die Integration in Web+IT-Systeme
- ▶ Frei programmierbar mit Saia PG5®
- **FRAM-Technologie**

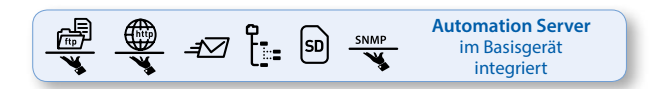

## **Abmessungen und Montage**

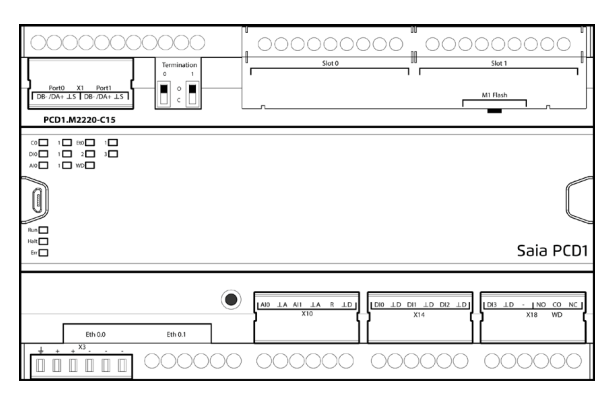

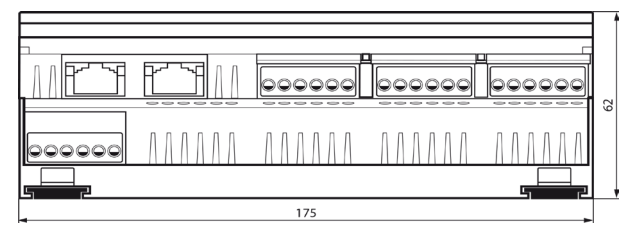

Gehäusebreite 10 TE (175 mm)

Elektroschaltschrankkompatibel (nach DIN43880, Baugrösse 2 × 55 mm)

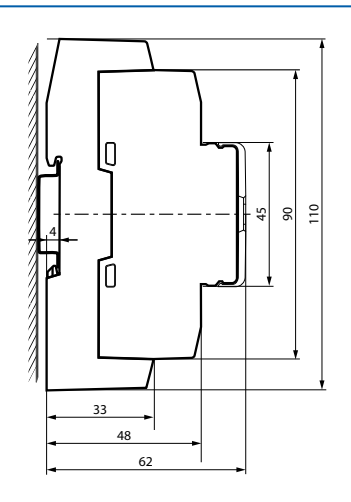

auf Hutschiene 35 mm (nach DIN EN 60715 TH35)

## **Anschlusskonzept**

Die Einspeisung des Gerätes erfolgt mit einer 24 VDC oder AC Spanungsversorgung.

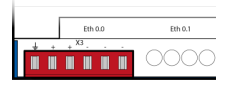

## **Übersicht PCD1.M2220-C15**

## **Technische Daten**

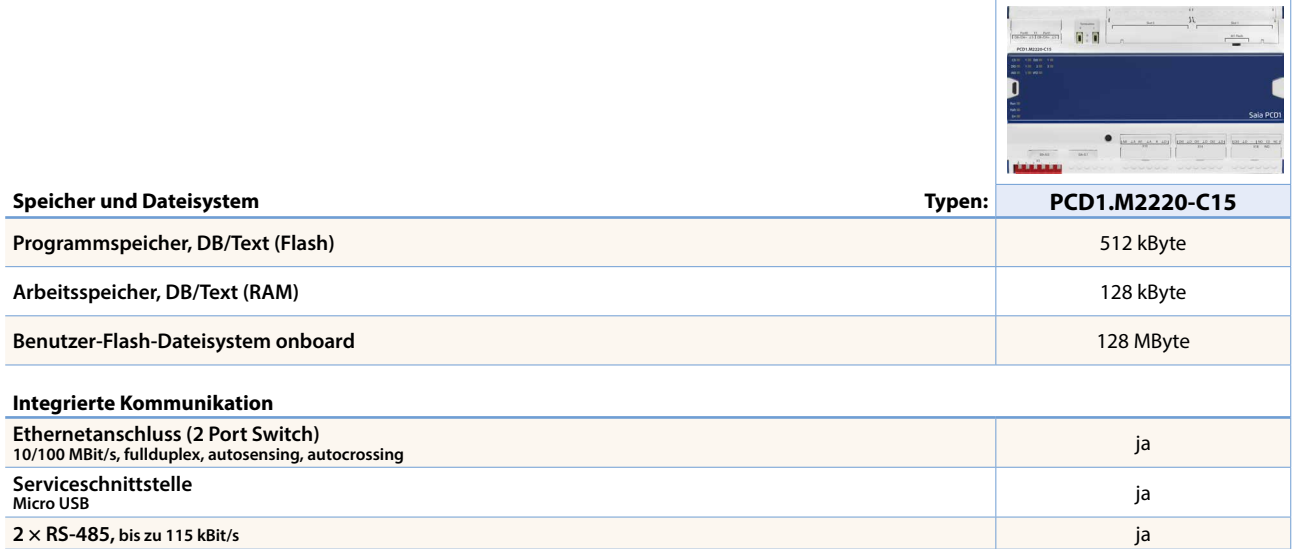

## **Allgemeine Daten**

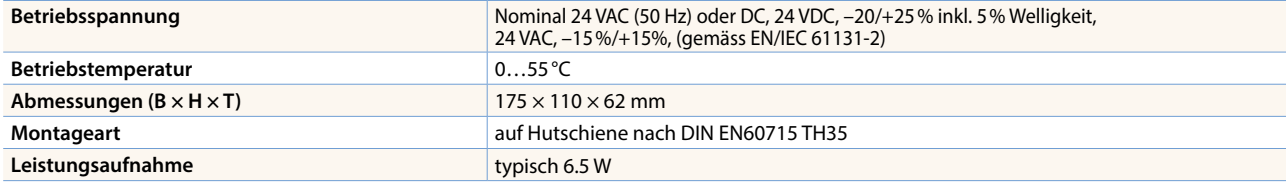

## **On-Board Ein-/Ausgänge**

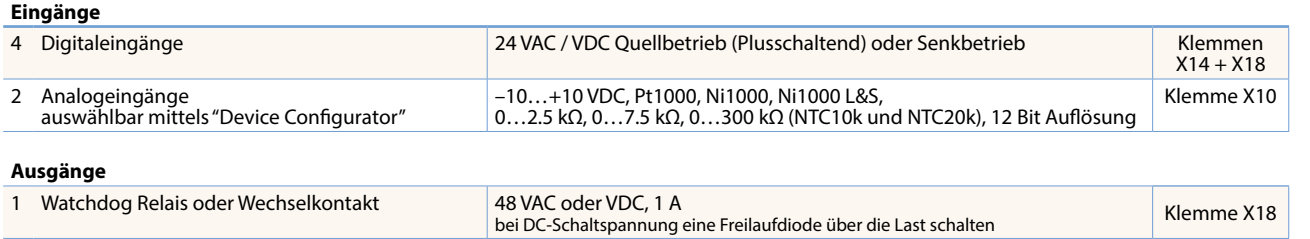

## **Steckbare E/A-Module für Steckplätze E/A 0 und E/A 1**

Für die E-Line CPU werden die Module, die bereits bei der PCD2.M4- und PCD2.M5-Reihe aufgeführt sind (Kapitel 1.4), verwendet.

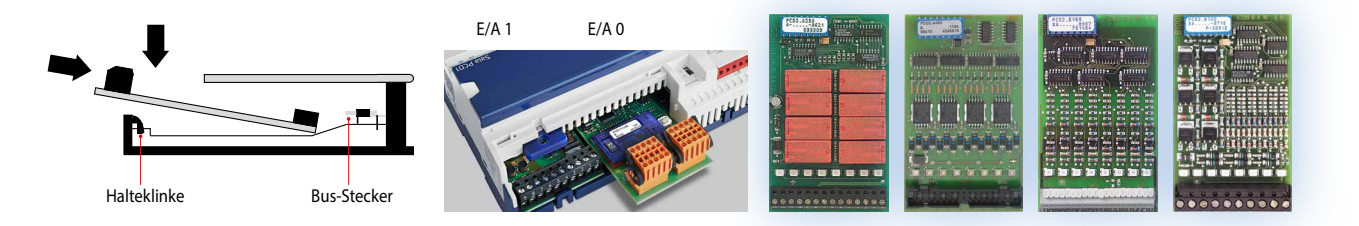

## **Schnittstellenoptionen PCD1.M2220-C15**

Neben den onboard Schnittstellen lassen sich die Schnittstellenfunktionen über die verschiedenen Steckplätze modular erweitern. Dabei werden von der Saia PCD1.M2220-C15 zahlreiche Protokolle unterstützt. Detaillierte Informationen sowie eine Übersicht befinden sich im Kapitel GA Kommunikationssysteme.

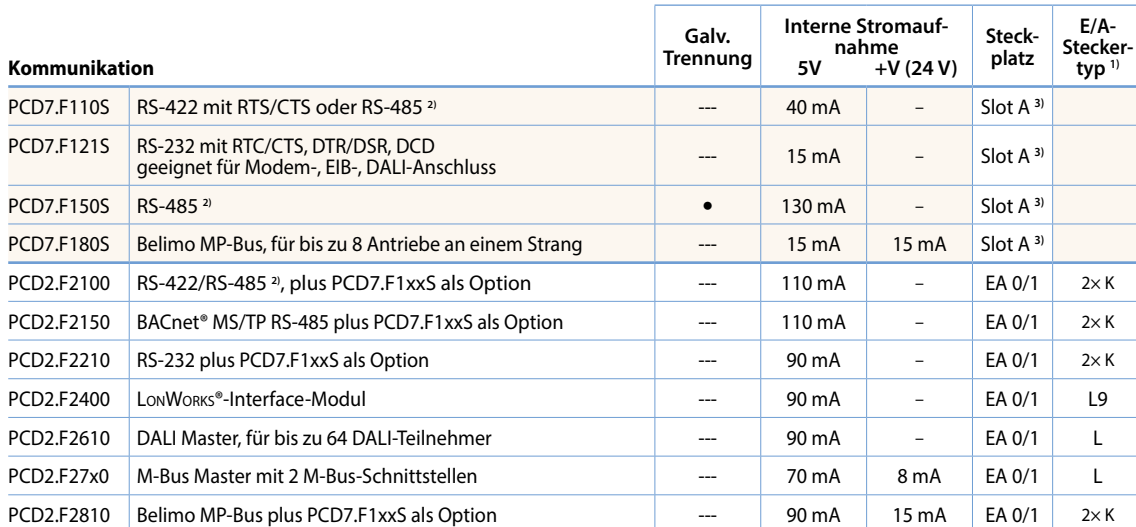

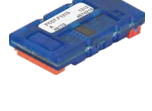

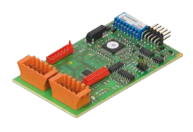

**1)** Die steckbaren E/A-Klemmenblöcke sind im Lieferumfang der E/A-Module enthalten.

Ersatzklemmen, Flachbandstecker mit Systemkabel und separate Klemmenadapter werden als Zubehör bestellt.

**2)** mit aktivierbaren Abschlusswiderständen.

**3)** Auf Slot A der PCD2-Kommunikationskarten PCD2.Fxxxx.

## **Systembedingte Eigenschaften der PCD2.F2xxx-Module**

**Folgende Punkte müssen beim Einsatz der Schnittstellenmodule PCD2.F2xxx beachtet werden:**

Pro PCD1.M2220-C15 sind max. 2 Module PCD2.F2xxx (4 Schnittstellen) auf den Steckplätzen E/A 0/1 einsetzbar.

## **Speichermodule**

Mit einem Saia PCD7.Rxxx-Modul auf Steckplatz M1 kann der onboard Speicher der E-Line CPU erweitert werden. Zusätzlich kann die Steuerung mit BACnet® IP bzw. Lon-IP erweitert werden. Mehr Informationen zum Speichermanagement und -Aufbau sind im Kapitel Saia PCD® Systembeschreibung aufgeführt.

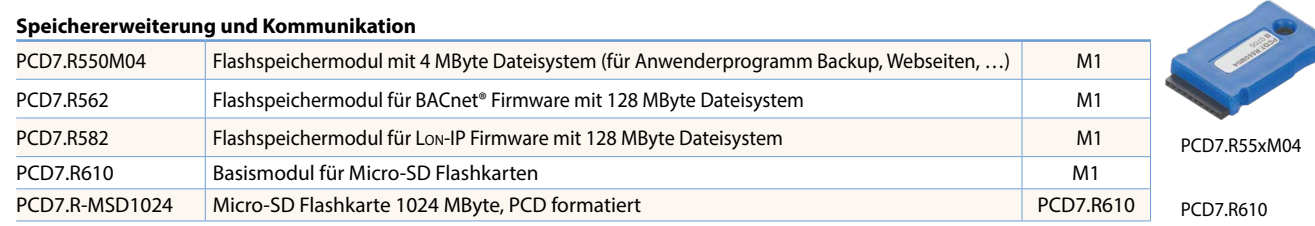

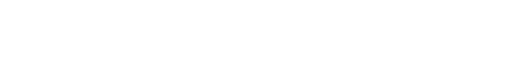

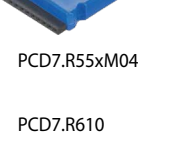

## **Systemaufbau mit PCD1 E-Line Modulen und Saia PCD® Steuerungen**

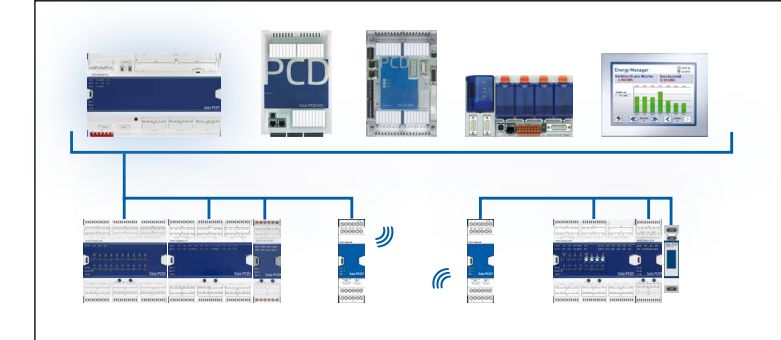

Als Kopfstationen können neben den PCD1.M0/PCD1.M2-Steuerungen auch PCD2.M5-, PCD3.M3/5/6-CPUs sowie die programmierbaren Micro Browser Panel PCD7.D4xxxT5F verwendet werden. Die Steuerung kann dabei übergeordnete Regelprozesse bearbeiten, Daten sammeln, verarbeiten und visualisieren sowie die Schnittstelle zur Leitebene bilden.

## Automationsstationen – **E-Line** saia-pcd.com

## 1.6.3 **PCD1 E-Line frei programmierbare Module**

Die Saia PCD1 E-Line frei programmierbare Module für spezifische Applikationen sind für Anwendungen im Bereich der Raumautomation, Zonenregelung oder beispielsweise dezentrale Automation bestens ausgelegt. Diese Module werden mit dem Tool Saia PG5® frei programmiert. Die Saia PCD1 E-Line Reihe ermöglichen einen autonomen und sicheren Betrieb der Module, auch wenn die Kommunikation zur Masterstation unterbrochen wird. So ist die lokale Funktion z.B. eines Raumes jederzeit gewährleistet.

## **Systemeigenschaften**

- Frei programmierbare Module für spezifische Applikationen
- Galvanische Trennung zwischen Speisung, Bus und E/As
- Steckbare Anschlussklemmen, mit Klappen geschützt
- Status LEDs auf der Front
- RS-485 und USB-Schnittstelle
- Industrielle Qualität
- Jede Ader einen Anschluss

## **Anschlusskonzept**

Die Module werden mit einer 24 VDC oder AC Spanungs-versorgung gespeist. Die Einspeisung der Module ist unterhalb.

# ⋒⋒⋒⋒⋒

## **Bustopologie und Anwendungsgebiete**

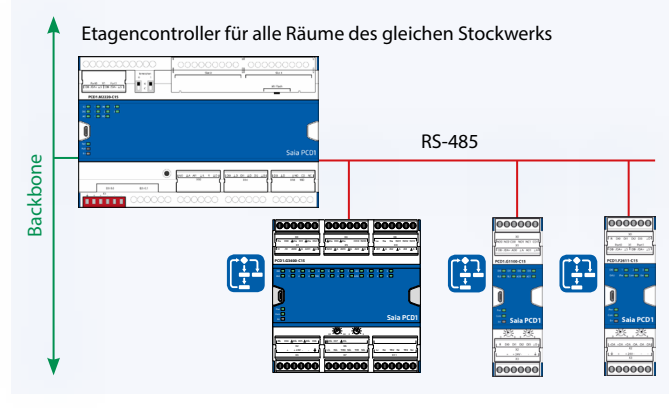

Alle Module sind frei programmierbar und «Stand alone» betreibbar. Ein Datenaustausch untereinander erfolgt über die RS-485 Verbindung und einer Kopfstation, beispielsweise einem Etagencontroller.

Die Module sind dank der Möglichkeiten mit den autarken Funktionen ideal geeignet für:

PCD1.G1100-C

 $DIO$  DI1 DI

 $RL0$   $RL1$   $RL1$ 

- Raumautomation
- Zonenregelung
- Dezentrale Automation

## **LED**

E-Line App

**SBC** E

E-Line App

Für die Ein- und Ausgänge wird der aktuell anliegende Status an den jeweiligen LEDs angezeigt. Gleiches gilt für Spannungsversorgung, die Kommunikation und Error.

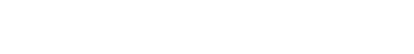

USB USB

**Inbetriebnahme mit dem Smartphone**

## **SBC E-Line App**

Die E-Line Module haben eine Micro-USB-Schnittstelle. Mittels dem passenden Endgerät (Beispielsweise Samsung Galaxy S4) und der SBC E-Line App stehen verschiedene Dienste für Inbetriebnahme und Service zur Verfügung. Beispielsweise kann ein Test der Anschlüsse ohne ein geladenes Programm durchgeführt werden. Die E-Line-App kann durch eine Verbindung mittels des Mirco USB-Anschlusses auf dem Modul mit dem Endgerät verwendet werden.

Weitere Informationen, mit welchen Endgeräten diese Technologie und App unterstützt wird, entnehmen Sie unserer Supportseite [www.sbc-support.com.](http://www.sbc-support.com) Zur Verbindung via USB wird ein USB OTG (on to go) Kabel benötigt.

 $\mathbf{\Omega}$ 

**Bedienen und Beobachten**

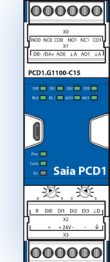

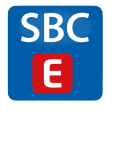

 $\frac{1}{2}$  $\overline{\phantom{0}}$ 

Err $\Box$ 

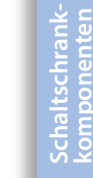

 $\overline{5}$ 

**Automations- stationen**

## **Programmierung**

Die Module werden mit Saia PG5® über eine Mastersteuerung oder direkt über Micro-USB programmiert. Diese ermöglicht weitere Optionen für die Inbetriebnahme und während des Betriebs.

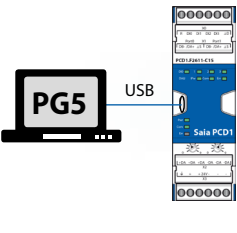

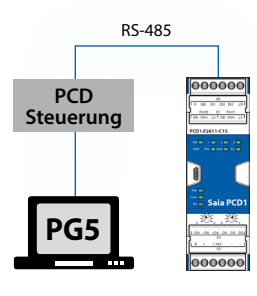

#### **Programmierung direkt über USB**

E-Line-Module besitzen einen Micro-USB-Anschluss auf der Frontseite des Modules. Mittels direkter Verbindung des PC zum Modul via USB kann beispielsweise das Anwenderprogramm auf das verbundene Module geladen werden oder ein Firmwareupdate für das Modul erfolgen.

## **Programmierung über eine Master Steuerung (PCDx.Mxxxx)**

Die Mastersteuerung, die mit den frei programmierbaren E-Line Module verbunden ist, nutzt den RS-485 Bus (S-Bus), um das Anwenderprogramm oder beispielsweise ein Firmware-Update auf die entsprechenden Module zu laden. Hierbei wird die Mastersteuerung als Gateway verwendet.

Die Module werden mit Saia PG5® mittels FBoxen oder IL projektiert. Hierbei wird eine Auswahl an FBoxen zur Verfügung gestellt, die das Engineering erleichtern.

#### **Auflistung der Bibliotheken, die unterstützt werden:**

## **PG5 standard FBox libraries**

- ▶ Binary
- Blinker
- Block Control (no SB)
- ▶ Buffers
- Com.Text (not interpreted)
- ▶ Converter
- Counter
- DALI E-Line Driver (new)
- ▶ Data Block
- ▶ Data Buffer

**Programm**

- ▶ EIB Driver (partly)
- ▶ EnOcean (partly)

**Programmblöcke**

**Datentypen**

**Speicher**

**COB** COB 0

**ROM Text/DB** 50

**Programmspeicher** 64 kBytes

**XOB** XOB 10, 12, 13 und 16

Nicht flüchtiger Speicher (Flash memory)

**PB/FB** 100 mit Maximum Herachie auf 8

- ▶ Flip-Flop
- Floating Point (IEEE only)
- ▶ HVC (partly)
- ▶ Indirect
- ▶ Integer
- Ladder
- ▶ Move In / Out
- Modbus (E-Suite)
- Regulation (partly)
- Special, sys Info (partly)
- ▶ Timer
- $\blacktriangleright$  PHC

Zusätzlich zu diesen Bibliotheken steht eine neue Bibliothek «E-Suite V2» für spezifische Applikation die mit den Saia PCD1 E-Line Modulen gemacht werden können zur Verfügung. Beispielsweise für das Gewerk Elektro: Storensteuerung, Dimmen von Beleuchtung, …

> In PuhButton 1 -En Cmd-LastCi

**Out Blind** -En Err-Bus<sub>y</sub><br>Ur

Set<br>Pos ---<br>Pos Dow<br>IUp LastCm LastCn

-IDown -Cmd0

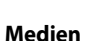

 $S<sub>e</sub>$  is selector

All

Filter <u>w enoce</u><br>⊟ E-Suite **Electri E** Genera E HVC<br>E HVC

Flüchtiger Speicher (RAM) ohne Batterie Backup

 $\sqrt{4}$   $\times$ 

 $-2$  $\begin{array}{|c|} \hline \texttt{u} & \texttt{u} \\ \hline \texttt{u} & \texttt{u} \\ \hline \texttt{u} & \texttt{u} \end{array}$ 

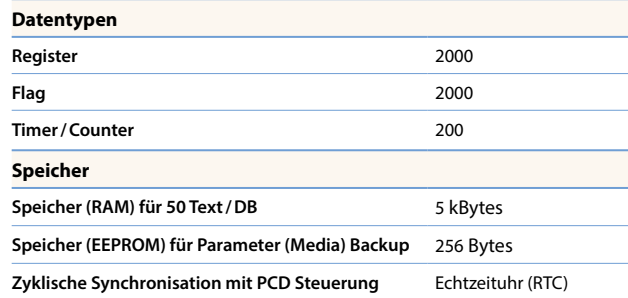

Es stehen gegenüber einer PCDx.Mxxxx Steuerung nicht alle Funktionalitäten zur Verfügung. Beispielsweise haben diese Module keinen Automation Server.

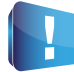

Weitere Informationen, u.a. welche FBoxen unterstützt werden, entnehmen Sie auf unserer Supportseite [www.saia-support.com](http://www.sbc-support.com)

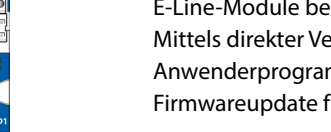

## **PCD1.G1100-C15 (Licht- und Beschattungsmodul)**

Das frei programmierbare Modul mit einer Gehäusebreite von 35 mm (2 TE) kann über RS-485 angesteuert werden und ermöglicht Licht- und Beschattungssteuerung. Es verfügt neben zwei analogen und zwei Relais-Ausgängen über vier digitale Eingänge. Wahlweise kann der Nutzer die Relais zum direkten Schalten von zwei Lichtgruppen oder Steuern einer Store verwenden. Über die integrierte Laststrommessung lassen sich Storen positionieren und Defekte lokalisieren. Die digitalen Eingänge kann der Betreiber zum Anschluss von Elektrotastern verwenden.

## **Geräteaufbau**

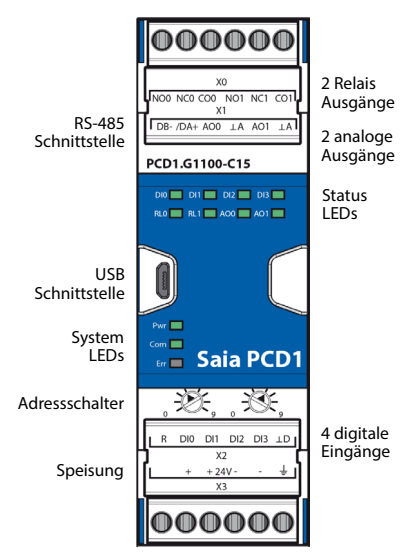

## **Systemeigenschaften**

### 4 digitale Eingänge

- 2 Relais inkl. Stromerkennung
- 2 analoge Ausgänge
- Galvanische Trennung zwischen Speisung, Bus und E/As
- Steckbare Anschlussklemmen, mit Klappen geschützt
- Status LEDs auf der Front
- ▶ RS-485 und USB-Schnittstelle
- Frei programmierbar mit Saia PG5®

## **Technische Daten**

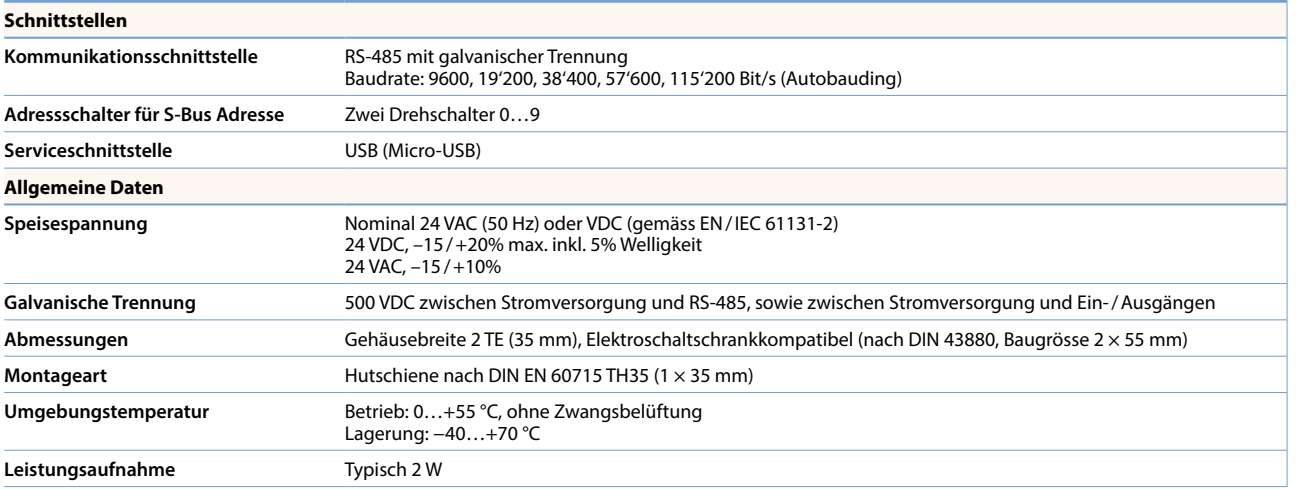

## **Ein- und Ausgänge**

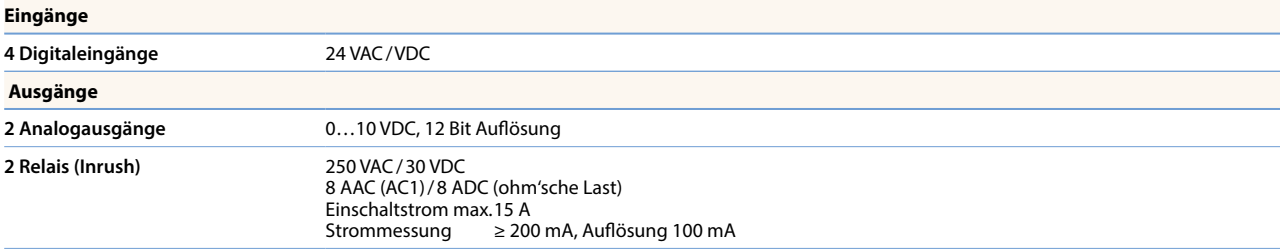

000000

 $|000000|$ 

**TI** 

83

## **PCD1.G360x-C15 (Raummodul)**

Das frei programmierbare Raummodul mit einer Gehäusebreite von 105 mm (6 TE) kann über RS-485 angesteuert werden. Es erlaubt zum Beispiel eine Einzelraumregelung mit gängigen Raumautomationskomponenten. Es lassen sich Steuerungsaufgaben aus den Bereichen HLK und Elektrogewerk beliebig kombinieren. Über die vielfältigen Eingänge werden alle relevanten Sensoren zur Messung von Temperatur, Luftfeuchtigkeit, CO<sub>2</sub>, VOC und digitalen 24 VAC/VDC-Signalen erkannt. Die Triac- und 0…10 V-Ausgänge ermöglichen die geräuschlose Einstellung von Ventilen. Fan-Coil-Geräte können ebenfalls direkt angesteuert werden.

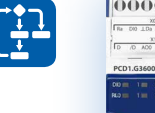

 $[000000]$   $[000000]$   $[000000]$  $\mathbf{I}$  $\bullet$  $\bullet$ (ps ou )  $\n **181 Nb**\n$ X10<br>LEC NC TR2 Nc TR3 Nc  $\rightarrow$ 

 $|000000|$  000000 000000

## **Geräteaufbau**

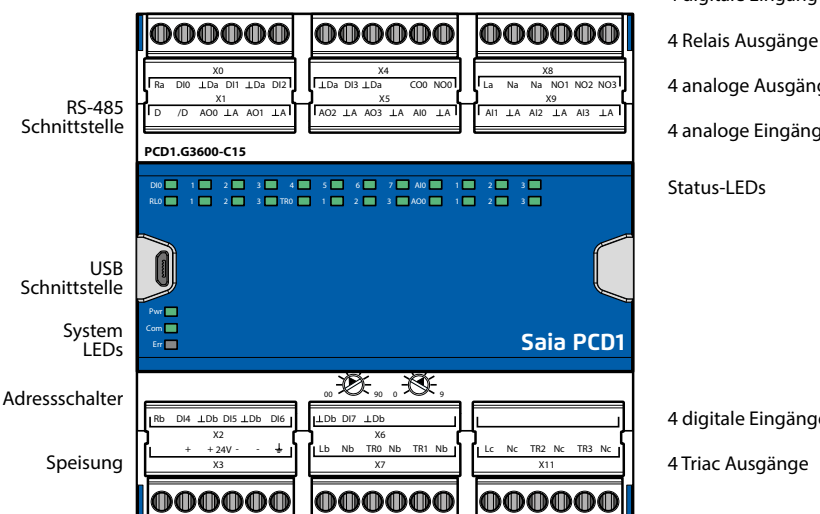

## 4 digitale Eingänge

- 
- 4 analoge Ausgänge
- 4 analoge Eingänge

Status-LEDs

4 digitale Eingänge

4 Triac Ausgänge

## **Systemeigenschaften**

- 8 digitale Eingänge
- 4 analoge Eingänge, einzeln über Software konfigurierbar
- 4 analoge Ausgänge
- 4 Triac-Ausgänge
- 4 Relais-Ausgänge
- Galvanische Trennung zwischen Speisung, Bus und E/As
- Steckbare Anschlussklemmen, mit Klappen geschützt
- Status LEDs auf der Front
- RS-485 und USB-Schnittstelle (bei PCD1.G3601-C15 zusätzlich 1× RS-485)
- Frei programmierbar mit Saia PG5®

## **Technische Daten**

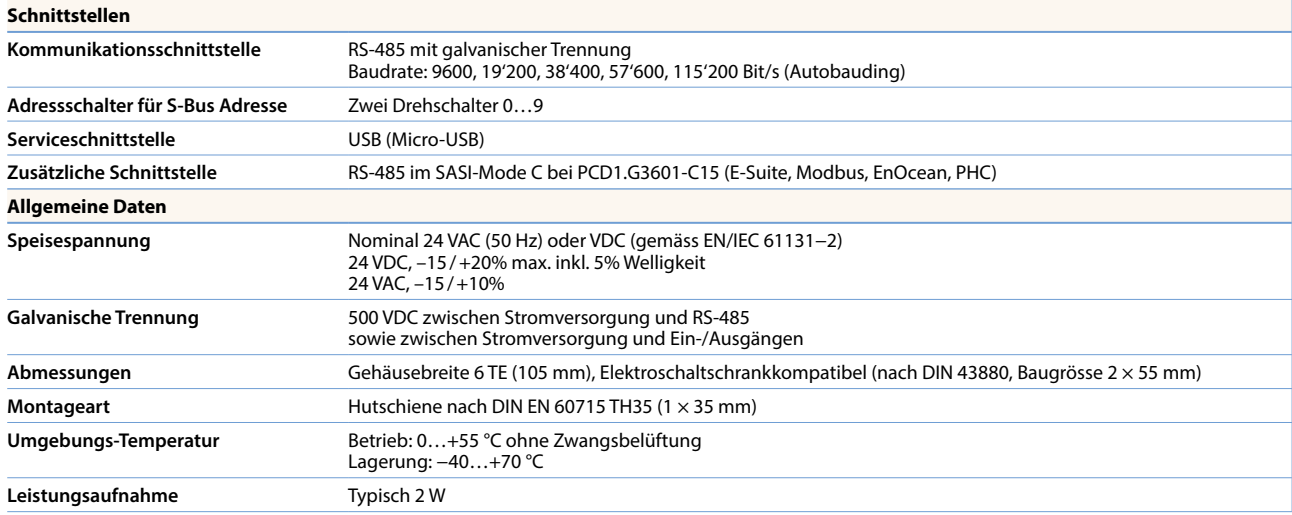

## **Ein- und Ausgänge**

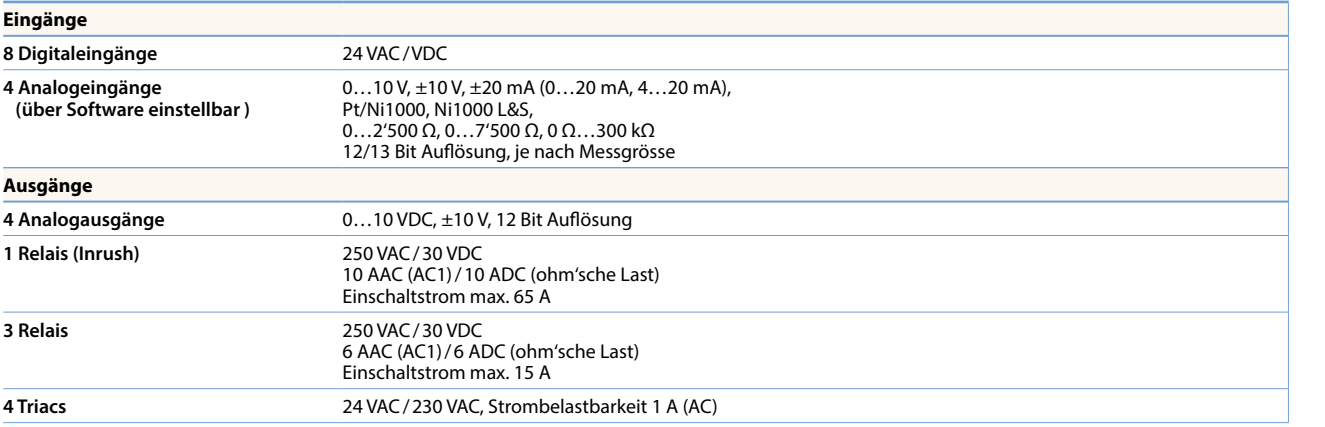

## **Bestellangaben**

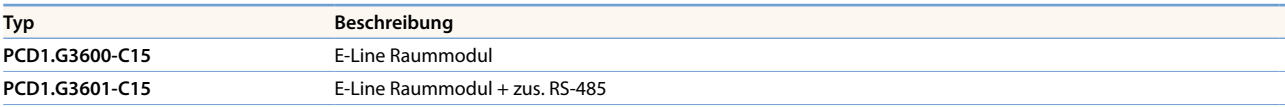

## **Zubehör**

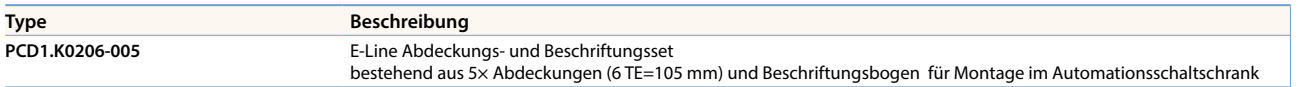

## **PCD1.W5300-C15 (Analogmodul)**

Das frei programmierbare Analogmodul mit einer Gehäusebreite von 35 mm (2 TE) verfügt über jeweils vier Ein- und Ausgänge. Jeder Ein- und Ausgang ist galvanisch getrennt und separat konfigurierbar. Es lassen sich somit kleine reine Analogaufgaben, wie z.B. das Erfassen der Raumtemperatur und anschliessenden Ansteuern von 0…10 V Antrieben realisieren.

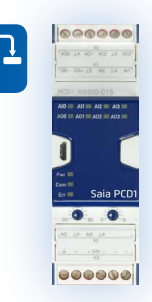

## **Geräteaufbau**

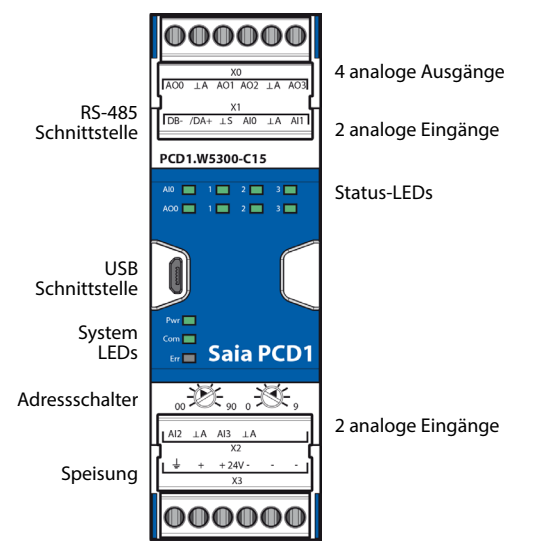

## **Systemeigenschaften**

- 4 analoge Eingänge
- 4 analoge Ausgänge
- Galvanische Trennung zwischen Speisung, Bus und E/As
- Steckbare Anschlussklemmen, mit Klappen geschützt
- Status LEDs auf der Front
- RS-485 und USB-Schnittstelle
- Frei programmierbar mit Saia PG5®

## **Technische Daten**

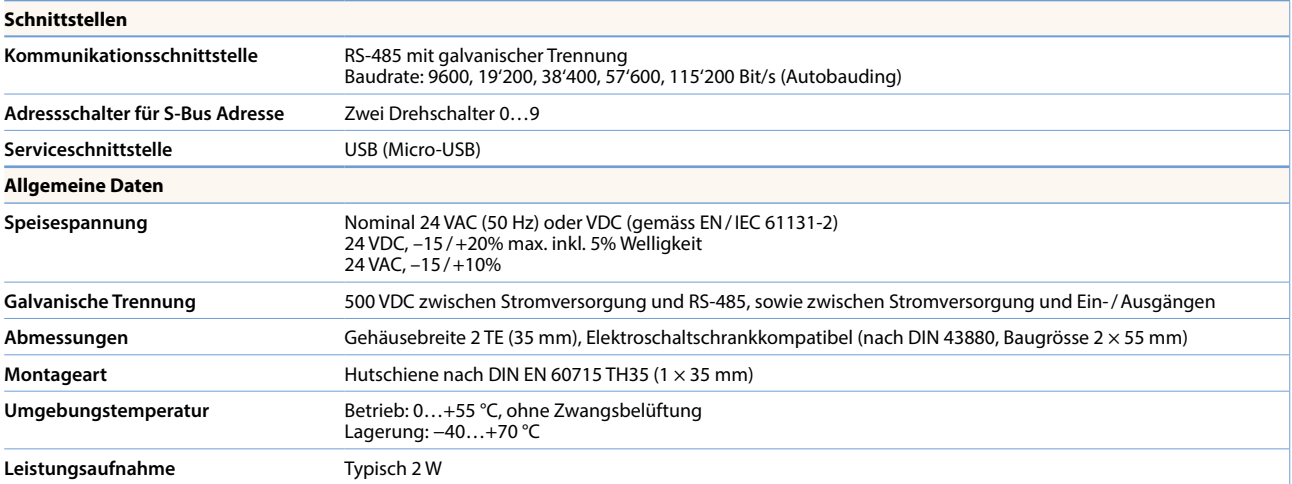

## **Ein- und Ausgänge**

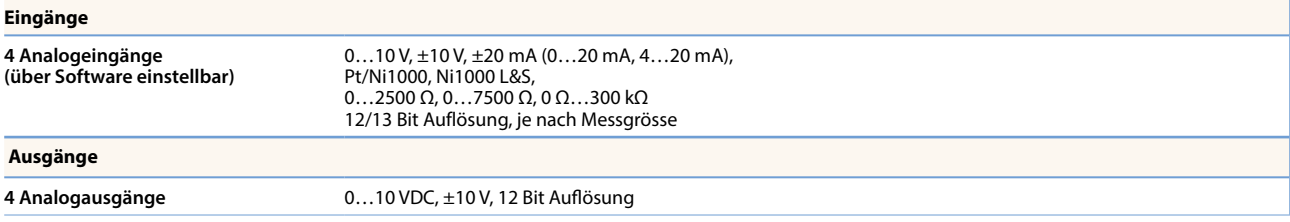

## **PCD1.F2611-C15 (DALI-Modul + zus. RS-485)**

4 digitale Eingänge

Status--LEDs

Das frei programmierbare Modul mit einer Gehäusebreite von 35 mm (2 TE) kann über RS-485 angesteuert werden und ermöglicht 64 DALI Teilnehmer direkt anzusteuern. Es verfügt neben dem DALI Strang über vier digitale Eingänge. Die digitalen Eingänge kann der Betreiber zum Anschluss von Elektrotastern verwenden. Das Modul kann dank der freien Programmierbarkeit ebenfalls als «stand alone» DALI Kleinstcontroller eingesetzt werden. So können beispielsweise kleinere DALI Beleuchtungsanlagen für gehobene Einzelräume realisiert werden und einer späteren Vernetzung zu einer übergeordneten Regelung steht nichts mehr im Weg.

## **Geräteaufbau**

2× RS-485 Schnittstelle

USB Schnittstelle

## **Systemeigenschaften**

- S-Bus (RS-485) / DALI Schnittstelle
- Inkl. DALI Spannungsversorgung (deaktivierbar)
- Bis zu 64 DALI Ballasts
- 4 digitale Eingänge
- Galvanische Trennung zwischen Speisung, Bus und E/As
- Steckbare Anschlussklemmen, mit Klappen geschützt
- Status LEDs auf der Front
- RS-485 und USB-Schnittstelle
- Frei programmierbar mit Saia PG5®

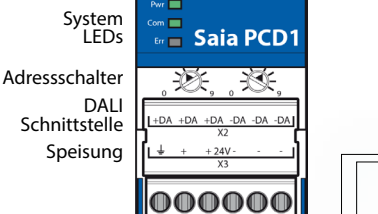

000000  $\frac{X0}{D1}$   $\frac{D12}{D12}$   $\frac{D13}{D12}$  $\overline{h}$ 

 $X1$  Port1<br> $\perp$ S DB-/DA+

Port<sub>C</sub>

PCD1.F2611-C15  $00 \equiv 1 \equiv 2 \equiv 3 \equiv$ 

 $\overline{1}$ 

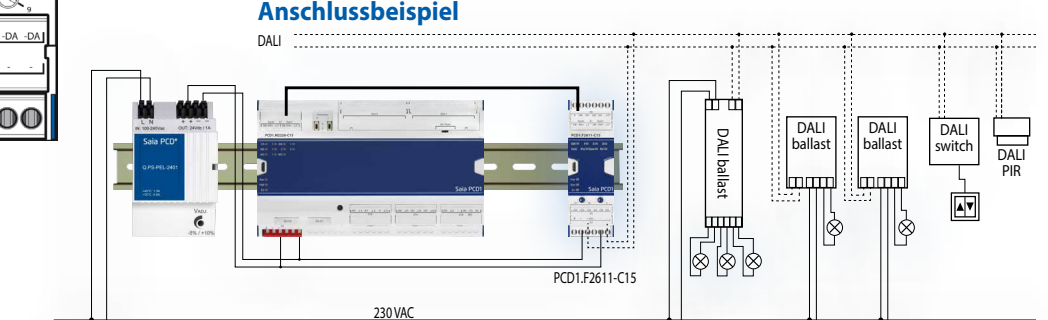

## **Technische Daten**

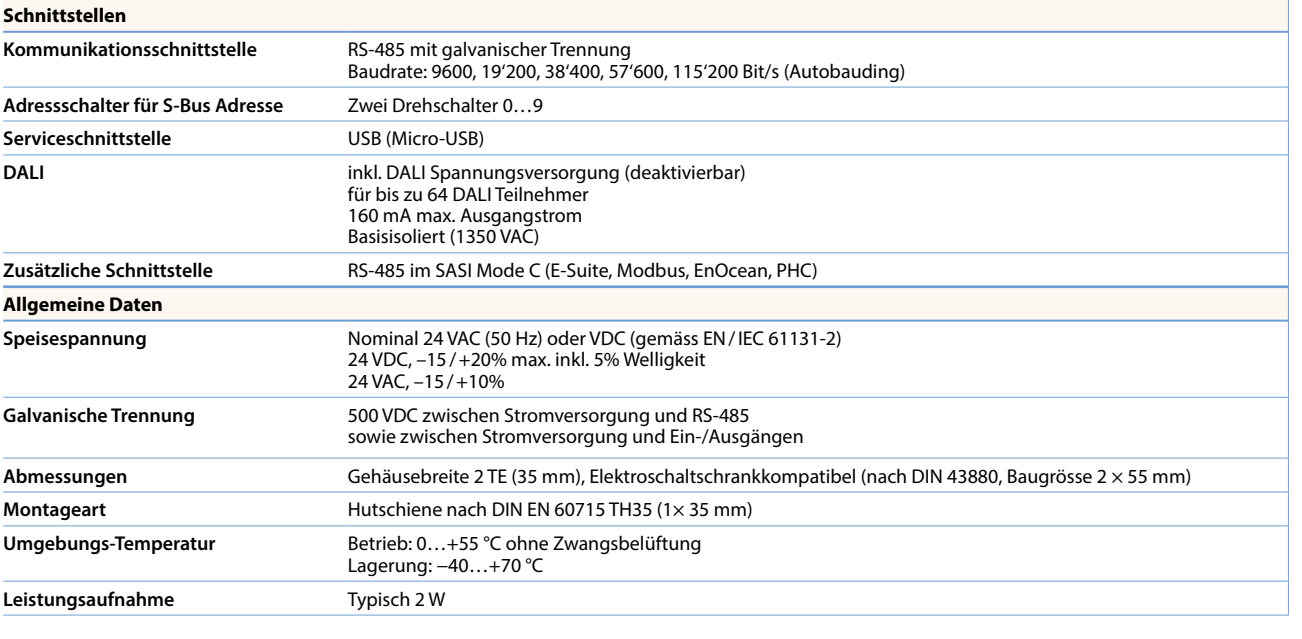

## **Eingänge**

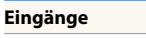

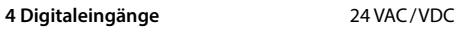

 $\mathbf{\Omega}$ 

**Bedienen und<br>Beobachten** 

 $\mathbf{r}$ 

**Automations- stationen**

 $\infty$ 

 $\overline{\mathbf{d}}$ 

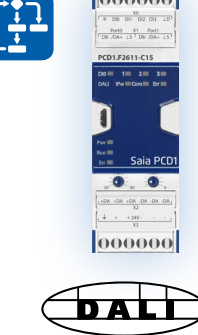

 $|000000|$ 

## 1.6.4 **PCD1 E-Line Ein- und Ausgangsmodule**

Die Remote E/A-Module werden über RS-485 angesteuert und erlauben eine dezentrale Automation mit Komponenten in industrieller Qualität. Der Datenpunkt-Mix ist speziell auf Applikationen aus dem Bereich HLK abgestimmt. Zudem ermöglicht der kompakte Aufbau neben Installationen auf geringstem Raum die Nutzung von Elektro-Verteilerkästen. Sowohl Inbetriebnahme- als auch Servicetätigkeit wird durch die manuelle Vorrangbedienebene für jeden Ausgang erleichtert. Durch den optionalen Zugriff auf die Vorrangbedienebene über das Web-Interface der Saia PCD® Steuerung ist auch Fernwartung möglich. Das Engineering ist durch eine umfangreiche FBox-Bibliothek mit Web-Templates sehr effizient und schnell.

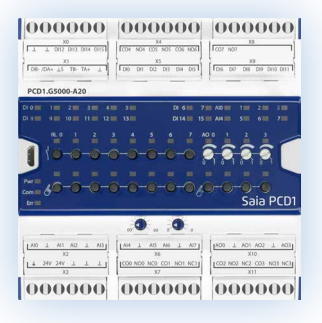

## **Geräteaufbau – S-Serie**

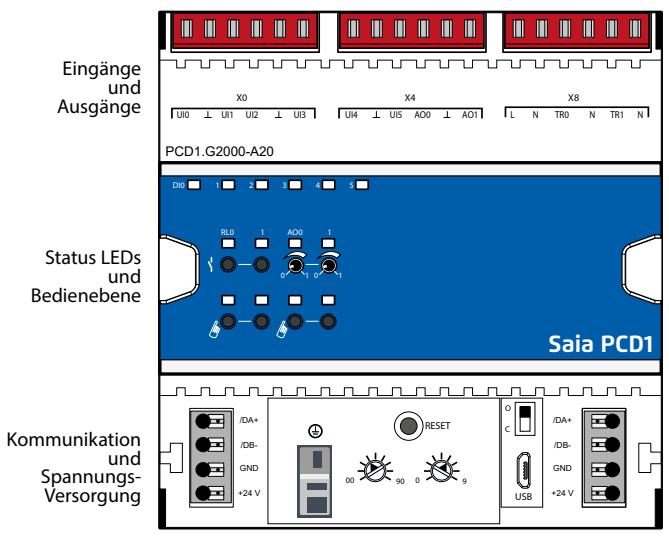

Adressschalter

## **Geräteaufbau – L-Serie**

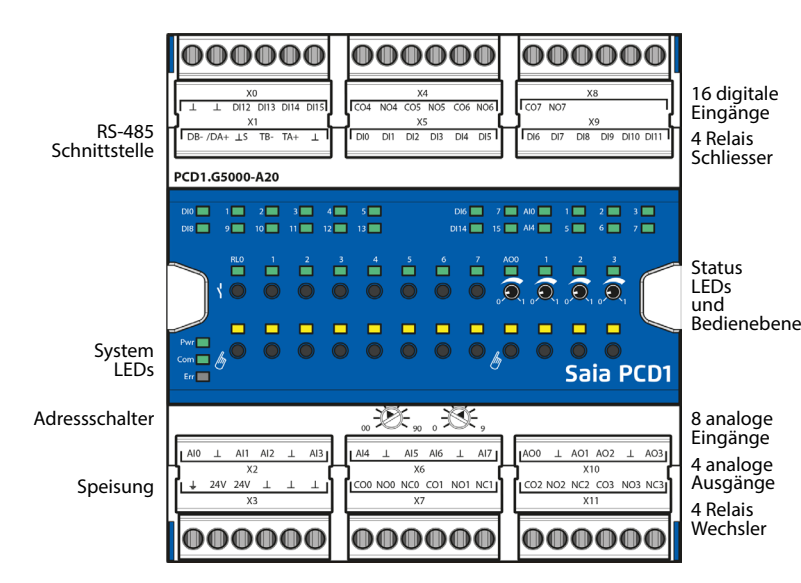

## **Systemeigenschaften**

- Optimiertes S-Bus Protokoll für schnelle Datenkommunikation
- Manuelle Vorrangbedienebene über Web-Panel oder Taster am Modul
- Spezifischer E/A-Mix passend für HLK Anlagen
- Komfortables Engineering über FBox Library und Web Templates
- Industrielle Qualität nach IEC EN 61131-2
- Steckbare Anschlussklemmen
- RS-485 Schnittstelle
- Einfache Installation durch Brückenstecker

## **Systemeigenschaften**

- Optimiertes S-Bus Protokoll für schnellere Kommunikation  $(4 \times$  so schnell)
- Manuelle Vorrangbedienebene über Web-Panel oder Taster am Modul
- Spezifischer E/A-Mix passend für HLK Anlagen
- Komfortables Engineering über FBox Library und Web Templates
- Industrielle Qualität nach IEC EN 61131-2
- Steckbare Anschlussklemmen mit Klappen geschützt
- Galvanisch getrennte RS-485 Schnittstelle
- Hohe E/A-Dichte dank beidseitigen Anschlussklemmen

## **Vorrangbedienebene manuell oder remote**

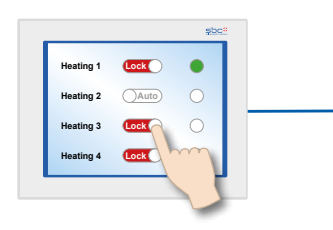

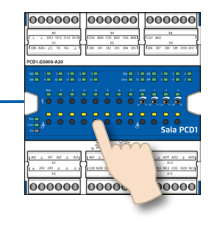

Bei Modulen mit manueller Vorrangbedienebene kann die Inbetriebnahme unabhängig von der Masterstation erfolgen.

Zusätzlich lässt sich die Handbedienebene auch aus der Ferne über ein Touch Panel steuern. Wird die Busleitung getrennt, behält das Modul die eingestellten Handwerte. Traditionelle Handbedienebenen in der Schaltschranktür über Potentiometer und Schalter können damit vollständig ersetzt werden.

## **Für die Handbedienebene lassen sich fünf Sicherheitsstufen festlegen:**

- 1. Komplette Handbedienung deaktiviert
- 2. Bedienung nur vom Modul zulässig
- 3. Bedienung vom Modul und eingeschränkt vom Panel zulässig. Erfolgt die Aktivierung des Handbetriebs am Modul, lässt sie sich vom Panel nicht zurücksetzen.
- 4. Uneingeschränkte Bedienung von Panel und Modul.
- 5. Bedienung nur "remote" möglich.

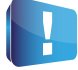

Je nach Anwendung ist ein Rücksetzen der Handwerte vom Panel nicht zulässig. Daher kann diese deaktiviert oder limitiert werden.

## **Allgemeine Technische Daten**

## **Busverdrahtung**

**S-Serie:** Einfache und sichere Installation durch Brückenstecker für Kommunikation und Spannungsversorgung.

**L-Serie:** Die meisten Module sind mit integrierte Abschlusswiderstände ausgestattet, diese ermöglichen eine Verdrahtung ohne zusätzliche externe Bauteile.

## **Programmierung**

Die Module werden über FBoxen angesprochen und programmiert.

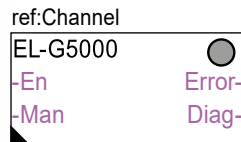

## **Kommunikations FBox:**

- Datenaustausch für E/A über optimierten S-Bus
- Konfigurierbarer Fall-Back State bei Busunterbrechung oder Timeout
- Direkte Erzeugung der Symbole
- Lesen und Schreiben des Status der Vorrangbedienebene
- Direkte Kompatibilität zu Web-Makros

## **Web-Templates**:

 Zur Bedienung und Visualisierung der Vorrangbedienebene stehen Web-Templates zur Verfügung

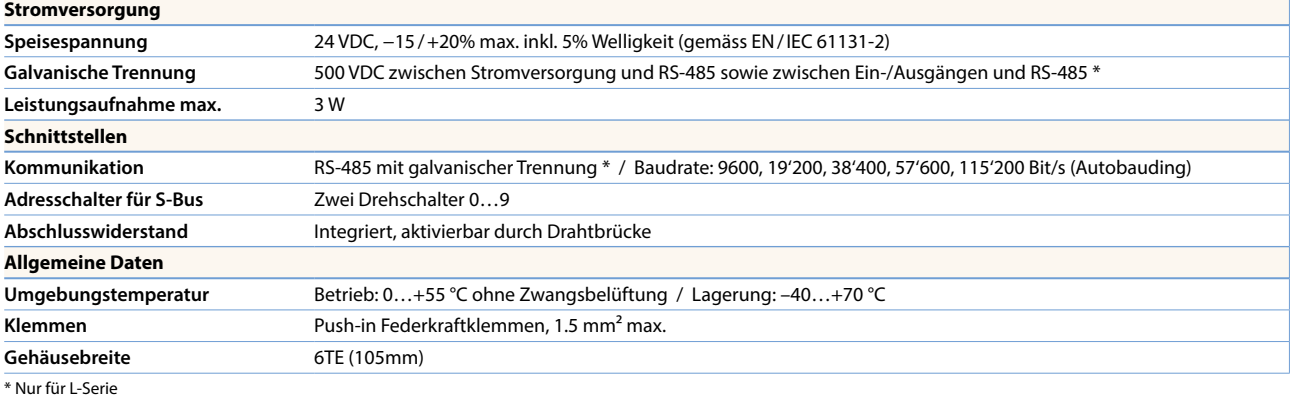

## **Technische Daten Ein- und Ausgänge**

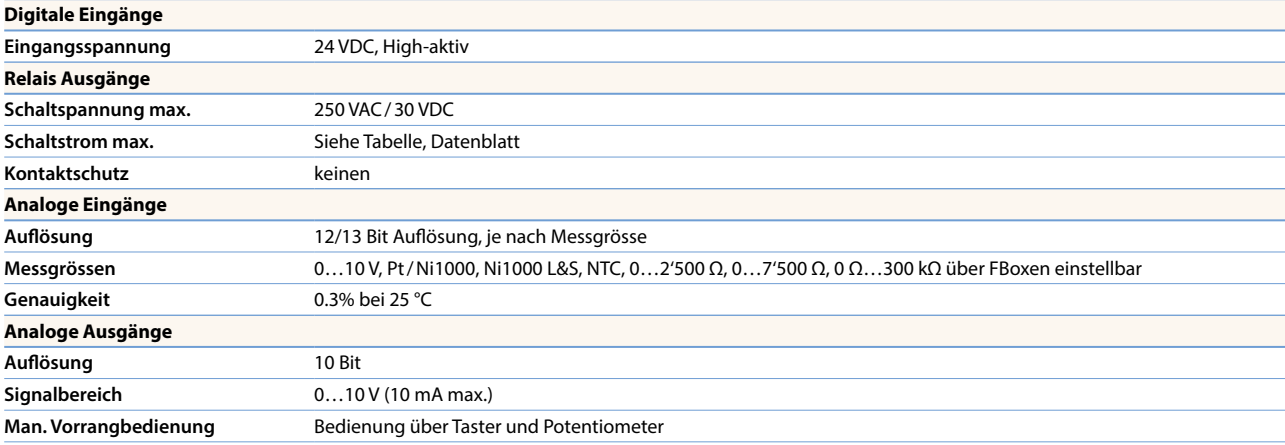

## **S-Serie**

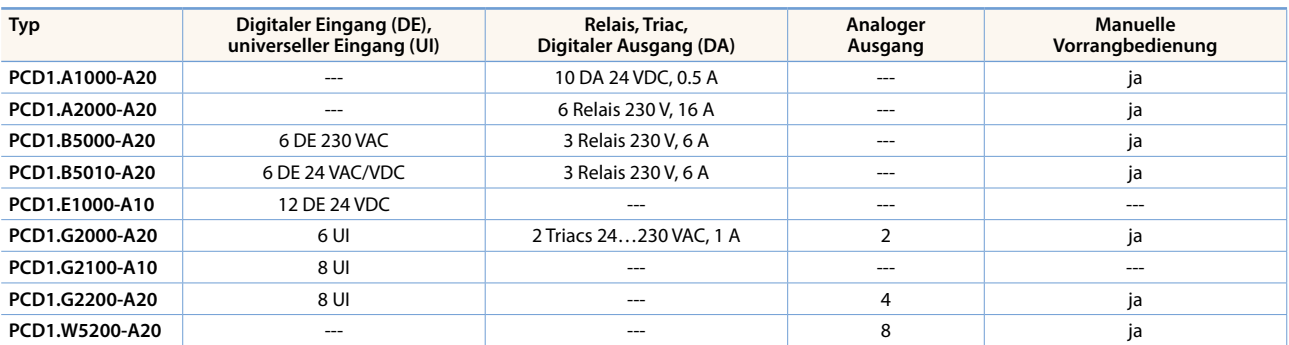

## **L-Serie**

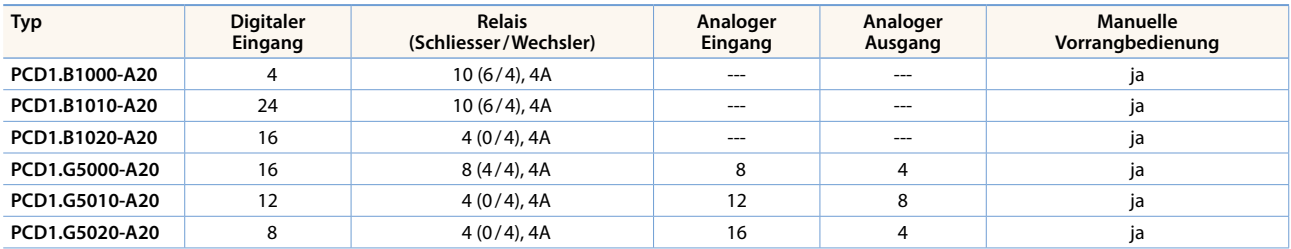

## **Zubehör**

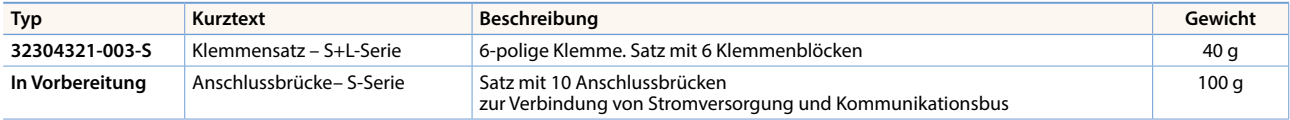

## **Zubehör**

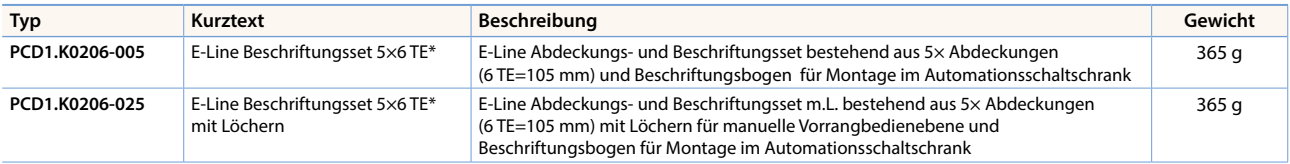

\* Teilungseinheiten: eine TE entspricht 17,5 mm

## **Montage und Beschriftung im Automationsschaltschrank**

Neben der Montage in der Elektrounterverteilung können die Module auch im Standard Automationsschaltschrank montiert werden. Hierfür stehen Abdeckungen zur Verfügung, die eine komfortable Beschriftung ermöglichen. Zusätzlich dienen sie als Berührschutz der Tasten und Klemmen gegen Fehlbedienung.

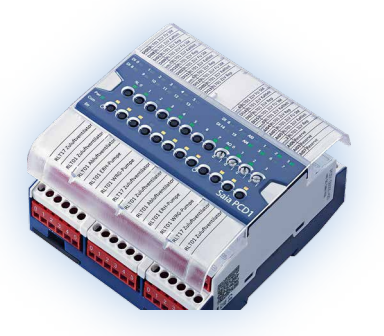

## **PCD1.P1001-J30**  (Power Quality Analyzer)

Der Power Quality Analyzer (PQA) ist ein Gerät zum Messen und Überprüfen der Qualität des Stromnetzes, gefertigt als DIN-Schienen Gerät in industrieller Qualität. Der kompakte Aufbau im E-Line Design erlaubt den platzsparenden Einsatz in Elektroverteilkästen. Die umfangreichen Messmöglichkeiten erlauben eine Analyse jeglicher Störgrössen mit zyklischer/event orientierter Datenaufzeichnung und

automatischer Meldung falls eine Messgrösse ausserhalb der Toleranzgrenzen liegen sollte. Die integrierte RS-485 Schnittstelle ist in S-Bus/Modbus verfügbar und ermöglicht eine Kommunikation mit einer Saia PCD® Steuerung oder anderen Master Geräten. Das Engineering ist durch eine umfangreiche F-Box-Bibliothek mit Web Templates sehr effizient und schnell.

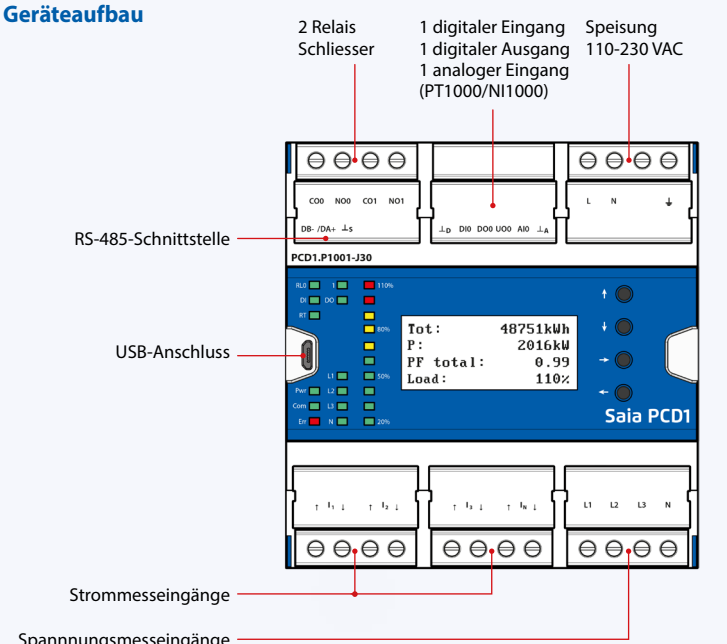

## **Allgemeine Technische Daten**

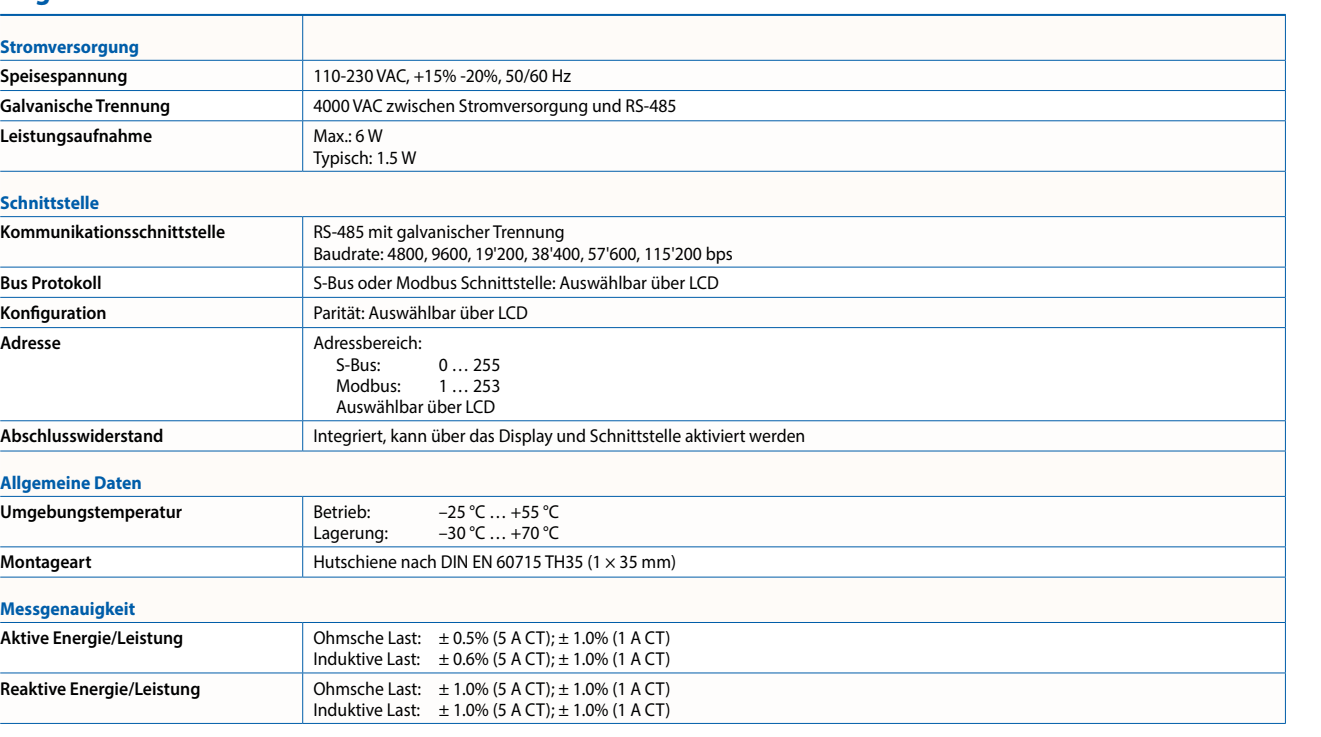

Spannnungsmesseingänge

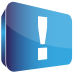

Mehr Detail sind im Kapitel 4 Verbrauchsdatenerfassung Seite 148.

## **Systemeigenschaften**

- Netzanalysator mit 0.5% Messgenauigkeit
- Messung der 3 Phasen und Neutralleiter
- Strommesseingänge für Stromwandler Anschluss
- Messdaten Speicherung (Event/Zyklisch) auf interner Speicher
- ▶ 1.9 Zoll LCD Anzeige
- Galvanisch getrennte Messeingänge
- Temperatur Messeingang
- Galvanisch getrennte RS-485 Schnittstelle für S-Bus/Modbus (umschaltbar)
- 105 mm breites DIN-Schienen Geräte (6 TE)

....

...

....

 $\mathbf{r}$ 

91

## **1.6.5 E-Line Systemzubehör**

## **SBC Netzteile für Einbau in Elektrounterverteilung**

Die kompakten Netzteile Q.PS-PEL-240x mit 24 VDC Ausgangsspannung können extrem platzsparend installiert werden und damit ist auch die Installation in kostengünstigen Elektrounterverteilungen nach DIN 43880 möglich. Damit sind sie ideal für die Kombination mit der E-Line Familie geeignet. Moderne Push-In-Klemmen ermöglichen eine effiziente und schnelle Verdrahtung ohne Werkzeugeinsatz.

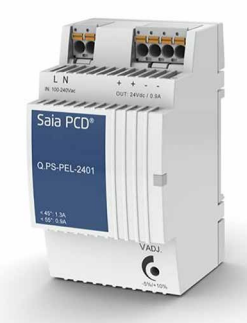

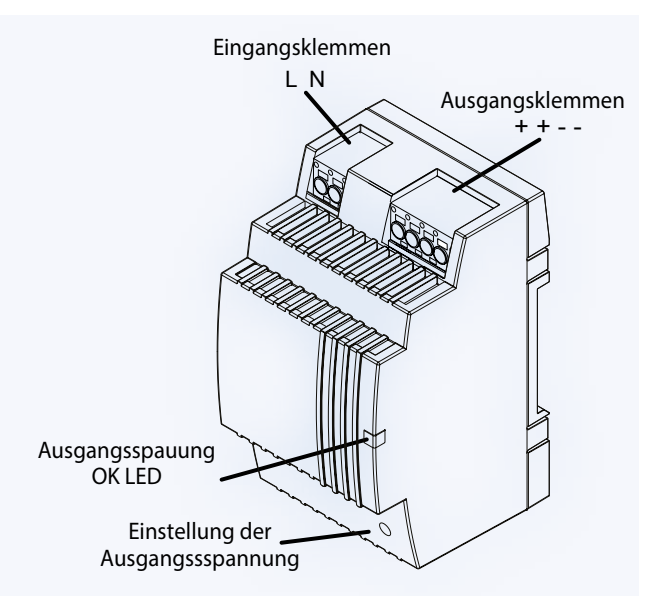

## **Netzteil Übersicht**

## **Einphasig 110/230 VAC**

- Q.PS-PEL-2401: 24 VDC / bis 1.3 A
- Q.PS-PEL-2403: 24 VDC / bis 4.0 A

## **Normen und Zertifizierungen**

## **Elektrische Sicherheit**

- $\triangleright$  CE
- ▶ EN61558 EN60950 (SELV)
- DNV GL (Schiffsapprobation)

**Erfüllte Zertifizierungen** 

- ▶ UL (cURus, cULus)
- EAC

## **EMV**

- ▶ EN61204-3
- Immunität gemäss EN61000-6-2 (für Industriebereich)
- Störaussendung gemäss EN61000-6-4 (für Hausbereich)

## **Abmessungen**

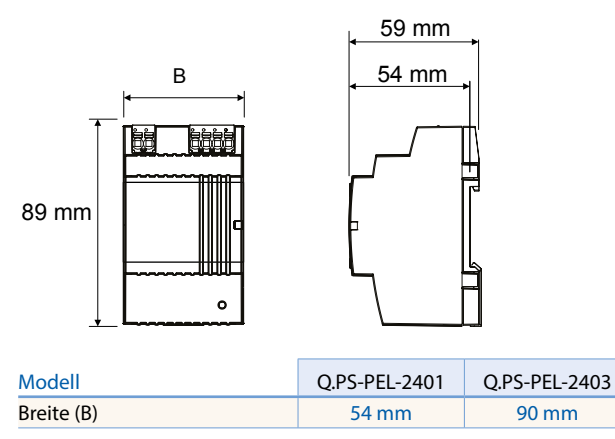

## **Systemeigenschaften**

- Kurzschlussschutz und Konstante Überlastbegrenzung
- Schutzklasse II (in geschlossenem Schaltschrank) -> Doppelisolation
- Netzausfallüberbrückung bis zu 100 ms
- LED für Ausgangsspannung OK Anzeige
- Stabilisierte und einstellbare Ausgangsspannung für die Leiterwiderstandskompensation
- Parallelbetrieb um max. Ausgangsstrom zu erhöhen möglich
- IP20 Gehäuse zur Montage auf DIN-Hutschiene

## **Montage in der Unterverteilung**

Die Form der Netzteile Q.PS-PEL-240x entspricht den geforderten Standard-Abmessungen gemäß DIN43880. Damit können die Netzteile leicht in die Elektrounterverteilung integriert werden, womit sie ideal

geeignet sind die Komponenten der E-Line Familie mit Spannung zu versorgen

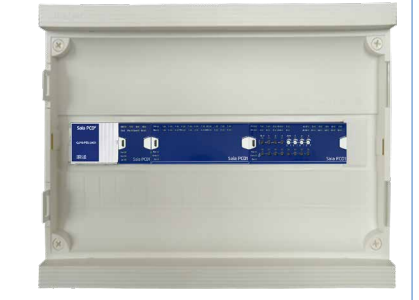

## **Klemmentechnik**

Push-In-Klemmen für effiziente und schnelle Verdrahtung ohne Werkzeug bei eindrähtigen Leitern bis zu 2,5 mm² oder feindrätigen Leitern mit Aderendhülsen bis zu 1,5 mm²

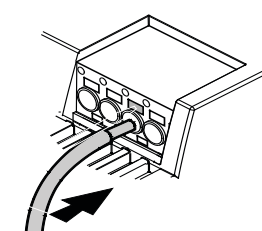

Querschnitt. Feindrätige Leiter bis zu 2,5 mm² können aber auch direkt mit einfacher Drückerbetätigung (Schraubenzieher) angeschlossen werden.

## **Installationshinweise**

Abstand zu benachbarten Teilen: Rechts/Links: kein Mindestabstand erforderlich Oben/Unten: min. 50 mm

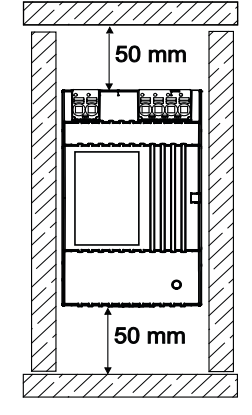

## **Technische Daten**

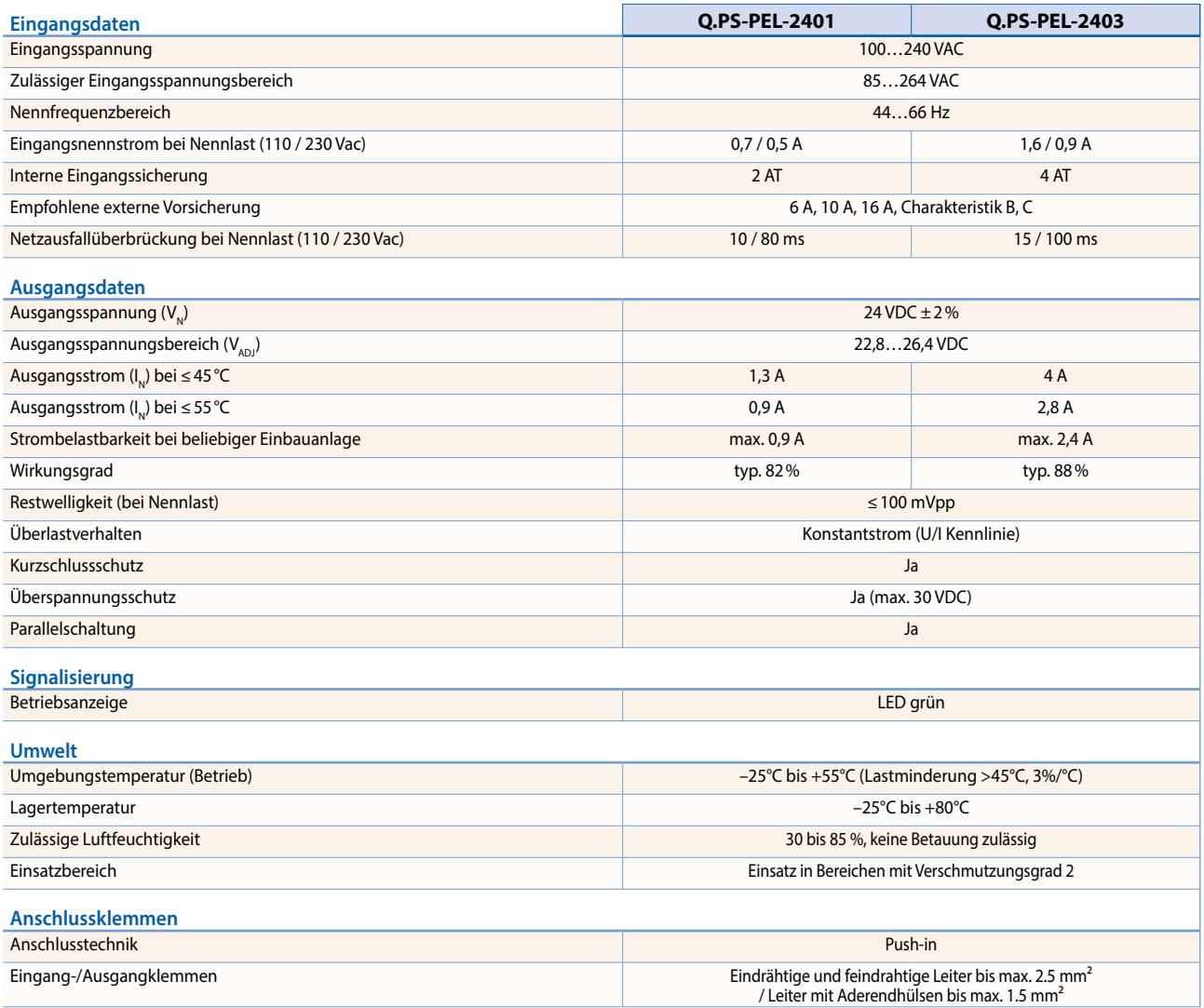

## **Ausgangsmerkmale**

## **Spannungs-/Stromkennlinie bei Kurzschluss und Überlastschutz**

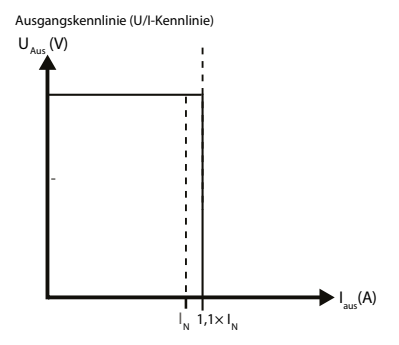

Der Stromüberlastschutz begrenzt den Strom auf einen konstanten Wert von 1,1 × Nenn-Strom

## **Ausgangs-Derating-Kurve**

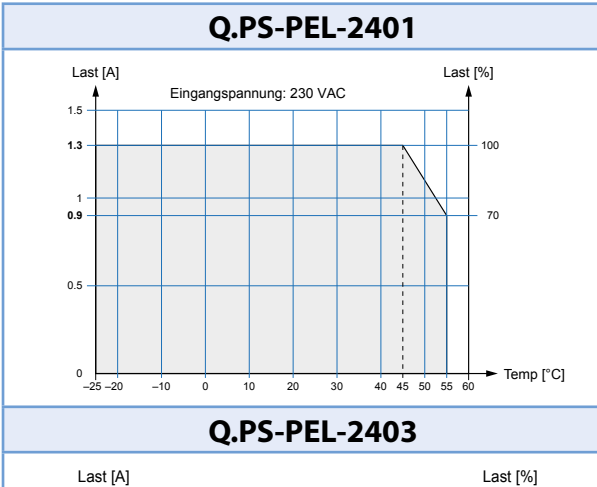

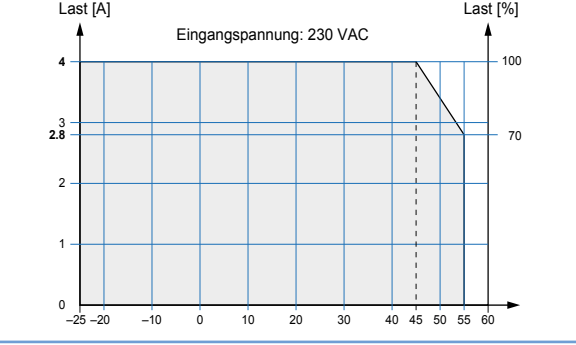

 $\leftarrow$ 

# **A**2

## **Bedienen und Beobachten**

Die SBC Micro Browser-Geräte bilden den Kern und Hauptteil des HMI-Angebotes. Windows basierende Systeme runden das Angebot nach oben ab.

## 2.2 **Saia PCD® Web Panels MB | Web-Technologie** Seite

Trending, Alarming und Anlagenbilder für den Betreiber. Spezifische Webseiten für Wartung und Service. Lokale Datenspeicher im Excel-kompatiblen CSV-Format mit FTP-Zugriff für Monitoring und Loggingfunktionen. Betriebssystem Saia PCD® COSinus dediziert für Automatisierungs-/MSR-Technik von Saia Burgess Controls entwickelt.

2.1 **Übersicht Typen, Grössen und Ressourcen** Seite Seite Seite Seite Seite Seite

Gerätereihe von 5 bis 12 Zoll. SBC Micro Browser und Standard IT-Schnittstellen mit On-Board.

Firm- und Hardware «Made in Switzerland» – Saia Burgess Controls Murten.

## **2.3 Saia PCD® Web Panels MB | Standardgeräte <b>Seite Community** Seite

Bedienen der HMI-Applikationen auch von mehreren angeschlossenen Saia PCD® Automationsstationen möglich. Die Applikationen werden mit dem Saia PG5® Web Editor erstellt und im Webserver der Saia PCD® Automationsgeräte für den Micro Browser (MB) des Webpanels bereit gestellt. **Zubehör der Geräteserie Kapitel 2.6 – Seite 104**

## **2.4 Saia PCD<sup>®</sup> pWeb Panels MB**

Zusätzlich zu den Funktionen des Standard-MB-Panels ist ein frei programmierbarer Logic-Controller integriert. Damit kann eine spezifische, komplexe Bedien- und lokale Datenverarbeitungslogik realisiert werden. Es kann als Management-/Leitstation für grosse und verteilte Anlagen eingesetzt werden.

**Zubehör der Geräteserie Kapitel 2.6 – Seite 104**

## **2.5 Saia PCD® Room Panels**

Mit einem optisch ansprechenden Design und freier Programmierbarkeit passen sich die Panels elegant in den Raum ein. Autarke Raumapplikationen mit dem integrierten Logic Controller ermöglichen das Steuern von Raumfunktionen auch ohne Kopfstation.

## 2.7 **Saia PCD® Web Panels mit Windows®-Betriebssystem**

Bedienpanel für Web-Visualisierungen mit Windows®: Sie sind speziell auf die Belange von Web-Visualisierungen ausgerichtet und mit allen hierfür notwendigen Anwendungen und Software-Werkzeugen vorkonfiguriert. Umständliche Installation und SW-Updates entfallen. Saia PCD® Web Panel sind sofort einsatzbereit.

 $\sqrt{1-\frac{1}{2}}$ 

95

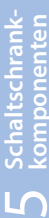

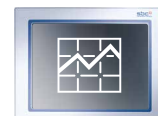

Saia PCD® COSinus

**SBC**  $\overline{\mathsf{MR}}$  **97**

**96**

**98**

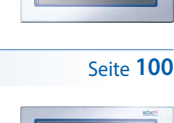

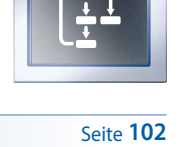

## 2.1 **Übersicht Typen, Grössen und Ressourcen**

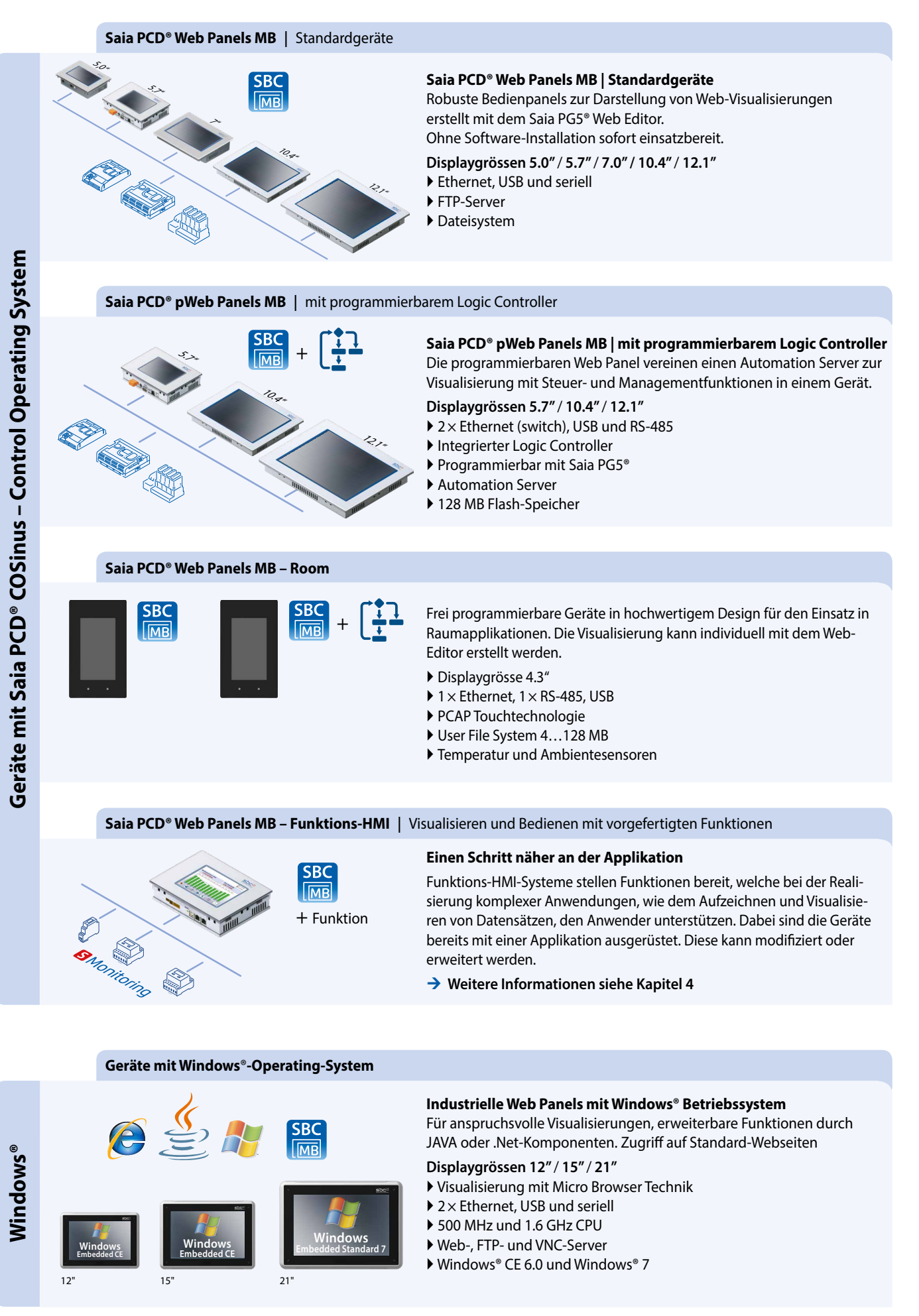

 $\sqrt{1-\frac{1}{2}}$ 

97

## 2.2 **Saia PCD® Web Panels MB** | Web-Technik

## **Die Kombination aus Offenheit, Weltstandards und Universalität**

Ein System zum Beobachten/Bedienen mit Web-Technik besteht im Kern nur aus zwei Funktionselementen: einem Web-Server und einem Browser. Das verbindende Protokoll dazwischen ist http. Diese beiden Funktionselemente können im gleichen Automationsgerät vereint sein oder sich auch auf gegenüberliegenden Seiten des Erdballs befinden.

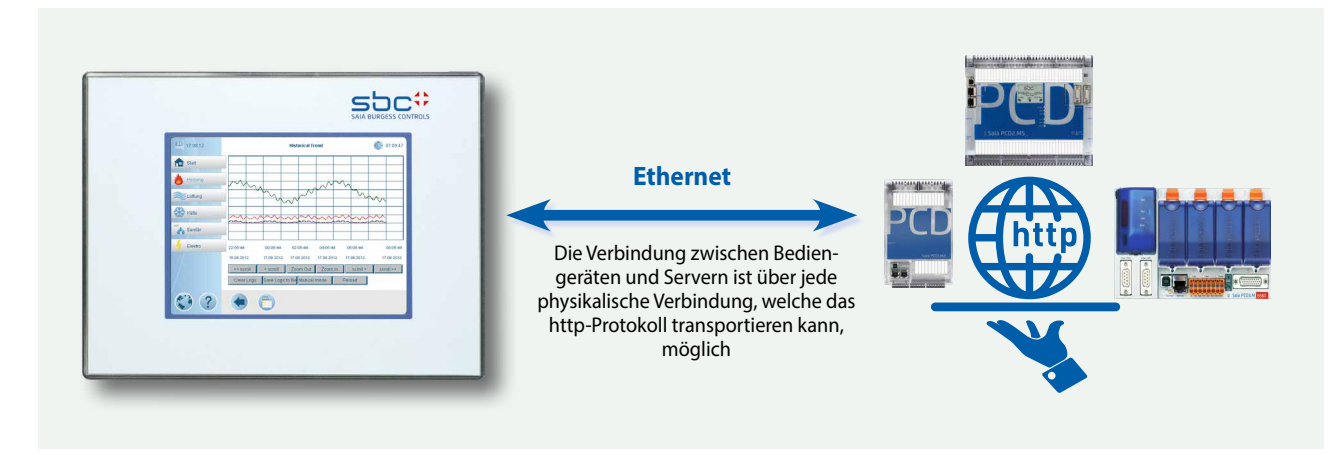

Das Bedien-/Beobachtungsprojekt wird einmal mit dem Saia PG5® Web Editor erstellt und im zugehörigen Saia PCD® Web Server abgelegt. Jeder Browser kann frei auf jeden im Netzwerk bekannten Web-Server der Automationsgeräte zugreifen und dessen Web-HMI-Applikation ausführen. Ein Web Server kann viele Browser gleichzeitig bedienen. Komplexes Engineering, mehrfacher Projektierungsaufwand, Software-Lizenzierungsprobleme und Systembrüche beim Bedienen/Beobachten gibt es bei Web-HMI nicht.

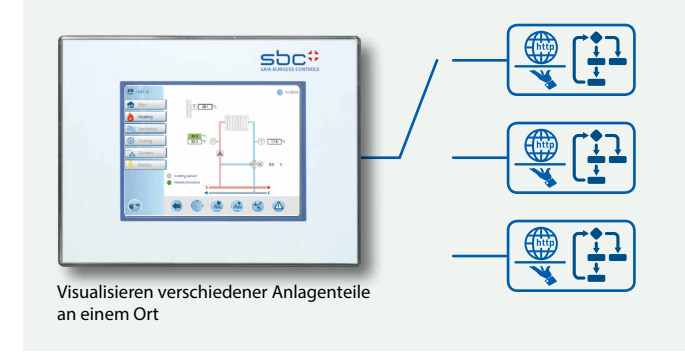

Die im Saia PG5® Web Editor generierten Webseiten werden in einem binären Dateiformat abgespeichert. Dies erlaubt durch geringen Kommunikationsaufwand eine effiziente Visualisierung auch bei nicht leistungsstarken Verbindungen. Dabei werden lediglich die Prozesspunkte der aktuellen Ansicht zwischen Web Panel und dem Automation Server über ein CGI-Interface zyklisch ausgetauscht.

## **Saia PCD® COSinus**

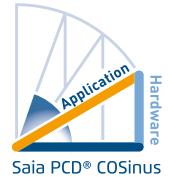

Anlagen werden oft erweitert oder mit neuen Funktionen ausgestattet und müssen über den gesamten Lebenszyklus gewartet werden. Das Betriebssystem Saia PCD® COSinus wurde speziell für den Einsatz in Automationsumgebungen

von Grund auf im eigenen Haus entwickelt. Dadurch ist es möglich, den industriellen Lebenszyklus zu garantieren, ohne sich durch grössere marktbeeinflussende Firmen drängen zu lassen. Für Saia PCD® COSinus gilt als höchste Priorität der sichere und durchgängige Betrieb.

Die SBC Micro Browser Panel Serien basieren im Kern genau

auf diesem zuverlässigen System, welches mit der Micro Browser-Applikation erweitert wurde. Diese erlaubt es, Web-Projekte, welche mit dem Saia PG5® Web Editor erstellt wurden, zu visualisieren und bedienen. Dabei kann das Visualisierungsprojekt lokal, aber auch auf einem Remoteserver hinterlegt werden.

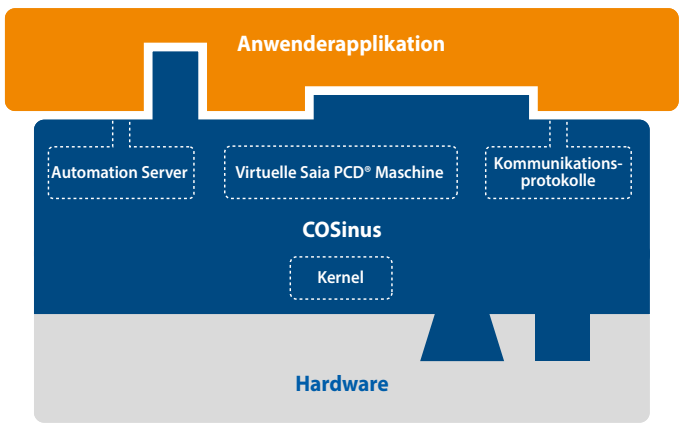

## 2.3 **Saia PCD® Web Panels MB** | Standardgeräte

Die Micro Browser Standard Gerätereihe ist das Visualisierungs- und Bedien-Interface zu Automatisierungen mit Saia PCD® Steuerungen. Die in Industriequalität gefertigten Panels sind in verschiedenen Grössen verfügbar, um verschiedenen Anforderungen gerecht zu werden. Dank dem internen Speicher ermöglichen alle Geräte ein Datentrending und eine Alarmhistory, so dass eine dynamische Visualisierung realisiert werden kann. Eine in der Steuerung abgelegte Applikation kann ohne weiteres Konfigurationstool auf dem Panel angezeigt werden.

#### **Hauptmerkmale**

- Grosse Auswahl an Displaygrössen, Farb TFT-Display, in VGA- oder SVGA-Auflösung
- Schnelle und leichte Inbetriebnahme ohne
- zusätzliche Applikationen mit internem Setup-Menu Verbindung zum Web-Server über Ethernet

#### **Geräteaufbau**

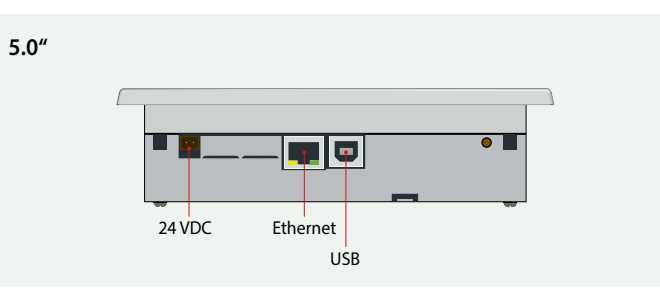

#### **Geräteaufbau**

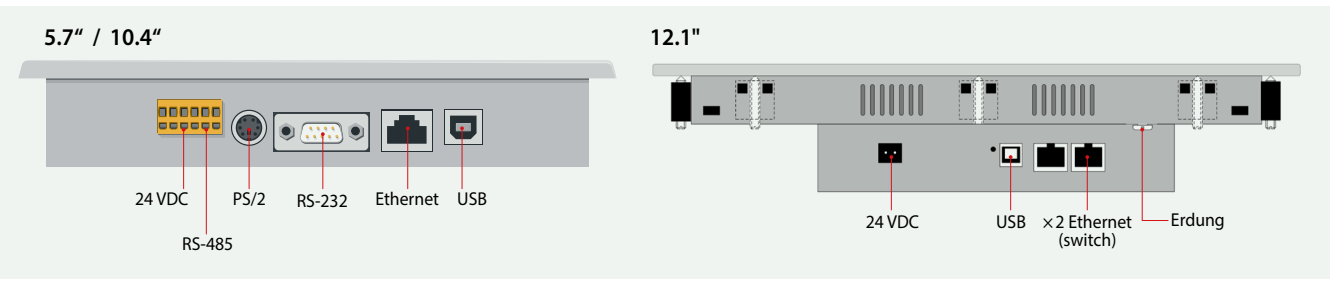

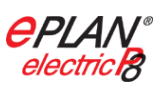

#### **EPLAN-Makros**

Für die Projektierung und das Engineering sind EPLAN-Makros verfügbar

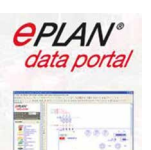

## Die eplan® electric P8 Makros sind auf der Supportseite erhältlich. Die Makros und Artikeldaten werden zusätzlich

auf dem eplan® Data-Portal bereitgestellt.

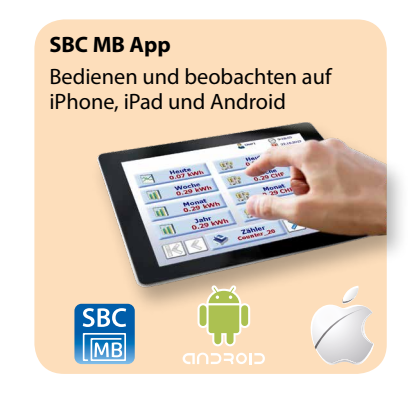

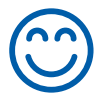

#### **Setup-Menu**

Die Konfiguration der Panels erfolgt in 2 Schritten über das Setup-Menu direkt am Panel. Es ist keine zusätzliche Software oder der Anschluss eines Laptops für die Inbetriebnahme erforderlich.

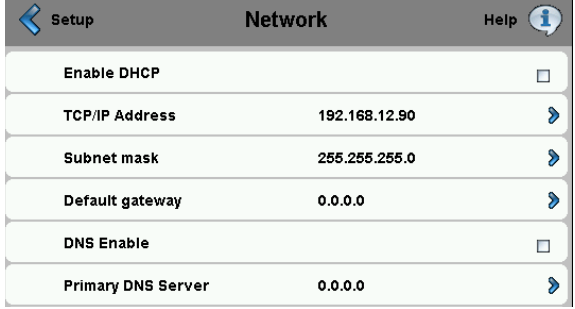

#### **1. Schritt: Netzwerk-Konfiguration 2. Schritt: Webserver-Konfiguration**

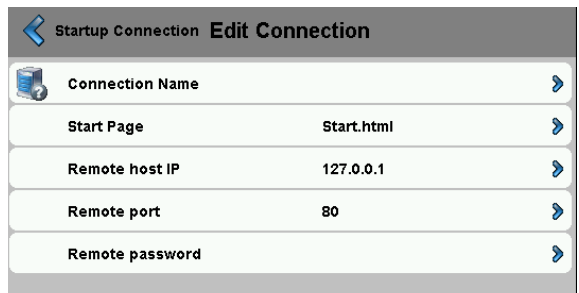

## **Dimensionen (B × H × T) und Ausschnitt (B × H) mm**

## **PCD7.D450WTPF**

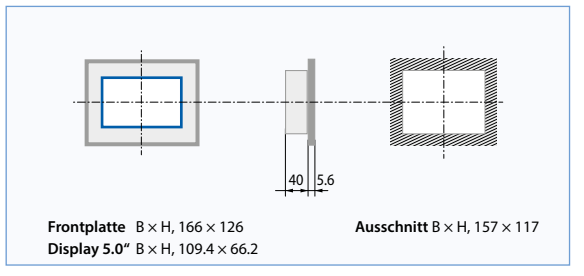

**PCD7.D457VTCF**

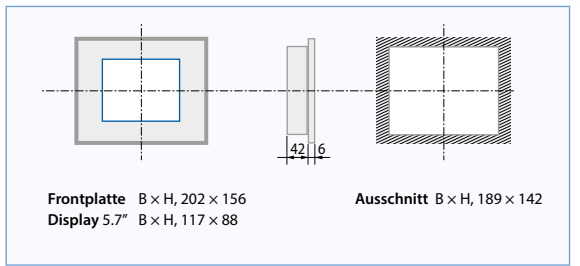

**PCD7.D470WTPF**

Swiss made

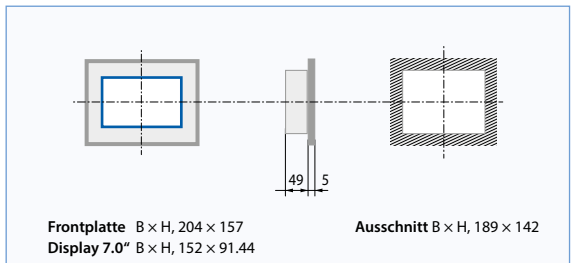

**Technische Daten PCD7.D450WTPF PCD7.D457VTCF** 

**Auflösung/Pixel WVGA 800×480 VGA 640×480 Touch-Screen Resistiver Touch-Screen Resistiver Touch-Screen Hintergrundbeleuchtung** LED LED LED LED LED

**On-Board File-System** 128 MB 128 MB 4 MB

Ethernet 10/100 M

RS-232, RS-485 USB 1.1 Device Ethernet 10/100 M

**Echtzeituhr (RTC)** Ja (Super-Cap) Nein Ja (Super-Cap) Ja (Super-Cap) Ja (Super-Cap) Ja (Super-Cap)

**Schnittstellen** USB 1.1/2.0 Device

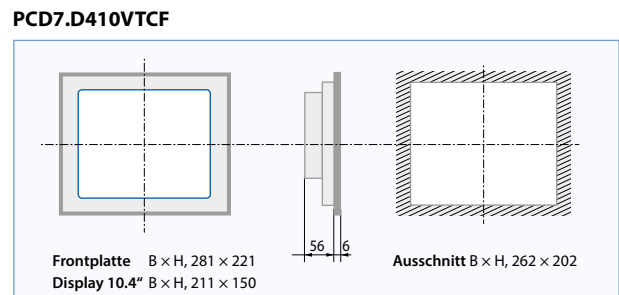

## **PCD7.D412DTPF**

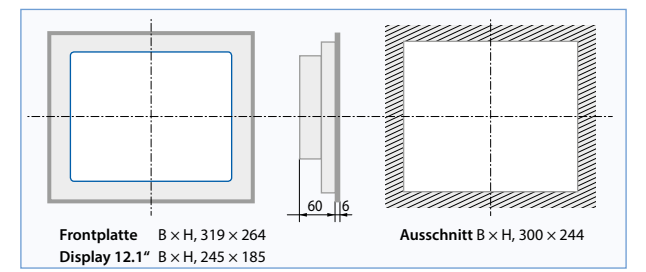

## **Allgemeine Daten**

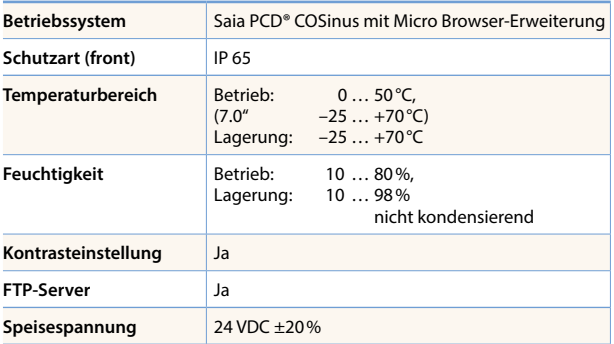

Verbrauchsdaten-<br>erfassung **Verbrauchsdaten- erfassung**

 $\overline{a}$ 

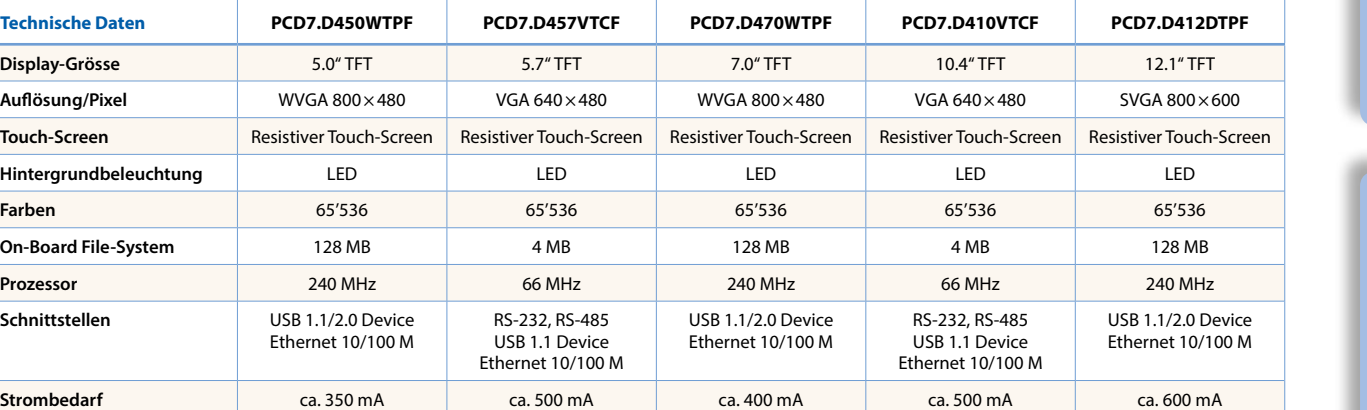

99

 $\overline{\mathsf{C}}$ 

**Bedienen und Beobachten**

 $\overline{3}$ 

## 2.4 **Saia PCD® pWeb Panels MB**

Zusätzlich zu den Funktionen der Standard MB Panels ist bei den pWeb Panels ein programmierbarer Logic Controller integriert. Basierend auf dem COSinus-Betriebssystem der Saia PCD® kann damit sowohl eine spezifische, komplexe Bedien- als auch eine lokale Datenverarbeitungslogik in einem Gerät realisiert werden. Die Priorität liegt dabei auf den Bedien- und Visualisierungsfunktionen, so dass auch kleine Leitsysteme realisiert werden können. Die Steuerungsfunktionen sind diesen untergeordnet.

### **Hauptmerkmale**

- Ethernet-Schnittstellen (2 Port Switch)
- RS-485-Schnittstelle
- Prozessorleistung 240 MHz
- Über PCD7.F1xxS-Module erweiterbar
- Verwendbar als RIO Master

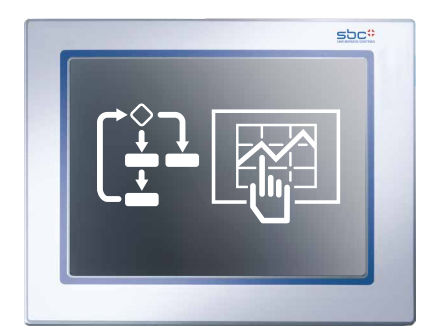

#### **Geräteaufbau**

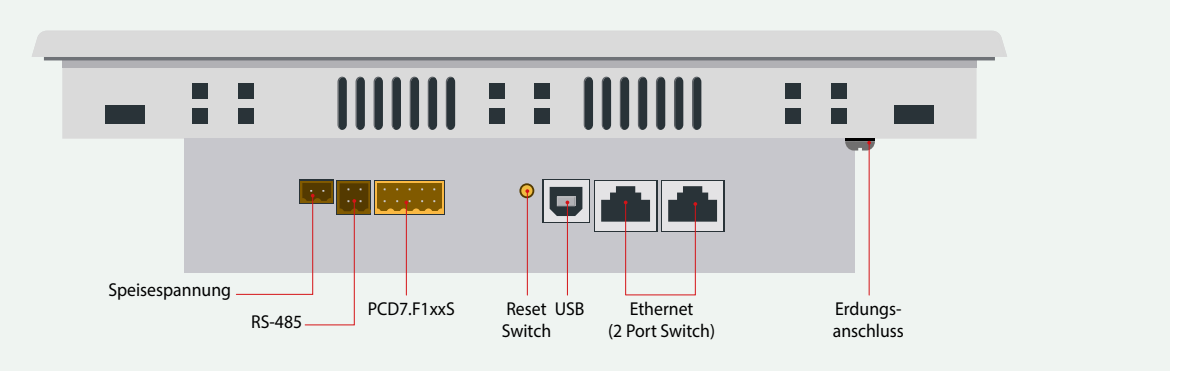

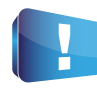

Die hohe Priorität der Visualisierung im Programmablauf bietet beste Voraussetzung für die Darstellung von Daten unterschiedlicher Geräte. Zusätzlich können direkt im Panel einfache Steuerungsaufgaben realisiert werden. Der Aufbau von geschlossenen Regelschleifen sowie Einsatz der HLK und DDC Suite Regler werden mit dem pWeb Panel nicht empfohlen. Hierfür eignet sich eine Saia PCD® Steuerung.

#### **Applikationsbeispiele**

#### **Datenkonzentrator**

Die Logik erlaubt es, die Werte und Zustände vieler angeschlossener Saia PCD® Steuerungen zu sammeln, zu verknüpfen und dann übergeordnet zu visualisieren.

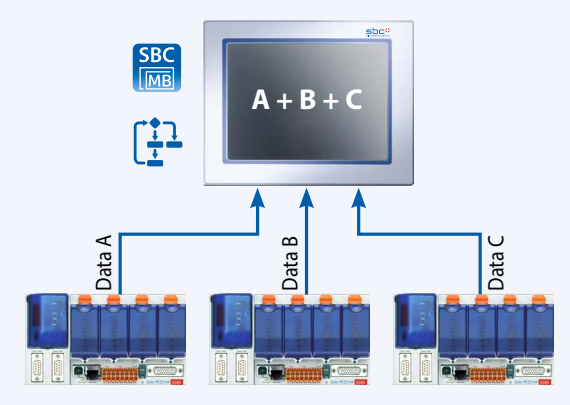

## **Daten erfassen und visualisieren**

Durch Laden der S-Monitoring Applikation können Werte jeglicher Art gezählt und visualisiert werden. Die Verbräuche jeder Anlage sind so transparent. Weitere Informationen im Kapitel 4 «Verbrauchsdatenerfassung»

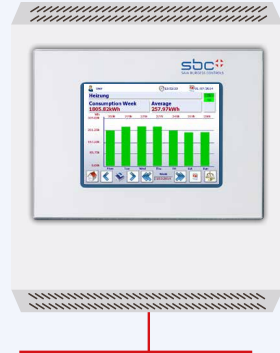

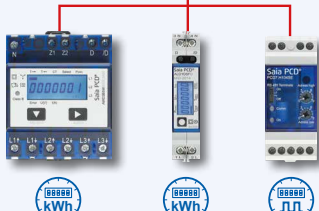

## **Abmessungen (B × H × T) und Ausschnitt (B × H) mm**

## **PCD7.D457VT5F**

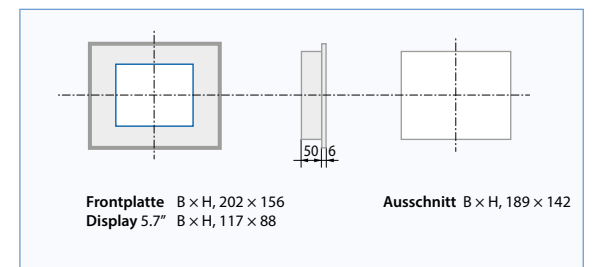

## **PCD7.D410VT5F**

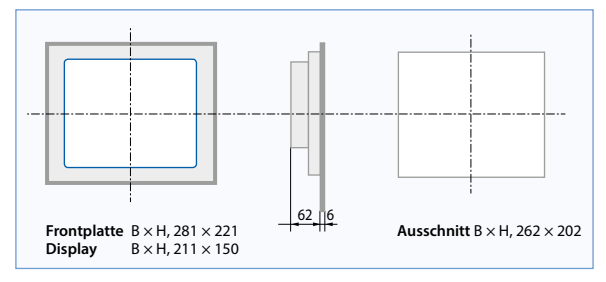

## **PCD7.D412DT5F**

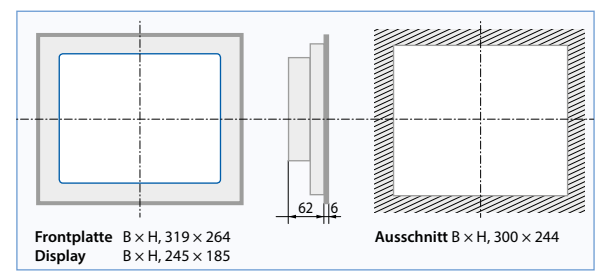

## **Allgemeine Daten**

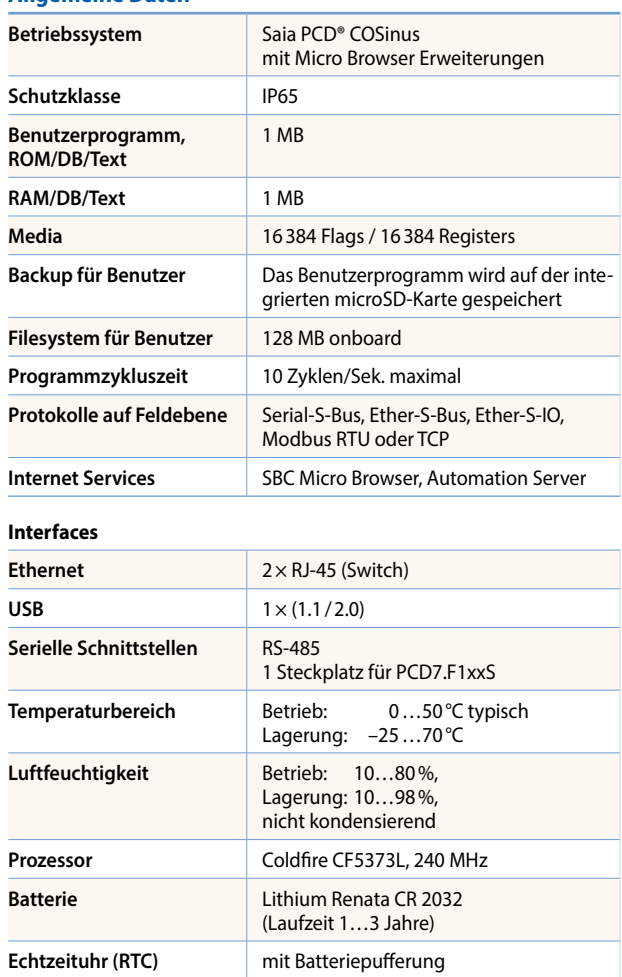

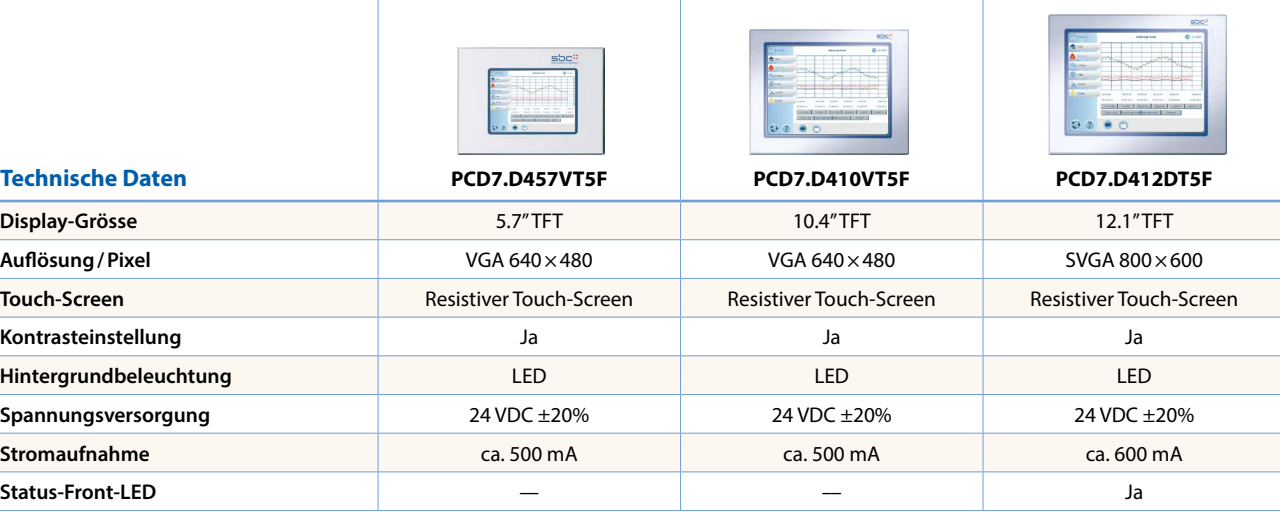

## **Kommunikation**

Die Saia PCD® pWeb Panel MB-Geräte können mit einem Steckplatz für Kommunikationsmodule PCD7.F1xxS und mit vielfältigen Speichermodulen PCD7.Rxxx erweitert werden. Die Module sind im Kapitel der Saia PCD1 beschrieben.

 $\overline{\phantom{0}}$ 

## 2.5 **Saia PCD® Room Panels**

Mit einem optisch ansprechenden Design, in den Gehäusefarbe weiss oder schwarz passen sich die Panels elegant dem Raum an.

Autarke Raumapplikationen mit dem integrierten Logic Controller (Frei programmierbar) ermöglichen das Steuern von Raumfunktionen auch ohne Kopfstation und damit verbundene Verzögerungen durch lange Kommunikationswege.

## **Hauptmerkmale**

- Frei programmierbare Visualisierung mit dem Web Editor 8
- Frei programmierbarer Logic Controller für autarke Raumapplikationen
- Montage in standard Wandeinbauboxen
- Temperatursensor on board
- Farben TFT mit einer Farbtiefe von 65k
- Kapazitive Touchscreentechnologie für eine sehr sensible Reaktion

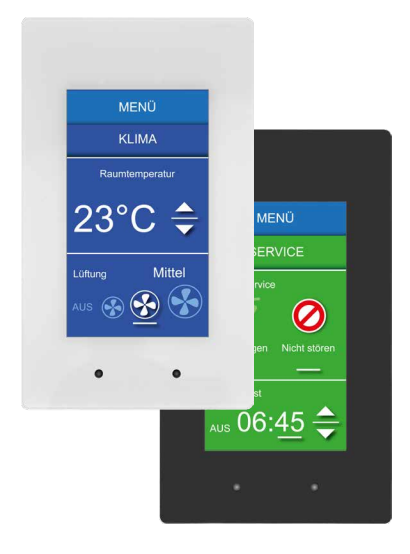

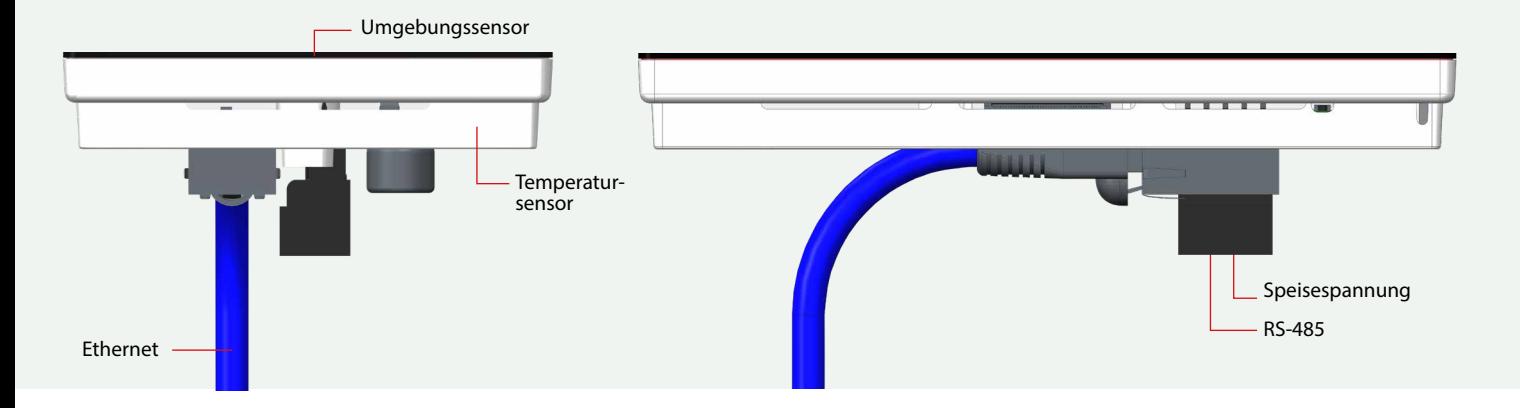

### **Montage**

Die Montage des Panels erfolgt mit Hilfe eines im Paket enthaltenen Adapters auf genormte, doppelte Wandeinbauboxen.

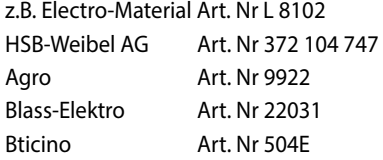

Das Panel wird im Adapter verankert und kann nur unter Einsatz von Werkzeugen entfernt werden.

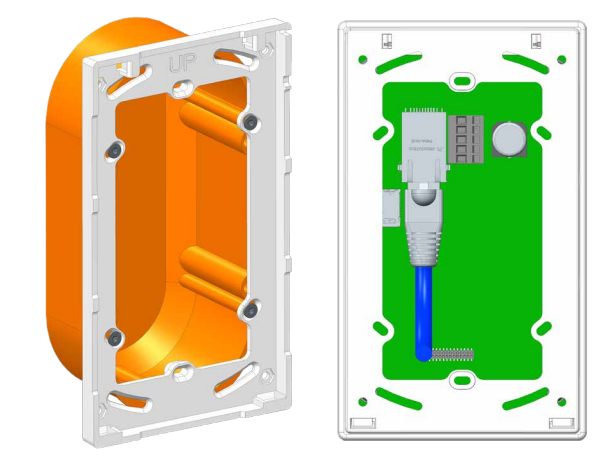

## **Applikationsbeispiel**

Bedienen und Regeln von autarken Raumapplikationen. Realisierung mit der Kombination aus dem programmierbaren Mirco Browser Room Panel und den frei programmierbaren E-Line Module. Anbindung auf Basis der RS-485 Schnittstelle zu den E-Line Modulen im Raum und Ethernet Anbindung zum Etagencontroller.

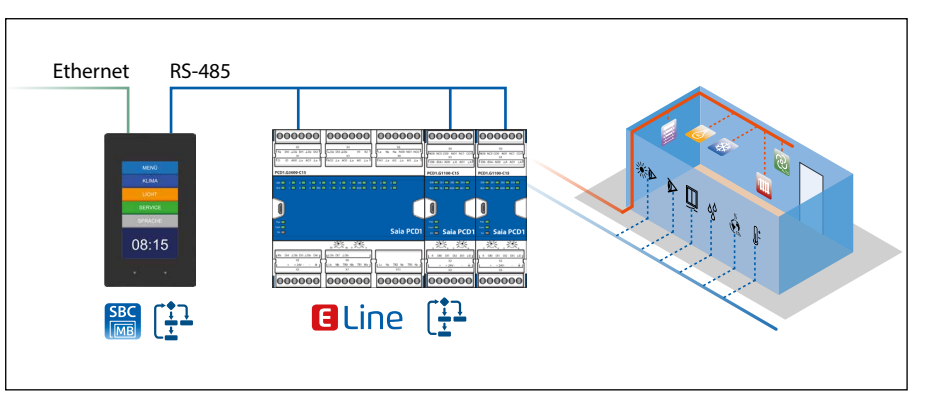

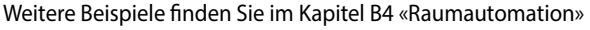

## **Abmessungen**

## **PCD7.D443WTxRx**

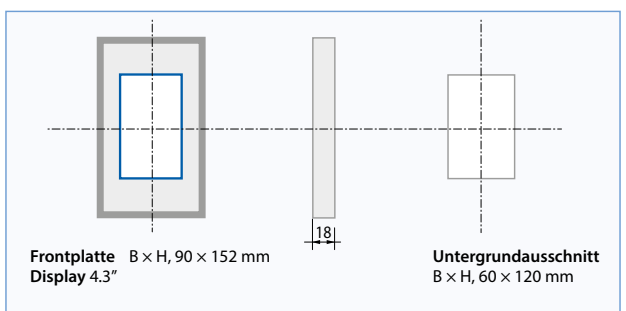

## **Montagemöglichkeiten**

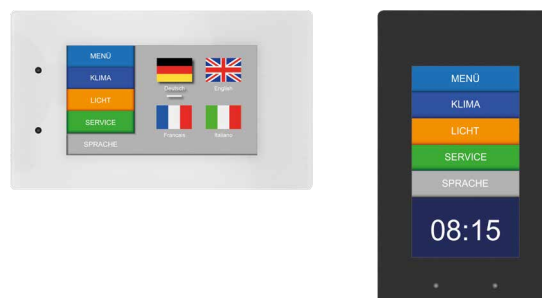

Die Lage des Panels kann die Temperaturmessung leicht beeinflussen, eine einfache Kalibrierung ermöglicht es, dies zu beheben und erhöht so die Genauigkeit.

Stellen Sie sicher, dass die Lüftungsschlitze nicht blockiert werden (LED auf der linken Seite !).

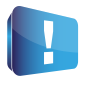

**Achtung:** Bezüglich Wartungsfreundlichkeit wurde bei diesen Geräten auf eine Batterie verzichtet. Deshalb gehen die Media-Inhalte (Flag / Register) nach aus-

schalten des Panels verloren. Mit der FBox "EL Backup Restore Media" aus der E-Suite Bibliothek können Media-Inhalte sowie z.B. die FBoxen Adjust Parameter dauerhaft in nichtflüchtige Register gespeichert werden.

## **Allgemeine technische Daten PCD7.D443WTxR**

**PCD7.D443WTxRW**

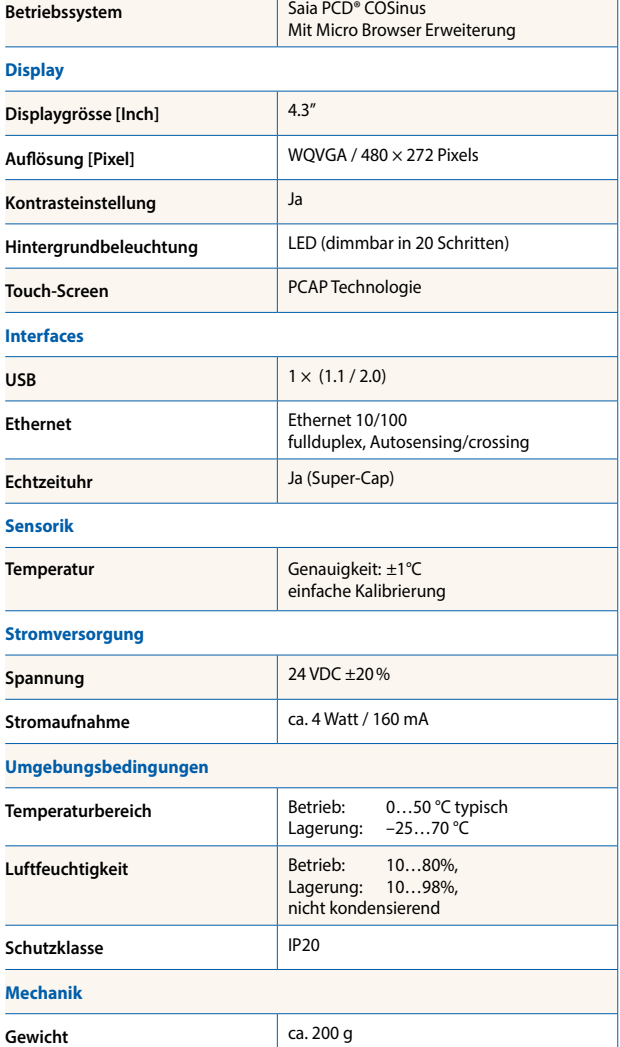

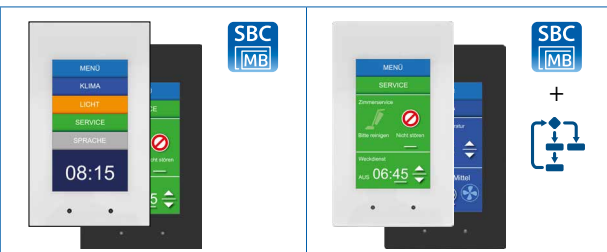

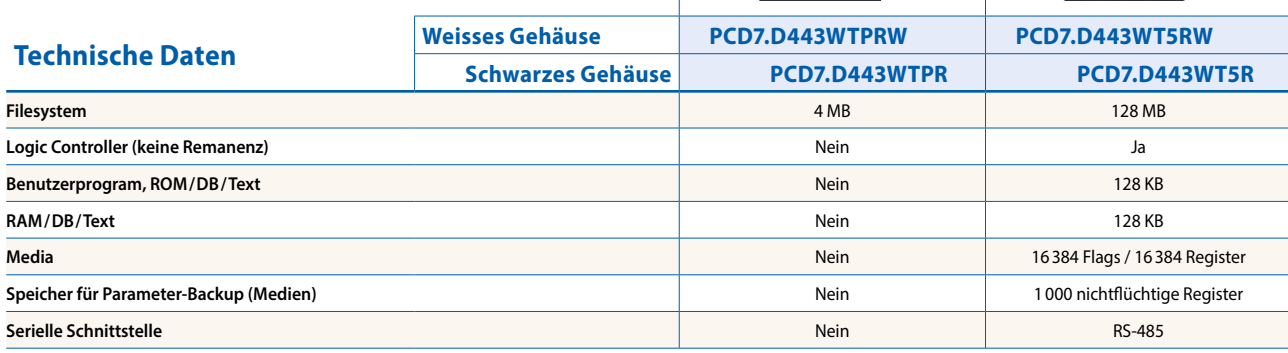

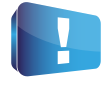

**1)** Bezüglich Wartungsfreundlichkeit wurde bei diesen Geräten auf eine Batterie verzichtet. Deshalb gehen die Media-Inhalte (Flag / Register) nach ausschalten des Panels verloren. Mit der FBox "EL Backup Restore Media" aus der E-Suite Bibliothek können Media-Inhalte sowie z.B. die FBoxen Adjust Parameter dauerhaft in nichtflüchtige Register gespeichert werden.

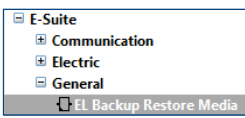

## 2.6 **SBC Micro Browser Panels Zubehör**

## 2.6.1 **Montagesysteme der Micro Browser Familie**

## **Für alle Web-HMI-Geräte das passende Montage-Kit**

Die Micro Browser Panel Serien passen nicht nur in den Schaltschrank. Durch industrielle Unterputz- und Aufputz-Montage-Kits lassen sich diese auch leicht und passend im personennahen Umfeld montieren. Dabei ermöglichen die Montage-Kits eine einfache Wandmontage, welche durchgängig für alle Panels zur Verfügung stehen. Der Logistik- und Montageaufwand wird durch den Einsatz dieser Kits optimiert.

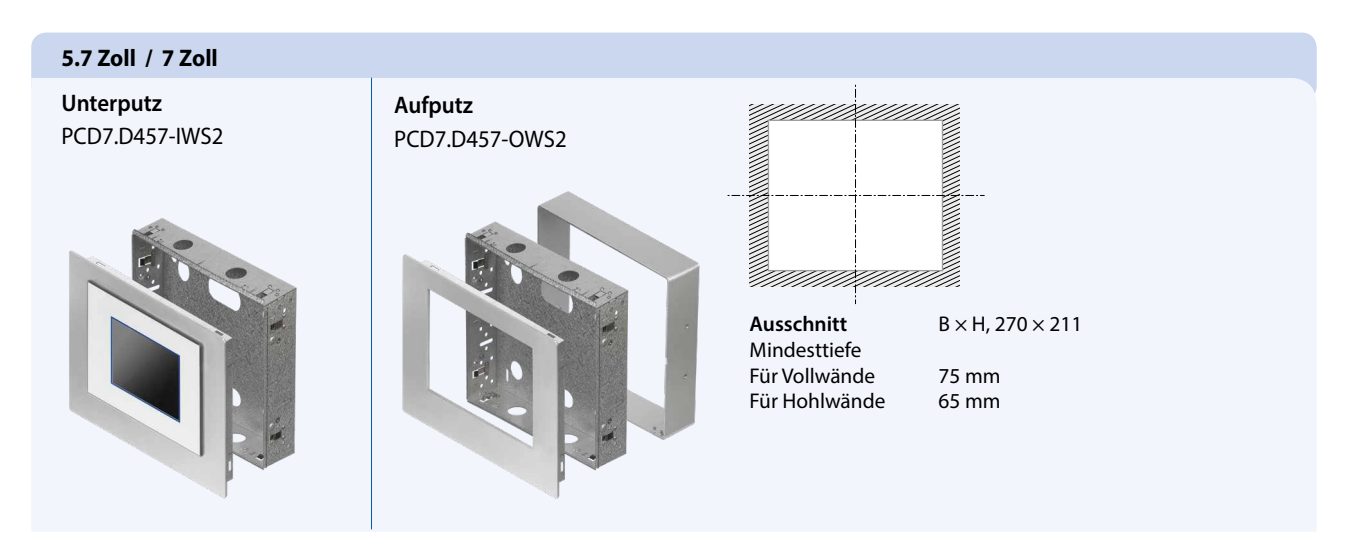

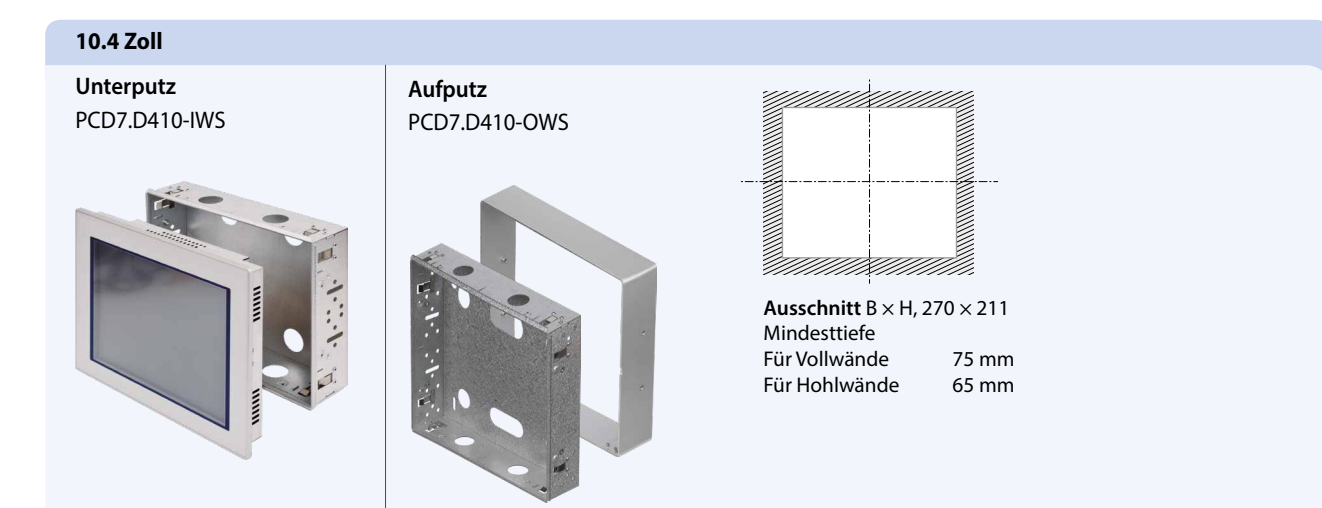

## **12.1 Zoll**

**Unterputz** PCD7.D412-IWS

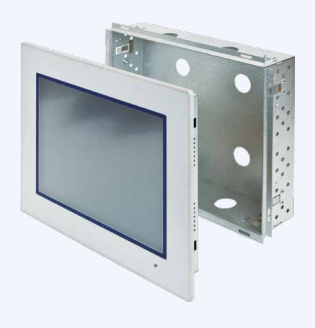

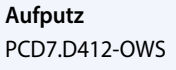

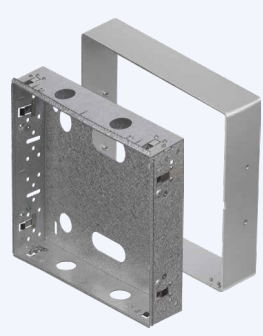

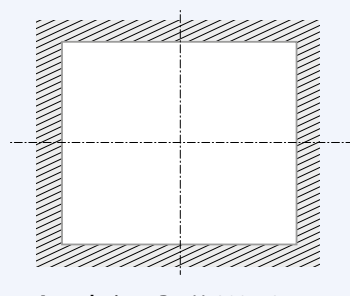

**Ausschnitt** B × H, 309 × 245 Mindesttiefe Für Vollwände 75 mm Für Hohlwände 65 mm

 $\sqrt{1-\frac{1}{2}}$ 

**Automations- stationen**

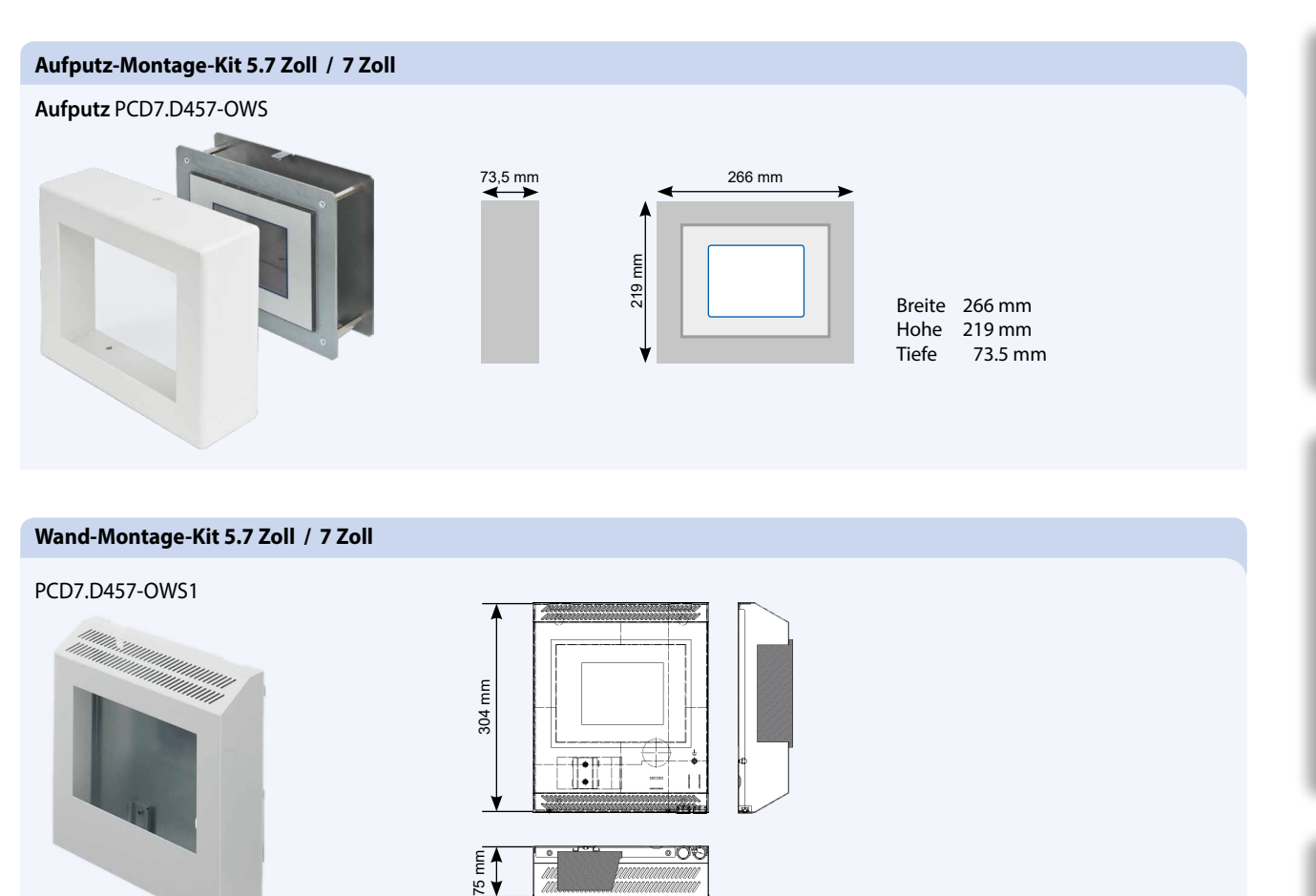

255 mm

a **MA**S

H

## **OEM oder eigenes Design**

Panels mit neutraler Front können auch in kleinen Stückzahlen gekauft werden.

Die Standard Micro Browser Panel bieten Platz für eigene Kreativität. Bei grossen Stückzahlen können die Panels, mit kundenspezifischen Frontfolien, an individuelle Raumbedürfnisse optisch angepasst werden.

Panels mit neutraler Folie PCD7.D450WTPZ11 PCD7.D470WTPZ11 PCD7.D410VTCZ11 PCD7.D412DTPZ11 PCD7.D457VT5Z11 PCD7.D410VT5Z11 PCD7.D412DT5Z11

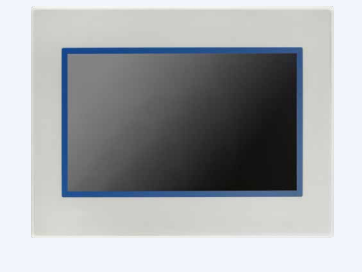

 $\frac{75 \text{ mm}}{2}$ 

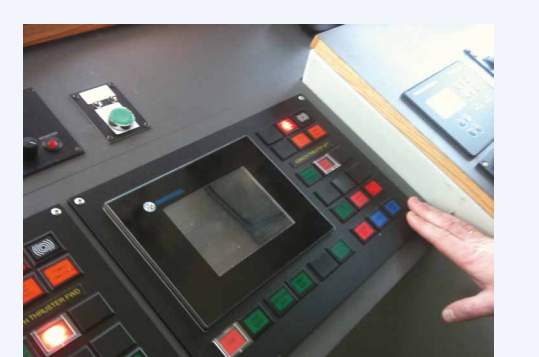

## 2.6.2 **Befestigungsset für MB Web Panels**

## **Bestellangaben**

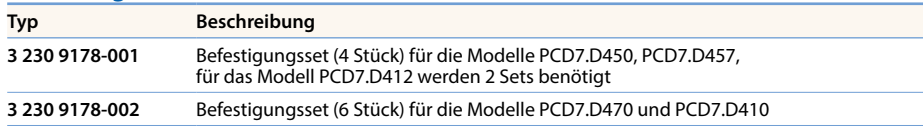

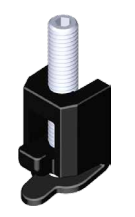

 $\overline{3}$ 

**4** Verbrauchsdaten-<br>**4** erfassung **Verbrauchsdaten- erfassung**

**Raumregler**

 $\overline{\mathsf{C}}$ 

**Bedienen und Beobachten**

## 2.6.2 **SBC Micro Browser App**

Die SBC Micro Browser App ist eine kleine Browser-Anwendung, mit welche Web-Seiten angezeigt und bedient werden können. Die Micro Browser App verhält sich wie ein Browser mit Java (IMaster.jar).

Die Web-Seiten werden mit dem Saia PG5® Web Editor5/Web Editor8 erstellt und auf Saia PCD® Steuerungen gespeichert. Das "look and feel" der Visualisierung ist vergleichbar mit Micro-Browser Panels PCD7.D4xx. Webbasierte Alarm- und Trending-Funktionen sind enthalten. Die integrierte Stationenliste erleichtert das schnelle Navigieren zwischen verschiedenen Web-Servern oder ermöglicht das erstellen von benutzerspezifischen Zugriffen auf eine Übersichtsseite um beliebige Unterseiten der jeweiligen Steuerungen aufzurufen.

## 2.6.2.1 **SBC Micro Browser App für Apple und Android**

Die SBC Micro Browser Apps überwinden die Grenzen der industriellen Welt. Die meisten Tablets oder Smart Phones sind für eine lange mobile Laufzeit mit hoher Leistung ausgelegt. Dadurch schliessen diese mit der SBC Micro Browser App die Lücken zwischen stationären und mobilen Einsatzbereichen ideal. Dies bildet die Grundlage für stehtige Überwachung und direktes Eingreifen in die Bedienung des Systems.

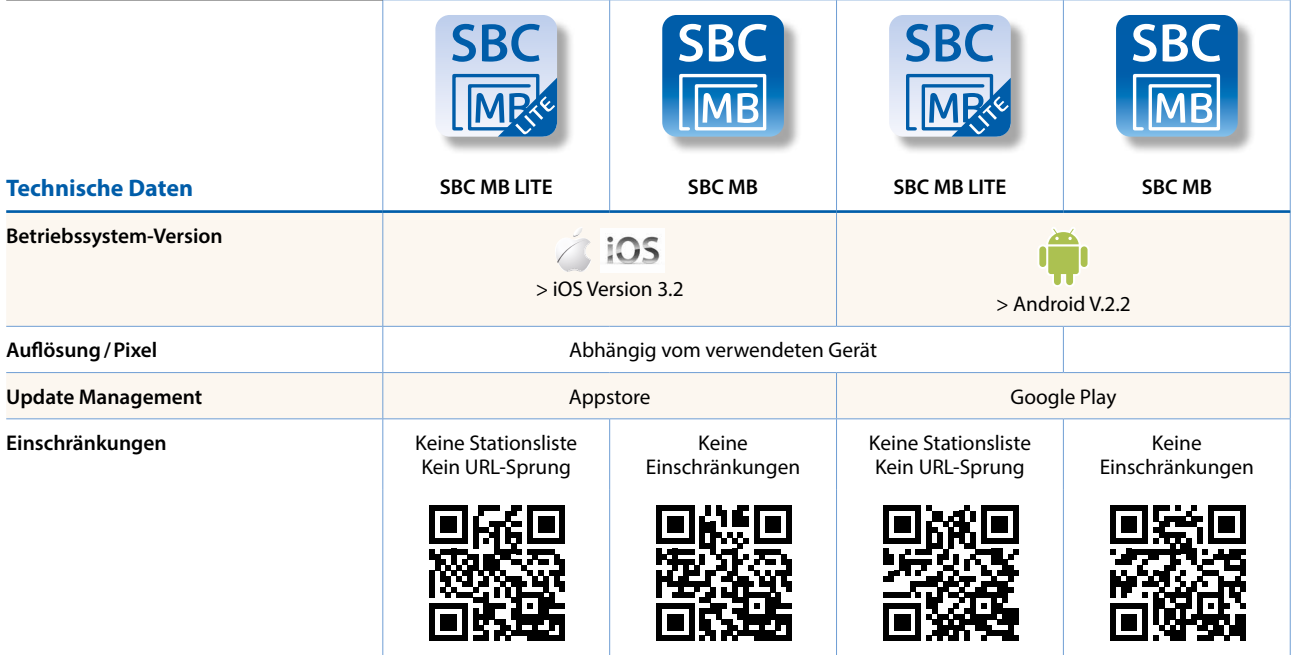

## 2.6.2.2 **SBC Micro Browser App für Windows**

Die SBC Micro Browser App für Windows läuft auf den Windows PC Betriebssystemversionen 7, 8 und 10. Die Micro Browser App für Windows beinhaltet folgende, zusätzliche Eigenschaften:

- f Drucken des aktuellen, sichtbaren Fensterinhalts
- ▶ Bildschirmaufnahme des aktuellen, sichtbaren Fensterinhalts
- ▶ Verschiedene Skalierungsmodi «Automatisch», «Beste Ausnutzung» und «Feste Größe»

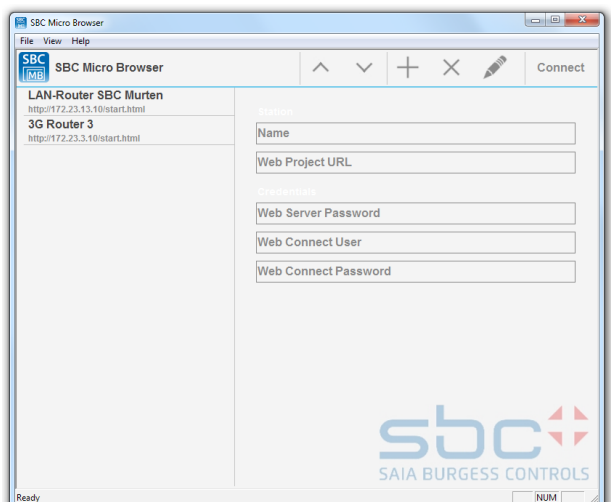

## 2.6.3 **Möglichkeiten der Web Panels mit S-Web-Technik**

Mit S-Web-Technik in Kombination mit den Micro Browser Panel Systemen kann die Bedienung für jeden Anwender transparent und überschaubar dargestellt werden. Jede einzelne Bedienseite ist in ihrer Gestaltung vollständig flexibel und kann mit den Standardobjekten oder bestehenden Funktionstemplates erstellt werden.

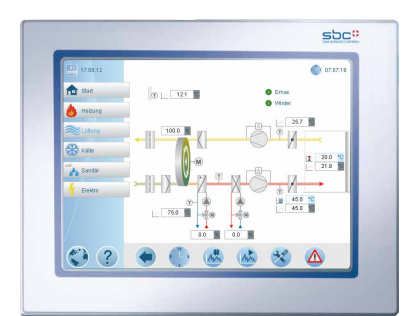

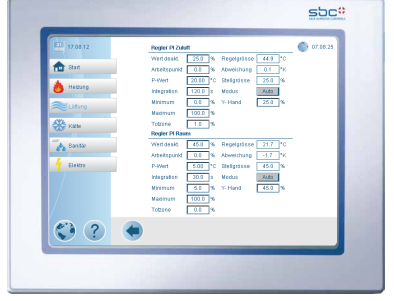

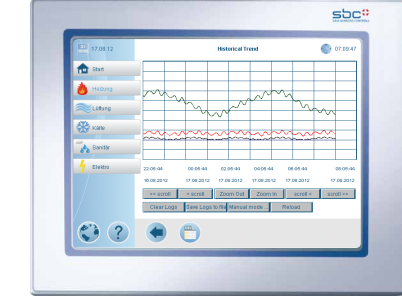

▲ DDC Suite / HLK-Vorlagen erstellt mit dem Saia PG5® Web Editor 8

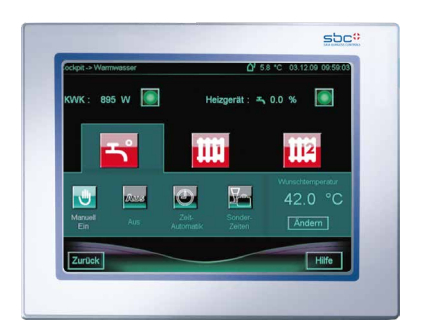

sbc

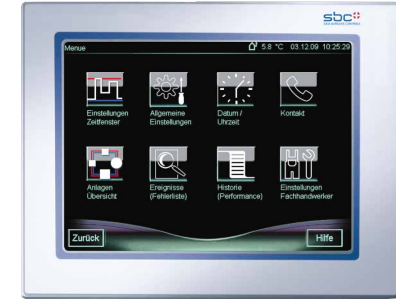

My HMI: Web-Seiten erstellt mit dem Saia PG5® Web Editor 8 Weitere Informationen: siehe Kapitel «S-Web-Technik»

## 2.6.4 **Visualisieren ohne Grenzen mit Windows basierenden Geräten**

Mit Windows Betriebssystem ist es möglich, sich den grenzenlosen Herausforderungen der Automationswelt zu stellen. Möglich macht dies die unermessliche Applikationslandschaft (Apps), welche für fast jeden Einsatzzweck eine schnelle Lösungen bietet. Sollte für Ihren Einsatzweck keine Applikation auf dem Markt verfügbar sein, kann mittels einer Hochsprache auf Basis von .Net schnell und effektiv eine erstellt werden.

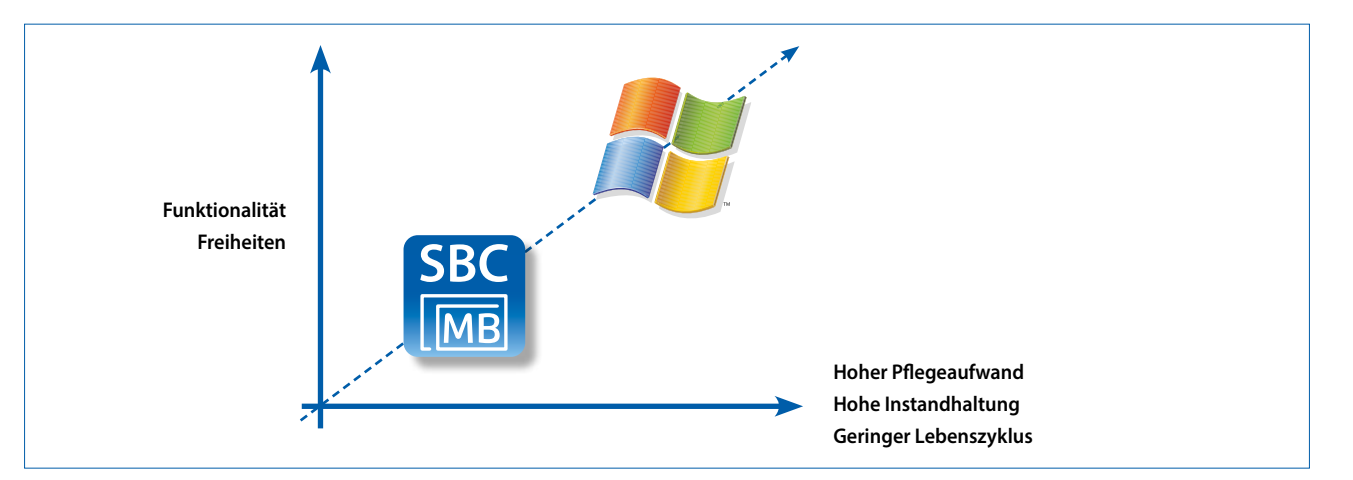

Dennoch ist bei Windows basierenden Systemen Vorsicht geboten. Durch die Vielzahl an unterschiedlichsten Anforderungen schreitet die Entwicklung des Windows Betriebssystems sehr schnell voran. Daraus resultierend ist es möglich, dass Applikationen stetig auf Änderungen im System nachgezogen werden müssen. Der Pflegeaufwand der Windows basierenden Systeme ist im Verhältnis zu Micro Browser Geräten grösser, bietet jedoch ein höhere Funktionalität.

 $\sqrt{1-\frac{1}{2}}$ 

## 108

## 2.7 **Saia PCD® Web Panels mit Windows**® **Betriebssystem**

## **Bedienpanel für Web-Visualisierungen mit Windows®**

Die Saia PCD® Web Panel sind speziell auf die Belange von Web-Visualisierungen ausgerichtet und mit allen hierfür notwendigen Anwendungen und Software-Werkzeugen vorkonfiguriert. Umständliche Installation und Software-Updates entfallen. Die Saia PCD® Web Panel sind sofort einsatzbereit.

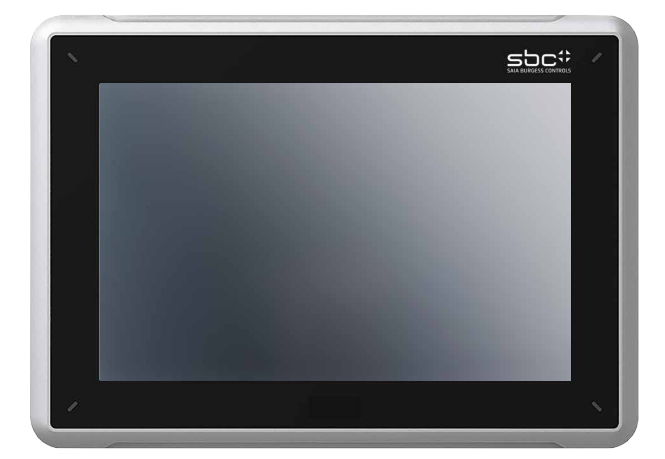

#### **Hauptmerkmale**

- Vorkonfiguriert und einsatzbereit für Web-Visualisierungen, optimiert für Saia PCD® Steuerungen
- ▶ 12"/15"/21"-Farb-TFT-Display und Touch-Bedienung
- $\triangleright$  2  $\times$  Ethernet

## **Geräteaufbau**

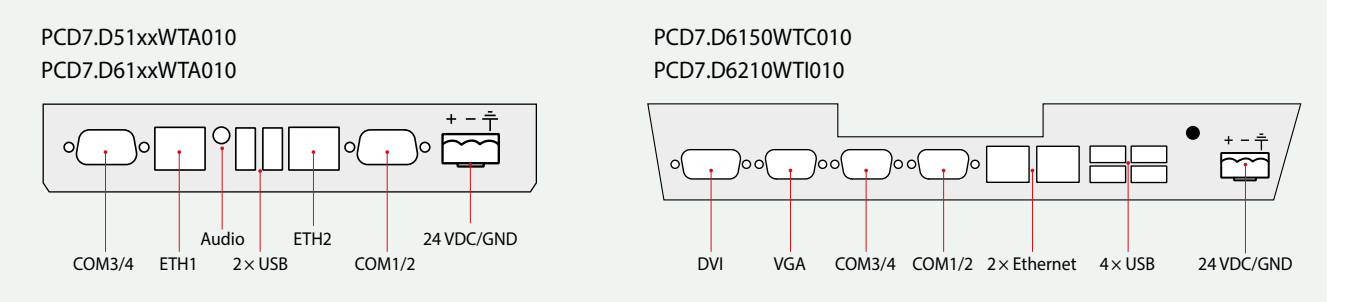

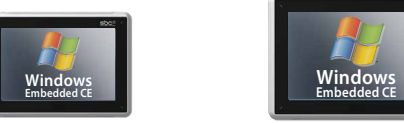

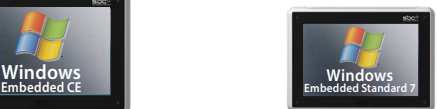

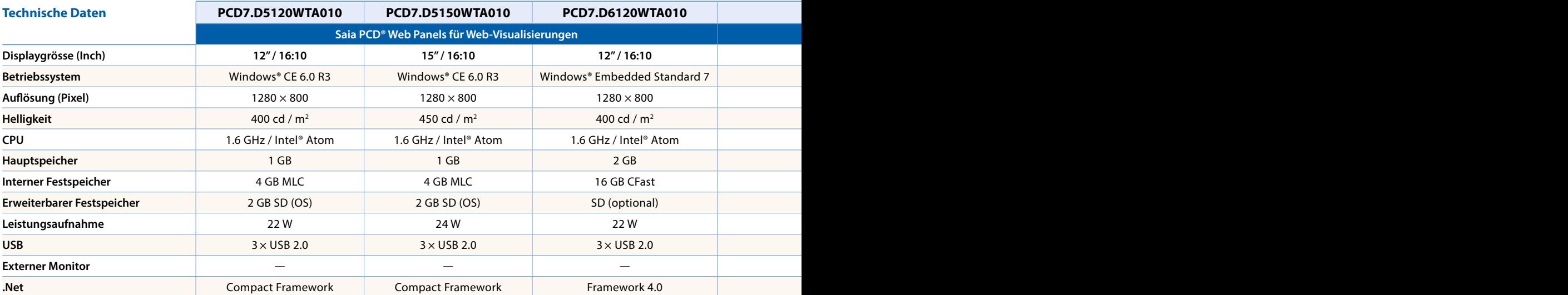

394 × 270 mm

Ausschnitt:

 $7$  76 100 mm

## **Abmessungen (B × H × T) und Ausschnitt (B × H) mm**

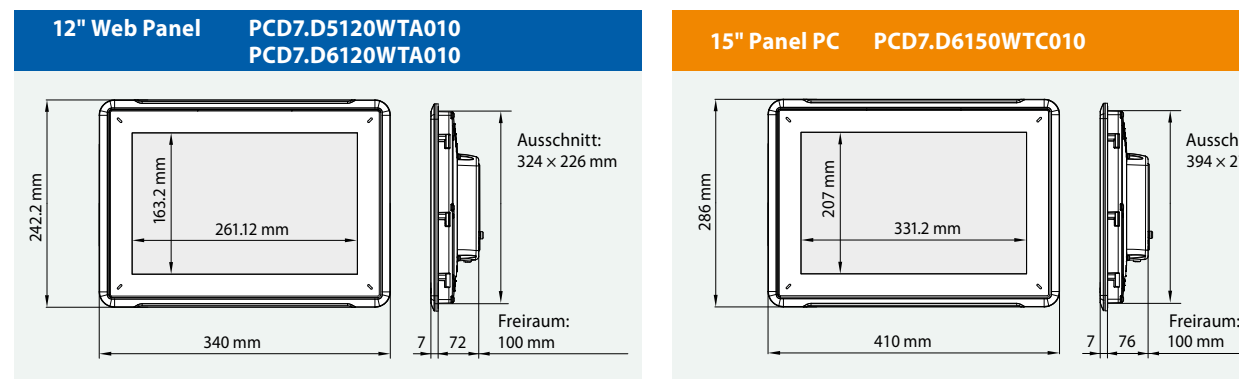

#### **15" Web Panel PCD7.D5150WTA010 PCD7.D6150WTA010**

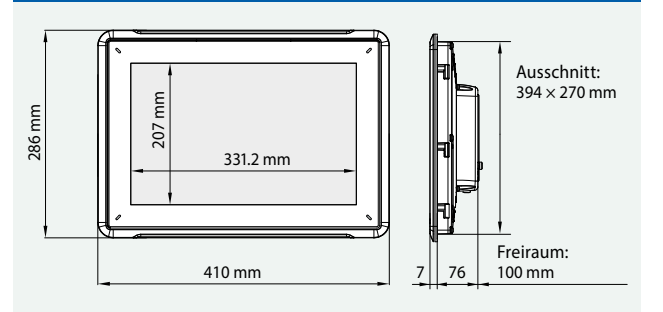

## **21" Panel PC PCD7.D6210WTI010**

207 mm

410 mm

**15" Panel PC PCD7.D6150WTC010**

331.2 mm

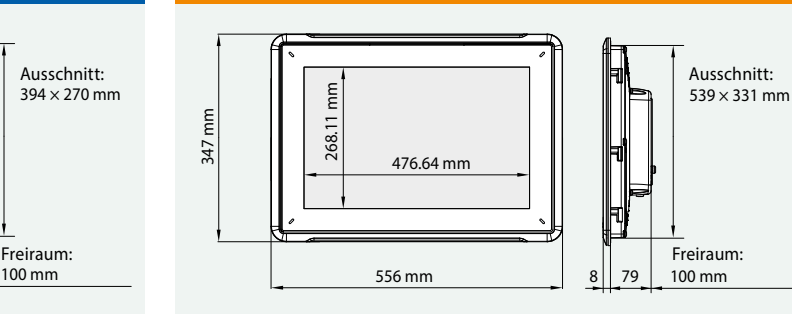

## **Allgemeine Daten**

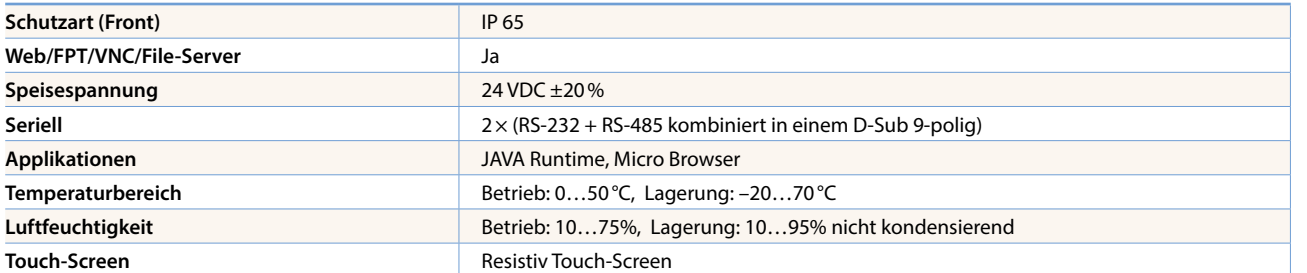

286 mm

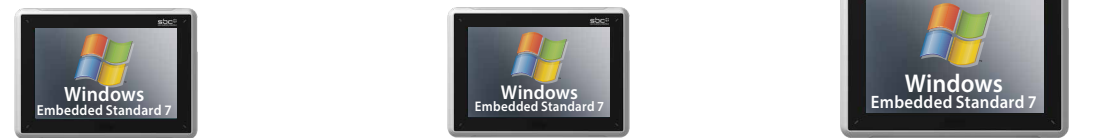

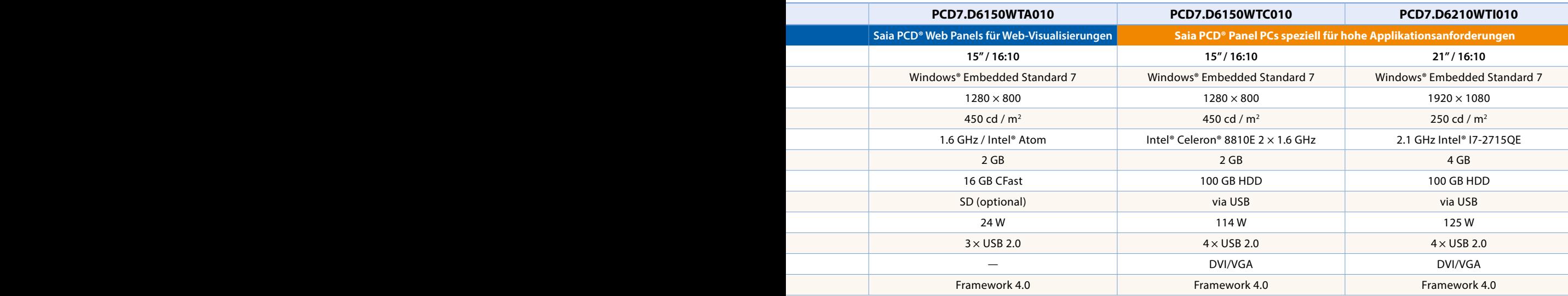

 $\overline{ }$ 

110 PCD**7D**

# **A**3 Programmier- und konfigurierbare Raumregler

Von Raumregler mit integrierten konfigurierbaren Applikationen bis zu Saia PG5 frei programmierbare Raumregler, mit welchen flexible und individuelle Raumlösungen erstellt werden können, stehen Raumregelungsprodukte mit unterschiedlichen Kommunikationsprotokollen zur Verfügung. Eine vollständig unabhängige Funktionalität bleibt auch ohne Busverbindung gewährleistet.

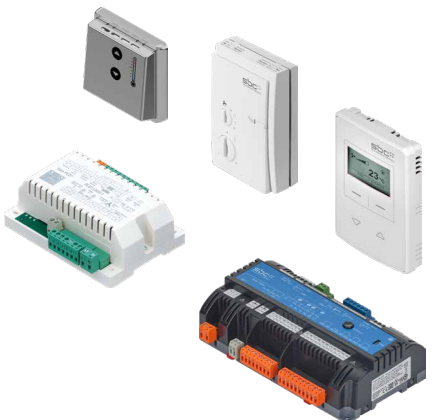

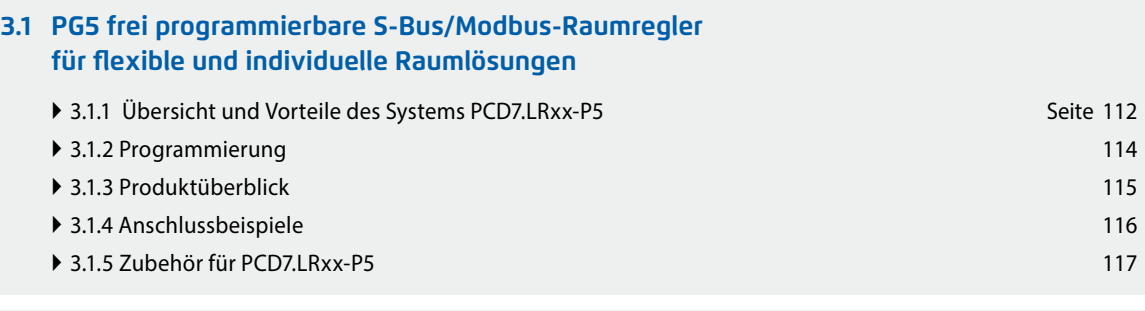

## **3.2 BACnet-Raumregler PCD7.LRxx, über die Android-App konfigurierbar und inbetriebnehmbar**

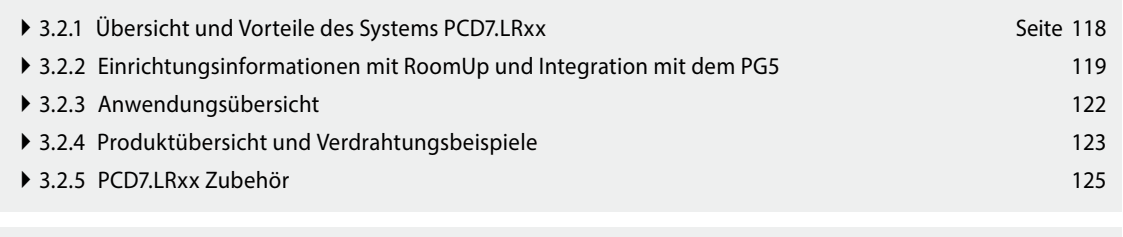

## **3.3 S-Bus-Raumregler sind über das PG5 und die LON-Raumregler über LNS-Werkzeuge konfigurierbar**

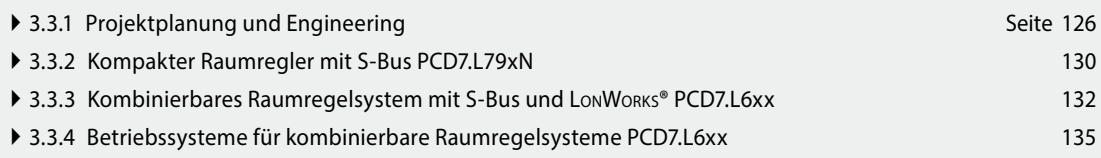

 $\mathbf{\Omega}$ 

## 3.1 PG5 frei programmierbare S-Bus-/ Modbus-Raumregler für flexible und individuelle Raumlösungen

## **3.1.1 Übersicht und Vorteile des Systems PCD7.LRxx-P5**

## **Flexibilität durch freie Programmierung**

Der frei programmierbare Raumregler PCD7.LRxx-P5 bietet für skalierbare HLK-, Licht- und Beschattungslösungen eine hohe Flexibilität, um individuelle Anwendungen zu erstellen. Die Programmierung erfolgt dabei über die Saia PG5 Controls Suite, in werlcher der Raumregler mit weiteren Saia PCD-Produkten kombiniert und gemeinsam gesteuert werden kann. So lassen sich mit einem Software-Tool unterschiedliche Anforderungen vom Raum- bis zum Gebäudemanagement umsetzen – für ein effizientes Engineering.

## **Auf individuelle Kundenwünsche zugeschnitten**

HLK-, Licht- und Beschattungsraumregelungen lassen sich mit dem neuen Raumregler frei programmieren, sodass für moderne Hotel-, Krankenhausund Bürokonzepte individuelle und gewerkeübergreifende Planungen – etwa zur Energieoptimierung – verwirklicht werden können. Um für spezifische Kunden- und Gebäudeanforderungen eine massgeschneiderte Lösung zu erstellen, ist darüber hinaus die Integration weiterer Sensoren und Module möglich – von programmierbaren DALI-Modulen über Bewegungssensoren bis hin zu Hotelkartenlesegeräten. Diese hohe Flexibilität ermöglicht beispielsweise auch die Realisierung von besonderen Raum- und Nutzererlebnissen, wie sie bei der Raumkonzeption in Hotels eine Rolle spielen.

#### **Effizientes Engineering**

**Vorteile**

Über eine USB-Verbindung wird der Raumregler in der Saia PG5 Controls Suite entsprechend programmiert. Da auch die Automationsstationen von SBC mit dieser Software kompatibel sind, lassen sich Gebäudemanagement und Raumregelung auf einer Plattform gemeinsam steuern. Das erleichtert den Programmierungsprozess und macht ihn effizienter. Die Verwendung von unterschiedlichen Softwarelösungen oder zusätzlicher Hardware ist nicht notwendig.

` Batterielose und wartungsfreie Wireless EnOcean-Sensorintegration

verwendet werden können

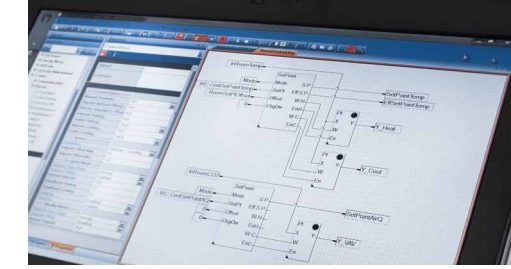

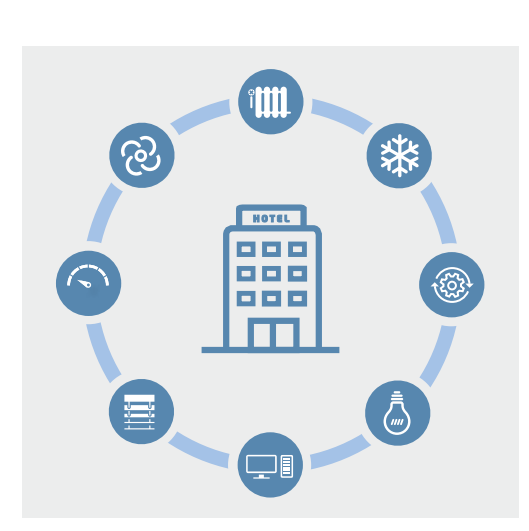

**PG5**

**FREIE PROGRAMMIERUNG**

**INPUT OUTPUT**

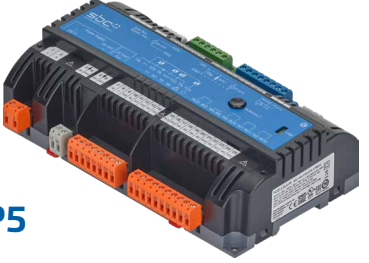

` 2 × RS-485-Schnittstellen für S-Bus- oder Modbus-Kommunikation und Möglichkeit für E/A-Erweiterung mit E-Line RIO-Modulen ` Gemeinsame Steuerung und die Umsetzung von Raum- sowie Gebäudemanagementanforderungen über ein Software-Tool (PG5) ` Einfache Integrationsmöglichkeit von programmierbaren DALI- und Erweiterungsmodulen, welche für Licht und Beschattung

` Zuverlässige Produkte mit einfachen Installations- und Unterhaltsabläufen aufgrund abnehmbarer Klemmen

` Dank ihres Formfaktors können sie in direkt in eine elektrischen Unterverteilung installiert werden.
### **Leicht nachrüstbar**

### **Schnittstellen**

Zwei als S-Bus oder Modbus konfigurierbare Schnittstellen ermöglichen die Verbindung zu übergeordneten Gebäude automationssteuerungen sowie die Einbindung von digitalen Raumbediengeräten und Erweiterungsmodulen. So lässt sich der Raumregler mit bestehenden SBC E-Line RIO Modulen kombinieren, welche zur E/A-Erweiterung für die HLK-, Licht- oder Beschattungssteuerung verwendet werden können. Zusätzlich ermöglicht eine Sylk-Bus-Schnittstelle die Einbindung von entsprechenden Raumbediengeräten mit integrierter Sensorik.

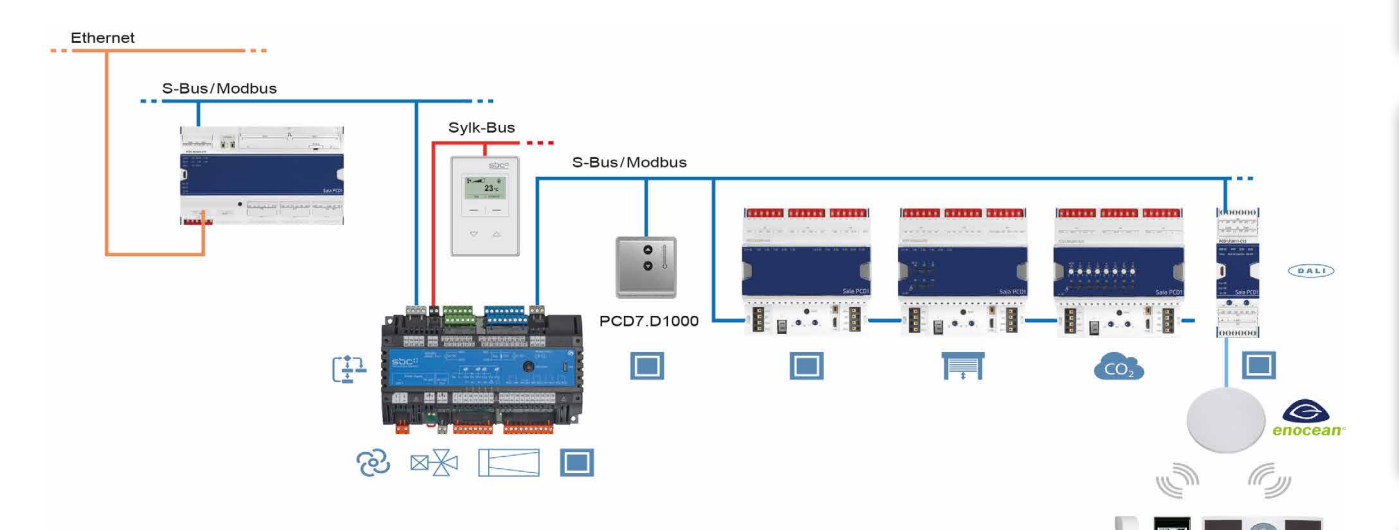

### **Projektierungshinweis**

Über die zweite RS-485-Schnittstelle des Raumreglers PCD7.LRxx-P5 können maximal 10 S-Bus-Slaves oder 10 Modbus-Slaves wie zum Beispiel E-Line-Module angeschlossen werden. Um die praktikable Menge an S-Bus/Modbus-Slaves zu ermitteln, müssen folgende Punkte beachtet werden:

- ▶ Bus-Zyklus Zeit → Nutzung nur für HVAC oder auch für Licht oder Beschattung
- ` Resourcenbedarf des Applikationsprogramms
- ` Je mehr E-Line-Module an die zweite RS-485-Schnittstelle des PCD7.LRxx-P5 angeschlossen werden, desto weniger Speicherplatz ist für das Applikationsprogram vorhanden. Weitere Informationen und Berechnungshilfen sind im Handbuch beschrieben.

### **EnOcean**

Die RS-485-Schnittstelle kann zusätzlich als EnOcean-Gateway verwendet werden, um eine PEHA EnOcean-Antenne (PEHA ANT 450) anzuschliessen. So können batterielose und wartungsfreie (PEHA Easyclick) EnOcean-Sensoren (wie Hotel-Card-Schalter, Fensterkontakte, Bewegungsmelder und Bediengeräte) verwenden werden.

In dieser Systemarchitektur sollten EnOcean-Schalter nicht für Licht oder Jalousien über an der primären RS-485-Schnittstelle angeschlossene E-Line RIO-Module eingesetzt werden, da das Risiko besteht, dass bei zu vielen an die RS-485-Schnittstelle angeschlossenen Teilnehmern die Reaktionszeit für einen Schaltbefehl den Wert von 250 ms überschreitet und damit als störend wahrgenommen wird.

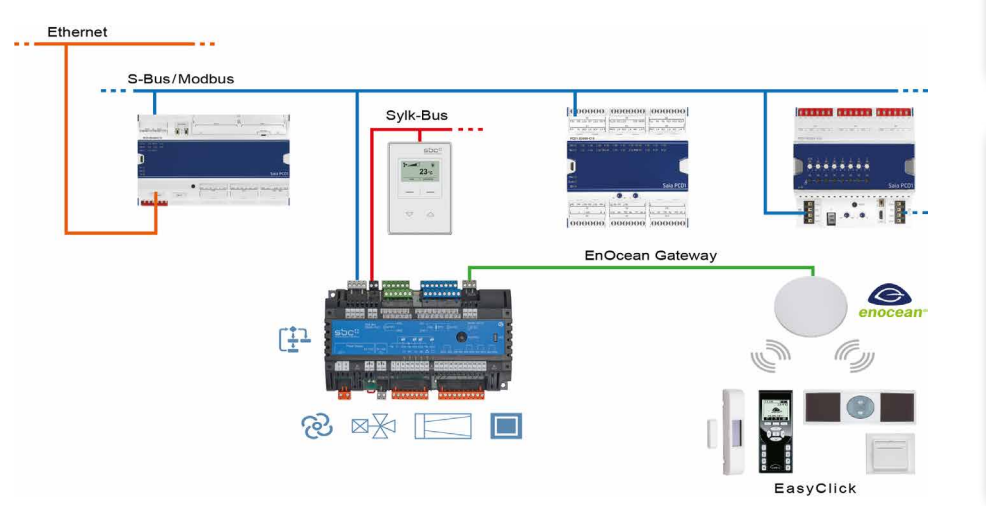

 $\sqrt{1-\frac{1}{2}}$ 

113

 $\mathbf{\Omega}$ 

FasyClick

Die Module werden mit Saia PG5® über eine Mastersteuerung oder direkt über Micro-USB programmiert.

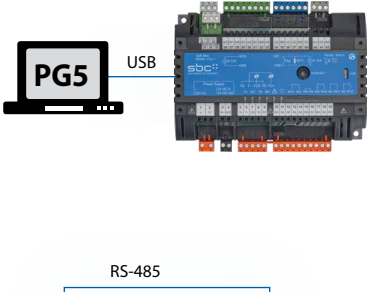

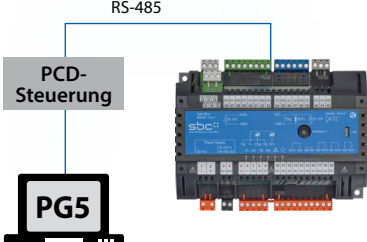

### **Programmierung direkt über USB**

PCD7.LRxx-P5 Regler besitzen einen Micro-USB-Anschluss auf der Frontseite des Moduls. Mittels einer direkten USB-Verbindung des PCs zum Modul kann beispielsweise das Anwenderprogramm auf das verbundene Modul geladen werden oder ein Firmware-Update für das Modul erfolgen. Es wird empfohlen, die S-Bus-Adresse vor der Installation im Raumregler zu konfigurieren, damit die Inbetriebnahme des Raumreglers sowie der Download des Anwendungsprogramms (und möglicherweise eines Firmware-Updates) nach der Installation über den RS-485-Bus erfolgen können.

### **Programmierung über eine Mastersteuerung (PCDx.Mxxxx)**

Die Mastersteuerung, die mit dem frei programmierbaren PCD7.LRxx-P5-Regler verbunden ist, nutzt den RS-485-Bus (S-Bus), um das Anwenderprogramm oder beispielsweise ein Firmware-Update auf die entsprechenden Module zu laden. Hierbei wird die Mastersteuerung als Gateway verwendet.

Die Module werden mit Saia PG5® mittels FBoxen oder IL projektiert. Hierbei wird eine Auswahl an FBoxen zur Verfügung gestellt, die das Engineering erleichtern.

Auflistung der Bibliotheken, die unterstützt werden:

### **PG5 standard FBox libraries**

- ▶ Binary
- ` Blinker
- ▶ Block Control (no SB)
- ▶ Buffers
- ▶ Com.Text (not interpreted)
- ▶ Converter
- ` Counter
- ` DALI E-Line Driver (new)
- ` Data Block
- ` Data Buffer
- ▶ EIB Driver (partly)
- ▶ EnOcean (partly)
- ▶ Flip-Flop
- ` Floating Point (IEEE only)
- ▶ HVC (partly)
- ▶ Indirect
- ` Integer
- ▶ Ladder
- ` Move In /Out
- ▶ Modbus (E-Suite)
- ▶ Regulation (partly)
- ` Special, sys Info (partly)
- ▶ Timer
- ` PHC

Zusätzlich zu diesen Bibliotheken steht eine neue Bibliothek «E-Suite V2» für spezifische Applikation die mit den Saia PCD1 E-Line Modulen gemacht werden können zur Verfügung. Beispielsweise für das Gewerk Elektro: Storensteuerung, Dimmen von Beleuchtung, …

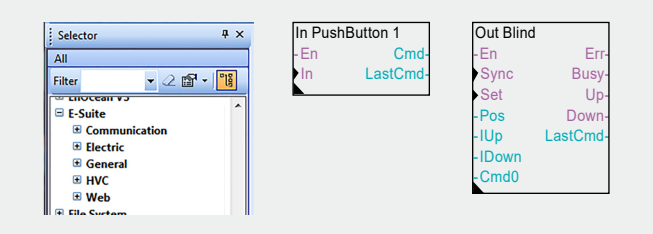

Um den PCD7.LRxx-P5-Regler mit den E-Line-Geräten verwenden zu können, muss die E-Line-Bibliothek V1.3 (oder neuer) in PG5 installiert werden. Die erforderlichen PCD-, IRM- und E-Line-Firmware-Versionen sind in der FBox «Bibliothekenhilfe» beschrieben. Weitere Informationen finden Sie in der Bibliothekenhilfe V1.3.

### **Programm**

Nicht flüchtiger Speicher (Flash memory)

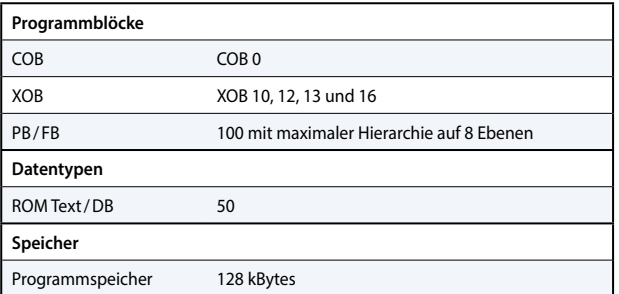

### **Medien**

Flüchtiger Speicher (RAM) ohne Batterie Backup

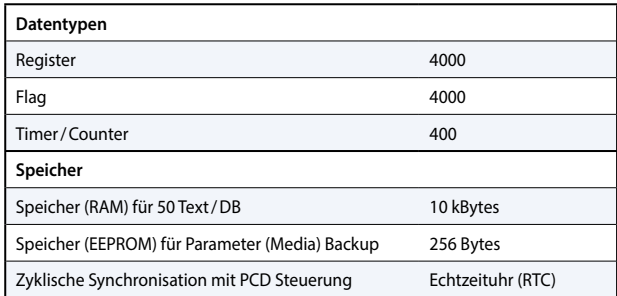

Es stehen gegenüber einer PCDx.Mxxxx-Steuerung nicht alle Funktionalitäten zur Verfügung. Beispielsweise haben diese Module keinen Automation Server.

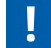

Weitere Informationen, u.a. welche FBoxen unterstützt werden, entnehmen Sie auf unserer Supportseite [www.sbc-support.com](http://www.sbc-support.com).

# **3.1.3 Produktüberblick**

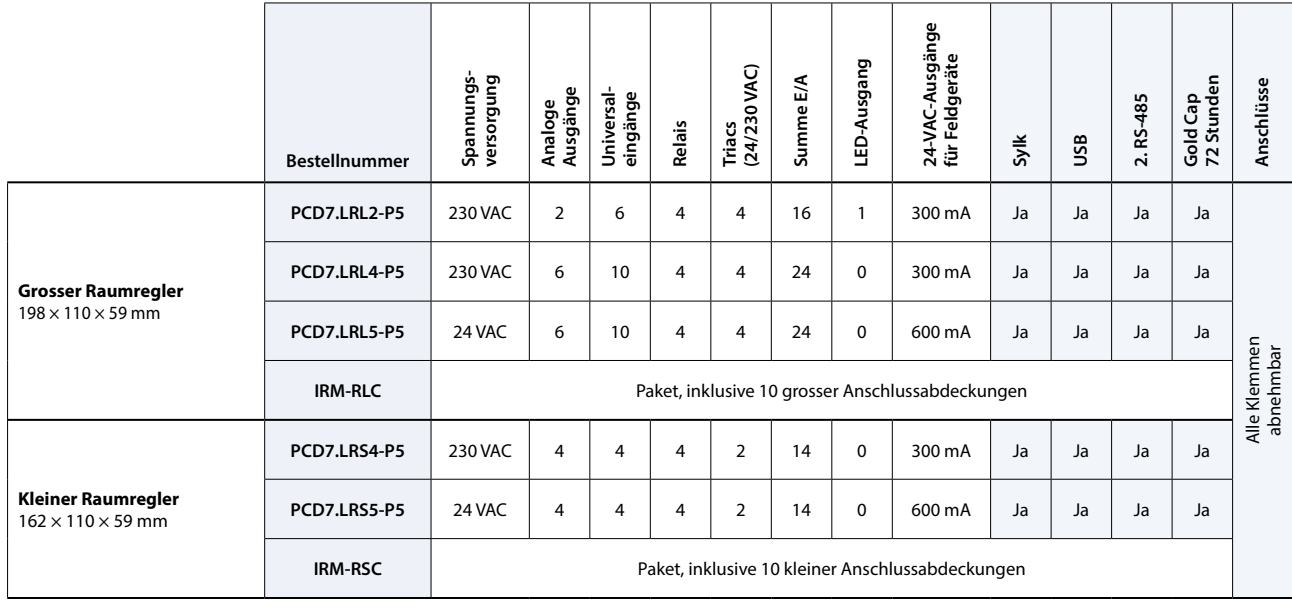

**Reglerbeispiel PCD7.LRL4-P5**

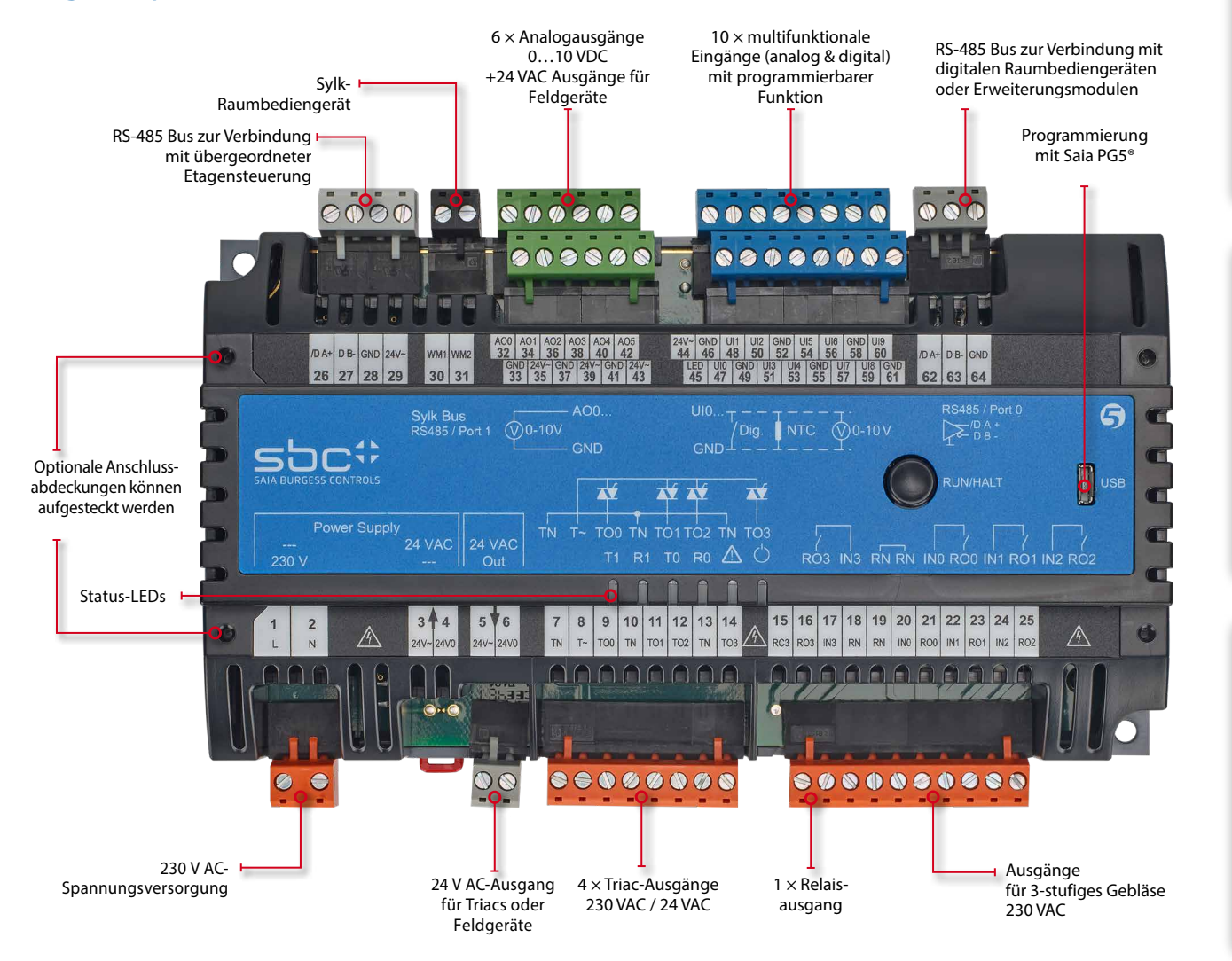

1

115

# **3.1.4 Anschlussbeispiele**

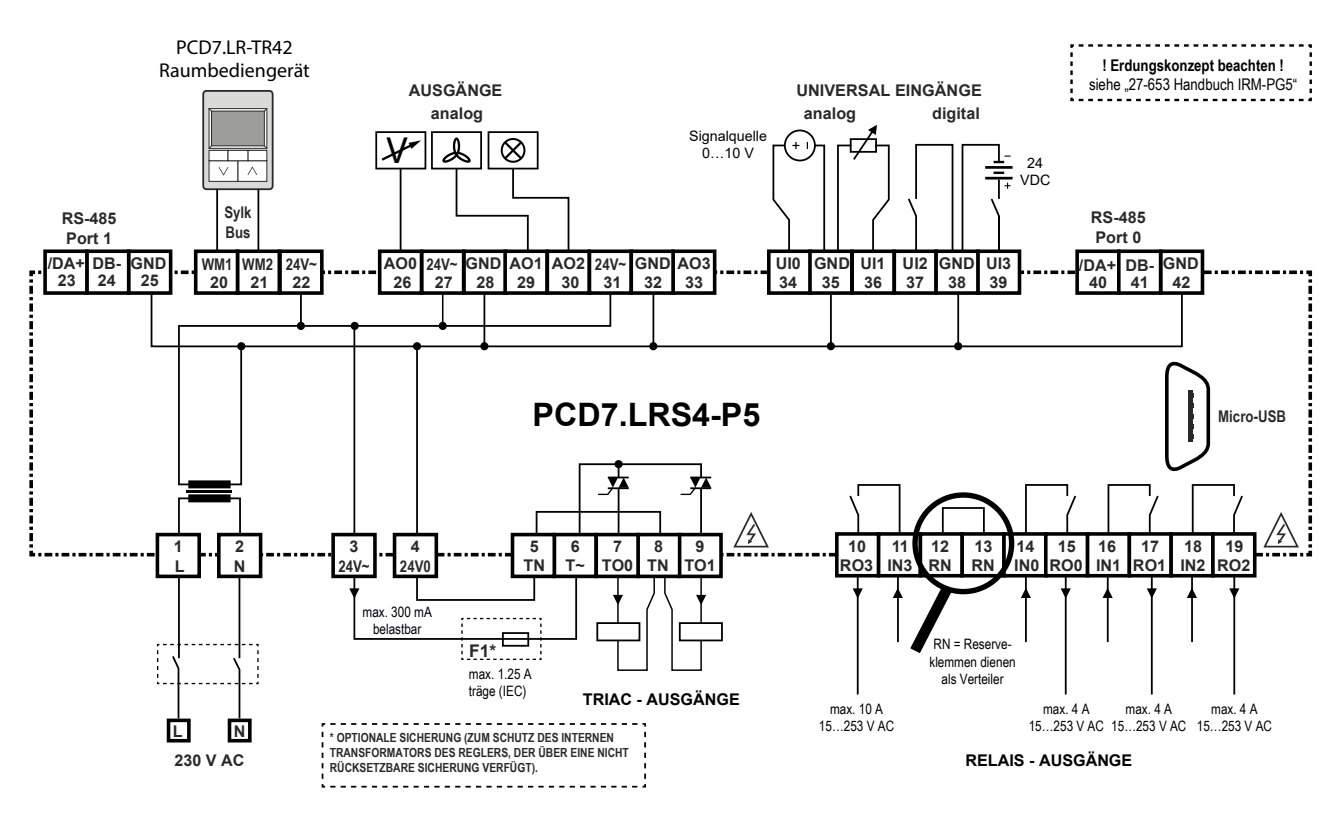

Beispielverdrahtung PCD7.LRS4-P5

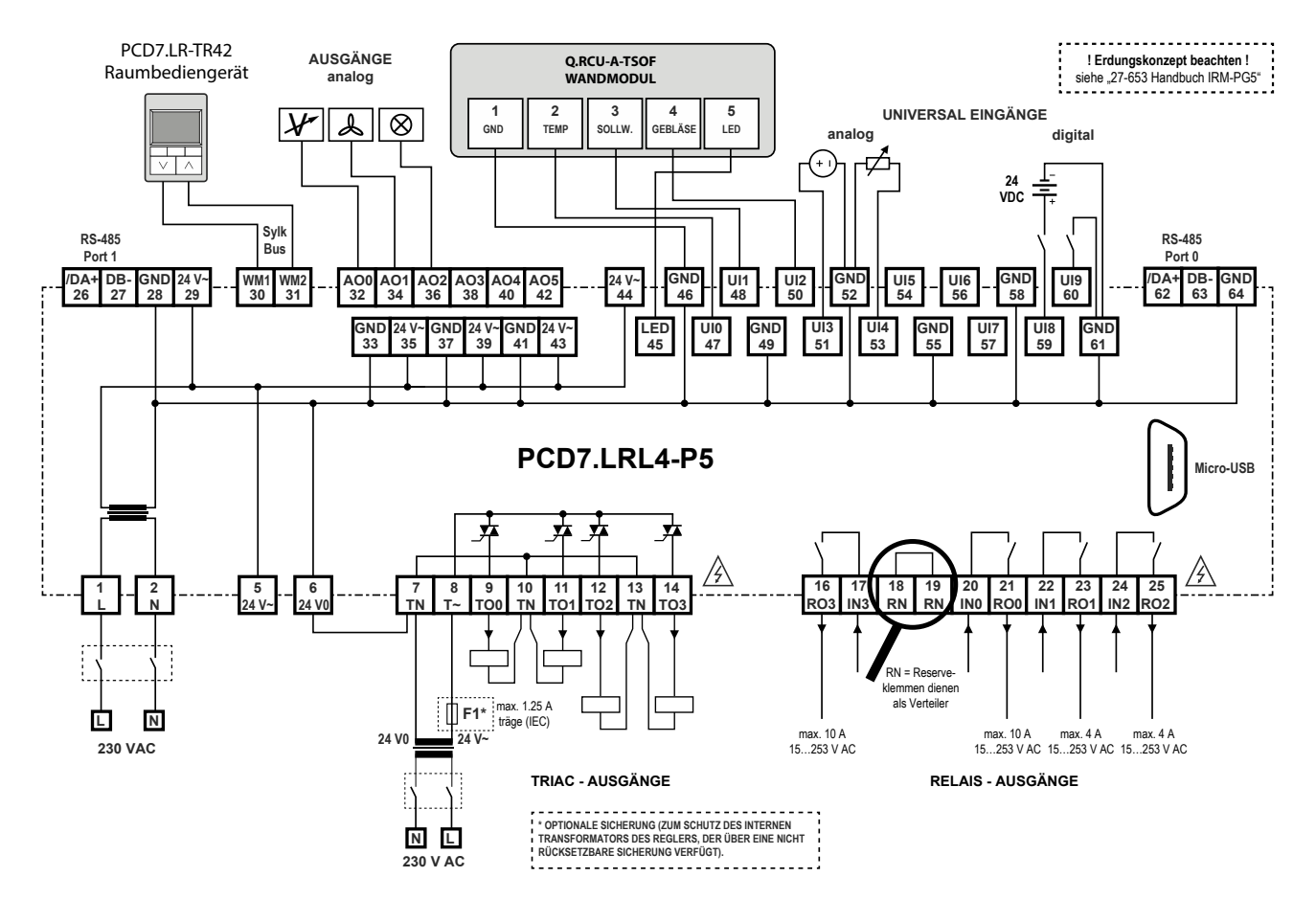

Beispielverdrahtung PCD7.LRL4-P5

# **3.1.5 Zubehör für PCD7.LRxx-P5**

### **IRM-RSC/IRM-RLC**

Anschlussabdeckungen

Aufschnappen der Anschlussabdeckungen für kleine oder grosse Regler für einen IP30-Berührungsschutz zur Vermeidung von Kontakt mit den 230-VAC-Anschlüssen durch den Benutzer.

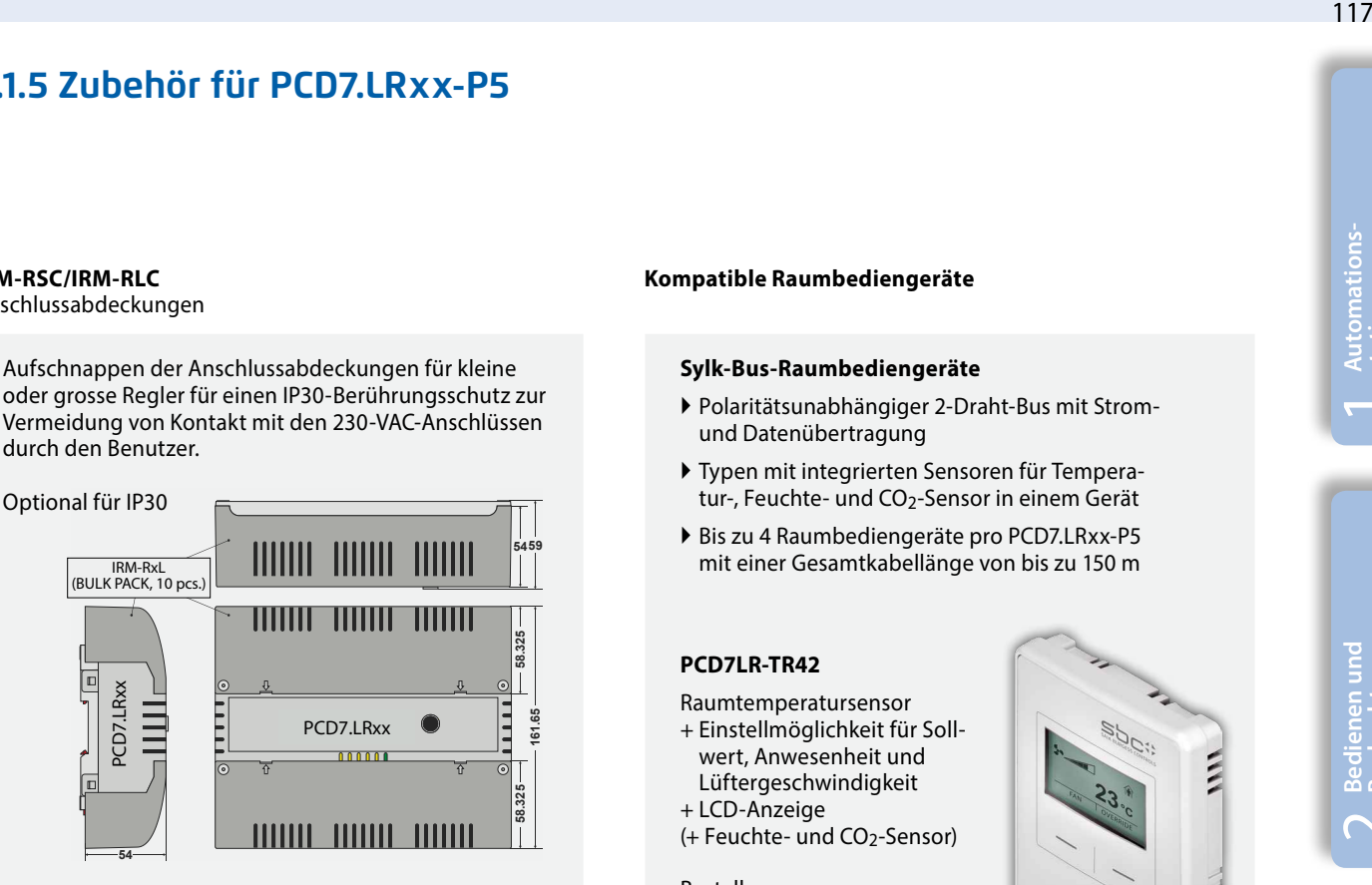

### **Kompatible Raumbediengeräte**

### **Verdrahtete Raumbediengeräte**

### **PCD7.L63x**

**Raumtemperatursensor + Sollwerteinsteller** 

**+ Belegungstaste**

**Bestellnummer:** PCD7.L630 PCD7.L631 PCD7.L632

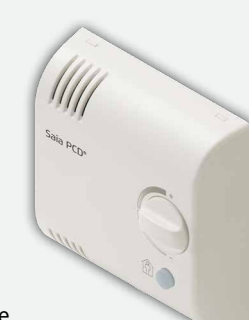

Mit den Eingängen des Reglers verbundene Raumbediengeräte. PCD7.L631 und PCD7.L632 benötigen beide ein Kabel des Typs PCD7.L671 mit RJ11- Stecker.

### **Kompatible Raumbediengeräte**

### **Sylk-Bus-Raumbediengeräte**

- ` Polaritätsunabhängiger 2-Draht-Bus mit Stromund Datenübertragung
- ` Typen mit integrierten Sensoren für Temperatur-, Feuchte- und CO<sub>2</sub>-Sensor in einem Gerät
- ` Bis zu 4 Raumbediengeräte pro PCD7.LRxx-P5 mit einer Gesamtkabellänge von bis zu 150 m

### **PCD7LR-TR42**

Raumtemperatursensor + Einstellmöglichkeit für Soll-

- wert, Anwesenheit und Lüftergeschwindigkeit + LCD-Anzeige
- (+ Feuchte- und CO2-Sensor)

Bestellnummer: PCD7.LR-TR42 PCD7.LR-TR42-H PCD7.LR-TR42-CO2 PCD7.LR-TR42-H-CO2

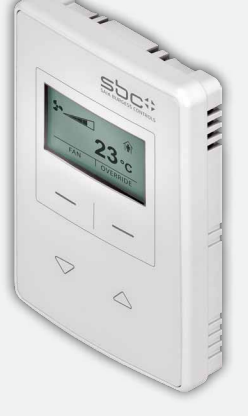

1000

Ξ

### **PCD7LR-TR40**

Raumtemperatursensor (+ Feuchte- und CO2-Sensor) mit Sylk-Bus-Anschluss an den Regler.

Bestellnummer: PCD7.IR-TR40 PCD7.LR-TR40-H PCD7.LR-TR40-CO2 PCD7.LR-TR40-H-CO2  $\mathbf{\Omega}$ 

**Bedienen und Beobachten**

 $\sqrt{1-\frac{1}{2}}$ 

**Automations- stationen**

# $\overline{\mathbf{d}}$

### **Q.RCU-A-Txxx**

**Raumtemperatursensor** 

- **+ Sollwerteinsteller**
- **+ Belegungstaste + Lüftergeschwindigkeitseinsteller**

**Bestellnummer:** Q.RCU-A-T Q.RCU-A-TS Q.RCU-A-TSO Q.RCU-A-TSOF

Raumbediengeräte mit Klemmenanschlüssen zur Verbindung mit Reglereingängen.

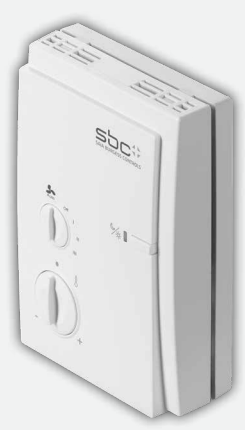

### **PCD7.D1000**

**S-Bus / Modbus Raumbediengerät für die Raumtemperaturmessung, Sollwert-Offset-Einstellung**

- ` Design gemäss PEHA Dialog-Aluminium
- ` Raumtemperaturensor  $0...40 °C$
- ▶ Sollwert-Offset-Steuerung ± 3 K in 0.5 K Schritten
- ` 7 LED zur Signalisierung des Sollwert-Offsets
- ` 2 steckbare RJ9-Anschlüsse für Daisy Chain und bis zu 6 Raumbediengeräte

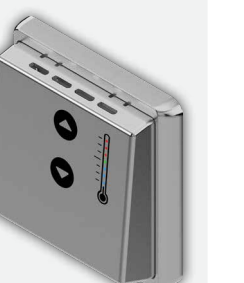

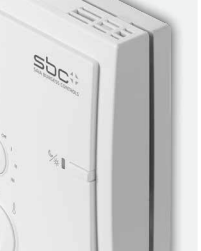

# 3.2 BACnet-Raumregler PCD7.LRxx, über die Android-App konfigurierbar und inbetriebnehmbar

### **3.2.1 Übersicht und Vorteile des Systems PCD7.LRxx**

### **BTL®-gelisteter Raumregler PCD7.LRxx BACnet**

### **Eine neue Art der Inbetriebnahme von Raumanwendungen – einfach über ein Android-Gerät und die RoomUp-App**  Der BACnet-Raumregler der PCD7. LRxx-Serie ermöglicht eine

effiziente und zeitsparende Inbetriebnahme und Prüfung der angeschlossenen Stellantriebe und Sensoren.

Die Raumregler besitzen universelle Eingänge, die für verschiedene Funktionen konfiguriert werden können, und dank ihrer Formfaktoren können sie in der elektrischen Unterverteilung installiert werden. Sie verfügen über eine Sylk-Bus-Schnittstelle zum Anschluss digitaler Raumbediengeräte.

### **Folgende Anwendungen können konfiguriert werden:**

- ` Lüfterkonvektoren, Lüfter mit 1–3 Geschwindigkeiten oder Lüfter mit variabler Drehzahl
- ` Einlassluftklappensteuerung mit kombinierter Luftqualitätskontrolle und Temperaturregelung
- ▶ Gekühlte Decke
- ` Fusbodenheizung
- ` Heizkörperheizung
- ` Eine Mischung der vorgenannten Anwendungen

### **Vorteile**

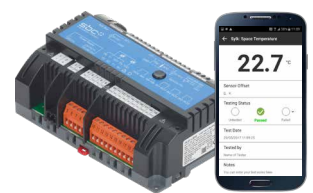

Ersparung der Programmierung

Schnelle und einfache Anwendungserstellung, da der Regler mit vorinstallierten, über die App konfigurierbaren Anwendungen ausgeliefert wird.

Schnelle, projektübergreifende Anwendungsinstallation – sobald ein Einzelraum konfiguriert ist, kann die Anwendungskonfiguration über die RoomUp-App ("Vorlagenkonzept") einfach auf andere Räume erweitert werden.

### **Vereinfachung der Installation**

Zum Abdecken unterschiedlicher Installationsanforderungen kann der Regler universell auf DIN-Schienen, in kleinen Installationsgehäusen und auf Wänden (einschliesslich optionaler Anschlussabdeckungen) montiert werden.

Triac-Ausgänge können mit 24 VAC oder 230 VAC angesteuert werden.

### **Vereinfachung der Inbetriebnahme**

Die Lösungen ermöglichen eine sehr effiziente "Inbetriebnahme durch eine Person" über die "RoomUp"-App mit schnellem, einfachem und zuverlässigem Vor-Ort-Prüfverfahren durch die geführte Prüf- und Berichterstattung der "RoomUp"-App. Automatische MS/TP-MAC-Adressierung durch Scannen eines Barcodes.

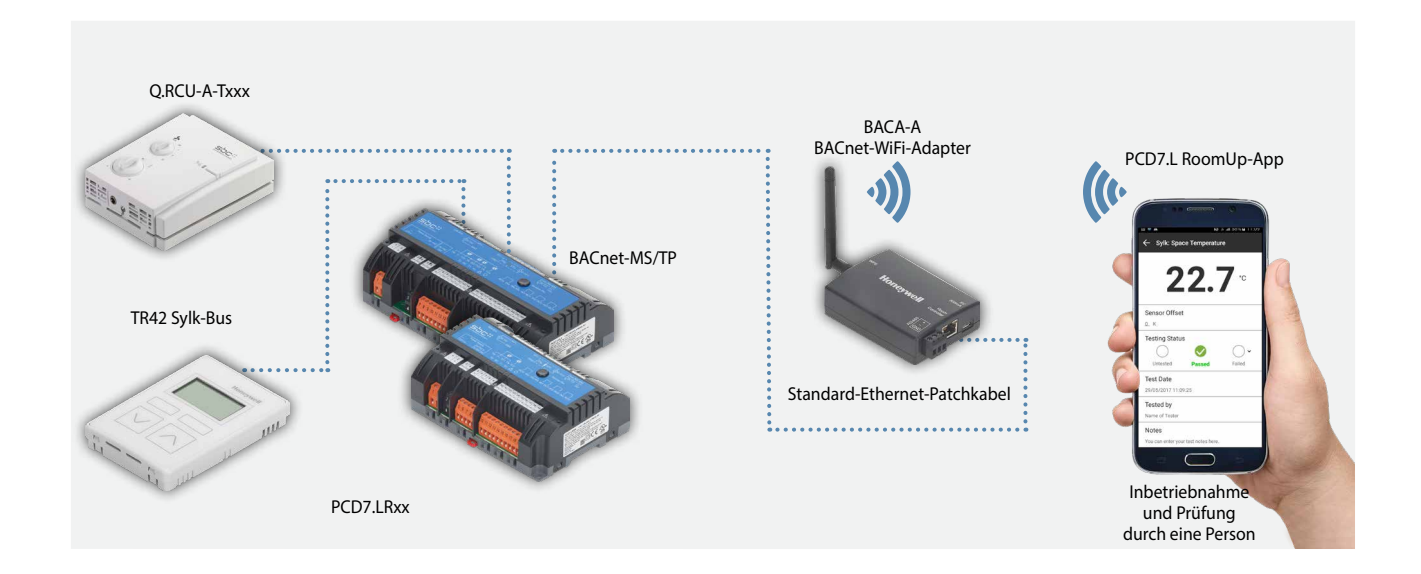

### **Einzigartige Inbetriebnahme-Erfahrung**

RoomUp wird zur Konfiguration, Inbetriebnahme und Prüfung der Anwendung verwendet.

RoomUp bietet eine völlig neue Art der Rauminbetriebnahme und Endprüfung:

- ` Schnelle und einfache Inbetriebnahme durch eine Person über ein Smartphone und Tablet
- ` Vereinfachtes und zuverlässiges Vor-Ort-Prüfverfahren dank der drahtlosen Verbindung mit geführter Prüfung und integrierter Prüfberichterstellung
- ` Effiziente, automatische Geräteadressierung
- ` Die drahtlose Kommunikation ermöglicht die Inbetriebnahme vor dem Abschluss der Businstallation

Ein Vorlagenkonzept unterstützt den Benutzer bei der Festlegung von im Gebäude verwendeten Standard-Raumtypen (Vorlagen). Die Vorlage wird auf allen Reglern der entsprechenden Raumart angewendet. Eine Änderung in der Vorlage kann leicht auf allen Reglern mit gleicher Vorlage angewendet werden.

Die RoomUp-App kann vom Google Play Store heruntergeladen werden.

Zum Aktivieren der heruntergeladenen RoomUp-App wird ein RoomUp-Lizenzschlüssel mit der Bestellnummer PCD7.L-ROOMUP benötigt.

RoomUp ist eine Android-App für Smartphones und Tablets unter Android 5.0 oder höher.

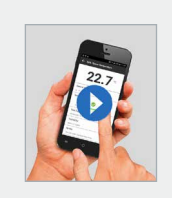

**Sehen Sie die Vorteile mit eigenen Augen.** RoomUp-Video <http://sbc.do/Tc2kPraY>**SETITON** 

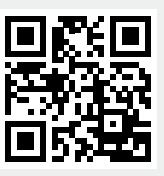

### **Adressierung**

Der Inbetriebnehmer muss keine Adressen über Adressschalter einstellen. PCD7.LRxx verwendet automatisch eine unbenutzte BACnet-Adresse (automatische MS/TP-MAC-Adressierung). Die Zuordnung zu einem bestimmten Raum erfolgt einfach über die Servicetaste oder durch das Scannen des Barcode-Etiketts. 1 Barcode-Etikett wird auf dem Regler platziert und 1 Barcode-Etikett kann abgelöst und auf den Grundriss geklebt werden.

### **Empfohlene Systemgrösse mit RoomUp**

- ` Gebäude können anhand des Grundrisses analysiert werden, um adäquate Aufteilungen mit Anlagenreglern auszuwählen
- ` Das Projekt wird in mehrere BACnet MS/TP-Segmente mit max. 30 Geräten pro Segment aufgeteilt
- ` Grosse Systeme sollten in mehrere RoomUp-Projekte mit 300 Geräten pro Projekt (maximal zulässige Grösse) aufgeteilt werden
- ` Ein RoomUp-Projekt sollte von einer Person in Betrieb genommen werden

 $\mathbf{\Omega}$ 

**Bedienen und Beobachten**

 $\sqrt{1-\frac{1}{2}}$ 

**Automations- stationen**

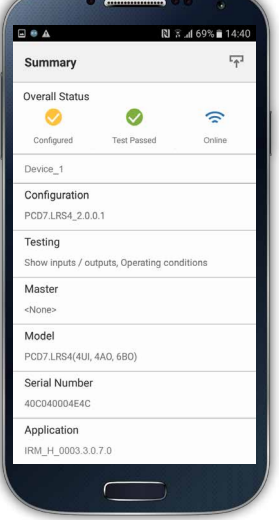

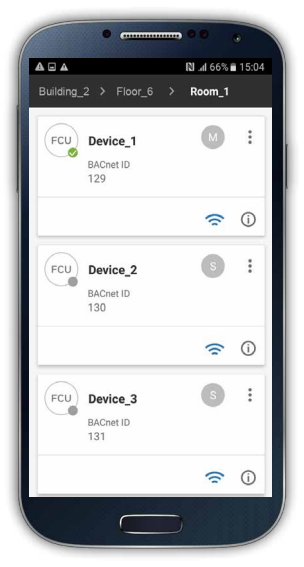

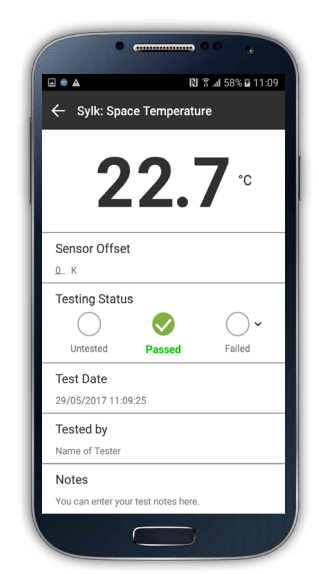

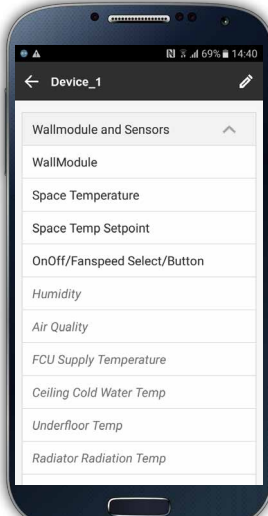

 $\overline{5}$ **Schaltschrank- komponenten**

 $\overline{\phantom{a}}$ 

### **Verdrahtungs- und Geräteprüfung sowie eine automatische Prüfberichterstellung zur Projektübergabe**

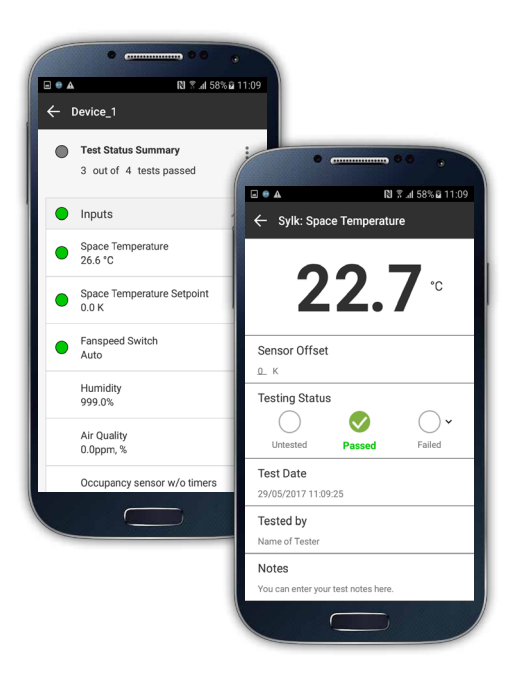

### **E/A-Bericht**

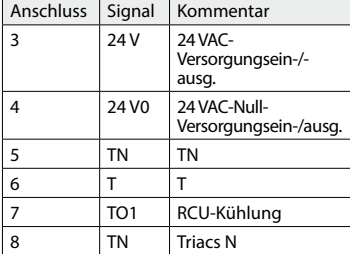

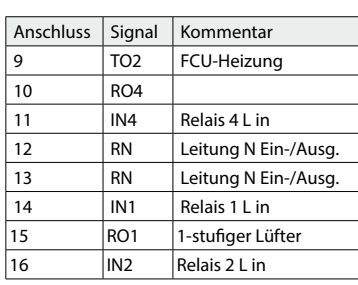

### **Prüfbericht**

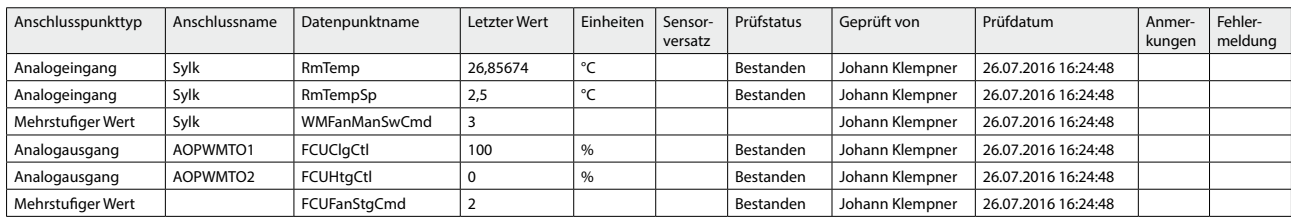

Die erzeugten Berichte können bei Bedarf direkt an eine E-Mail-Adresse gesendet werden.

### **Typische Systemarchitektur**

Für die BACnet-MS/TP-Kommunikation benötigt die PCD folgende Module (siehe auch Kapitel B2.6.1):

- ` BACnet-MS/TP-Kommunikationsschnittstelle: PCD3.F215 oder PCD2.F2150
- (und ein zusätzliches PCD7.F110S für eine zweite BACnet-MS/TP-Schnittstelle)
- ` BACnet-Optionsmodul zur Firmware-Erweiterung: PCD7.R562 oder PCD3.R562

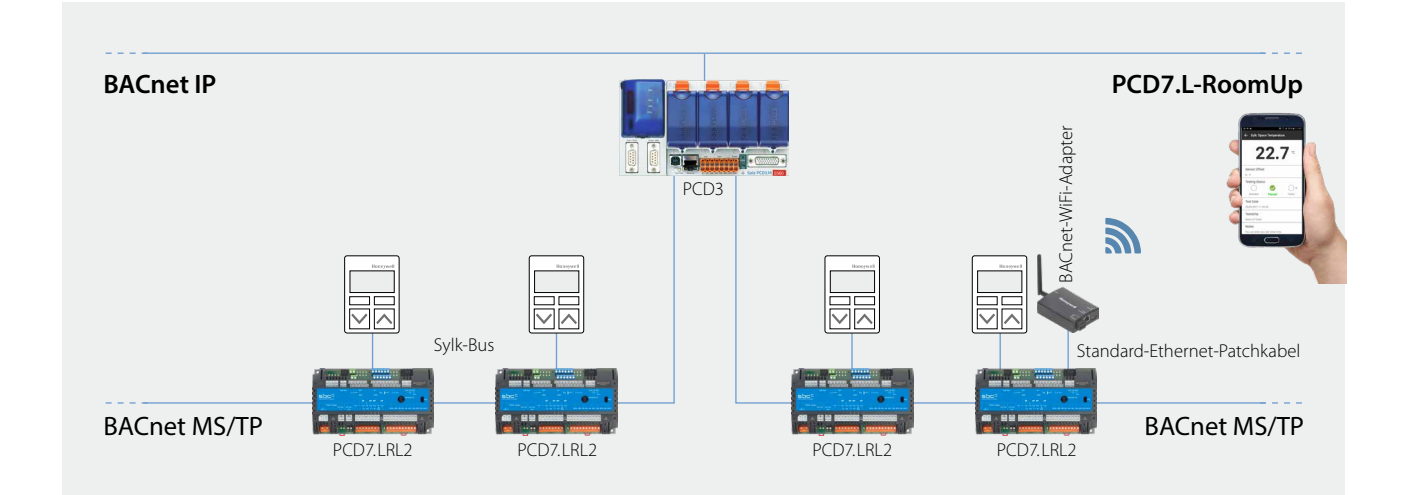

### **Die folgenden PCD sind mit dem Regler PCD7.LRxx kompatibel:**

### **PCD1**

- ▶ PCD1.M2160
- ▶ PCD1.M2220-C15

### **PCD2**

` PCD2.M4160, PCD2.M4560

### **PCD3**

- ` PCD3.M3160, PCD3.M3360, PCD3.M5360
- ▶ PCD3.M5560

Objektname

` PCD3.M6360, PCD3.M6560, PCD3.M6860, PCD3.M6880

### **Einschränkungen und Leistung**

Es können maximal 30 PCD7.LRxx-Regler an eine MS/TP-Leitung angeschlossen werden. Pro PCD können bis zu 4 MS/TP-Leitungen für den Anschluss der PCD7.LRxx-Regler verwendet werden.

### **Leistung mit PCD3.M5560 bei einer Kommunikationsgeschwindigkeit von 38,4 kbits/s:**

- ` Kommunikationszykluszeit: Bei 30 PCD7.LRxx-Regler auf einer MS/TP-Leitung beträgt die Token-Zykluszeit 1,64 Sekunden
- ` Mit 30 PCD7.LRxx-Reglern beträgt die maximale Wertänderung pro Minute (change of value per minute, COV/min) 1.100 COV/min (dieser Maximalwert ist abhängig von den Grenzen des MS/TP-Netzwerks und der Kommunikationszykluszeit)

### **Import von Anwendungs-BACnet-Objekten mittels der .ede-Datei im PG5**

Version PG5.2.2.200 oder höher muss verwendet werden. Diese Version umfasst die BACnet Stack Rev. 14, die automatische Zuordnung und Symbolerstellung sowie das BACShark-Tool zur Generierung einer .ede-Datei.

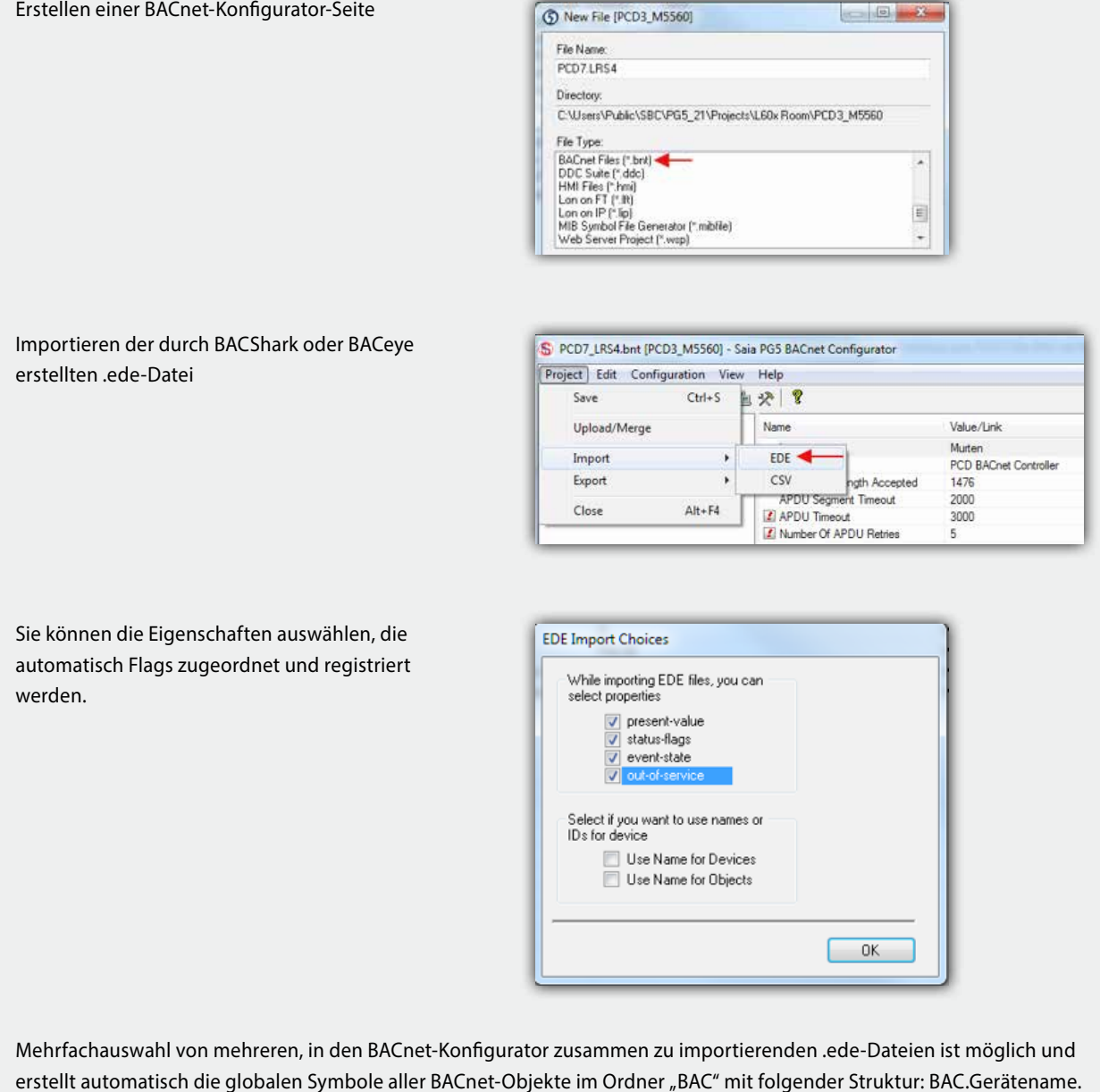

# **3.2.3 Anwendungsübersicht**

### **Konfigurierbare Anwendung**

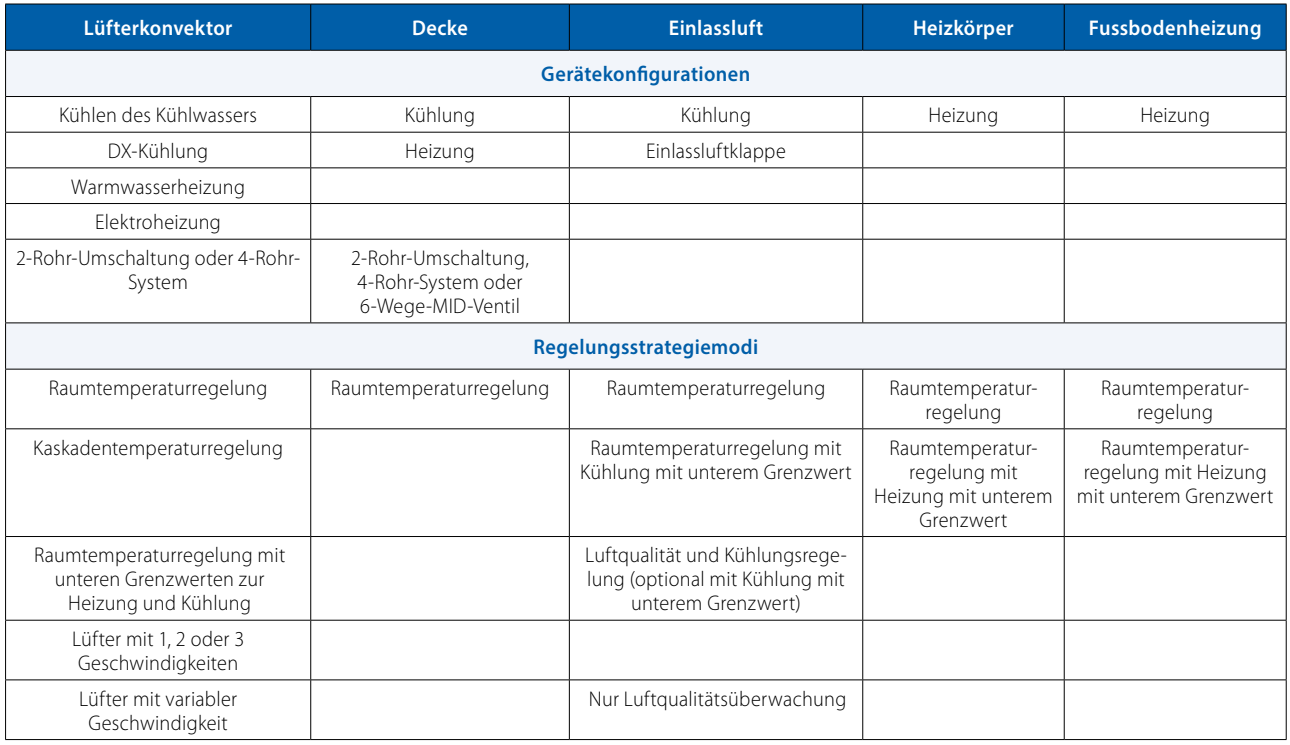

### **Einfache anlagenweite Anwendungsinstallation**

Nach der Konfiguration eines einzelnen Raumes kann die Anwendungskonfiguration über die RoomUp-App ("Vorlagenkonzept") auf andere Räume erweitert werden. Dieses "Vorlagenkonzept" ermöglicht darüber hinaus eine automatische, für einen Raum vorgenommene Anwendungskonfigurationsanpassung an jeden Raum, dem die gleiche Vorlage zugeordnet ist. Dies ermöglicht wichtige Planungszeiteinsparungen, besonders bei Projekten, bei denen viele Räume/Zonen ähnlich sind und die gleiche Anwendung verwenden. Anwendungen können während der Nutzungsdauer des Gebäudes problemlos an Änderungen der Raumgestaltung über Master/Slave-Konfigurationen angepasst werden.

Das folgende Diagramm gibt einen Überblick über die unterstützten Anwendungen. Die Funktionen können durch Anklicken von Symbolen hinzugefügt werden

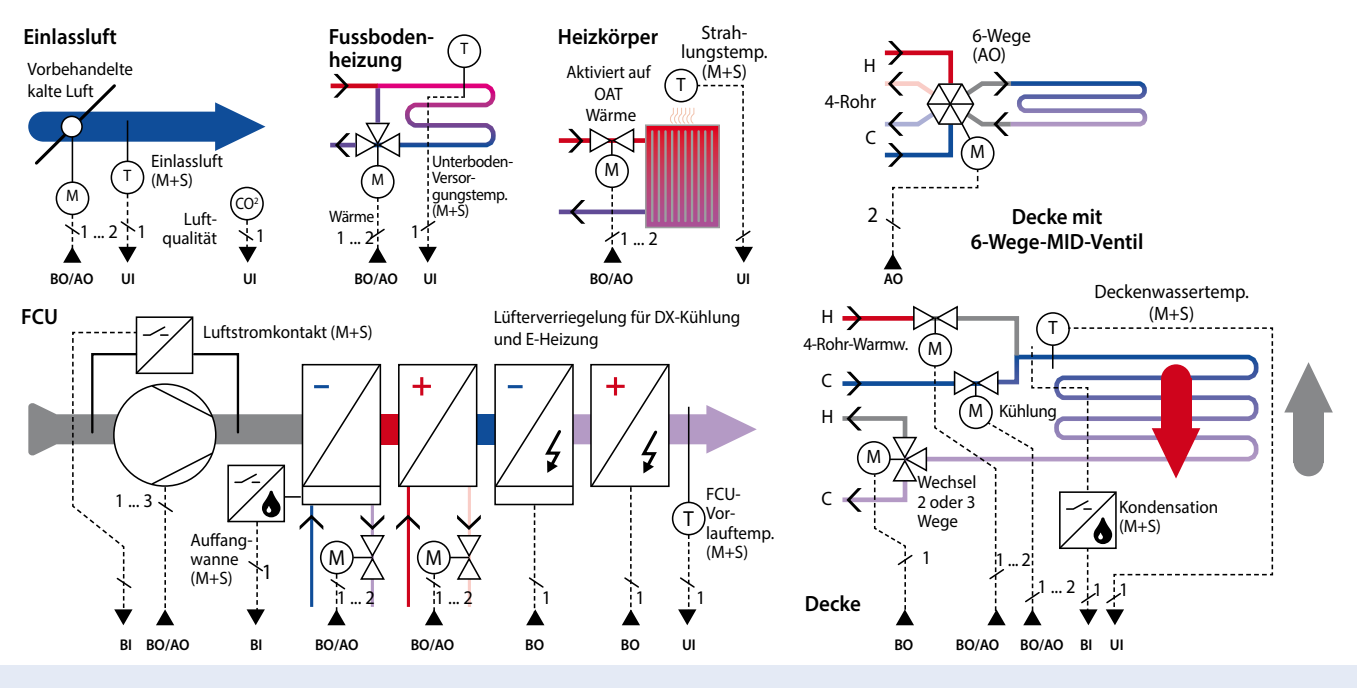

**SBC** | saia-pcd.com | Automationsstationen – Grundlagen

# **3.2.4 Produktübersicht und Verdrahtungsbeispiele**

### **Systemübersicht PCD7.LRxx**

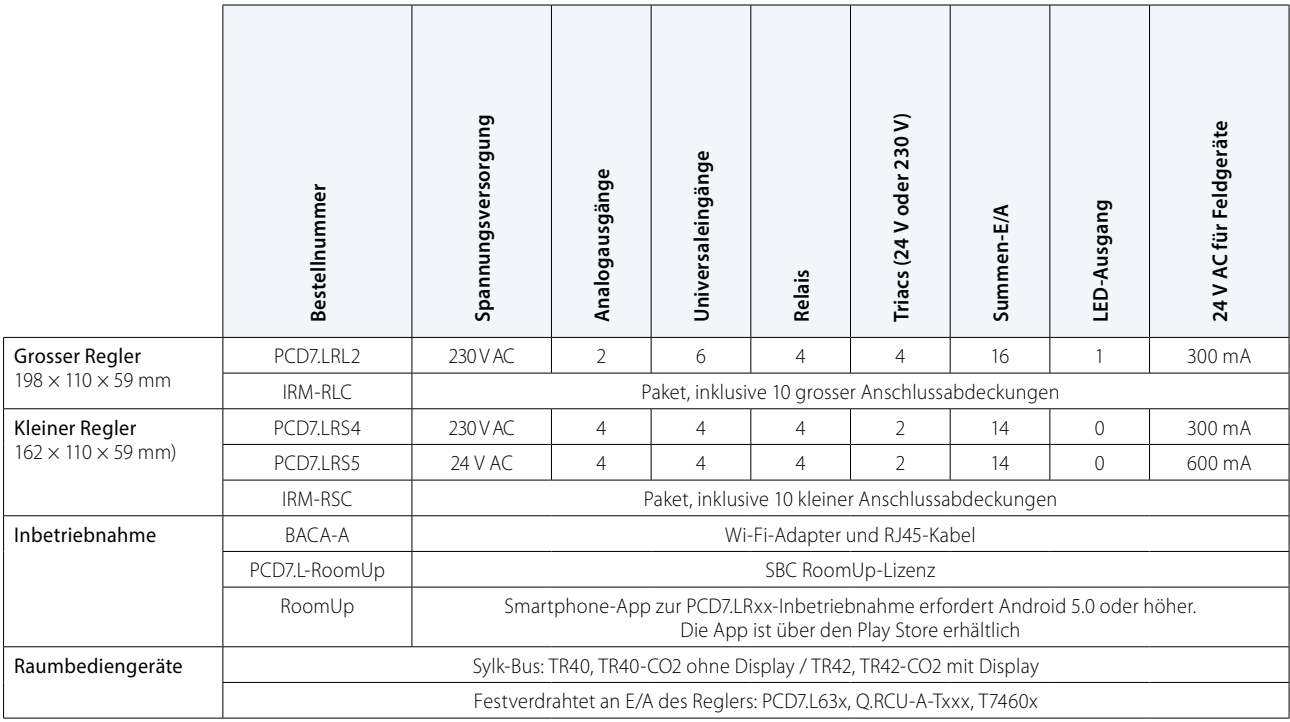

PCD7.LRL2 (grosses Gehäuse): PCD7.LRSx (kleines Gehäuse):  $B \times L \times H = 110 \times 198 \times 59$  mm  $B \times L \times H = 110 \times 162 \times 59$  mm **PCD7.LRS5 PCD7.LRS4 +2 × IRM-RSC+2 × IRM-RSC** MAR MAR MAR **PCD7.LRL2 +2 × IRM-RLC**

**Abmessungen:**

PCD7.LRxx mit optionalen Abdeckungen (Abdeckungen werden in Sätzen zu jeweils 10 Stück geliefert)

3 **Raumregler**

**2** Bedienen und

 $\sqrt{1-\frac{1}{2}}$ 

**Automations- stationen**

### **Reglerbeispiel: PCD7.LRS4**

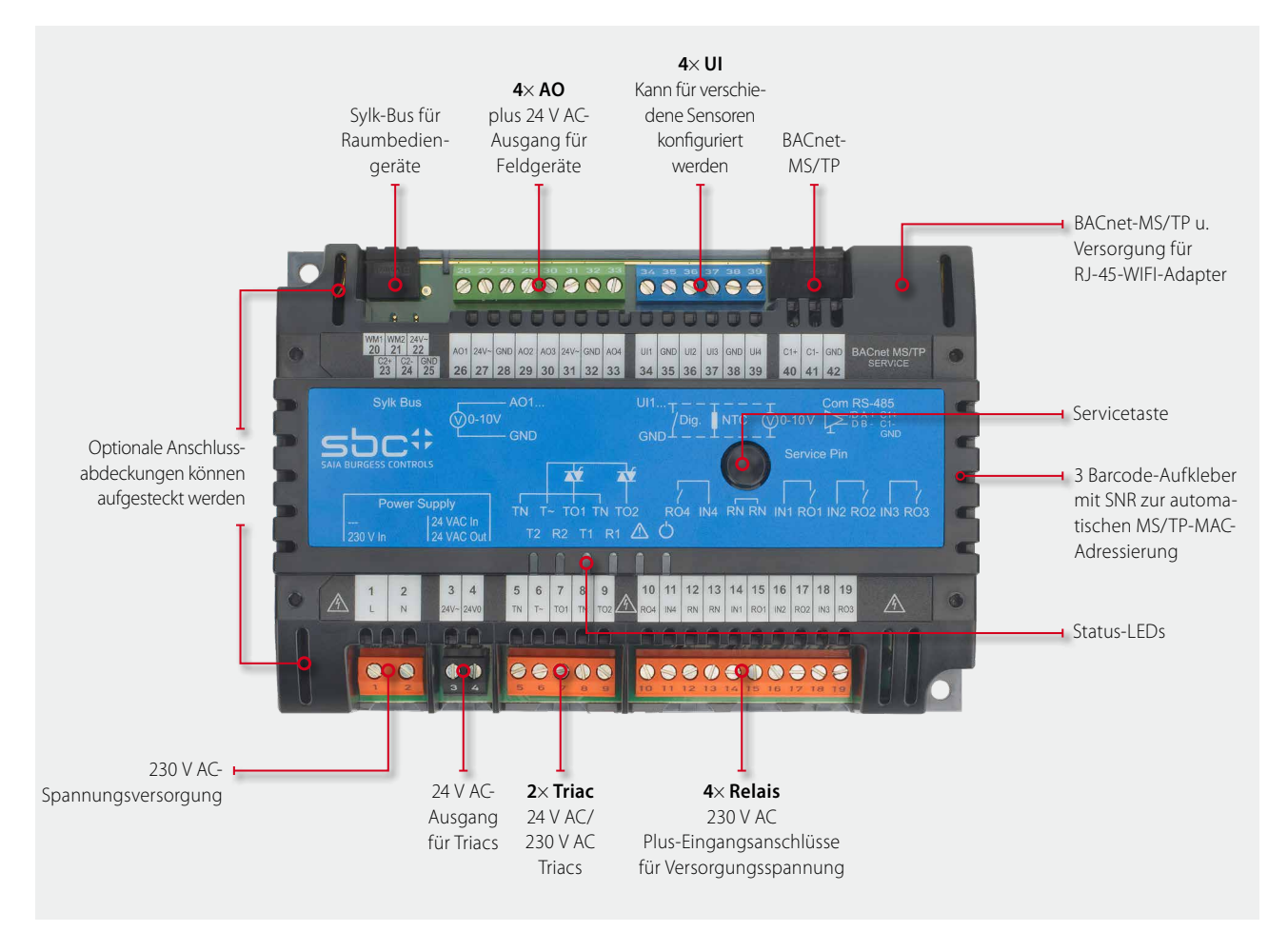

### **Verdrahtungsbeispiel eines Reglers PCD7.LRS4**

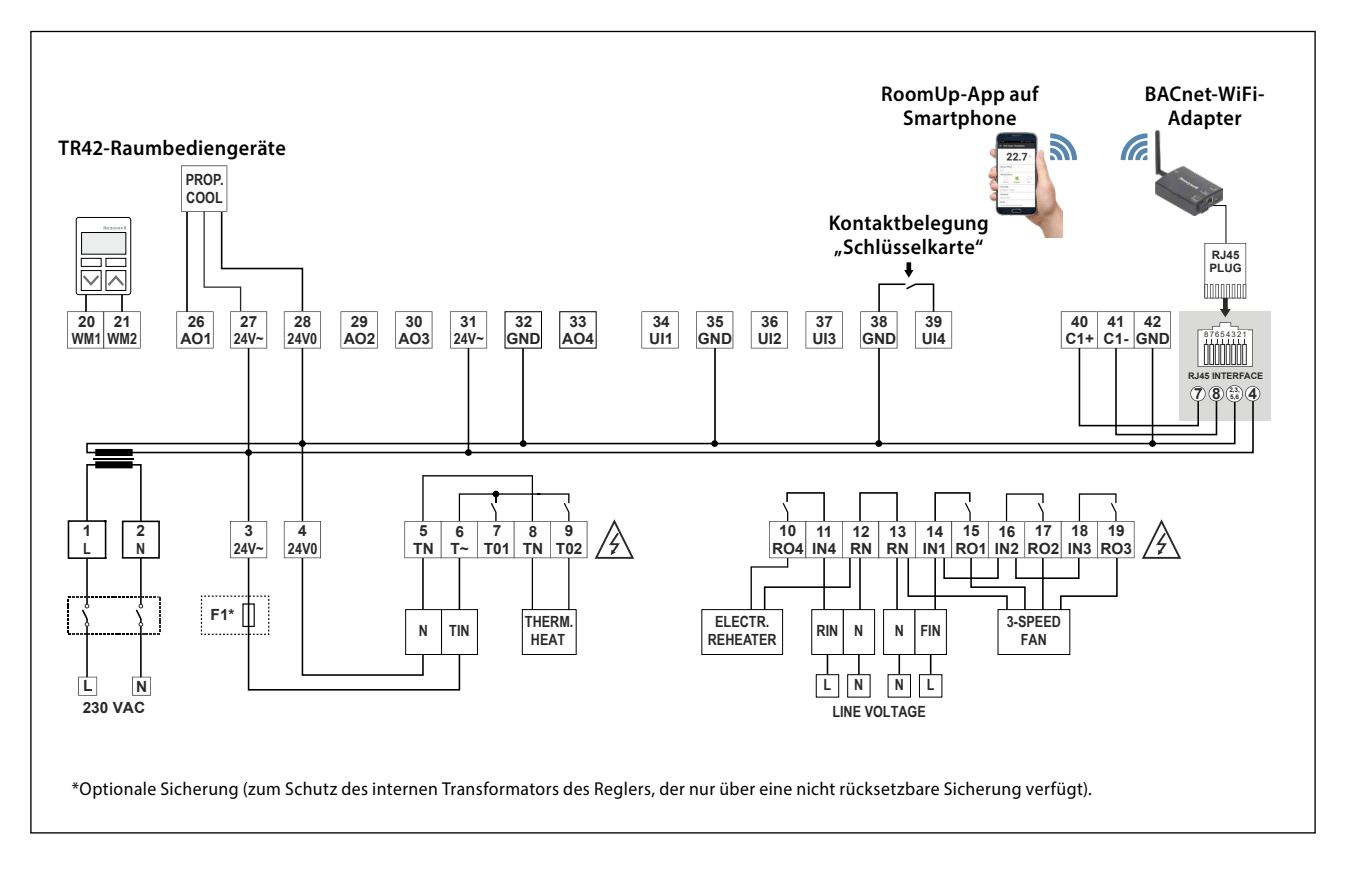

# **3.2.5 PCD7.LRxx Zubehör**

### **IRM-RSC/IRM-RLC**

### **Anschlussabdeckungen**

Aufschnappen der Anschlussabdeckungen für kleine oder grosse Regler für einen IP30-Berührungsschutz zur Verhinderung des Berührens der 230 VAC-Anschlüsse durch den Benutzer.

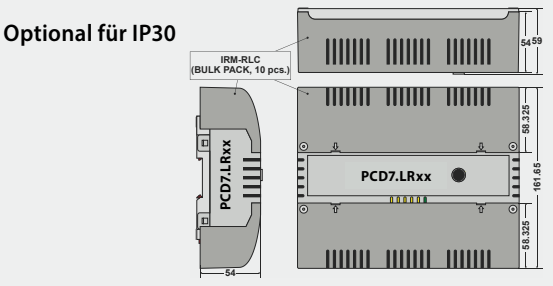

### **Kompatible Raumbediengeräte**

### **Sylk-Bus-Raumbediengeräte**

` Typen mit integrierten Sensoren für Temperatur-, Feuchte- und CO2-Sensor in einem Gerät

### **PCD7LR-TR42**

- Raumtemperatursensor + Einstellmöglichkeit für Soll-
- wert, Anwesenheit und
- Lüftergeschwindigkeit
- + LCD-Anzeige
- (+ Feuchte- und CO2-Sensor)

Bestellnummer: PCD7.LR-TR42 PCD7.LR-TR42-H PCD7.LR-TR42-CO2 PCD7.LR-TR42-H-CO2

### **PCD7LR-TR40**

Raumtemperatursensor (+ Feuchte- und CO2-Sensor) mit Sylk-Bus-Anschluss an den Regler.

Bestellnummer: PCD7.LR-TR40 PCD7.LR-TR40-H PCD7.LR-TR40-CO2 PCD7.LR-TR40-H-CO2

Verdrahtete Raumbediengeräte von Honeywell

### T7460x

Raumtemperatursensor

- + Sollwerteinsteller
- + Belegungstaste

+ Lüftergeschwindigkeitseinsteller

Bestellnummer: T7460A1001 T7460D1005 T7460B1009 T7460F1000 T7460C1007

Raumbediengeräte mit Anschlüssen zur Verbindung mit den Reglereingängen.

### **BACA-A**

### **Mobiler BACnet MS/TP-Zugangspunkt für RoomUp**

Einfache Ein-Kabel-Verbindung zum Regler PCD7.LRxx

Zusätzliche Möglichkeit zum Anschluss von MS/TP-Kabeln und Versorgungsspannung über Mini-USB

Wi-Fi-geschütztes Setup (WPS) für einen schnellen Geräteanschluss

Web-Schnittstelle zur Gerätekonfiguration

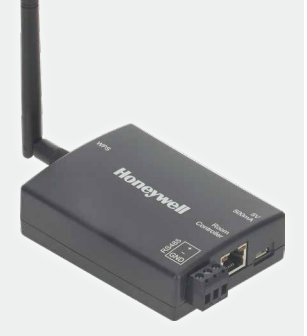

Verdrahtete Raumbediengeräte von SBC

### **PCD7.L63x**

**Raumtemperatursensor + Sollwerteinsteller + Belegungstaste**

**Bestellnummer:** PCD7.L630 PCD7.L631 PCD7.L632

Mit den Eingängen des Reglers verbundene Raumbediengeräte. PCD7.L631 und PCD7.L632 benötigen beide ein Kabel PCD7.L671 mit RJ11-Stecker.

### **Q.RCU-A-Txxx**

- **Raumtemperatursensor**
- **+ Sollwerteinsteller**
- **+ Belegungstaste**
- **+ Lüftergeschwindigkeitseinsteller**

**Bestellnummer:** Q.RCU-A-T Q.RCU-A-TS Q.RCU-A-TSO Q.RCU-A-TSOF

Raumbediengeräte mit Anschlüssen zur Verbindung mit Reglereingängen.

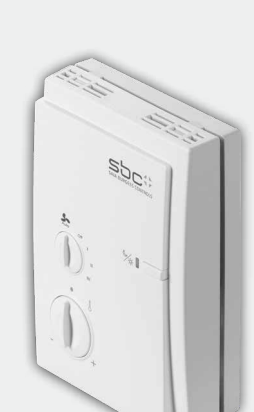

**Schaltschrank- komponenten**

 $\overline{\phantom{a}}$ 

**Verbrauchsdaten- erfassung**

Verbrauch<br>erfassung

 $\mathsf{C}$ 

**Raumregler**

 $\mathbf{\Omega}$ 

**Bedienen und Beobachten**

 $\sqrt{1-\frac{1}{2}}$ 

**Automations- stationen**

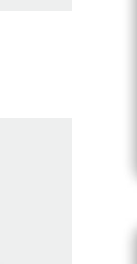

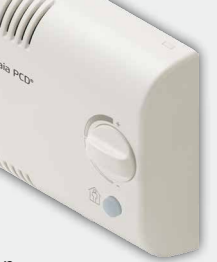

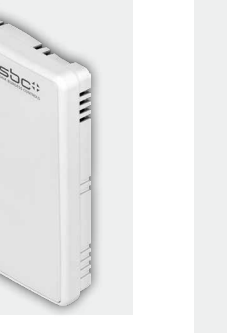

# 3.3 S-Bus-Raumregler sind über das PG5 und die LON-Raumregler über LNS-Werkzeuge konfigurierbar

### **Dedizierte Raumregler**

Raumregler mit vorkonfiguriertem Regel- und Steuerprogramm, welche via Netzwerk-Kommunikation weitreichend parametriert und den individuellen Bedürfnissen angepasst werden können. Die Funktionalität ist auch autark ohne Bus-Anschluss garantiert.

### **3.3.1 Projektierung und Engineering Engineering-Hinweise**

Neben den frei programmierbaren Steuerungen wird für raumspezifische Anwendungsfälle das Produktportfolio um dedizierte SBC Raumregler ergänzt.

### **Hauptmerkmale**

` **Applikationsprogramme bereits im Auslieferungszustand integriert** 

Die Raumregler sind via Netzwerk-Kommunikation parametrierbar und die Funktionalität bleibt auch autark ohne Bus-Anschluss garantiert.

- ` **Effiziente Integration bei passenden Applikationen** Einsatz für HLK-Anwendungen in Zonen- und Raumautomation, bei welchen der E/A-Mix und die integrierten Applikationen genau zur gewünschten Anwendung passen. Da die Raumregler nicht frei programmierbar sind, sollte für nicht passende Applikationen eine Lösung mit z. B. der «E-Line» gewählt werden.
- ` **S-Bus-Raumregler sind in die Saia Welt integriert**  Engineering in gewohnter SBC Umgebung ist mit Saia FUPLA (FBoxen) möglich und es können die Vorteile der Saia PG5 Controls Suite genutzt werden.

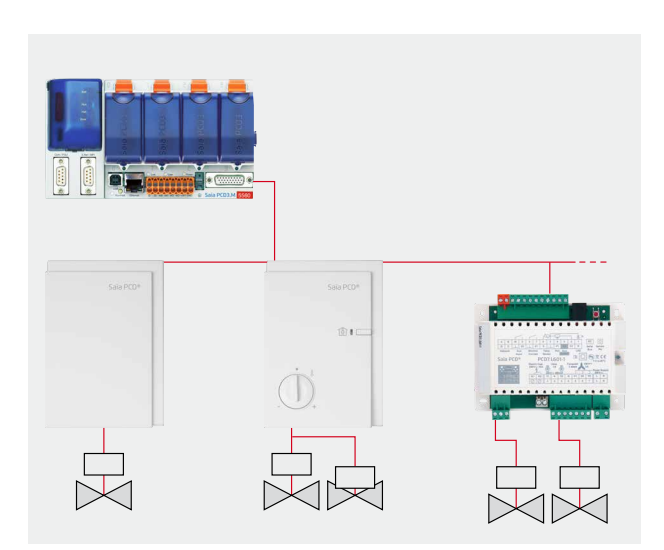

Parametrierbar über Bus mit Saia PG5 Controls Suite

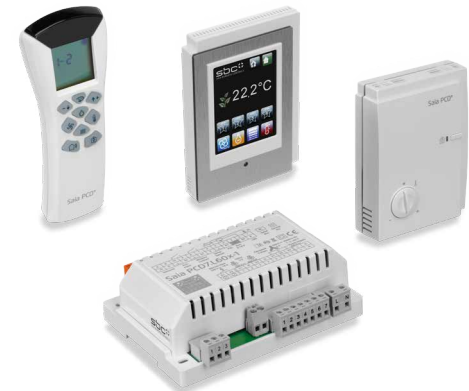

### **Inbetriebnahme von SBC S-Bus- und Lon-Raumregler**

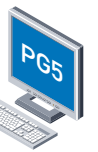

Wenn der Raumregler in einem SBC S-Bus-Netzwerk eingesetzt wird, erfolgt die Adressierung und Konfiguration durch den Saia PCD-Master mit der Saia PG5 Controls Suite. Praktische FBoxen vereinfachen die Inbetriebnahme.

Die Adressierung erfolgt über die Setup-FBox und den Service-Pin des Raumreglers. Es ist empfehlenswert, die Raumregler schon im Büro vorzuadressieren.

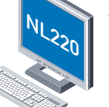

Wenn der Raumregler in einem Lon-Netzwerk eingesetzt wird, erfolgt die Konfiguration über ein LonWorks®-Tool wie NL220 oder LonMaker®.

### **Integration der SBC S-Bus-Raumreglersysteme mit S-Engineering über Funktionsbausteine (FBoxen)**

- ` Programmier- und Debug-Umgebung ist im selben Werkzeug vereint.
- ` Aufbau komplexer Anwenderprogramme durch einfaches Platzieren und Verknüpfen von FBoxen ohne grosse Programmierkenntnisse.
- ` Online-Anzeige der Prozessgrössen und Online-Einstellung der Parameter direkt an den FBoxen vereinfachen die Inbetriebnahme.

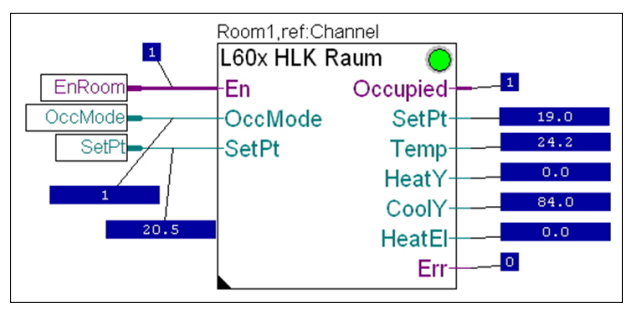

Online-Anzeige an der HLK-Raum-FBox

- ` Über die Parameterfenster der FBoxen können alle Sollwerte, Istwerte und Zustände der Regler online angezeigt und direkt angepasst werden.
- ` Detaillierte, kontextsensitive FBox-Information, leicht verständliche Beschreibungen und grafische Darstellungen im Funktionsplan-Editor (FUPLA) ergeben übersichtliche, leicht lesbare Programme.
- ` Es ist möglich, alle Regel-Parameter über die PCD-Steuerung auf ein Leitsystem aufzuschalten und damit Unterhaltskosten zu senken.

### **Effizienz in Projektrealisierung**

Die FBoxen verkürzen die «Engineering-Zeit» und vereinfachen die Inbetriebnahme indem die Konfigurationsdaten über die Kommunikationsschnittstelle in einem Schritt an bis zu 250 Regler gesendet werden können. Zusätzlich erleichtert die automatische Erkennung der Kommunikationsgeschwindigkeit die Inbetriebnahme.

### **Vielfältige Möglichkeiten der Nutzung**

Applikationsprogramme für verschiedene Anlagentypen sind im Regler bereits vordefiniert und können über die Parametrierung aktiviert werden.

### **Parametrierbare Applikationsprogramme**

Wenn die Applikation im Auslieferzustand nicht mit den Projektanforderungen übereinstimmt, können über PG5-FBoxen oder S-Web die Applikationsprogramme für verschiedene Anlagentypen aktiviert und parametriert werden. In der Applikationssoftware sind bereits mehrere Anwenderprogramme für Anlagen wie z.B. Radiator/Kühldecken-Kombinationen integriert.

### **Autarke Funktionalität auch ohne Bus-Anschluss garantiert**

Sind die Applikationsprogramme im Regler einmal parametriert, so ist ein autarker Betrieb ohne PCD möglich. Damit läuft die Regelung auch bei Störung der Kommunikation zur Saia PCD-Automationsstation ohne Unterbruch weiter. Alle eingestellten Konfigurations-Parameter werden in das EEPROM geschrieben und bleiben auch ohne Betriebsspannung erhalten.

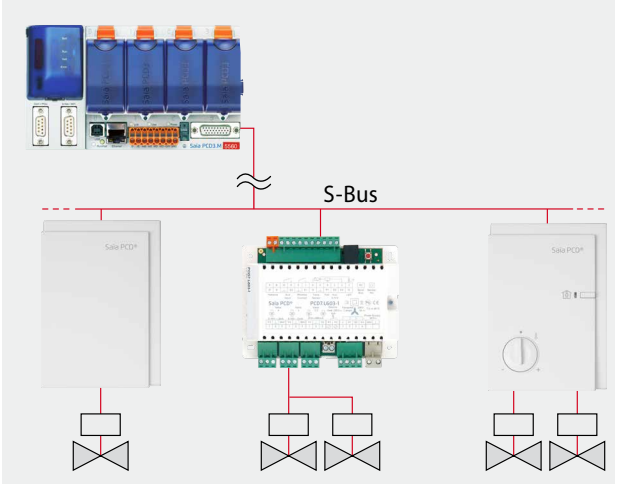

Funktionalität auch bei Bus-Störung garantiert

### **Adjust Window**

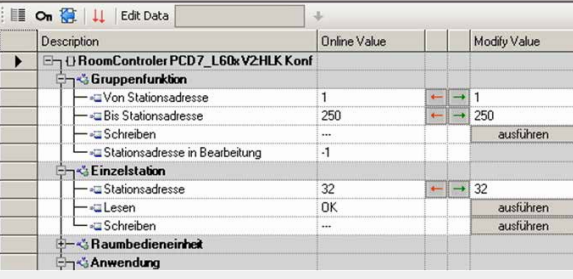

Konfigurierbar mit PG5 Controls Suite

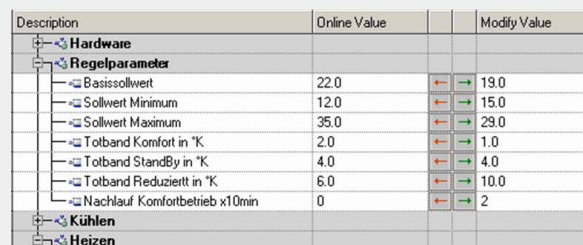

Die Regelparameter (PI) für die spezifischen Applikationen können angepasst und optimiert werden.

### **SBC S-Web**

S-Web Editor-Makros erleichtern die effiziente Erstellung eines webbasierten Bedienkonzeptes für Inbetriebnahme, Betrieb und Service.

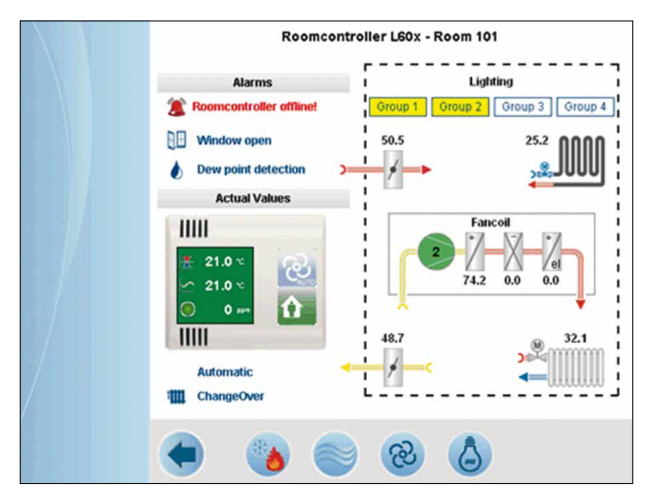

Visualisierung und Bedienung der Raumparameter über Web-Server

Damit lässt sich z.B. eine lokale Bedienung vom PC-Arbeitsplatz umsetzen. Die Bedienbilder werden direkt aus dem in der Automationsstation integrierten Web-Server passwortgeschützt geladen und dargestellt.

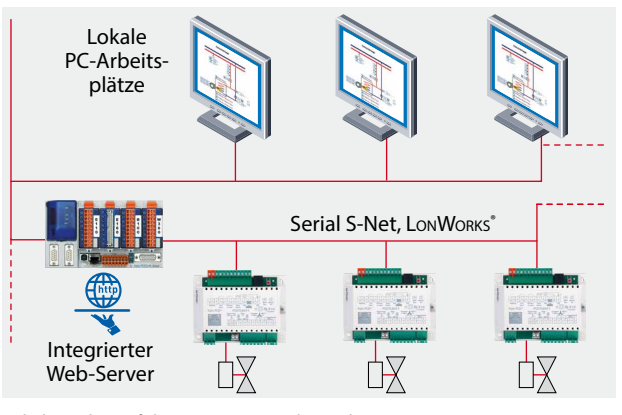

Lokale Bedienerführung vom PC-Arbeitsplatz.

 $\sqrt{1-\frac{1}{2}}$ 

### **Projektierungshinweise**

### **Bus-Abschlusswiderstand und Bus-Kabel für Serial-S-Net (S-Bus/RS-485)**

S-Bus-Leitungen müssen als Linie installiert werden. Stichleitungen sind nicht erlaubt und beide Leitungsenden sind mit einem Widerstand (ca. 120 Ω) zwischen den Adern D und /D zu terminieren. Die beste Signalqualität wird durch einen aktiven Bus-Abschluss mit je einem Widerstand gegen +5V und GND erreicht.

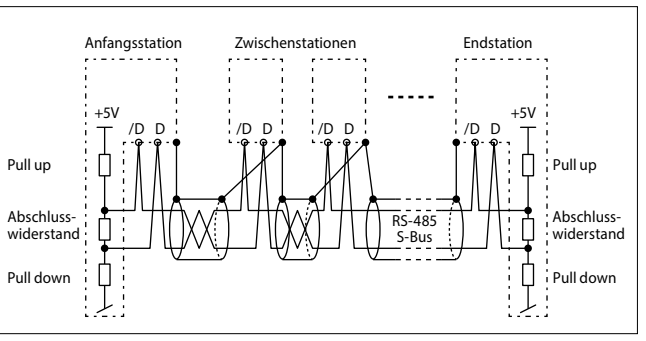

Schematische Darstellung eines S-Bus/RS-485-Bus

Bei S-Bus-Reglern kann über das Konfigurationsregister 111 der integrierte aktive Busabschlusswiderstand aktiviert oder es kann extern eine PCD7.T161/2-Terminationsbox gesetzt werden.

Bus-Kabel: Es ist ein 2-adrig verdrilltes und abgeschirmtes Buskabel mit Litzen von mindestens 0.5 mm<sup>2</sup> zu verwenden. Bus-Abschirmung: Die Abschirmung von jedem S-Bus-Segment darf nur an einem Punkt mit der elektrischen Systemmasse verbunden werden. Um Probleme mit grossen Potentialdifferenzen zwischen den Raumreglern zu vermeiden, sollen die Abschirmungen des S-Bus-Kabel mit dem GND der Raumregler verbunden werden.

Für weitere Informationen siehe S-Bus-Handbuch 26-739 (auf [www.sbc-support.com](http://www.sbc-support.com)).

### **Maximale Anzahl Raumregler**

Die maximale Anzahl Raumregler, die von einem PCD-System bearbeitet werden können, ist von der maximalen elektrischen Belastung des Serial-S-Net, von der Bus-Zykluszeit und von den Ressourcen abhängig, die von den Funktionsobjekten verwendet werden.

### **PCD7.L79xN**

Ressourcen: ca. 2 kB (Programmspeicher) pro Regler, max. 40 Register pro Regler, max. 16 Flags pro Regler Bus-Zykluszeit pro Regler: ca. 15 ms

### **PCD7.L60x-1 (bei Verwendung von allen FBoxen)**

Ressourcen: ca. 10 kB (Programmspeicher) pro Regler, max. 95 Register pro Regler, max. 36 Flags pro Regler Bus-Zykluszeit pro Regler: ca. 80 ms

Bei einer Kommunikationsgeschwindigkeit von 38'400 Baud dauert die Kommunikation für einen Regler ca. 15 ms bzw. 80 ms. Wenn das PCD-Programm länger als 15 ms bzw. 80 ms pro PCD-Zyklus benötigt, muss mit diesem Wert als Basis zur Abschätzung des Kommunikationszyklus gerechnet werden. Weitere Informationen siehe Kapitel 1.1. Kommunikationszyklus = «15 ms bzw. 80 ms pro Regler» × «Anzahl von Regler».

**Empfehlung: max. 4 S-Bus-Schnittstellen mit bis zu 25 Raumreglern pro Schnittstelle, damit Ressourcen in den meisten Fällen ausreichen und Kommunikationszykluszeit <2 Sekunde bleibt** 

### **Nutzungs- und Betriebsarten**

Die Wirkungsweise der Raumregelung stützt sich auf verschiedene Nutzungs- oder Betriebsarten. Dabei lassen sich jeder wählbaren Betriebsart unterschiedliche Regelparameter zuweisen.

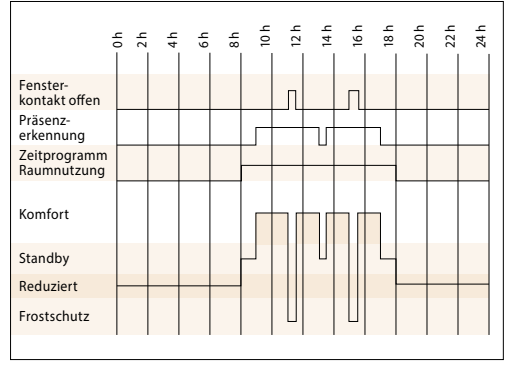

Beispiel: Betriebsartenumschaltung

### **SBC** | saia-pcd.com | Automationsstationen – Grundlagen

### **Sicherheitsmodus/Frostschutz**

Dem Raum wird keine Heiz- oder Kühlenergie zugeführt. Dieser Zustand ist erwünscht, falls ein Fenster geöffnet wird. Der Raumregler hält die Raumtemperatur oberhalb der vorgegebenen Frostgrenze von 8 °C.

![](_page_123_Picture_24.jpeg)

Reduzierter Betriebsmodus, der verwendet wird, wenn der Raum längere Zeit nicht belegt ist. In dieser Betriebsart ist der eingestellte Sollwert-Offset nicht aktiv.

### **Bereitschaft/Standby**

Der Raum ist für eine Nutzung vorbereitet, es wurde aber noch keine Präsenz im Raum angemeldet. Solange der Raum nicht durch die Präsenzfunktion als belegt gilt, hält der Raumregler die Raumtemperatur innerhalb der vorgegebenen Grenzen auf Bereitschafts-Temperatur.

### **Nutzung/Komfort**

Der Raum wird genutzt und soll auf Komfort-Temperatur gebracht werden. Dieser Zustand lässt sich durch das Betätigen der Präsenztaste, Ansprechen eines externen Präsenzmelders oder über netzwerkseitige Vorgabe erreichen.

![](_page_123_Picture_30.jpeg)

![](_page_123_Picture_31.jpeg)

![](_page_123_Picture_32.jpeg)

![](_page_123_Picture_33.jpeg)

### 129

Im nebenstehenden Bild ist eine Auswahl der wichtigsten einstellbaren Regelparameter eines PCD7.L60x-1-Reglers dargestellt.

Daneben können noch weitere Parameter wie Nachstellzeiten, Schwellenwerte usw. angepasst werden.

![](_page_124_Figure_4.jpeg)

Beispiel Auswahl Regelparameter PCD7.L60x-1

### **Montagehinweise Bediengeräte und kompakte Raumregler**

` Das Bediengerät/ den kompakten Raumregler nicht in der Nähe von Fenstern und Türen installieren, Gefahr von Zugluft.

Empfohlene Position ist an gegenüberliegender Wand auf Höhe im Bereich von 1.5 m.

- ` Nicht in der Nähe von Wärmequellen wie Heizungen, Kühlschränken, Lampen usw. installieren. Direkte Sonnenstrahlung oder ein direktes Anstrahlen mit starken Lampen vermeiden.
- ` Das Bediengerät/ den kompakten Raumregler nicht dort anbringen, wo Luftzug durch das Gebläse einer Klima- oder Lüftungsanlage vorhanden ist.

# Ш  $III$

### **Planungsreserven**

Sollte die vordefinierte Applikation nicht ausreichen, können freie Ausgänge zusätzlich zur autarken Funktion direkt über das Saia PCD-Programm über den S-Bus angesteuert werden.

Der Raumregler kann auch zu einer einfachen RIO-Einheit (Remote Input Output) konfiguriert werden, indem die autarken Funktionen komplett abgeschaltet werden. Die Saia PCD-Station übernimmt die Kontrolle über alle Ein- und Ausgänge.

Die daraus resultierende Abhängigkeit der Verfügbarkeit der S-Bus-Kommunikation und der Erhöhung der S-Bus-Zykluszeit sollte bei der Planung berücksichtigt werden.

![](_page_124_Figure_16.jpeg)

Steuerung freier Ausgänge über Saia PCD®

 $\sqrt{1-\frac{1}{2}}$ 

### **3.3.2 Kompakte Raumregler mit S-Bus PCD7.L79xN**

Die Serie der kompakten Raumregler ist besonders für einfache Anlagen geeignet, in denen Heizen und/oder Kühlen gefordert sind.

Die Raumregler der Serie PCD7.L79xN beinhalten die Bedienung für Präsenz und Sollwert, den Raumtemperatursensor und die Ventil- oder Klappenansteuerung in einem Gehäuse. Das vorkonfigurierte Regel- und Steuerprogramm ist Bestandteil der Basissoftware und kann via Netzwerk-Kommunikation parametriert und den individuellen Bedürfnissen angepasst werden.

![](_page_125_Picture_4.jpeg)

Parametrierbar über Bus mit S-Engineering Tools

### **Effiziente Installation**

möglich.

6 wird nicht benötigt, was die Installation zusätzlich vereinfacht. te mit den Anschlussklemmen ist ein einfacher Austausch der 55.80 Geräte ohne aufwändige und fehleranfällige Umverdrahtung Der kompakt Raumregler kann direkt an eine Wand oder auf eine Unterputzdose installiert werden. Ein Klemmenkasten Dank dem steckbaren Gehäuse (Elektronik) auf der Grundplat-

![](_page_125_Figure_8.jpeg)

Grundplatte

![](_page_125_Figure_10.jpeg)

### **Klemmenbelegung (Beispiel PCD7.L793N)**

![](_page_126_Picture_382.jpeg)

### **Applikationen**

![](_page_126_Picture_383.jpeg)

### **Applikationsbeispiele:**

Radiator/Kühldecken-, Fussbodenheizung/Kühldecken-Kombination (oder auch als Einzelaggregate), Changeover-Betrieb (z. B. für Kühl-/Heizdecke)

### **Allgemeine Daten**

![](_page_126_Picture_384.jpeg)

### **Handbuch und FBox-Library**

 $\sqrt{1-\frac{1}{2}}$ 

### **3.3.3 Kombinierbares Raumregelsystem mit S-Bus und LonWorks® PCD7.L6xx**

![](_page_127_Picture_1.jpeg)

![](_page_127_Figure_2.jpeg)

Das kombinierbare Raumreglersystem PCD7.L6xx auf Basis Serial-S-Net oder LonWorks®-Netzwerken wird für die HLK-Anwendung schwerpunktmässig bei FanCoil-Geräten, Radiatoren-/Kühldeckenkombinationen oder variabler Volumenstrom-Regelung (VVS) eingesetzt. Mit den verschiedenen Varianten an Raumbediengeräten lassen sich unterschiedliche Bedienkonzepte erstellen.

### **Merkmale**

- ` Umfangreiches Einsatzspektrum durch parametrierbare Applikationsprogramme
- ▶ Raumregler für die Kommunikation über Serial-S-Net oder LonWorks®
- ` Mit verschiedenen Varianten von Raumbediengeräten kombinierbar
- ` Die Lon-Raumregler erfüllen das Anwender-Profil «Fan Coil Unit Object (8020)» von LonMark®.

![](_page_128_Picture_1258.jpeg)

![](_page_128_Picture_1259.jpeg)

**Applikationsbeispiele:** FanCoil, Chilled Beam, Luftqualitätsregelung (kombiniert mit Heizen und zweiter Stufe kühlen), Radiator/Kühldecken-, Fussbodenheizung/Kühldecken-Kombination, Changeover-Betrieb (z. B. für Kühl-/Heizdecke), VVS **1)** PCD7.L6x4-1: Die Gesamtleistungsaufnahme der Ventile darf max. 7 W betragen, Ausgangsspannung: 24 VAC; –15% / +35%.

**\***In Vorbereitung, siehe Kapitel C1 «Produktstatus»

**Automationsstationen – Grundlagen** | saia-pcd.com

**Automations- stationen**

### **Klemmenbelegung (Beispiel PCD7.L601-1)**

![](_page_129_Figure_1.jpeg)

### **Technische Daten**

![](_page_129_Picture_486.jpeg)

### **Kommunikation mit LonWorks®**

![](_page_129_Picture_487.jpeg)

### **Abmessung für**

- ▶ PCD7.L60x-1
- $\triangleright$  PCD7.L61x
- 

### **Montage**

- ` Auf 35 mm Hutschiene
- $\triangleright$  Oder mit mind. 2  $\times$  Ø 3 mm Schrauben auf ebene Fläche

![](_page_129_Figure_13.jpeg)

<http://sbc.do/xmfBWij9> Manuals und FBox-Library

![](_page_129_Picture_15.jpeg)

# **3.3.4 Bediensysteme für kombinierbares Raumreglersystem PCD7.L6xx**

Unterschiedliche Bedienkonzepte sind mit dem kombinierbaren Raumreglersystem umsetzbar:

- ` Einfacher Anschluss über den internen RC-Bus mit RJ-9-Stecker
- ▶ LonWorks® Raumbediengeräte von Fremdherstellern über Lon-Bus

![](_page_130_Picture_387.jpeg)

Display-Menu für: HLK-Funktionen  $-12 -$ **Abmessung und Montagemöglichkeiten**  $\rightarrow 12$  $15$ PCD7.L63x, PCD7.L64x, PCD7.L651, PCD7.L663  $\overline{\phantom{a}}$ Gehäusefarbe: RAL 9016

![](_page_130_Figure_6.jpeg)

![](_page_130_Picture_7.jpeg)

- ` Automatische Anpassung der dimmbaren Hintergrundbeleuchtung in Abhängigkeit von der aktuellen Helligkeit im Raum sorgt für optimalen Ablesekomfort
- ` Bildschirm-Standby-Timer zum Einstellen, nach welcher Zeit der Bildschirm nach der letzten Aktion abdunkelt
- ` Stern-Tasten, um Benutzereinstellungen zu definieren und bei Bedarf über einen Tastendruck abzurufen (bis zu 4 vordefinierbare Szenarien können gespeichert werden)

PCD7.L645W: Weisses Gehäuse (Pantone Q 716-3-5), 1 weisse und 1 Aluminium-Frontplatte PCD7.L645B: Schwarzes Gehäuse (RAL 9011), 1 schwarze und

1 Aluminium-Frontplatte

Manche Projekte erfordern individuelles Design in Form und Farbe. Das PCD7.L645W/B bietet die Möglichkeit, die Frontplatte auszutauschen. Zur Herstellung eigener Frontplatten ist die Masszeichnung zur Herstellung im Handbuch 27-605 auf Seite 8-1 angegeben.

![](_page_130_Picture_14.jpeg)

26

 $\sqrt{1-\frac{1}{2}}$ **Automations- stationen**

 $\mathbf{\Omega}$ 

### **Mobile Raumbediengeräte mit Display und Funktionstasten**

![](_page_131_Picture_269.jpeg)

### **EnOcean-Funkempfänger PCD7.L651\* zum Anschluss von Thermokon-Raumbedienungsgeräten und EnOcean-Funkschaltern**

![](_page_131_Figure_3.jpeg)

Max. 50 m Kabellänge

Beispiele für Funkschalter von EnOcean, um Licht und Jalousien anzusteuern (kompatibel zu verschiedenen Rahmenprogrammen von unterschiedlichen Herstellern).

![](_page_131_Figure_6.jpeg)

Beispiele für Thermokon-EnOcean-Raumbedienungsgeräte, um HLK anzusteuern.

Genauere Informationen zur Kompatibilität der EnOcean-Sender erhalten Sie im PCD7.L651-Handbuch

### **Kommunikative Raumbediengeräte**

### **Individuelle Lösungen über webbasierte Raumbediengeräte**

Systemvoraussetzungen:

- ▶ Raumregler mit Kommunikation zur PCD über S-Net, LONWORKS® für HLK Ansteuerung.
- ▶ PCD mit entsprechender Schnittstelle und Interface zur Anbindung der gewünschten Bediengeräte, z. B. Web Panel, PC, iPhone usw.

![](_page_131_Picture_270.jpeg)

![](_page_131_Figure_15.jpeg)

### **Direkte Anbindung von Raumbediengeräten von Fremd-Anbietern über LonWorks®**

Systemvoraussetzungen:

- ▶ Raumregler mit LonWorks®-Schnittstelle.
- ` Die zusätzliche Anbindung an die Automationsstation kann bei – PCD3.M
	- PCD2.M5
	- PCD1.M2

über Lon over IP oder über einen externen FTT10/IP-Router ausgeführt werden.

![](_page_131_Figure_23.jpeg)

**\***In Vorbereitung, siehe Kapitel C1« Status: Produkteinführung und Verfügbarkeit »

**A**4

# **Verbrauchsdaten erfassen, visualisieren und verarbeiten**

Mit den Feldgeräten des S-Monitoring-Systems werden elektrische Energie gemessen und Signale von Wasser, Gas und Wärmezählern erfasst. Die Daten werden von der S-Monitoring-Applikation automatisch weiterverarbeitet und übersichtlich visualisiert. Dadurch erzeugt das System eine hohe Transparenz über Ressourcenverbräuche. Dies funktioniert von einigen Messpunkten bis hin zu tausenden von Messstellen in verschiedenen Liegenschaften.

![](_page_132_Picture_3.jpeg)

![](_page_132_Picture_199.jpeg)

 $\sqrt{1-\frac{1}{2}}$ 

137

# 4.1 **Systemübersicht**

# **S** Monitoring

S-Monitoring macht den Start ins Energie- und Verbrauchsmanagement einfach. Einsatzbereit direkt aus der Verpackung kommt es ohne komplizierte Konfiguration und Programmierung aus. Es lässt sich auch nachträglich noch an spezielle Anforderungen individuell anpassen – ein System, das mitwächst!

Das System umfasst Geräte und Komponenten für die Erfassung, Aufzeichnung und Darstellung von Verbräuchen. Eine Analyse kann auf vor Ort installierten Web-Panel bequem am Büro-PC oder aus der Ferne via Internet per Web-Browser erfolgen. Die offenen IT-Schnittstellen ermöglichen es, das System jederzeit an ein übergeordnetes Datenmanagementsystem anzubinden. Die Hardware muss dafür nicht ausgetauscht werden.

![](_page_133_Picture_4.jpeg)

### **Stetige Optimierung in kalkulierbaren Schritten***:*

Nachhaltiges Ressourcenmanagement bedeutet kontinuierlichen Erkenntnisgewinn in sich änderndem Umfeld. Die optimale Lösung sieht für jeden Betrieb anders aus und will mit Bedacht erarbeitet sein. S-Monitoring unterstützt ein behutsames Vorgehen in kleinen, kontrollierbaren Schritten und setzt an der Basis an. Mittels kostengünstiger, einfach zu installierender Komponenten gelingt der Einstieg ins Ressourcenmanagement ohne betriebsfremde Hilfe. Bereits nach wenigen Tagen stellen sich erste Resultate ein und weisen den Weg für weitere Optimierungsschritte. Das Investitionsrisiko ist überschaubar und bleibt auf jeden einzelnen Entwicklungsschritt begrenzt.

![](_page_134_Figure_2.jpeg)

der Lernkurve mit ein und führen zum optimalen Ergebnis

### **Verbrauch visualisieren und aus der Ferne auswerten**

### **Ablesen und bedienen über LAN/Internet mit Webbrowser und mobilen Geräten Integration in andere Systeme über Standardschnittstellen**

Sind Web-Panel und Steuerung mit einem Netzwerk (LAN) verbunden, können Ablesung und Bedienung auch über handelsübliche PCs mit Standardbrowsern erfolgen. Spezielle Software-Installationen sind nicht notwendig, für mobile Geräte sind Apps verfügbar. Besteht eine Verbindung zum Internet, geht das sogar Standort-übergreifend. Datenbanken, Energiemanagement-Software oder Leitsysteme können über Standardschnittstellen (z.B. FTP, CGI, HTTP…) angebunden werden.

### **Verbrauch protokollieren**

**Historische Verbrauchsaufzeichnung (Tag/Woche/Monat/ Jahr)**

### **Protokollierung in Excel-lesbare Dateien**

Web-Panel und Steuerungen lesen Verbrauchswerte der angeschlossenen Zählern ein und stellen sie in Form einer Webvisualisierung dar. Diese kann sowohl direkt auf dem Web-Panel als auch über den Webserver der Steuerungen mit einem Webbrowser abgerufen werden. Über eine intuitive Benutzeroberfläche sind die Verbräuche, aber auch Kosten in aussagefähigen Diagrammen abrufbar. Zusätzlich zeichnen Web-Panel und Steuerungen erfasste Werte in Excel-lesbare CSV-Dateien auf, welche bequem via FTP auf einen PC übertragen werden können. Die Funktion kann auf jeder neueren Steuerung aktiviert werden.

### **Verbrauch erfassen**

 **Breites Spektrum an 1- und 3-phasigen Energiezählern und Netzanalysatoren S0-Schnittstelle zur Einbindungen marktüblicher Zähler für Gas, Wasser, Öl…**

Saia PCD® Energiezähler und Netzanalysatoren sind in etablierter Installationstechnik ausgeführt und passen auf DIN-Schienen handelsüblicher Verteilerkästen. Eingebunden in ein Bussystem mit einer Ausdehnung von bis zu 1 km werden die Messwerte an Web-Panel und Steuerungen zur Auswertung und Protokollierung übermittelt.

Über Impulszähler mit Schnittstelle lassen sich auch handelsübliche Zähler mit S0-Ausgang auf das Bussystem aufschalten.

139

# 4.2 **Energiezähler ALD, ALE und AWD**

### klein, robust, zuverlässig und genau

Durch die sehr kompakte Bauform sind die SBC Energiezähler bestens geeignet, um eine grosse Anzahl von Messgeräten auf kleinstem Raum unterzubringen. Die kleine Grösse ermöglicht es, die Zähler auch in bereits bestehenden Schaltschränken nachzurüsten, ohne neue Schaltschränke zu installieren. Die robuste Bauform hat sich unter rauen industriellen Bedingungen bestens bewährt. Das Design der Energiezähler ist speziell für solche Anwendungen ausgelegt, was sich in einer hohen Zuverlässigkeit und Langzeitstabilität zeigt. Durch die Produktion am Schweizer Standort in Murten ist die hohe Qualität der Energiezähler gesichert. Auf dem Display werden Energie, Strom, Spannung und aktive Leistung angezeigt.

Viele Energiezähler auf kleinstem Raum

### **Einphasige Saia PCD® Energiezähler**

![](_page_135_Picture_308.jpeg)

![](_page_135_Figure_7.jpeg)

### **Dreiphasige Saia PCD® Energiezähler**

![](_page_135_Picture_309.jpeg)

70 70

![](_page_135_Figure_10.jpeg)

![](_page_135_Picture_11.jpeg)

# 4.2.1 **Generelle Informationen zu Energiezähler**

### **Zuverlässigkeit direkt ab Werk**

Das Design und die Produktion der Energiezähler in Murten sind so ausgelegt, dass die Zähler auch unter extremen industriellen Bedingungen eine hohe Zuverlässigkeit und Langzeitstabilität aufweisen. Die Qualitätsstandards in der Schweizer Produktionsstätte garantieren eine hohe Genauigkeit und ermöglichen die Produktion von MID-zugelassenen Energiezählern, welche eine garantierte Genauigkeit ab Werk für die ganze Eichungsdauer haben. Durch die Zulassung sind die Messwerte nicht in Zweifel zu ziehen und können europaweit für Abrechnungszwecke verwendet werden.

 $CE$  M<sub>15</sub> 1259

![](_page_136_Figure_4.jpeg)

**▲ Energiezähler in rauher industrieller** 

Umgebung

Durch den Einsatz von Stromwandlern werden kostspielige Abschaltungen von ganzen Maschinen für die Zählerinstallation überflüssig. Das Austauschen eines Energiezählers oder Stromwandlers bei laufender Anlage ist mit dem konsequenten Einsatz von Klappstromwandlern möglich, denn die fehlerhaften Teile können ohne das Trennen der ganzen Anlage vom Strom einfach ausgetauscht werden.

Markierung eines MID-Zählers

### **Verfügbare Wandlerverhältnisse Saia PCD® Energiezähler**

![](_page_136_Picture_244.jpeg)

L1 L2

<sup>N</sup> (PEN)

![](_page_136_Figure_10.jpeg)

Die Qualität, Robustheit und Zuverlässigkeit der Energiezähler zeigt sich auch in den MTBF-Werten, welche nach der Siemens-Norm SN29500 berechnet wurden.

### **MTBF-Werte bei 25°C**

Energiezähler ohne Kommunikationsinterface: 410 Jahre Energiezähler mit Kommunikationsinterface: 200 Jahre

![](_page_136_Figure_14.jpeg)

![](_page_136_Figure_15.jpeg)

 $\mathbf{\Omega}$ 

**Bedienen und Beobachten**

![](_page_136_Picture_19.jpeg)

![](_page_136_Picture_21.jpeg)

![](_page_136_Picture_22.jpeg)

![](_page_136_Figure_23.jpeg)

 $\sqrt{1-\frac{1}{2}}$ 

**Automations- stationen**

### **Energie in beide Flussrichtungen messen**

Mit den bidirektionalen Zweiweg-Energiezählern kann die Energie in beide Flussrichtungen gemessen werden. Die Energiezähler arbeiten saldierend (Mode 2), dies bedeutet, sie bilden die Summe aller gemessenen Phasenleistungen analog zu den alten Ferraris-Zähler mit Drehscheibe. Das Haupteinsatzgebiet der bidirektionalen Zähler liegt überall dort, wo beide Energieflussrichtungen (Energiebezug und -einspeisung) vorkommen, wie z.B. bei Photovoltaikanlagen. Für den Anschluss an die PCD-Welt existieren FBoxen, um die Messwerte einfach zu erfassen.

![](_page_137_Figure_2.jpeg)

![](_page_137_Picture_3.jpeg)

Die eplan® electric P8 Makros sind auf der Supportseite erhältlich. Die Makros und Artikeldaten werden zusätzlich auf dem eplan® Data-Portal bereitgestellt.

 Energiemessung beider Stromrichtungen mit einer Saia PCD® zur Weiterverarbeitung der Messwerte

### **Energiezähler als Komponente in bestehendes Fremdsystem einbinden**

Die M-Bus-Energiezähler integrieren sich in alle M-Bus-Systeme und können mit jedem M-Bus-Master ausgelesen werden. Dies ermöglicht den Einsatz in bestehenden Anlagen mit bereits bestehender M-Bus-Infrastruktur oder auch in neuen Projekten mit verschiedenen anderen M-Bus-Komponenten.

Die Energiezähler mit integrierter serieller Modbus-RTU-Schnittstelle ermöglichen die schnelle und sichere Kommunikation mit übergeordneten Systemen. Der Markt bietet viele Komponenten zur Datenübertragung, Sicherung und Visualisierung der gemessenen Daten. Dank der grossen Vielfalt ist eine einfache Integration über diverse Übertragungswege möglich. Mit Modbus kann das Vorhandene genutzt werden, ohne teure Neuanschaffungen zu machen.

![](_page_137_Figure_9.jpeg)

# 4.2.2 **Energiezähler mit SBC S-Bus-Schnittstelle**

Die Energiezähler mit integrierter S-Bus-Schnittstelle bieten alle relevanten Daten wie Energie, Strom, Spannung, Leistung (aktiv und reaktiv) und cosφ, welche durch die Busanbindung ausgelesen werden können. Die serielle S-Bus-Schnittstelle (basierend auf RS-485) kann direkt an die Saia PCD® Gerätefamilie angeschlossen werden. Für diese Anbindung existieren für jeden Zählertyp vorgefertigte FBoxen, welche kostenlos verfügbar sind. Die S-Bus Energiezähler sind auch als Zweiwegausführung (bidirektional) verfügbar. Auf dem Display kann die Bus-Adresse eingestellt und Energie, Strom, Spannung sowie aktive Leistung direkt abgelesen werden.

### **Anschlussschema von S-Bus-Energiezählern**

![](_page_138_Figure_3.jpeg)

### **Technische Daten**

### **SBC S-Bus**

**Betriebsspannung**

![](_page_138_Picture_580.jpeg)

**Messart** Direktmessend – –

**Partieller Zähler** Zurücksetzbar – –

Wandlung bis 1500 A – – – –

230 VAC, 50 Hz – – – –  $3 \times 230/400$  VAC, 50 Hz  $\qquad \qquad \qquad$   $\qquad \qquad$   $\qquad$   $\qquad \qquad$   $\qquad \qquad$   $\qquad \qquad$   $\qquad \qquad$ 

### ref.Channel ALD1 C ―En Total― **Partial ComErr** ref.Channel ALE3  $\overline{C}$ ―En T1― T1part― T2―

 $\bigcirc$ **Partial CRatio ComErr** 

 $\sqrt{1-\frac{1}{2}}$ 

**2** Bedienen und

**Automations- stationen**

# 4.2.3 **Energiezähler mit M-Bus-Schnittstelle**

Die M-Bus-Schnittstelle ermöglicht die Verbindung und das Auslesen der Messdaten durch jede Saia PCD® oder jeden beliebigen M-Bus-Master. Die Zähler entsprechen der M-Bus-Norm EN13757. Für den Anschluss an Saia PCD® Systeme existieren vorgefertigte FBoxen, die für Saia PCD® Energiezähler kostenlos sind. Die relevanten Messdaten wie Energie, Strom, Spannung und Leistung (aktiv und reaktiv) können via M-Bus-Schnittstelle ausgelesen werden. Auf dem Display kann die Bus-Primär-Adresse eingestellt werden und Energie, Strom, Spannung und aktive Leistung können direkt abgelesen werden.

### **Anschlussschemas von M-Bus-Energiezählern**

![](_page_139_Figure_3.jpeg)

### **Technische Daten**

![](_page_139_Picture_539.jpeg)

FBoxen für jeden

Pa\_L3―

ref.Channel ALE -En <mark>T1</mark><br>-Res 1 T1pa T<sub>1</sub>part

ref.Channel ALD<br>- En ―En Ttot― ―Res Tpart―  $\mathsf{P}_2$ Pr― U―  $H$ ComErr―

 $\overline{\mathsf{C}}$ 

 $-Res<sub>2</sub>$ 

T<sub>2par</sub>

 $\overline{\mathcal{C}}$ 

 $\sqrt{2}$ 

 $\overline{\mathbb{C}}$ 

M-Bus-Zählertyp vorhanden

# 4.2.4 **Energiezähler mit Modbus-Schnittstelle**

Die integrierte Modbus-RTU-Schnittstelle entspricht der IDA-Spezifikation und basiert auf einer RS-485-Schnittstelle. Die Messdaten der Energiezähler können an jeden beliebigen Modbus-Master angeschlossen werden, um die gemessenen Werte auszulesen. Die relevanten Messdaten wie Energie, Strom, Spannung, Leistung (aktiv und reaktiv) und cosφ können durch die Schnittstelle ausgelesen werden. Auf dem Display kann die Bus-Adresse eingestellt werden und Energie, Strom, Spannung und aktive Leistung können direkt abgelesen werden. Für den Anschluss der Energiezähler an Saia PCD® Systeme existieren vorgefertigte FBoxen, die kostenlos zur Verfügung gestellt werden.

### **Anschlussschemas von Modbus-Energiezählern**

![](_page_140_Figure_3.jpeg)

 $\sqrt{1-\frac{1}{2}}$ 

 $\mathbf{\Omega}$ 

 $\mathsf{C}\mathsf{C}$ 

**Raumregler**

**Bedienen und Beobachten**

**Automations- stationen**

ref.Channel ALE3

ref.Channel ALD1

-En T1 T1part― T2―

―En Total― **Partial ComErr** 

 $\overline{\bigcirc}$ 

 $\overline{C}$ 

 $\overline{5}$ 

**Schaltschrank- komponenten**

 $\overline{\mathcal{A}}$ 

**Verbrauchsdaten- erfassung**

Verbrauchsdaten-<br>erfassung

# 4.2.5 **Energiezähler mit S0-Puls-Ausgang**

Energiezähler mit integrierter S0-Schnittstelle ermöglichen die Übertragung der gemessenen Energie via Pulse auf die Geräte der Saia PCD® Familie. Mit dem S0-Impulszähler PCD7.H104 können die Pulse über RS-485-Schnittstelle (S-Bus oder Modbus) abgefragt werden.

![](_page_141_Figure_2.jpeg)

![](_page_141_Picture_454.jpeg)

# 4.2.6 **Energiezähler – Plombierdeckel**

![](_page_142_Figure_1.jpeg)

# 4.2.7 **Applications Notes**

Applications Notes zum Thema «Energie» können auf der Support Seite ([www.sbc-support.com\)](http://www.sbc-support.com) unter dem Kapitel «Energy meters/General» gefunden werden.

![](_page_142_Picture_4.jpeg)

![](_page_142_Picture_5.jpeg)

 $\sqrt{1-\frac{1}{2}}$ 

147

# (Power Quality Analyzer)

Der Power Quality Analyzer (PQA) ist ein Gerät zum Messen und Überprüfen der Qualität des Stromnetzes, gefertigt als DIN-Schienen Gerät in industrieller Qualität. Der kompakte Aufbau im E-Line Design erlaubt den platzsparenden Einsatz in Elektroverteilkästen. Die umfangreichen Messmöglichkeiten erlauben eine Analyse jeglicher Störgrössen mit zyklischer/event orientierter Datenaufzeichnung und

![](_page_143_Picture_3.jpeg)

automatischer Meldung falls eine Messgrösse ausserhalb der Toleranzgrenzen liegen sollte. Die integrierte RS-485 Schnittstelle ist in S-Bus/Modbus verfügbar und ermöglicht eine Kommunikation mit einer Saia PCD® Steuerung oder anderen Master Geräten. Das Engineering ist durch eine umfangreiche FBox-Bibliothek mit Web Templates sehr effizient und schnell.

### **Geräteaufbau**

![](_page_143_Figure_6.jpeg)

### **Systemeigenschaften**

- Netzanalysator mit 0.5% Messgenauigkeit
- Messung der 3 Phasen und Neutralleiter Strommesseingänge für Stromwandler
- Anschluss Messdaten Speicherung (Event/Zyklisch) auf interner Speicher
- ▶ 1.9 Zoll LCD Anzeige
- Galvanisch getrennte Messeingänge
- Temperatur Messeingang
- Galvanisch getrennte RS-485 Schnittstelle für S-Bus/Modbus (umschaltbar)
- 105 mm breites DIN-Schienen Geräte (6 TE)

### **Abmessungen und Montage**

![](_page_143_Figure_17.jpeg)

![](_page_143_Figure_18.jpeg)

![](_page_143_Figure_19.jpeg)

Montage auf Hutschiene 35 mm (nach DIN EN 60715 TH35)

Gehäusebreite 6 TE (105 mm)

Elektroschaltschrankkompatibel (nach DIN43880, Baugrösse 2 × 55 mm)
1 **Automations- stationen**

**2** Bedienen und

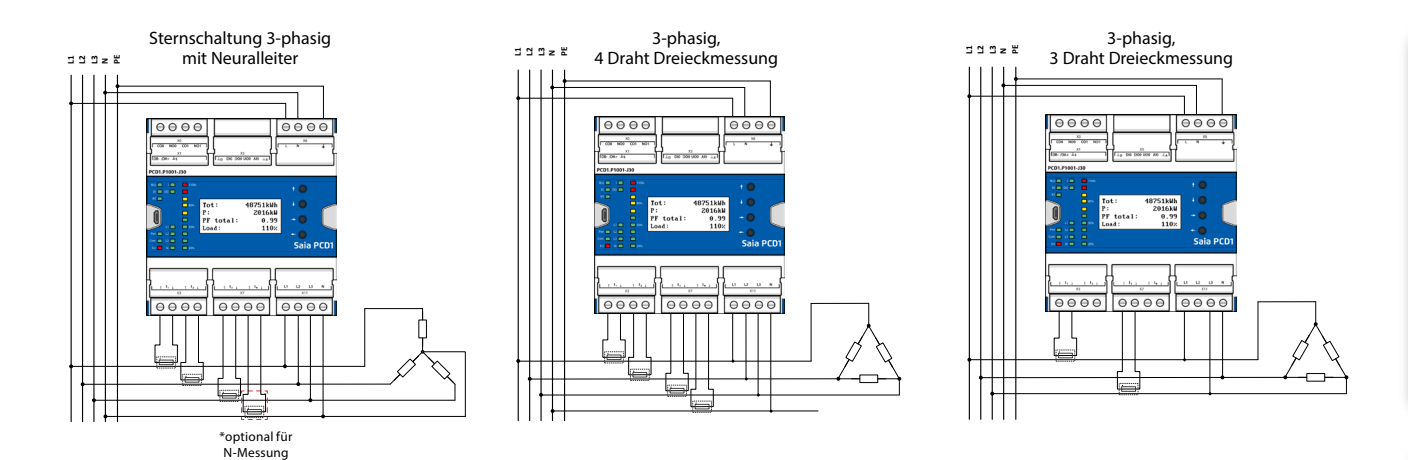

# **Allgemeine Technische Daten**

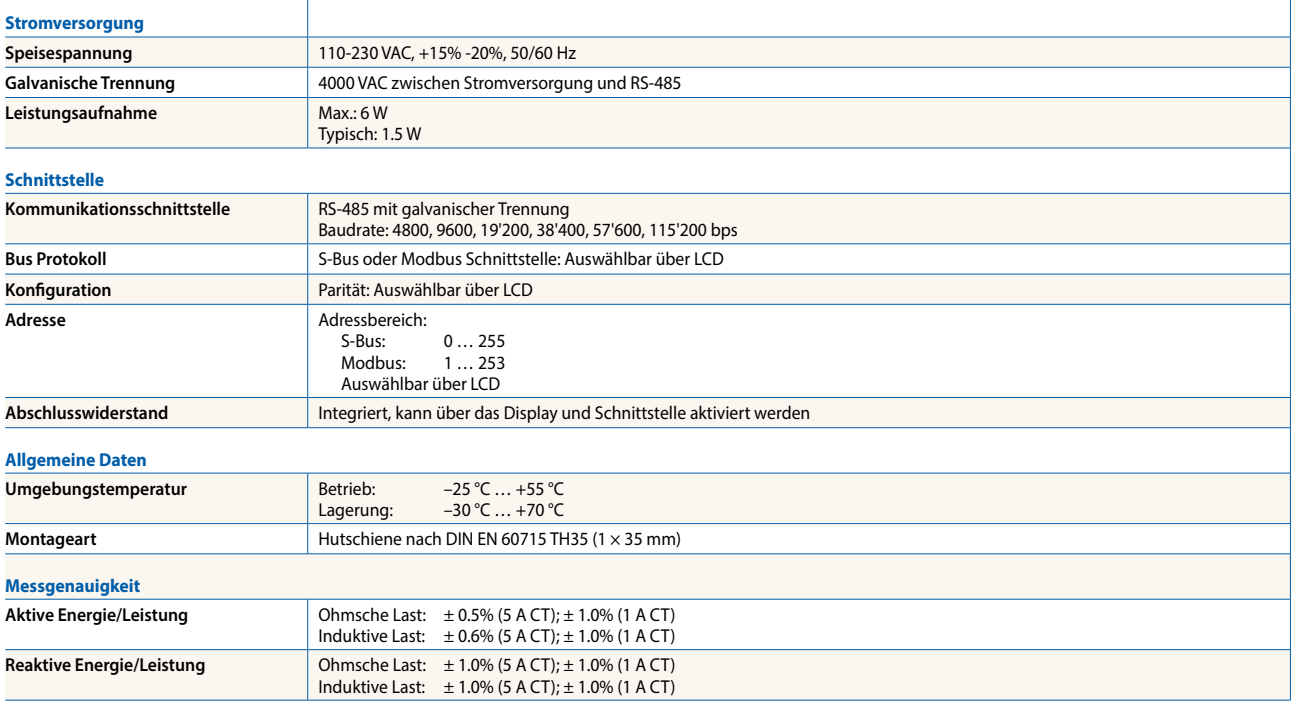

# **Ein- Ausgänge**

## **Messgrössen**

Spannung, Strom, Wirkleistung, Blindleistung, Scheinleistung, Wirkarbeit, Blindarbeit und Scheinarbeit, THD, TDD, Oberwellen (1-40 Ordnung), Frequenz, Unter-, Über- und Spitzendetektion für Spannung und Strom, Leistungsfaktor, Phasensequenz, Phasenwinkel

## **Messeingänge Spannung**

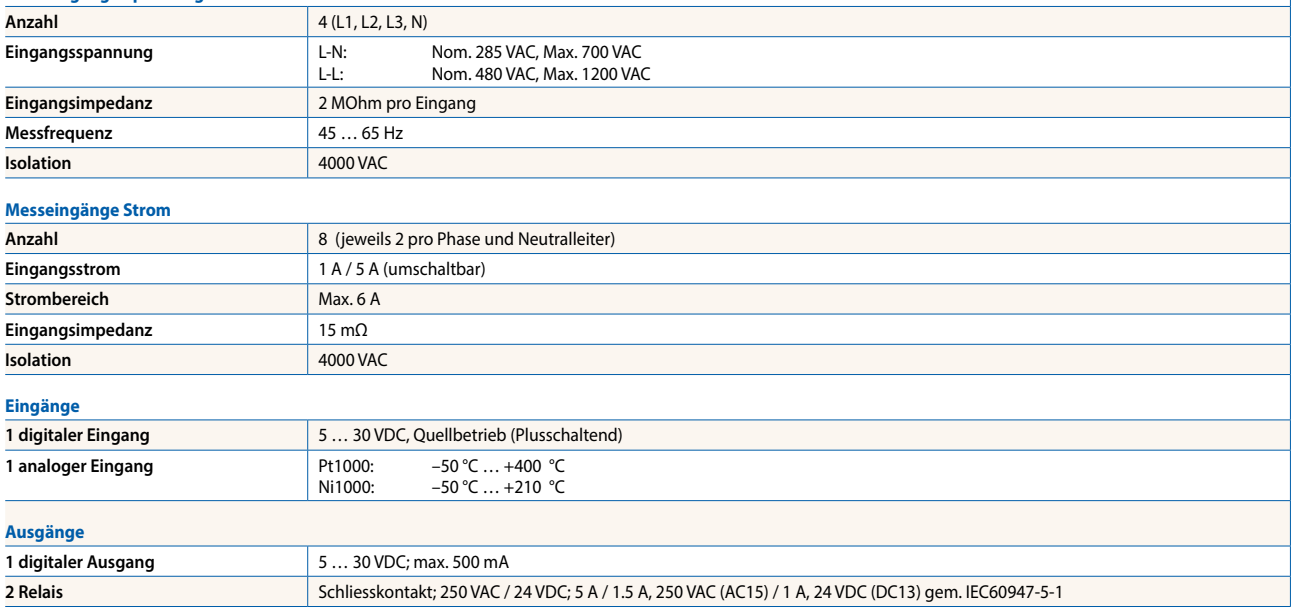

3 **Raumregler**

# 4.4 **Basisfunktionen der S-Monitoring-Applikation**

Funktion für das automatische Erfassen und Speichern von Energiezählerwerten – integriert in das Betriebssystem der Saia PCD®

Die S-Monitoring-Applikation funktioniert auf allen Steuerungen mit der Endung xx60 und den pWeb Panels. Die Applikation besteht aus einer COSinus-Funktion und einem dazu passenden Web Editor Projekt. Damit ist es möglich ohne grossen Programmieraufwand Daten zu erfassen, abzuspeichern und zu visualisieren. Bei S-Bus-Zählern funktioniert dies gänzlich ohne Programm in der Steuerung.

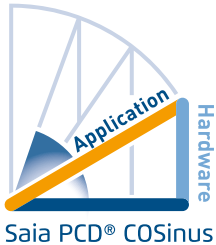

# **S-Monitoring COSinus-Funktion**

S-Monitoring ist integraler Bestandteil des Betriebssystems COSinus und in allen Saia PCD® Steuerungen mit der Endung xx60 und den pWeb Panel MB integriert. Sie wird im Device Konfigurator von PG5 aktiviert und scannt automatisch angeschlossene Zähler. Die Daten werden auf dem Dateisystem abgespeichert. Neben angeschlossenen S-Bus Zählern können jegliche im Programm vorhandenen Zählwerte integriert werden.

# **Die S-Monitoring-Funktion kann drei verschiedene Zählertypen verarbeiten:**

- f Angeschlossene S-Bus Energie- und S0-Impulszähler (PCD7.H104SE)
- ▶ Andere inkrementelle Zählwerte (M-Bus, Modbus... werden als «Custom Counter» bezeichnet und über FBoxen im Fupla-Programm erfasst)
- ▶ Gruppen von Zählern

# **Die S-Monitoring COSinus-Funktion umfasst folgenden 3 Teile:**

# **1. Autoscan von S-Bus-Energie- und Impulszählern**

Ist der S-Bus Autoscan aktiviert, werden angeschlossene Zähler an der RS-485 Schnittstelle automatisch erkannt und eingelesen. Durch das permanente Abfragen der Zählerdaten ist eine Ferndiagnose der S-Bus-Zähler und Busverbindung möglich.

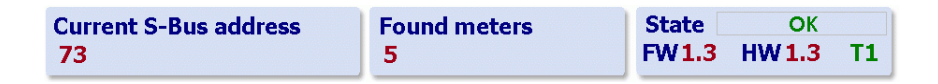

# **2. Bereitstellen der Zählerwerte über NT-EM Tags (CGI Interface)**

Alle Daten und Basisfunktionen sind über CGI Tags abrufbar. So kann auf diese Funktionen über die Web-Oberfläche oder von anderen Programmen (z.B. Excel) zugegriffen werden. Ein Fupla- oder IL-Programm in der Steuerung ist nicht erforderlich (siehe Dokument 27-623).

**NT-EM Tag (CGI Befehl) im Web Browser:**

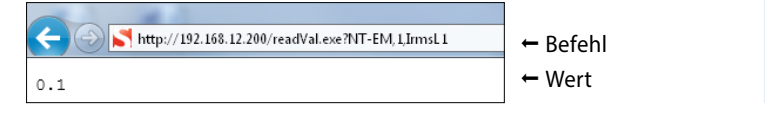

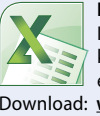

**Excel Report Tool** Ist die COSinus-Funktion aktiviert, können die Daten ohne Programmierung einfach ins Excel importiert werden. Download: **www.sbc-support.com**

# **3. Abspeichern der Zählerwerte in CSV-Dateien**

Die Werte der angeschlossenen Energiezähler werden einmal pro Tag um Mitternacht in eine CSV-Datei auf dem internen Filesystem der PCD abgespeichert. Aus diesen Daten kann der Tages-, Wochen- und Monatsverbrauch berechnet werden. Ist eine zusätzliche Speicherkarte gesteckt, können die Werte in 5-60 min Abständen gespeichert werden. Dies ermöglicht die Visualisierung des Verbrauchs über einen Tag.

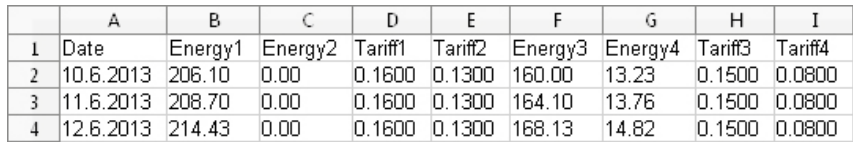

 $\sqrt{2}$ 

**2** Bedienen und

# **S-Monitoring Web-Projekt**

SBC liefert ein PG5 Projekt aus, das auch eine Webvisualisierung beinhaltet. Das Projekt setzt auf die COSinus-Funktionen und ermöglicht, abgespeicherte Daten sofort auf dem PC zu visualisieren. Da im Webprojekt nur auf die S-Monitoring COSinus-Funktion zugegriffen wird, benötigt es kein PG5 Programm. Dadurch ist es gut in bestehende Projekte integrierbar. Zusätzlich stehen die wichtigsten Webseiten auch als Makros in Web Editor 8 zur Verfügung.

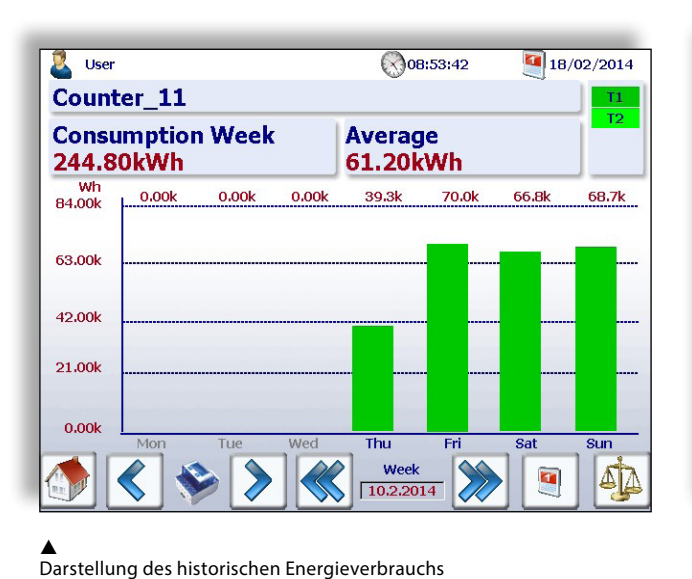

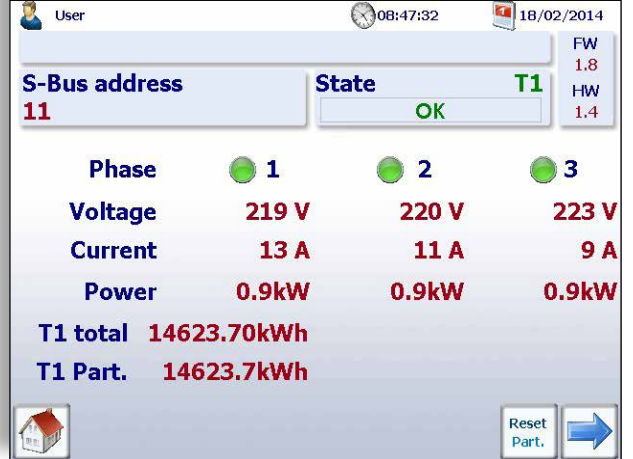

▲<br>Übersicht der Live Werte

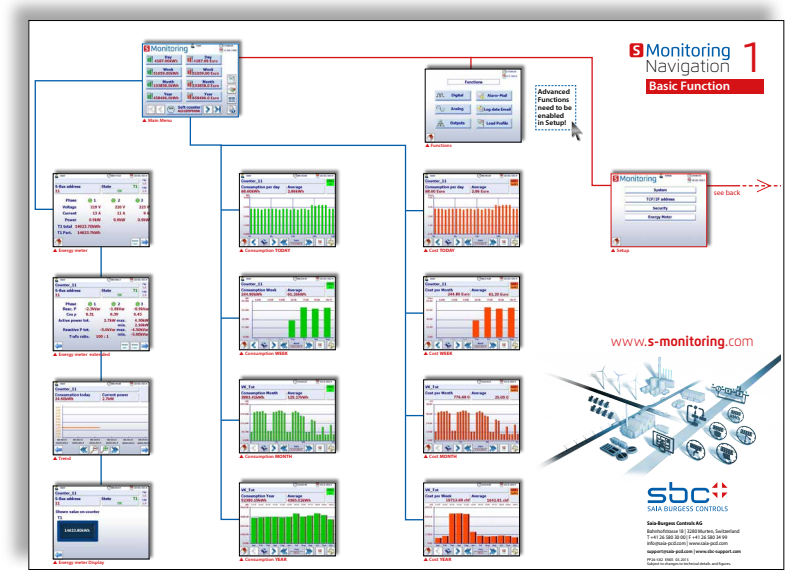

▲<br>Komplette Übersicht der Basisapplikation

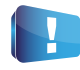

**S-Monitoring wird auch von pWeb Panel PCD7.DxxxxT5F, PCD1.M2160 und PCD3.Mxx60 unterstützt**

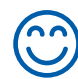

**In der PG5-Applikation für die ab Werk betriebsbereiten Produkte E-Controller sind zusätzliche «Advanced» Funktionen in PG5 programmiert. Diese sind daher nicht ohne Programm funktionsfähig.**

Monitoring 2<br>Navigation 2<br>**Setup Main Menu Factor Address Contact Line Contact Line Contact Line Contact Line Contact Line Contact Line Contact Line Contact Line Contact Line Contact Line Contact Line Contact Line Contact Line Contact Line Contact Line Contact Li** 

▲<br>Setup

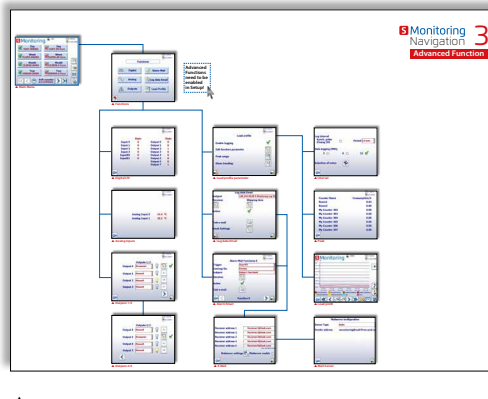

▲<br>Advanced

# **Basisfunktionen der S-Monitoring-Applikation**

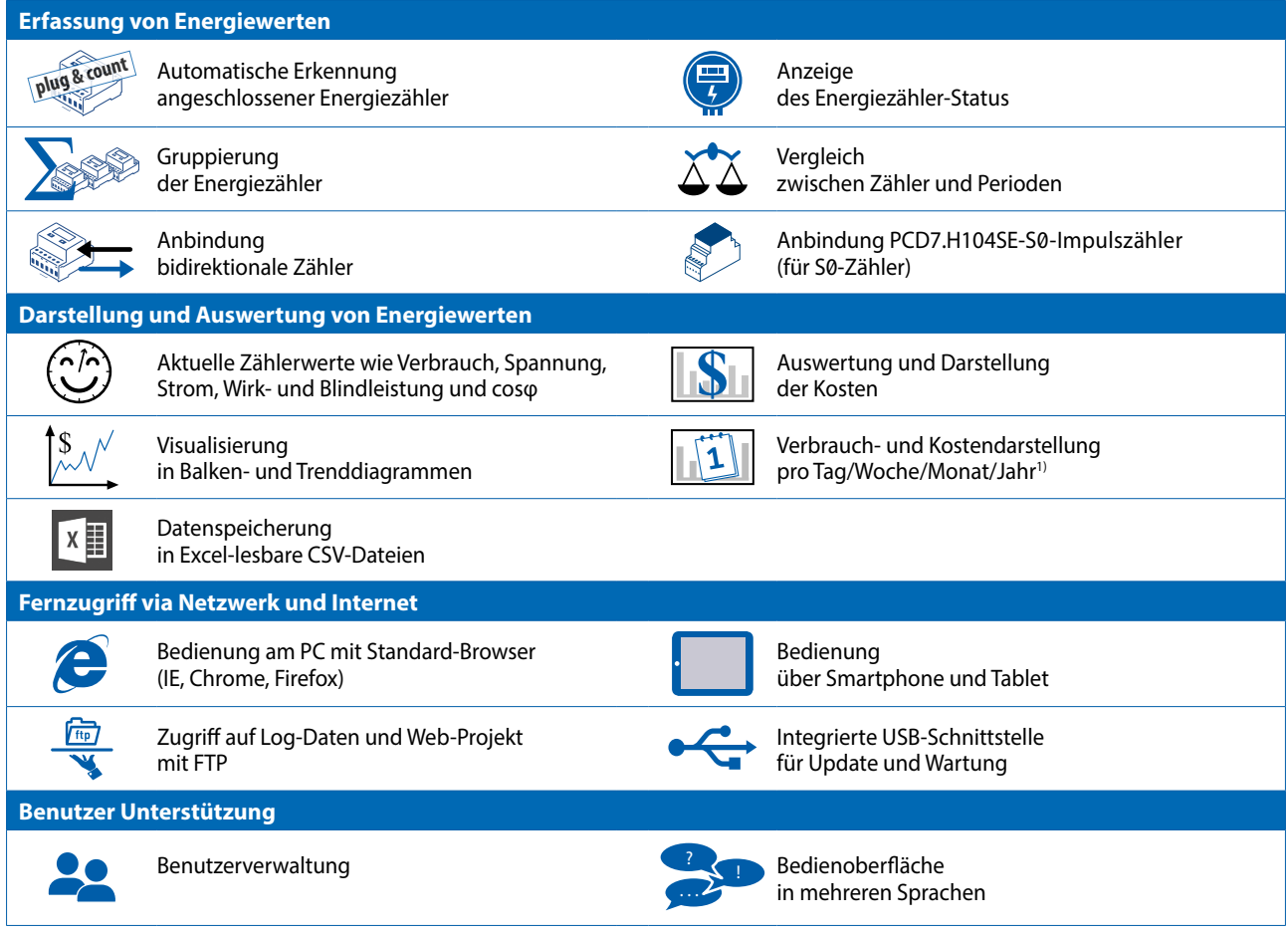

1) Tagesansicht nur verfügbar wenn Speichererweiterung gesteckt ist

# **Technische Daten SBC S-Monitoring**

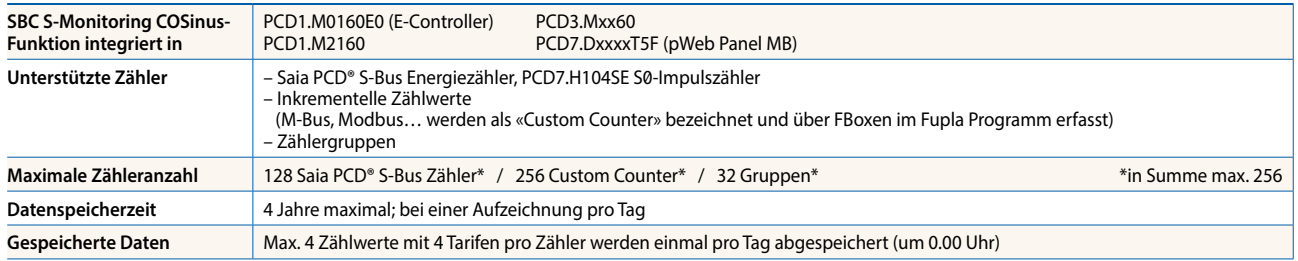

# 4.4.1 **S-Monitoring Web Editor 8 Templates**

Hohe Initialkosten beim Energiemanagement sind eines der grössten Investititonshemmnisse. Um diese Kosten so gering wie möglich zu halten wurde als Türöffner die S-Monitoring Applikation entwickelt. Die Basis Funktionen dieser S-Monitoring Applikation wurden in den Webeditor 8 integriert. Der Programmierer kann so sein Projekt nach eigenen Bedürfnissen mit Energiemonitoring-Funktionen erweitern. Ein besseres und schnelleres Engineering ermöglicht einen Mehrwert, der einen erheblichen Wettbewerbsvorteil liefert. Für Systemintegratoren, die den Energieverbrauch visualisieren wollen, bieten die kostenlosen S-Monitoring Vorlagen eine Ersparnis von bis zu 2 Wochen Engineering Zeit.

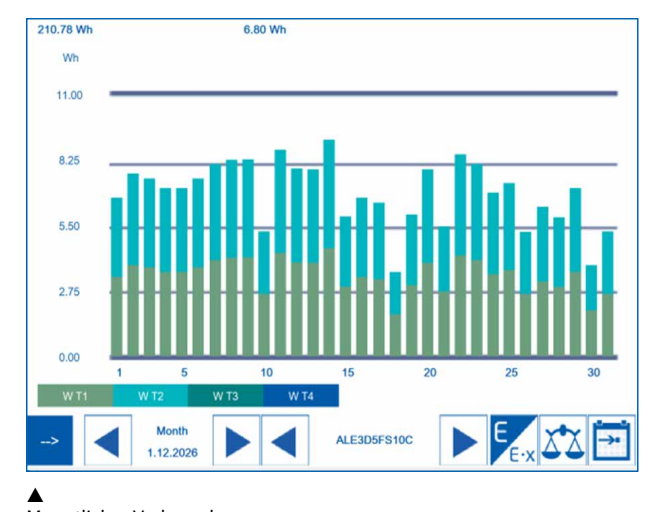

# **Name der Bibliothek in Web Editor 8: S-Monitoring**

Monatlicher Verbrauch

| <b>Name</b>                            | ALD1D5FS00A         |
|----------------------------------------|---------------------|
|                                        |                     |
| <b>State</b>                           | <b>Connected</b>    |
| <b>Address</b>                         | 300                 |
| <b>Counter Type</b>                    | <b>Soft Counter</b> |
| <b>User Type</b>                       | ALD1D5FS00A         |
| <b>ASN</b>                             | Not available       |
| <b>Serial number</b>                   | Not available       |
| <b>Hardware</b> version                | Not available       |
| <b>Firmware version</b>                | Not available       |
| Unit                                   | Wh                  |
| <b>Unit Exponent</b>                   | n                   |
| <b>Direction</b>                       | <b>UC</b>           |
| Raw counter value                      | 2392.00             |
| $\frac{1}{2}$ WT 3 WT 4<br><b>WT 1</b> |                     |

▲<br>Zählerinformationen

# **Verfügbare Templates:**

- Barograph Tag, Woche, Monat, Jahr
- Navigation Zähler und Periode
- Live Werte des Energiezählers
- ▶ Setup Konfiguration

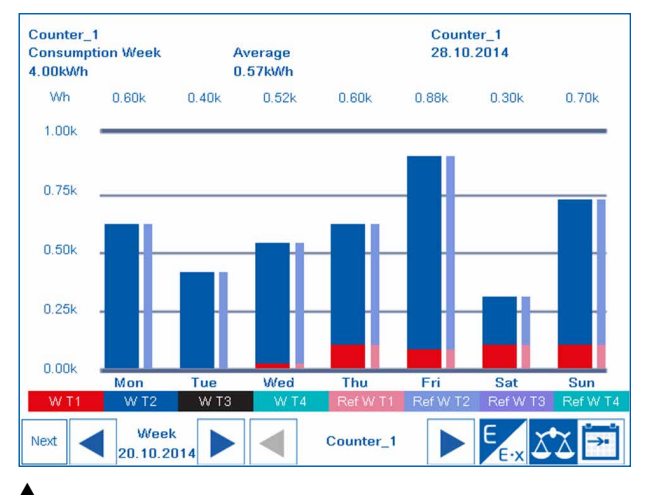

# ▲<br>Vergleich des Wochenverbrauches

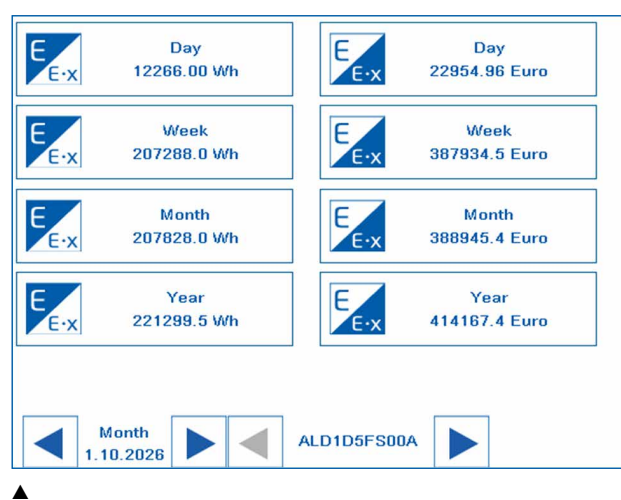

▲<br>Übersicht des Energieverbrauchs

 $\overline{\phantom{0}}$ 

153

 $\mathbf{\Omega}$ 

# Funktionsfähig ab Werk, mit lokalen IOs

Der E-Controller ist eine SBC Funktions-PCD, die ab Werk ohne Programmierung sofort einsetzbar ist. Sie vereint Datenerfassung, dezentrale Visualisierung und Protokollierung in einem kompakten Gerät. Über die S-Bus Schnittstelle angeschlossenen Energie- und Impulszähler werden automatisch erkannt und eingelesen. Auf die historischen Daten sowie die Web-Visualisierung kann über den integrierten Automation Server per FTP und HTTP von überall zugegriffen werden. Dies ist über SBC Apps auch mit mobilen Geräten

möglich. Zusätzlich zu den im Kapitel 4.6 beschriebenen Basic Funktionen sind auf dem E-Controller bereits einfache Steuerungsfunktionen realisiert. Diese sind z.B. das Versenden von Alarmmails oder die Parametrierung der Ausgänge in Abhängigkeit von den Zählerwerten. Die vorinstallierte S-Monitoring-Applikation kann mit PG5 und Web Editor beliebig angepasst, erweitert oder komplett geändert werden. Mit den optionalen Kommunikationsschnittstellen können daher weitere Protokolle und Daten (z.B. von M-Bus Zähler) integriert werden. Durch die Bauform eignet sich dieser Controller für den Einbau in die Elektroverteilung neben den Energiezählern.

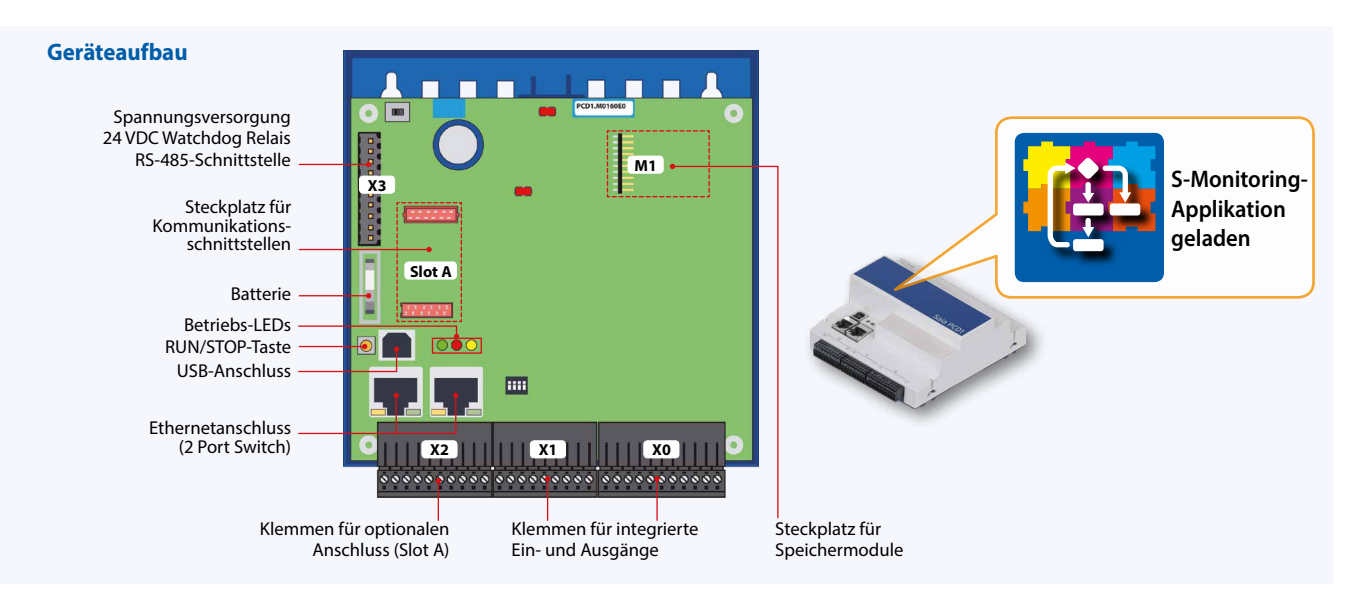

# **Advanced-Funktionen**

Zusätzlich zu den Basisfunktionen der Web Applikation (4.6) enthält der E-Controller folgende Funktionen, die mit Saia PG5® programmiert sind.

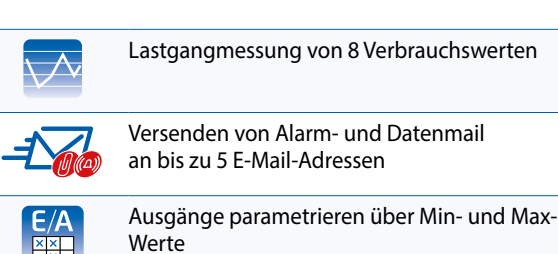

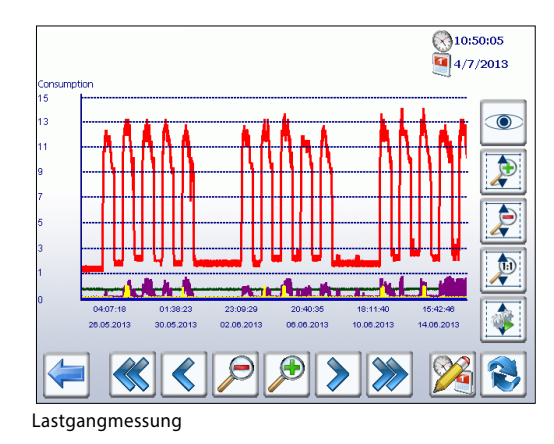

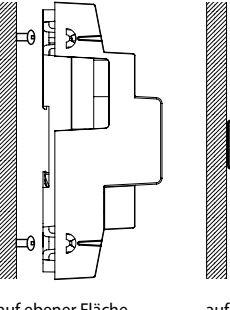

auf ebener Fläche auf Hutschiene 35 mm

# **Montage Abmessungen**

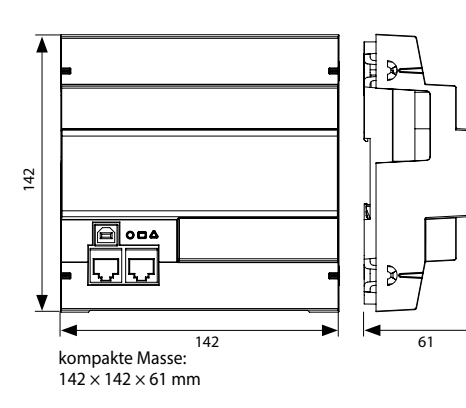

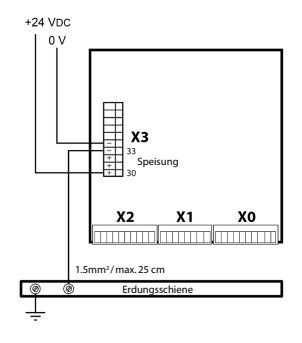

**Stromversorgungs- und Anschlusskonzept** 

Weitere Hinweise sind im Kapitel Saia PCD3 Stromversorgung und Anschlusskonzept sowie im Handbuch 26-875 beschrieben

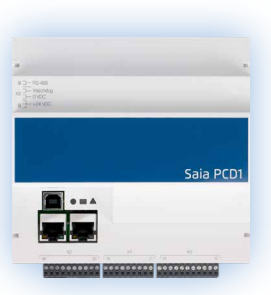

# **Funktionsübersicht E-Controller**

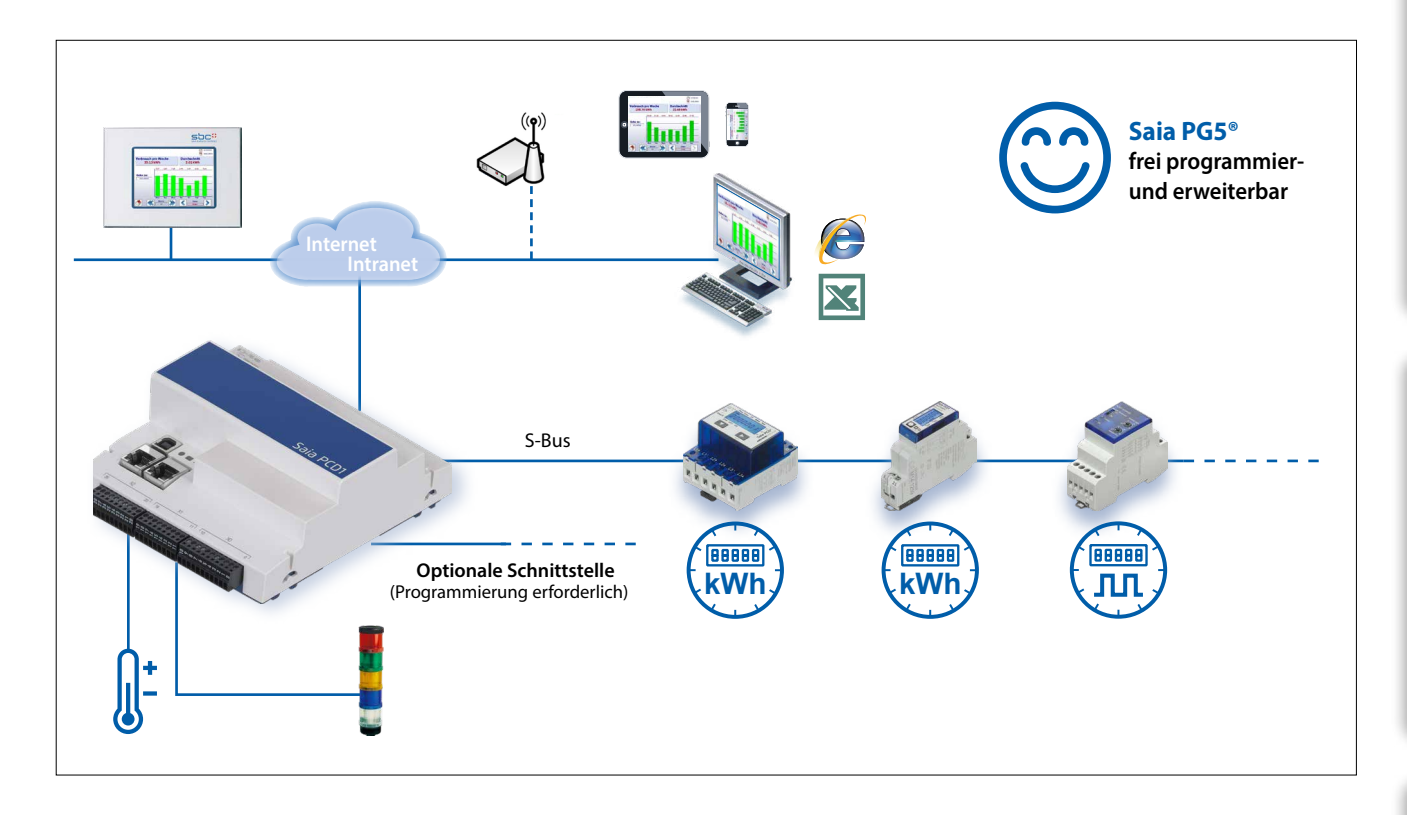

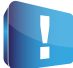

Sowohl die automatische Erkennung der Zähler als auch die S-Monitoring-Funktionalität können zur freien Verwendung der PCD1.M0160E0 im PG5 Device Configurator abgeschaltet werden.

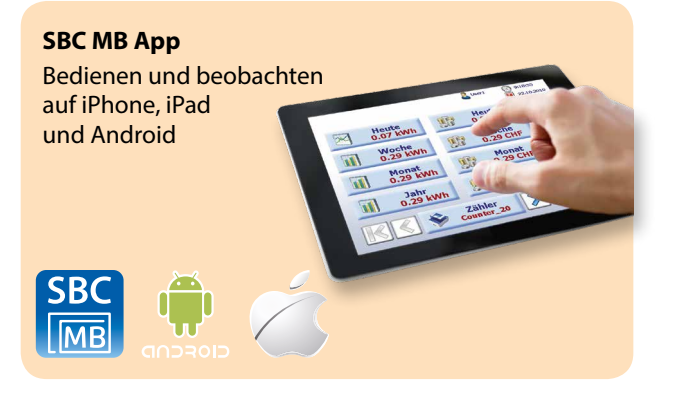

# **Speichererweiterung**

Ermöglicht Logs in 5–60 Min. Abstand und Darstellung des Tagesverlaufs in Balkendiagramm für alle Zähler.

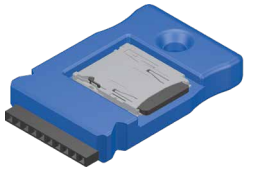

PCD7.R610 Trägermodul für Micro-SD-Karte

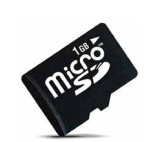

Micro-SD Speicherkarte 1 GB,

PCD7.R-MSD1024 PCD formatiert

**Anschlussbeispiel M-Bus mit externer Schnittstelle1)**

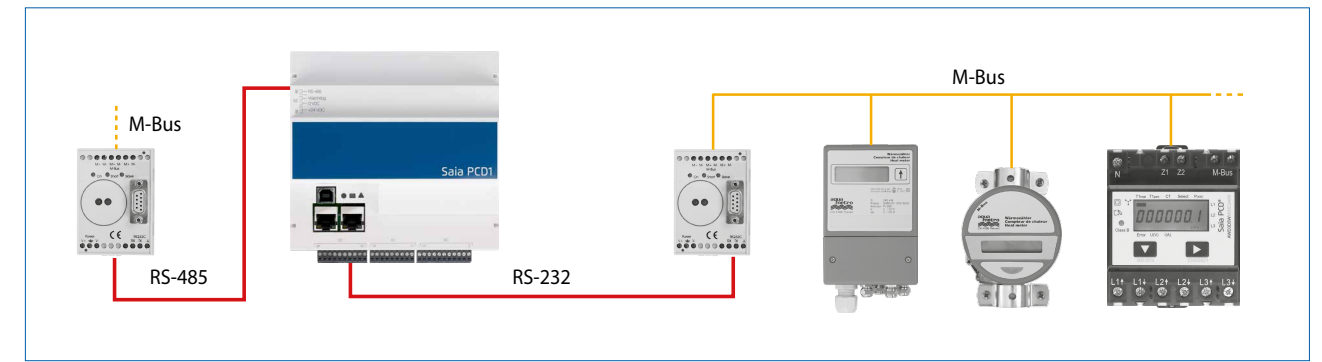

1) Programmierung erforderlich

 $\overline{5}$ 

**Schaltschrank- komponenten**

 $\overline{4}$ 

**Verbrauchsdaten- erfassung**

Verbrauchsdaten-<br>erfassung

**Verbrauchsdatenerfassung** saia-pcd.com

 $\sqrt{2}$ 

**2** Bedienen und

 $\mathsf{S}$ 

**Raumregler**

**Automations- stationen**

# **Übersicht E-Controller PCD1.M0160E0**

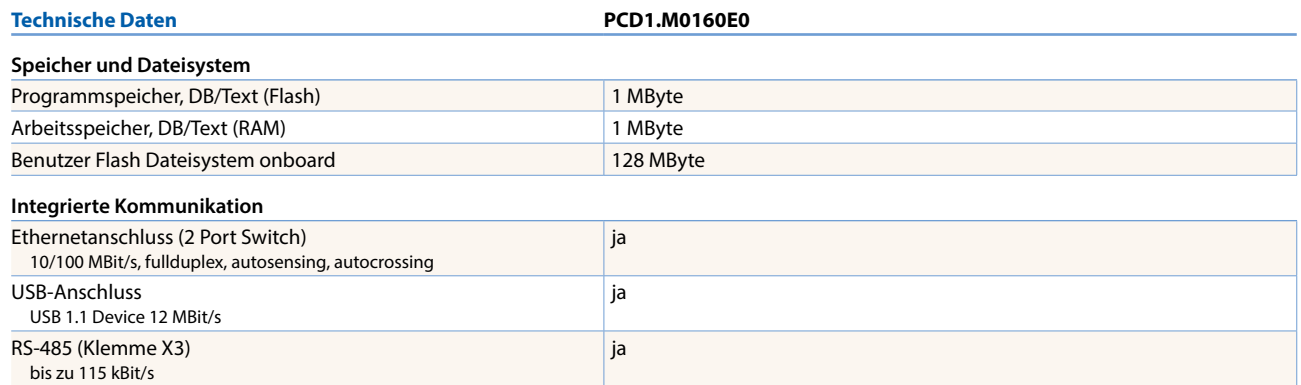

## **Allgemeine Daten**

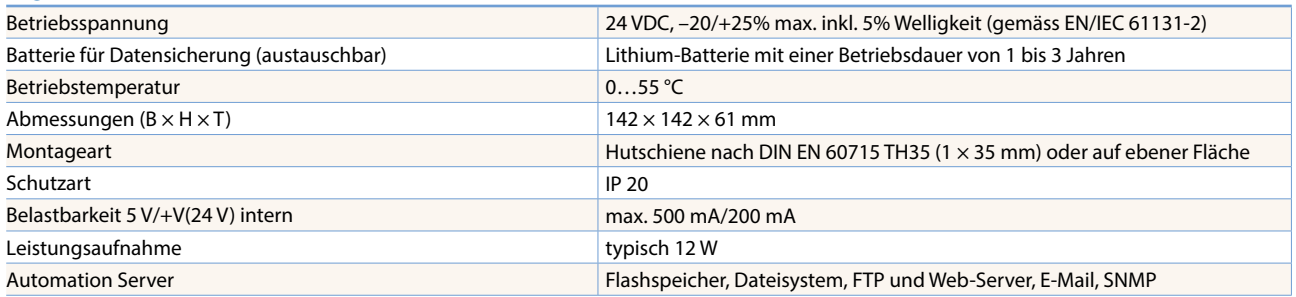

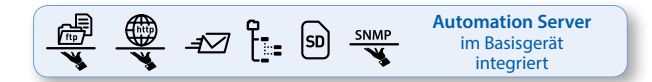

## **On-Board Ein-/Ausgänge**

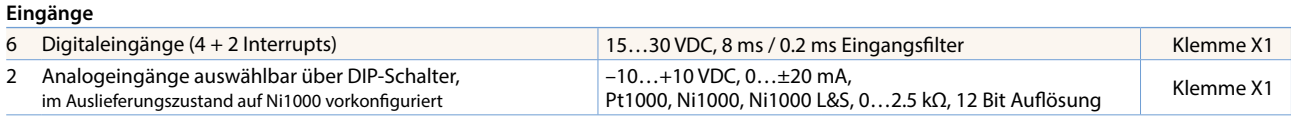

## **Ausgänge**

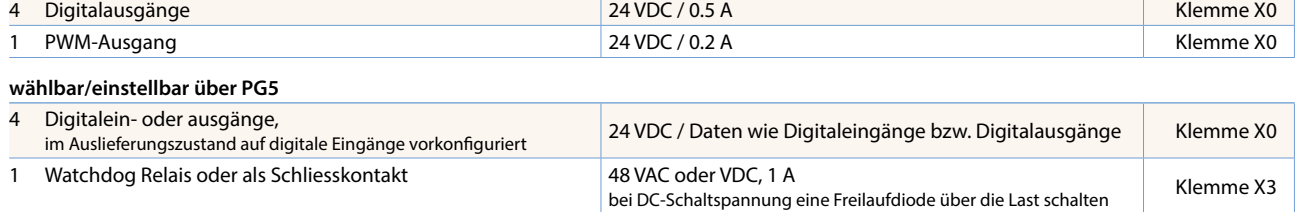

# **Installationshinweise und Empfehlungen**

## **Montage in der Elektroverteilung**

Die Saia PCD1.M0160E0 hat die Abmessungen von 142 × 142 × 61 mm ohne Klemmen und Anschlüssen. Zur einwandfreien Montage wird ein Abstand oberhalb der DIN-Schiene von 55 mm und unterhalb 75 mm empfohlen.

## **Ethernetkabel**

Für den Einbau in die Unterverteilung wird ein abgewinkeltes oder flexibles Netzwerk-Kabel (Beispiel SlimWire PRO) empfohlen. Mit dem Einbau eines herkömmlichen Netzwerkkabels kann die Montage der Abdeckung von der Unterverteilung nicht gewährleistet werden.

# **Schnittstellenoptionen E-Controller PCD1.M0160E0**

Neben den onboard Schnittstellen, lassen sich die Schnittstellenfunktionen über Steckplatz Slot A modular erweitern.

Dabei werden von der Saia PCD1.M0160E0 zahlreiche Protokolle unterstützt. Eine genaue Auflistung aller Protokolle befindet sich im Kapitel B2 "Kommunikation & Interaktion".

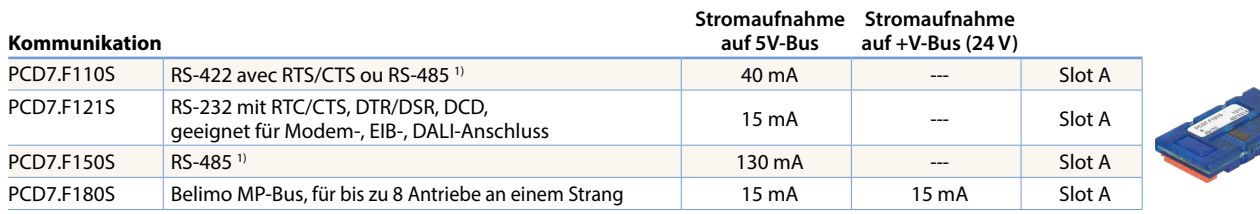

**1)** mit aktivierbaren Abschlusswiderständen.

# **Analoges Ausgangsmodul Saia PCD7.W600**

Dieses Modul verfügt über 4 analoge Ausgänge 0…+10 V mit 12 Bit Auflösung und ist ausschliesslich für die Nutzung mit den neuen PCD1 CPUs (PCD1.M2xxx, PCD1.M0160E0, PCD1.M2110R1) bestimmt. Es wird wie die PCD7.F1xxS Kommunikationsmodule auf den Steckplatz A der PCD1 CPU gesteckt.

# **Speichermodule**

Mit einem PCD7.Rxxx-Modul auf Steckplatz M1 kann der onboard Speicher erweitert werden. Zusätzlich kann der E-Controller mit BACnet® bzw. Lon-IP erweitert werden.

Mehr Informationen zum Speichermanagement und -Aufbau sind im Kapitel Saia PCD® Systembeschreibung aufgeführt.

## **Speichererweiterung und Kommunikation**

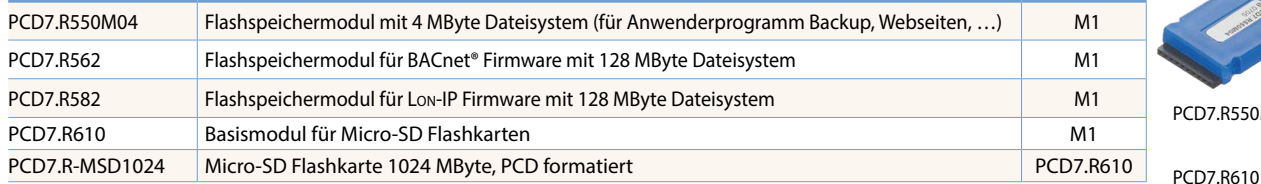

Für den Parallelbetrieb von S-Monitoring mit BACnet®-IP bzw. Lon-IP sind die Hinweise auf der Support-Homepage zu beachten [\(www.sbc-support.com\)](http://www.sbc-support.com).

# **Zubehör und Verbrauchsmaterial**

## **EPLAN-Makros**

Für die Projektierung und das Engineering sind EPLAN-Makros verfügbar

**Steckbare Schraubklemmenblöcke**

**Batterie zur Datensicherung Typ Beschreibung**

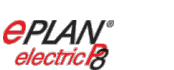

4 405 5089 0 Steckbarer Schraubklemmenblock 11-polig, Beschriftung 0...10 Klemme X0 4 405 5087 0 Steckbarer Schraubklemmenblock 9-polig, Beschriftung 11…19 Klemme X1 4 405 5088 0 Steckbarer Schraubklemmenblock 10-polig, Beschriftung 20…29 Klemme X2 4 405 4919 0 Steckbarer Schraubklemmenblock 10-polig, Beschriftung 30…39 Klemme X3

4 507 4817 0 Lithium-Batterie zu PCD-Prozessoreinheit (RENATA Knopfform Typ CR 2032)

Die eplan® electric P8 Makros sind auf der Supportseite erhältlich.

Die Makros und Artikeldaten werden zusätzlich auf dem eplan® Data-Portal bereitgestellt.

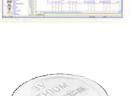

**ePLAN®** data portal

**Verbrauchsdatenerfassung** saia-pcd.com

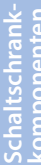

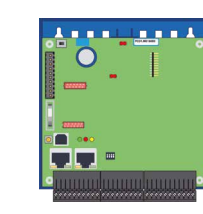

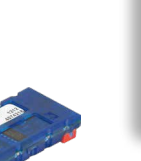

157

 $\sqrt{2}$ 

**Automations- stationen**

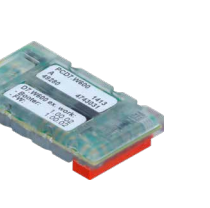

R550M04

 $\mathbf{\Omega}$ 

**Redigienen** 

# 4.6 **S0-Impulszähler PCD7.H104**

# S0-Pulse sammeln, umwandeln und übertragen

Sollen bereits installierte Zähler, die nicht busfähig sind, in ein Automationssystem eingebunden werden, ist der Saia PCD7.H104 S0-Impulszähler der einfachste Weg. Dies ist z.B. bei Sanierungen der Fall, wenn die bestehende Zähler-Infrastruktur busfähig gemacht werden muss und keine komplette Neuanschaffung der Zähler in Frage kommt. Mit diesem S0-Impulszähler können Zähler (Strom, Wasser, Wärmemenge usw.) mit einem S0-Puls-Ausgang von jedem beliebigen Hersteller direkt über eine serielle RS-485 S-Bus- oder Modbus-Verbindung mit den Saia PCD oder jeder beliebigen Steuerung, verbunden werden. Dies ermöglicht eine effiziente Übertragung, Auswertung und Weiterleitung von Energiedaten ohne zusätzliche komplizierte Kopplermodule. Für den Anschluss an Saia PCD® Systeme existieren vorgefertigte FBoxen. Über die Schnittstellen können die Anzahl oder die Wertigkeit von Impulsen übertragen werden.

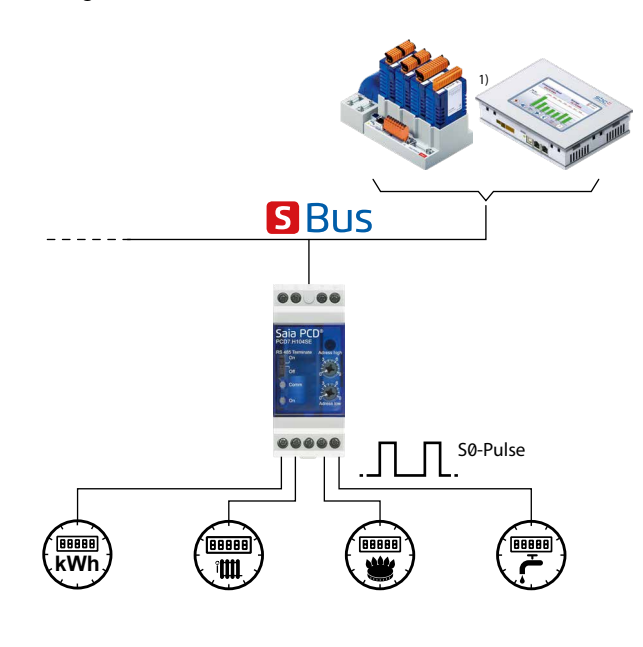

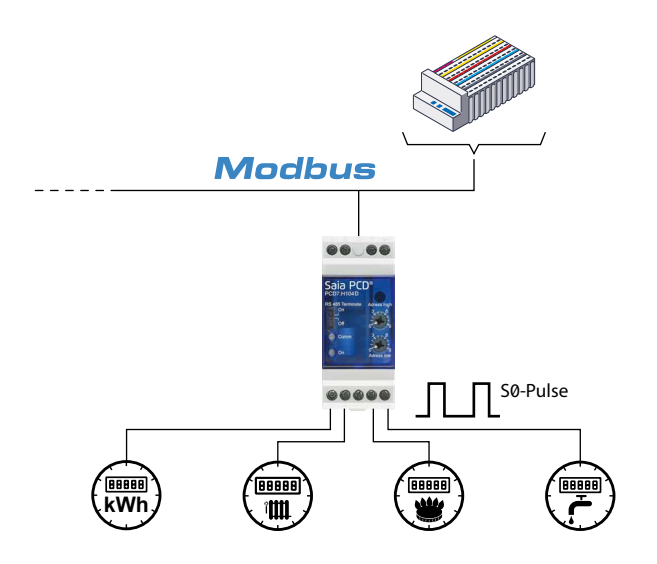

## **FBoxen für die Integration in FUPLA**

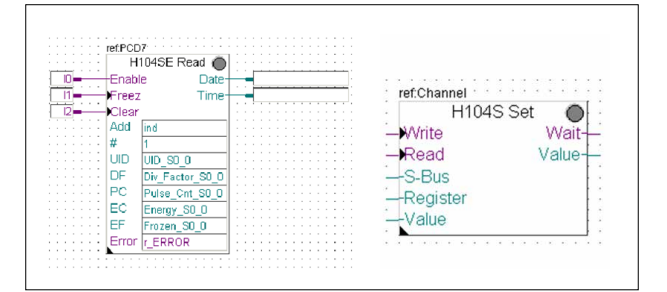

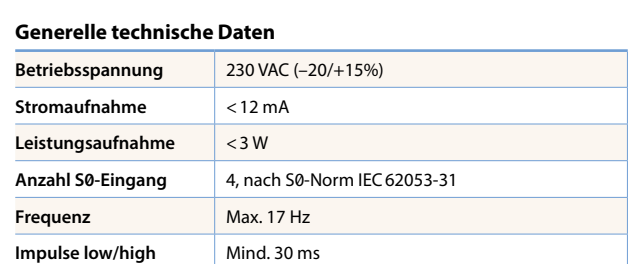

## **S-Bus-Version**

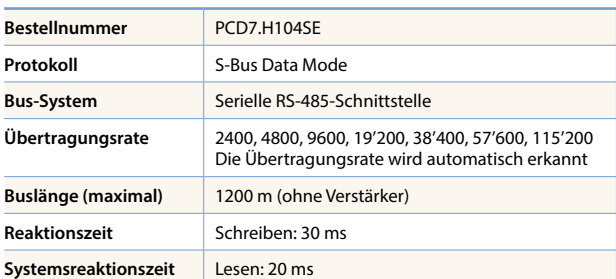

## **Modbus-Version**

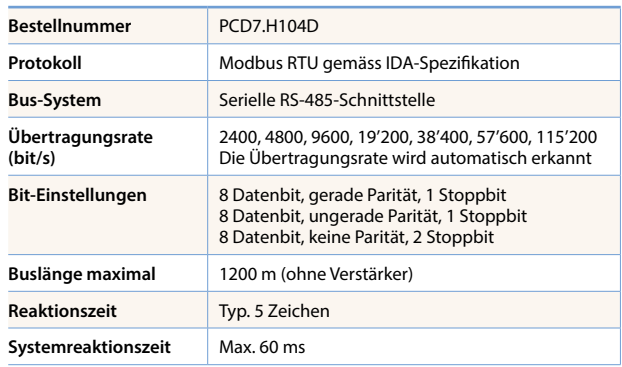

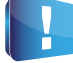

# Für die Parität 8N1 muss das Gerät PCD7.H104DZ44 verwendet werden!

# **Grösse**

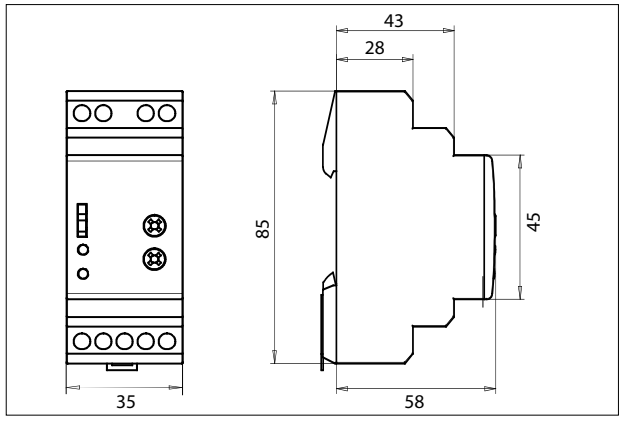

# **A**5

# **Schaltschrankkomponenten**

Umfangreiches Zubehör für Automatisierungstechnik von Saia Burgess Controls (SBC) ermöglicht einen zuverlässigen Betrieb der Anlagen. Neben Spannungsversorgungen und Ethernet-Switches stehen Module wie S-Bus RIO-Module, Trennverstärker, Koppelbausteine und Relais zur Verfügung.

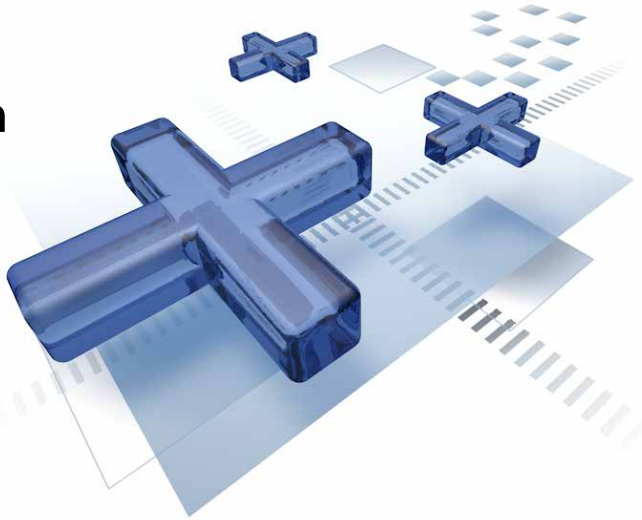

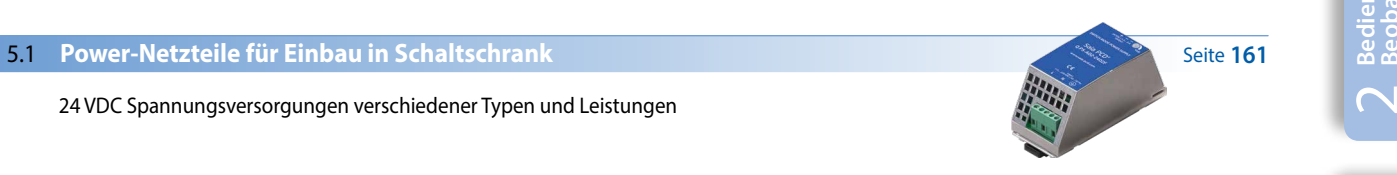

# **5.2 Netzteile für Einbau in Elektrounterverteilung**

24 VDC Spannungsversorgungen für den Einbau in Elektrounterverteilungen

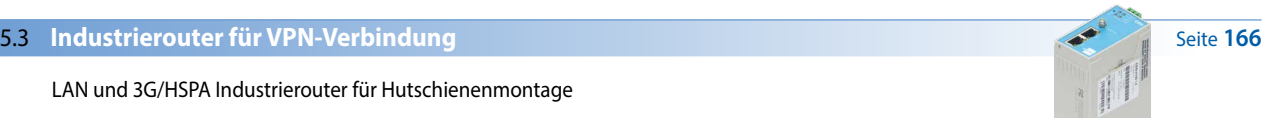

# **5.4 Industrielle Ethernet Switchs**

Kompakte Switches in Industriequalität für Hutschienenmontage mit 5 oder 8 Ports

# 5.5 **RS-485-Bus-Terminationsbox PCD7.T16x**

Abschlussbox zum Abschluss von RS-485-Netzwerken zur Hutschienenmontage mit 24 V oder 230 V Spannungsversorgung

# **5.6 DC/DC Trennverstärker KFD1x**

Trennverstärker zur galvanischen Trennung von analogen Eingangssignalen vom Schaltschrankpotenzial

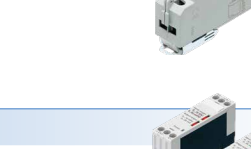

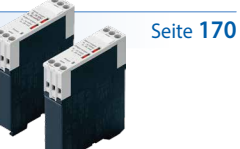

# *Kapitelübersicht 5.7 bis 5.10 siehe nachfolgende Seite*

 $\sqrt{2}$ 

159

Seite **169** 

**168**

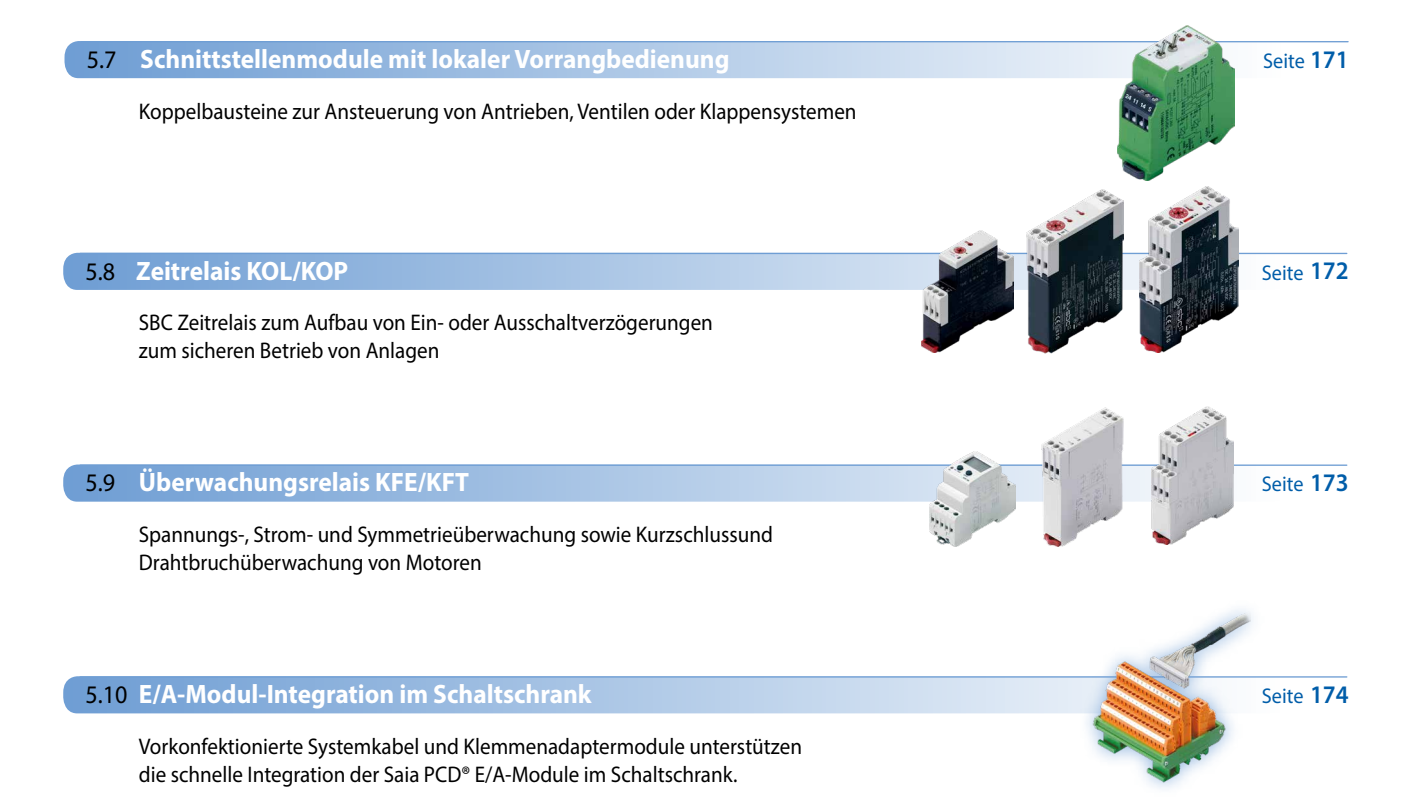

# 5.1 **Power-Netzteile für Einbau in Schaltschrank**

Die Netzteile mit 24 VDC Ausgangsspannung von SBC bieten dank ihrer hohen Störsicherheit eine ideale Spannungsversorgung für Automationen. Da sie kurzzeitig hoch überlastbar sind, können auch leistungsfordernde Lasten damit betrieben werden. Die volle Flexibilität zeigt sich in der Möglichkeit, mehrere Geräte parallel zu schalten, um den maximalen Ausgangsstrom zu erhöhen, oder seriell zu schalten, um verschiedene Spannungsebenen zu realisieren.

# **Netzteil Übersicht**

**SBC Power Flex einphasig 110/230 VAC**

- Q.PS-AD2-2402F (bis 3 A)
- Q.PS-AD2-2405F (bis 7.5 A)
- Q.PS-AD2-2410F (bis 14 A)

**SBC Power Flex einphasig oder zweiphasig 230/400 VAC** Q.PS-AD3-2405F (bis 7.5 A)

**Unterbrechungsfreies Netzteil einphasig 110/230 VAC mit intelligentem Akkulader** Q.PS-ADB-2405-1 (5 A)

**SBC einphasig 24 VAC/40 VDC**

Q.PS-AD1-2403 (3 A)

Q.PS-AD1-2405 (5 A)

# **Systemeigenschaften generell**

- Kurzschlussschutz
- Überlastgeschützt
- IP20-Gehäuse zur Montage auf DIN-Schiene

# **Eigenschaften der Flex-Typen 24xxF**

- Power Boost: +40% zusätzlichen Ausgangsstrom bis 60°C für mindestens 3 Minuten
- Bei AD2/3-2405F und 2410F unterschiedliche Kurzschlussschutz-Modi wählbar
- «Power Good»-Relais für Status-Weitergabe
- Bei 2410F einfache Parallel-Schaltung (über Jumper) um max. Ausgangsstrom zu erhöhen
- Mit Serie-Schaltung sind Ausgangsspannungen bis 150 VDC möglich
- Extrem kompakt
- AD3-2405F kann wahlweise als 2-phasiges oder 1-phasiges Netzteil verwendet werden

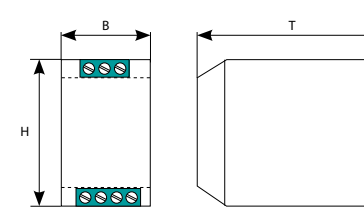

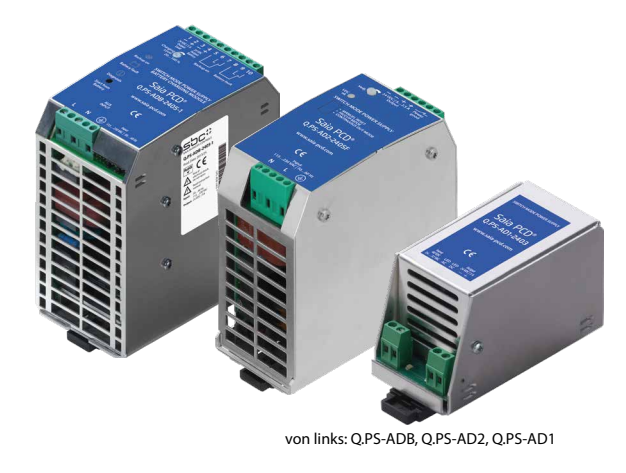

# **Eigenschaften des unterbrechungsfreien Netzteils**

- 3-stufige automatische Ladekurve, um die Selbstentladung der Batterie zu kompensieren
- Automatische Echtzeitdiagnose des Batteriestatus und Testfunktion zur Batterielebensdauer
- Leichte Erkennung eines Batteriefehlers über Blinkcodes der Diagnose-LED
- Möglichkeit zur Status- und Batteriefehlermeldung auf Leitsystem über 2 potenzialfreie Kontakte
- Einstellbarer Ladestrom 1…5 A

# **Normen und Zertifizierungen**

- Gemäss
- CE
- cULus Listed 508 Industrial Control Equipment

# **Elektrische Sicherheit**

Gemäss IEC/EN60950 (VDE 0805) und EN50178 (VDE0160) für die Gerätemontage. Das Gerät muss gemäss IEC/EN60950 installiert werden

# **EMV generisch**

Immunität gemäss EN61000-6-2 Störaussendung gemäss EN61000-6-4

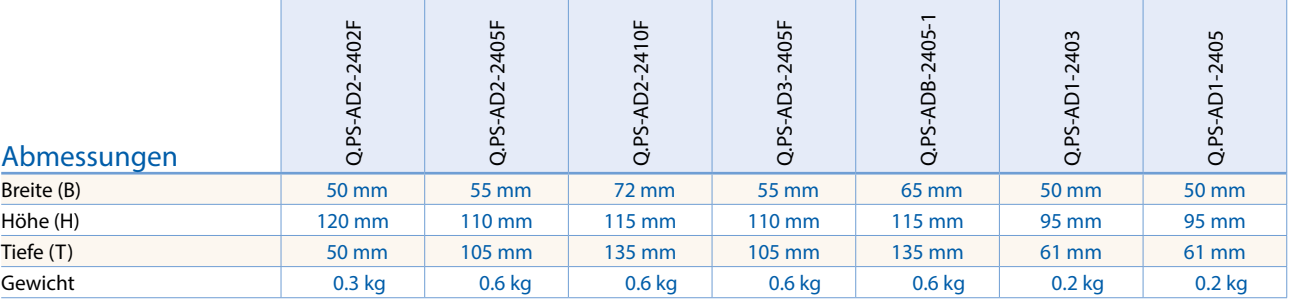

 $\sqrt{1-\frac{1}{2}}$ 

# **Technische Daten**

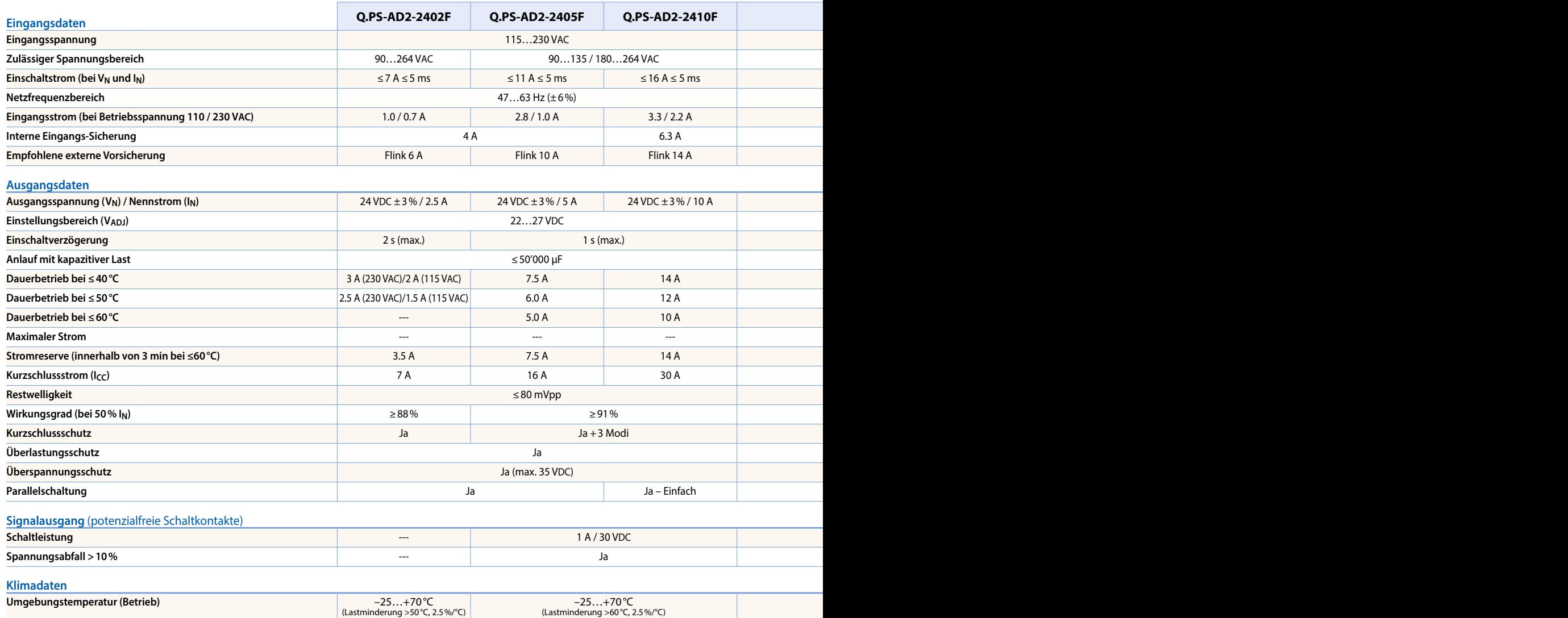

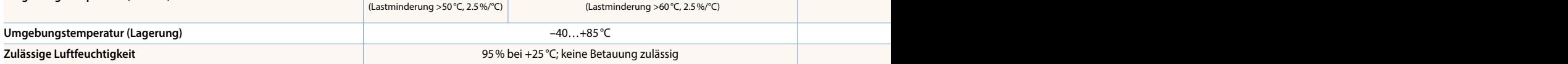

# **Überlastschutz**

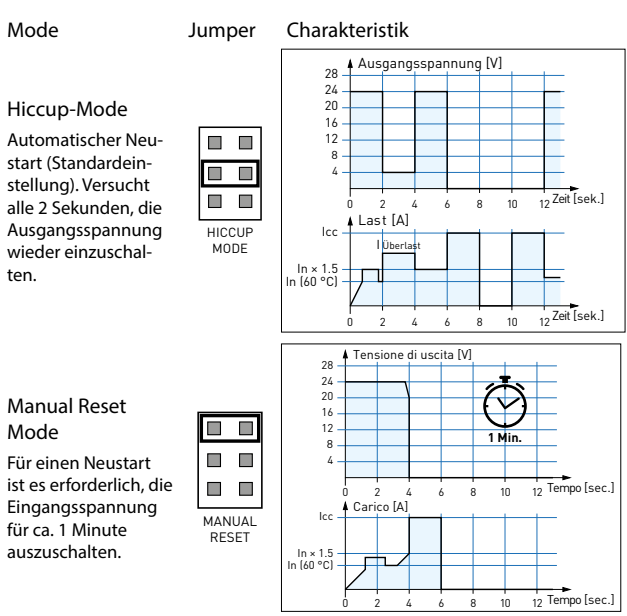

Mode Jumper Charakteristik

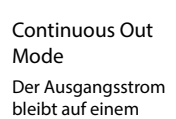

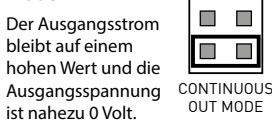

 $\Box$ 

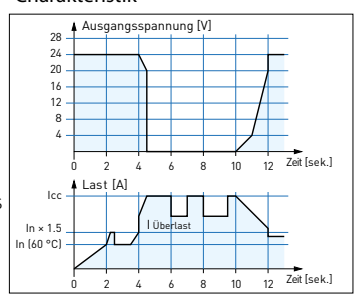

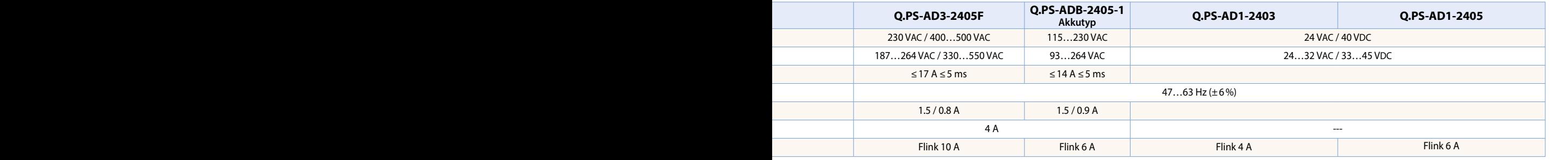

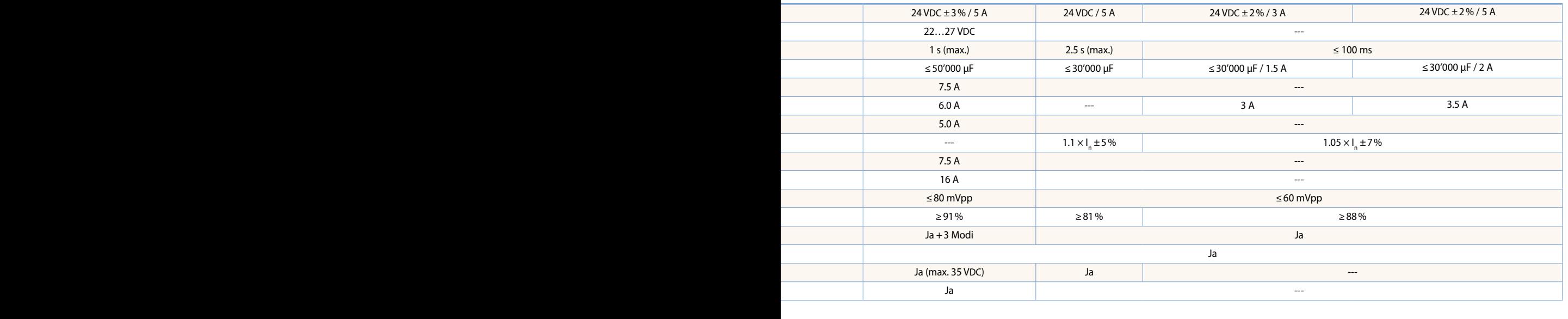

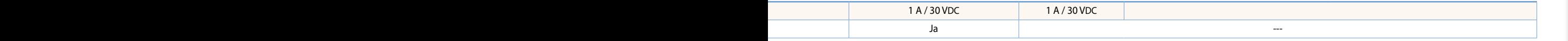

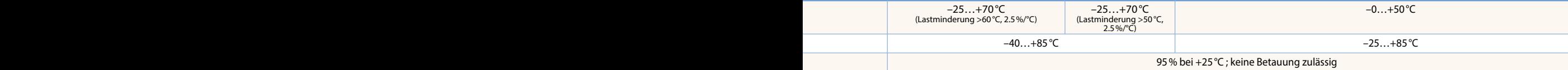

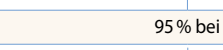

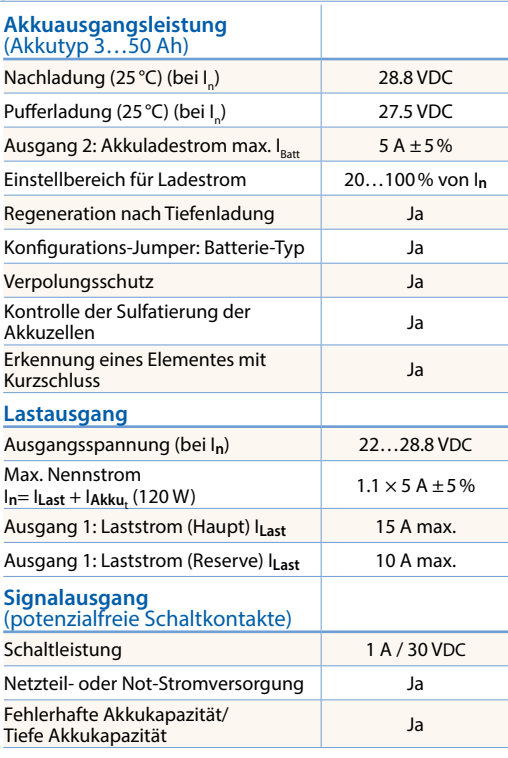

# **Ausgangsmerkmale**

Ausgangs-Derating-Kurve Q.PS-AD2-2402F

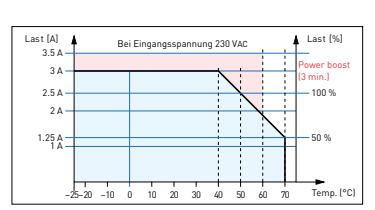

Ausgangs-Derating-Kurve Q.PS-AD2-2405F Q.PS-AD3-2405F

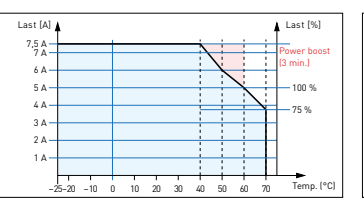

Ausgangs-Derating-Kurve Q.PS-ADB-2405-1

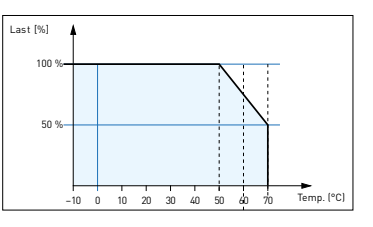

Ausgangs-Derating-Kurve Q.PS-AD2-2410F

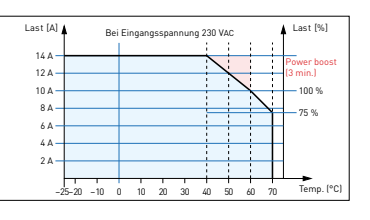

1 **Automations- stationen**

# 5.2 **Netzteile für Einbau in Elektrounterverteilung**

Die kompakten Netzteile Q.PS-PEL-240x mit 24 VDC Ausgangsspannung können extrem platzsparend installiert werden und damit ist auch die Installation in kostengünstigen Elektrounterverteilungen nach DIN 43880 möglich. Damit sind sie ideal für die Kombination mit der E-Line Familie geeignet. Moderne Push-In-Klemmen ermöglichen eine effiziente und schnelle Verdrahtung ohne Werkzeugeinsatz.

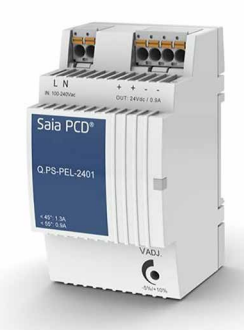

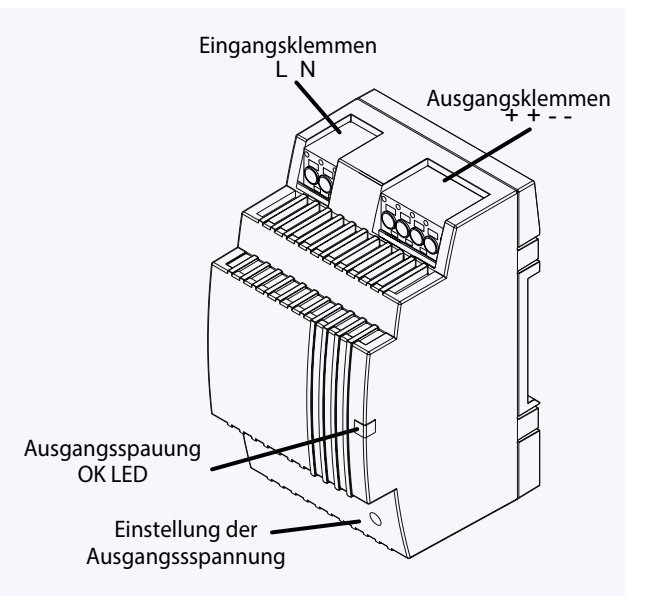

# **Netzteil Übersicht**

# **Einphasig 110/230 VAC**

- Q.PS-PEL-2401: 24 VDC / bis 1.3 A
- Q.PS-PEL-2403: 24 VDC / bis 4.0 A

# **Normen und Zertifizierungen**

# **Elektrische Sicherheit**

- $\triangleright$  CE
- ▶ EN61558 EN60950 (SELV)
- DNV GL (Schiffsapprobation)

**Erfüllte Zertifizierungen** 

- ▶ UL (cURus, cULus)
- EAC

# **EMV**

- ▶ EN61204-3
- Immunität gemäss EN61000-6-2 (für Industriebereich)
- Störaussendung gemäss EN61000-6-4 (für Hausbereich)

# **Abmessungen**

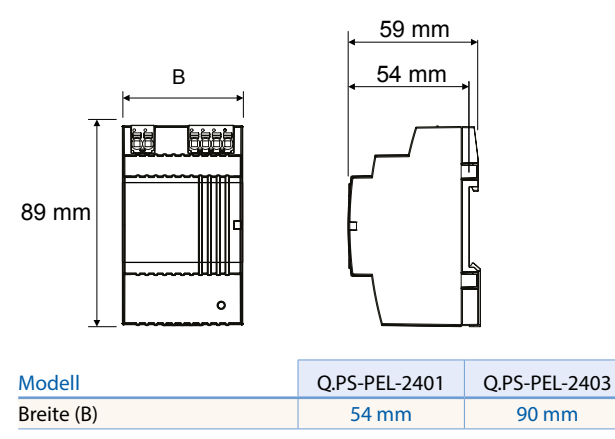

# **Systemeigenschaften**

- Kurzschlussschutz und Konstante Überlastbegrenzung
- Schutzklasse II (in geschlossenem Schaltschrank) -> Doppelisolation
- Netzausfallüberbrückung bis zu 100 ms
- LED für Ausgangsspannung OK Anzeige
- Stabilisierte und einstellbare Ausgangsspannung für die Leiterwiderstandskompensation
- Parallelbetrieb um max. Ausgangsstrom zu erhöhen möglich
- IP20 Gehäuse zur Montage auf DIN-Hutschiene

# **Montage in der Unterverteilung**

Die Form der Netzteile Q.PS-PEL-240x entspricht den geforderten Standard-Abmessungen gemäß DIN43880. Damit können die Netzteile leicht in die Elektrounterverteilung integriert werden, womit sie ideal

geeignet sind die Komponenten der E-Line Familie mit Spannung zu versorgen

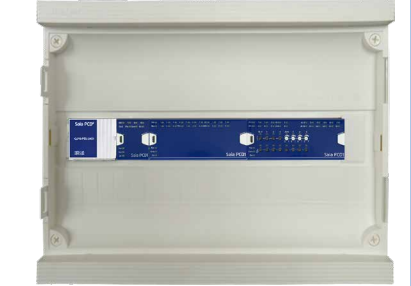

# **Klemmentechnik**

Push-In-Klemmen für effiziente und schnelle Verdrahtung ohne Werkzeug bei eindrähtigen Leitern bis zu 2,5 mm² oder feindrätigen Leitern mit Aderendhülsen bis zu 1,5 mm²

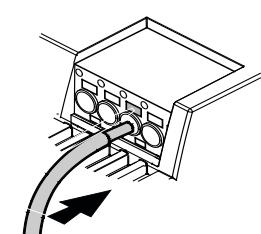

Querschnitt. Feindrätige Leiter bis zu 2,5 mm² können aber auch direkt mit einfacher Drückerbetätigung (Schraubenzieher) angeschlossen werden.

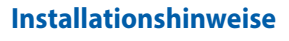

Abstand zu benachbarten Teilen: Rechts/Links: kein Mindestabstand erforderlich Oben/Unten: min. 50 mm

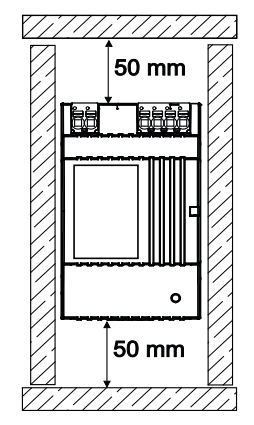

# **Technische Daten**

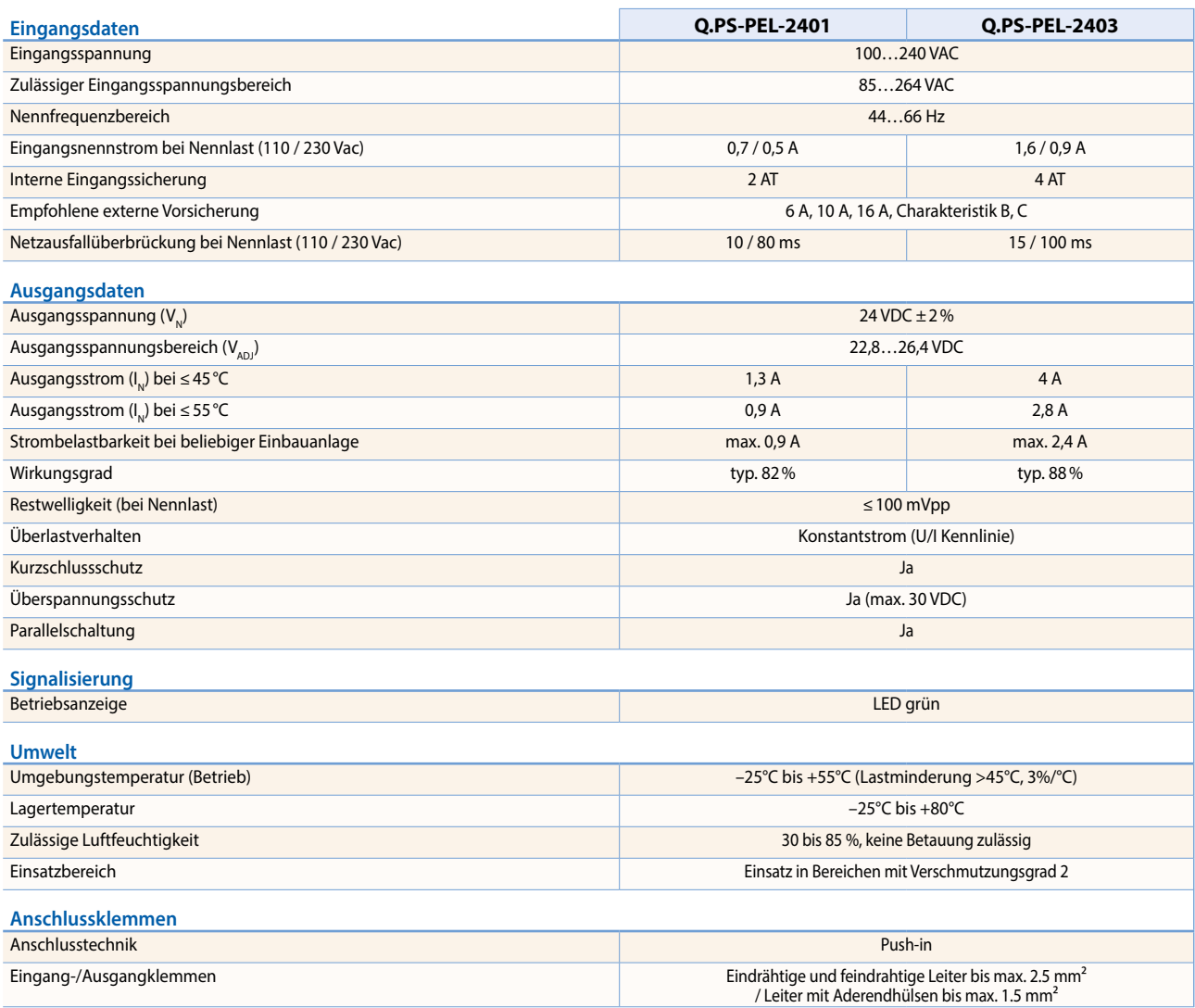

# **Ausgangsmerkmale**

# **Spannungs-/Stromkennlinie bei Kurzschluss und Überlastschutz**

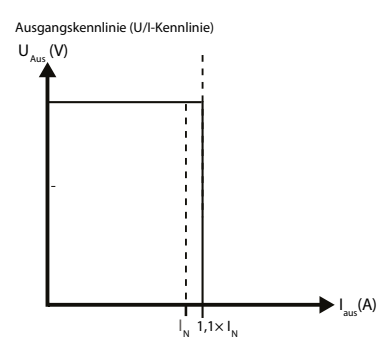

Der Stromüberlastschutz begrenzt den Strom auf einen konstanten Wert von 1,1 × Nenn-Strom

# **Ausgangs-Derating-Kurve**

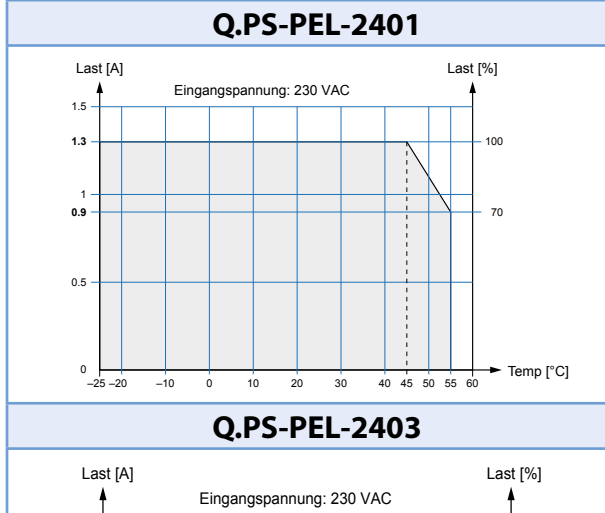

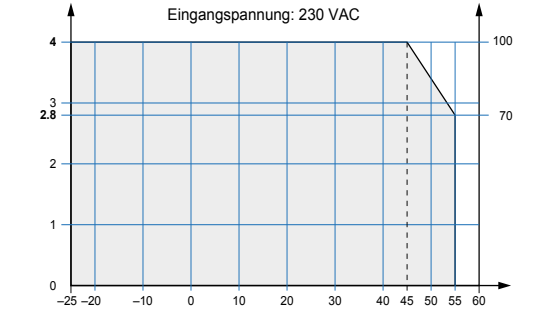

# 5.3 **Industrierouter für VPN-Verbindung**

Die Industrierouterserie EBW ermöglicht Ihnen die einfache, zuverlässige und sichere Vernetzung verschiedenster Applikationen auf verteilten Standorten. Per Schnellstart können die EBW Router schnell und einfach ins « SBC Connectivity Service » VPN-Netzwerk integriert werden Diese Industrierouter ermöglichen professionelles IP-Routing und bieten höchstmögliche IT-Sicherheit.

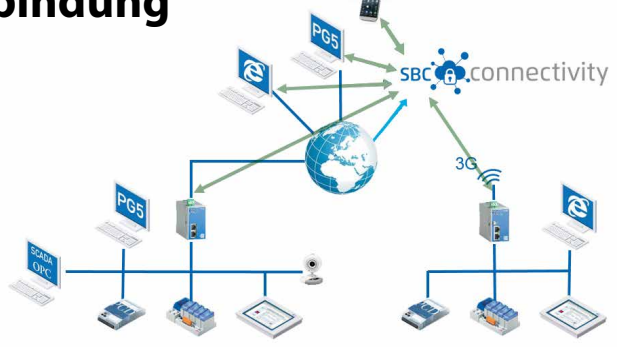

# 5.3.1 **Industrie 3G/HSPA-Router für VPN-Verbindung**

Der industrielle High Speed Router EBW-H100 kombiniert Modem und Router in einem kompakten Gerät. Er ermöglicht Internetverbindungen über mobile Netzwerke (3G/HSPA, GPRS/EDGE).

Die Dial-In- und Dial-Out-Funktionalität ermöglicht Remote-Wartung sowie den Einsatz der Geräte in einem Ethernet-Netzwerk.

Für die Datensicherheit sorgen eine Firewall und integriertes VPN (OpenVPN, IPsec).

# **Anwendungen**

- ` Zugriff auf ein Steuerungsnetzwerk aus SPS, HMI, Datenlogger
- ` Modem-Ersatz für Geräte mit Ethernet Schnittstelle
- $\blacktriangleright$  Remote desktop
- ` Videoüberwachung
- ` Displayanzeigen

# **Eigenschaften**

- ▶ Breitband HSPA oder GPRS
- ` Dial-In und Dial-Out-Router
- ` Sicherheit durch VPN
- ▶ 2 lokale Ethernet-Schnittstellen
- ` Vorbereitet für den INSYS Connectivity Service

# **Technische Daten EBW-H100\***

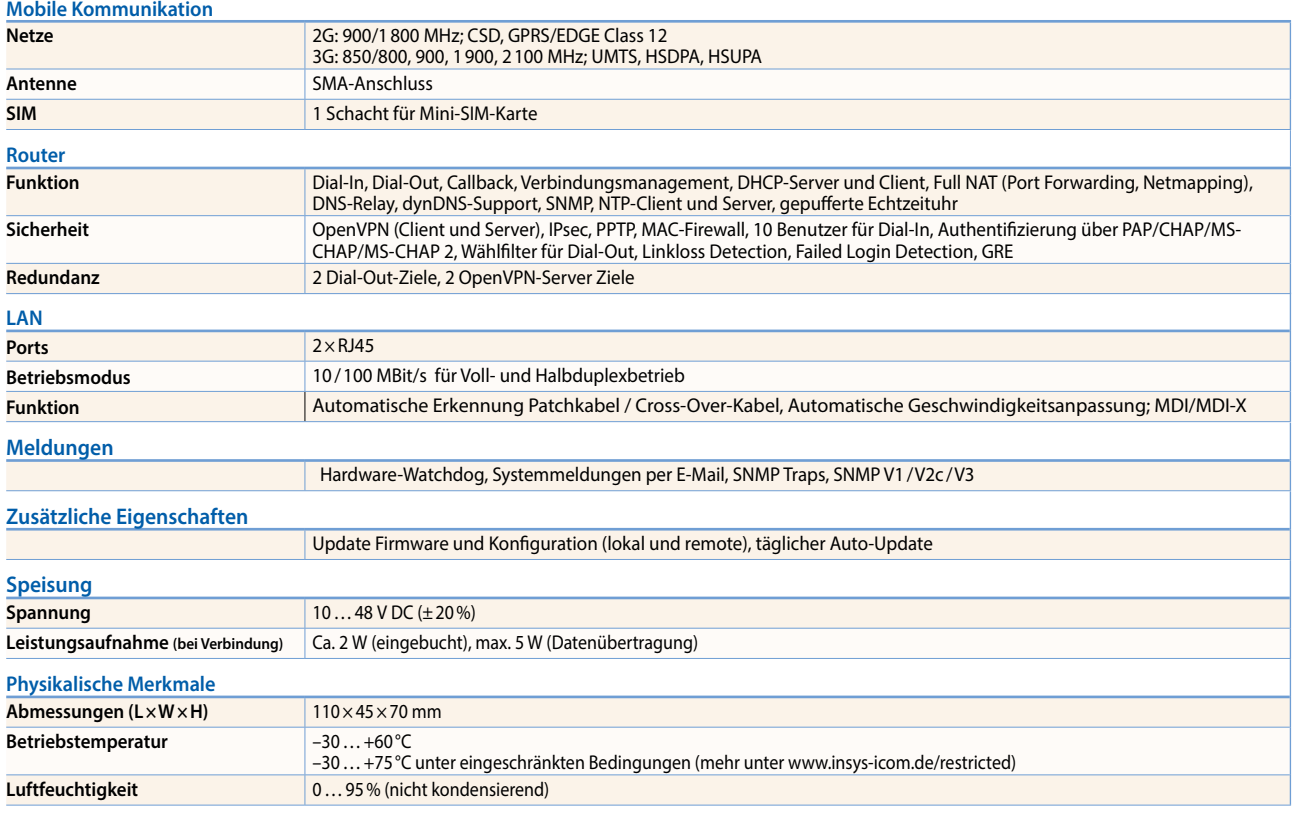

\*In Vorbereitung, siehe Kapitel C1« Status: Produkteinführung und Verfügbarkeit »

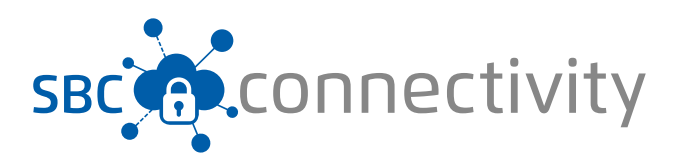

 $\sqrt{1-\frac{1}{2}}$ 

167

# **Raumregler**

# 5.3.2 **Industrie-LAN-Router für VPN-Verbindung**

Der industrielle High Speed Router EBW-E100 ermöglicht sichere Verbindungen zwischen lokalen und entfernten Netzen.

EBW-E100 entkoppelt beispielsweise Fertigungszellen mit Fernzugriff von der umgebenden Firmen-IT. Auch viele Subnetze mit identischen lokalen IP-Adressen können unterschieden und gezielt angesprochen werden.

Für die Datensicherheit sorgen die Firewall und VPN über OpenVPN und IPsec.

# **Anwendungen**

- ` Abkopplung von Fertigungszellen
- ` Sichere Fernwartung im Kundennetz
- ` Zugriff auf ein Steuerungsnetzwerk aus SPS, HMI, Datenlogger
- ▶ Remote desktop
- ` Videoüberwachung
- ` Displayanzeigen

# **Eigenschaften**

- ▶ LAN-to-LAN-Industrierouter (1× LAN int., 1× LAN ext.)
- ` Professionelles IP-Routing
- ` Umfassende Sicherheit: Firewall, VPN, SNMP
- ` Einfaches, einheitliches Bedienkonzept
- ` Schnellstart für SBC Connectivity Service (VPN-Dienst)

# **Technische Daten EBW-E100\***

## **Router**

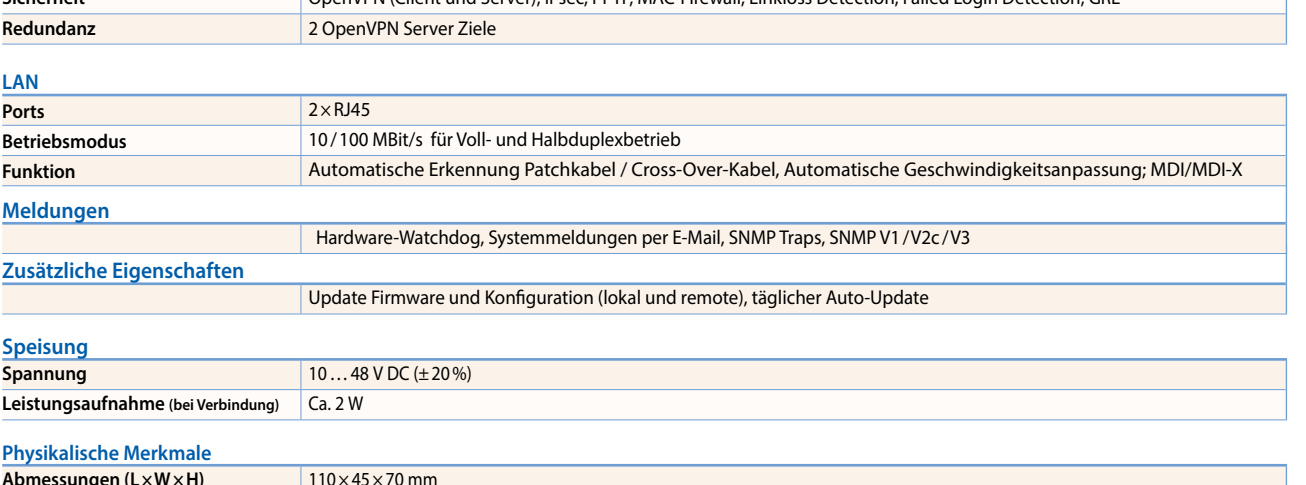

**Funktion** Funktion Verbindungsmanagement, DHCP-Server und -Client, Full NAT (Port Forwarding, Netmapping), DNS-Relay,

**Sicherheit** OpenVPN (Client und Server), IPsec, PPTP, MAC-Firewall, Linkloss Detection, Failed Login Detection, GRE

dynDNS-Support, PPPoE-Client für ADSL, SNMP, NTP-Client und Server, gepufferte Echtzeituhr

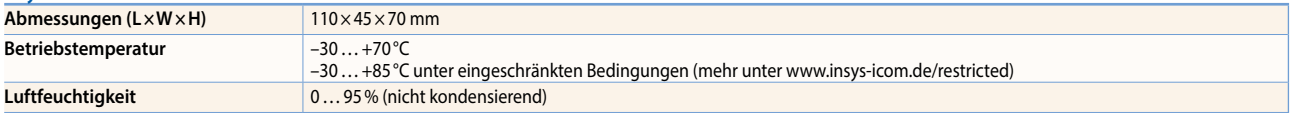

# **Bestellangaben**

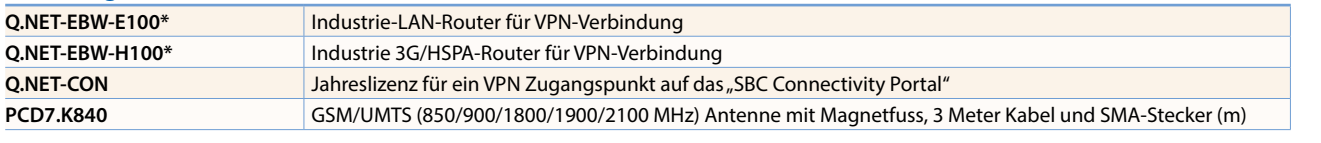

\*In Vorbereitung, siehe Kapitel C1« Status: Produkteinführung und Verfügbarkeit »

# 5.4 **Industrielle Ethernet Switchs**

Der kompakte «unmanaged» Switch arbeitet nach dem «Plug & Work»-Prinzip. Dank gleicher Bauhöhe kann er platzsparend neben Saia PCD3-Systemen auf die Hutschiene aufgeschnappt werden. Die PCD-Steuerung wird mit dem mitgelieferten Patch-Kabel angeschlossen. Dank seiner robusten Bauweise eignet sich der Switch für den Einsatz in rauer Industrieumgebung und in der Infrastruktur-Automation.

# **Systemeigenschaften**

- Hutschienenmontage und 24 VDC Speisung für den problemlosen Einsatz in der Infrastruktur-Automation und in rauer Industrieumgebung
- Schnelle Netzwerkdiagnose dank integrierten LEDs an den TCP-Ports
- Entry Level Industrial Ethernet Rail-Switch mit Store und Forward Switching Mode
- Ermöglicht den Aufbau von Ethernet-Netzwerken nach IEEE 802.3 mit Kupfertechnik
- Das Gerät verfügt über fünf oder acht 10/100-MBit/s-Twisted-Pair-Ports (RJ45-Anschlüsse)
- An den TCP-Ports können bis zu fünf oder acht Endgeräte oder weitere TCP-Segmente über Twisted Pair angeschlossen werden
- Extrem leicht und kompakt in der Bauform mit Schutzart IP30
- Einfache Inbetriebnahme mit «Plug & Work» durch Autonegotiation, Autopolarity und Autocrossing

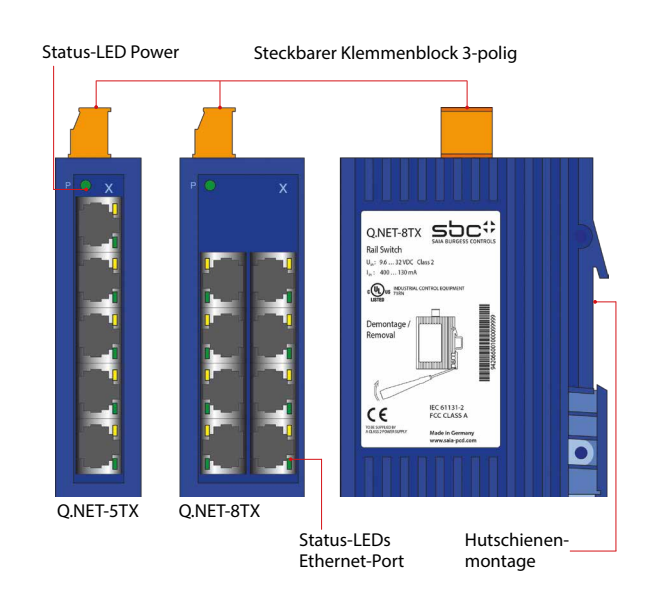

# **Technische Daten Q.NET-5TX und Q.NET-8TX**

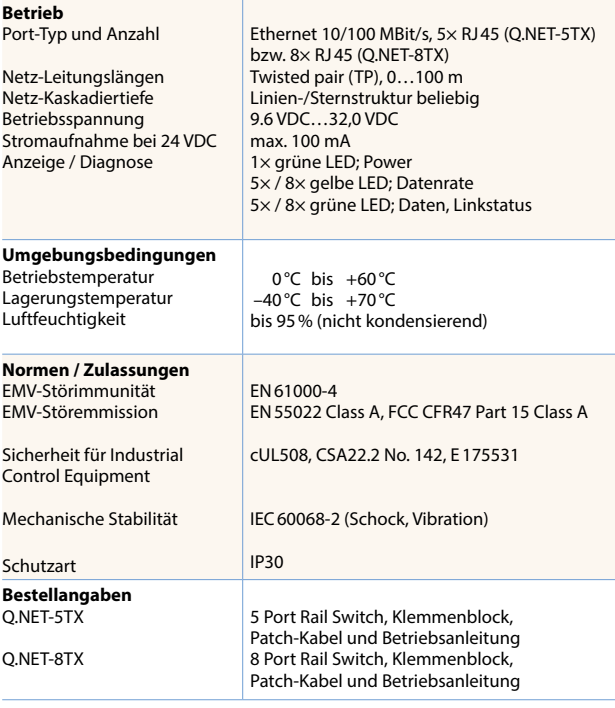

# **Anschlussmöglichkeiten**

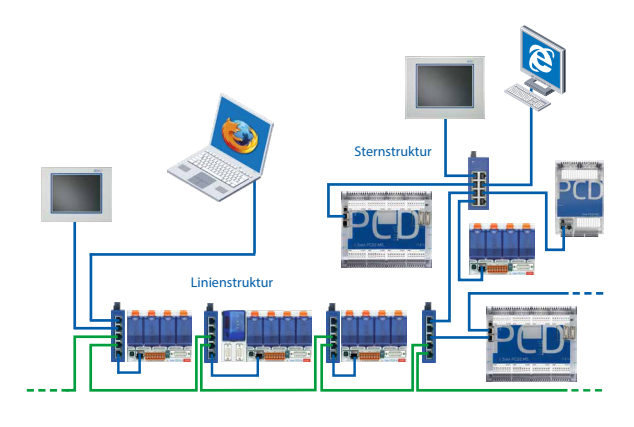

# **Abmessungen**

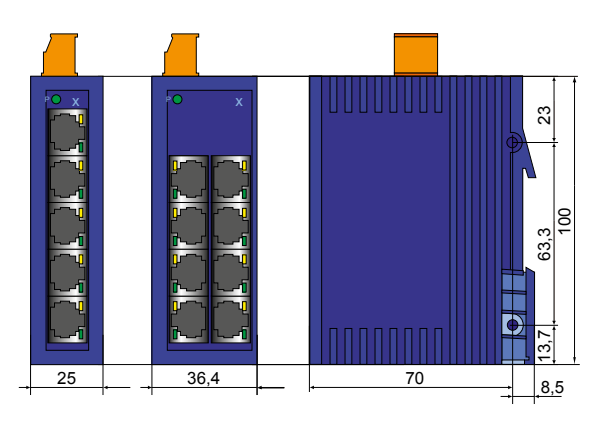

# 5.5 **RS-485-Bus-Terminationsbox PCD7.T16x**

Die PCD7.T16x-Terminationsboxen werden für den Abschluss von RS-485-Netzwerken verwendet. Jedes RS-485-Netzwerksegment muss an den Netzwerkenden abgeschlossen werden. Dank den PCD7.T16x-Terminationsboxen werden die RS-485-Signale auf einen korrekten Signalpegel gelegt und der integrierte 120-Ohm-Widerstand verhindert Signalreflexionen auf dem RS-485-Kabel. Wegen seiner robusten und kompakten Bauweise sowie der galvanisch getrennten Speisung mit wahlweise 230 VAC oder 24 VAC/DC eignen sich die PCD7.T16x-Terminationsboxen für den Einsatz in rauer Industrieumgebung und der Infrastrukturautomation. Eine LED signalisiert die Präsenz der Speisespannung der PCD7.T16x-Terminationsbox.

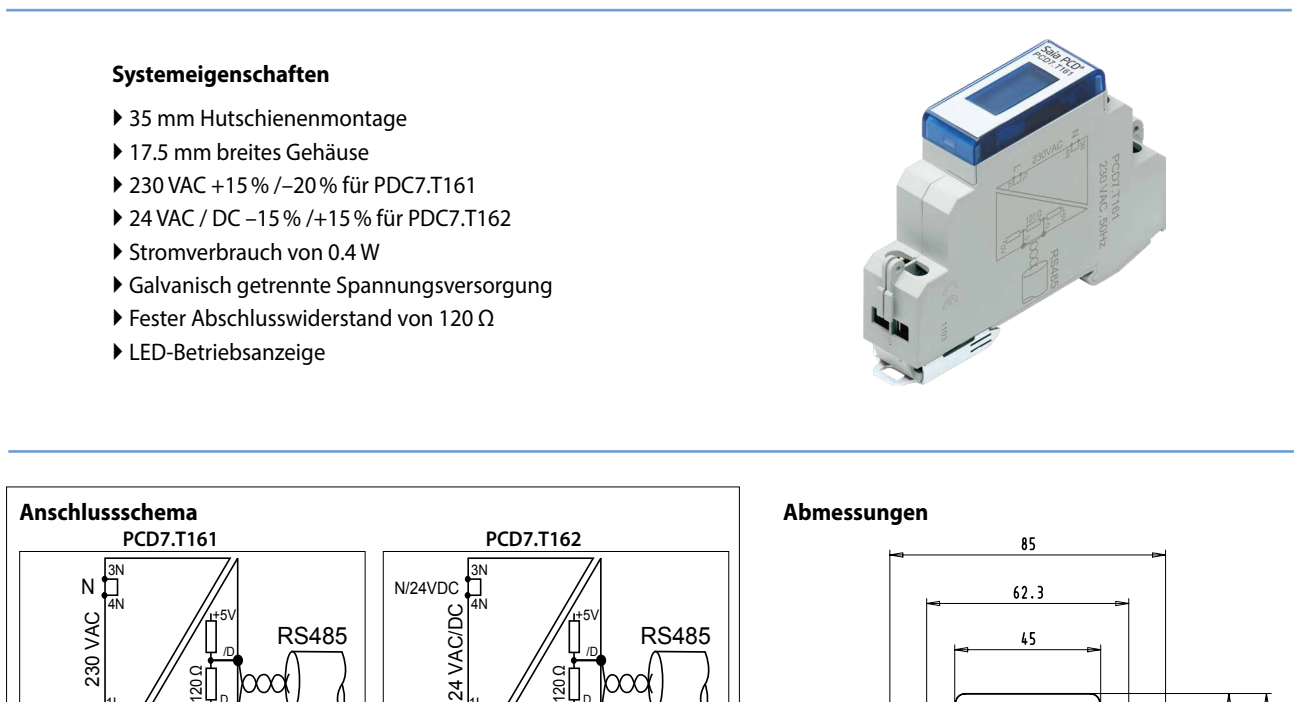

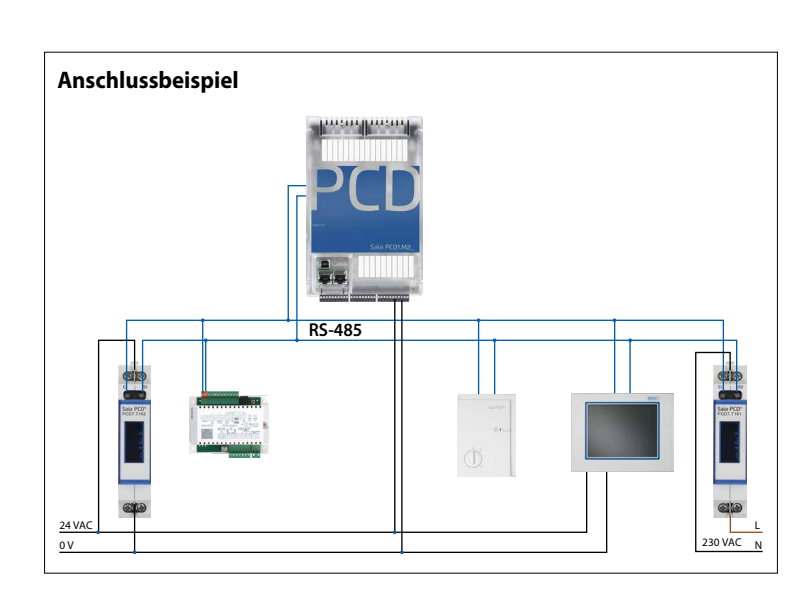

1L 2L

L/0VDC

0V

1L 2L

L

0V

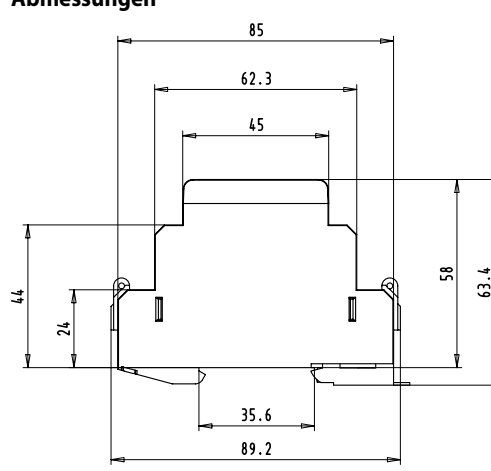

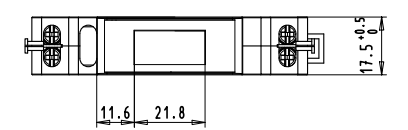

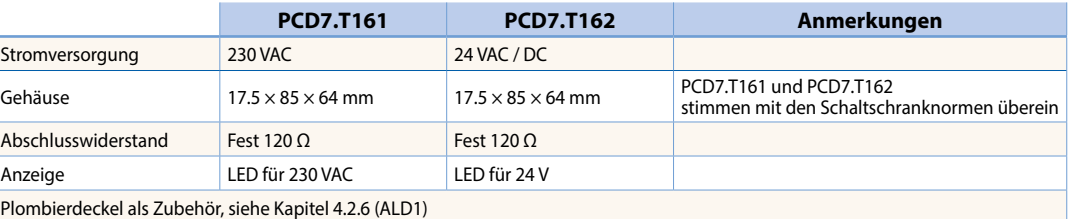

 $\overline{\phantom{0}}$ 

# 5.6 **DC/DC Trennverstärker KFD1**

Die SBC Trennverstärker KFD1x trennen einzelne Analogkanäle vom Eingang zum Ausgang und zur Speisung sowie Massepotenzial. Diese galvanische Trennung ist insbesondere bei langen Leitungen in grösseren Anlagen zu empfehlen. Die SBC KFD1x können aber auch zur Verstärkung eines schwachen Signals und dessen Umwandlung in ein störsicheres Stromsignal eingesetzt werden.

# **Systemeigenschaften**

- In zwei Ausführungen mit unterschiedlichen Eingangsbereichen erhältlich
- Wandlungszeit 20 ms
- 0.5% Genauigkeit bei Skalen-Endwert
- Ausgang galvanisch getrennt von Eingang mit optischem Trennverstärker

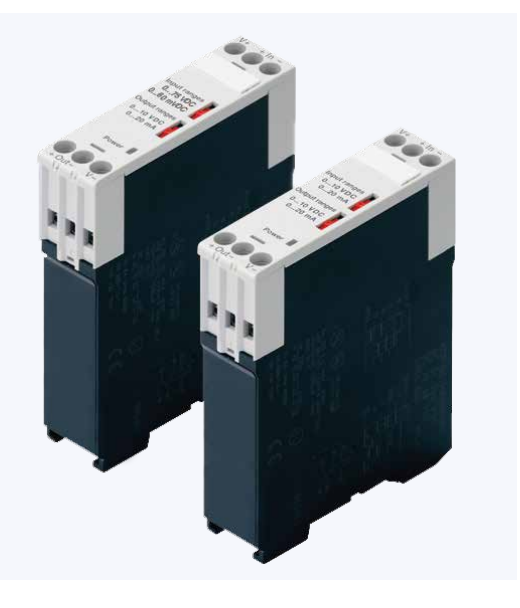

# **Technische Daten**

# **Trennverstärker DC/DC KFD11 und KFD12**

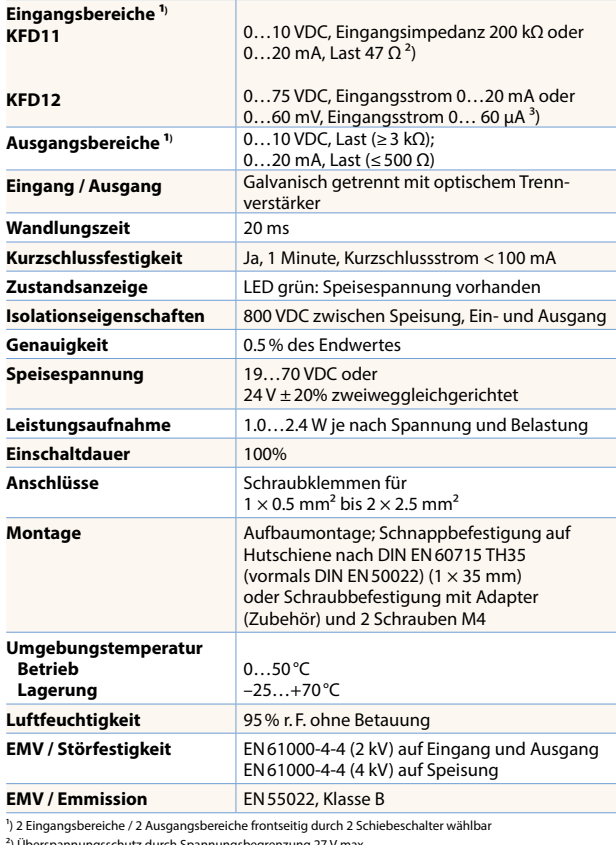

²) Überspannungsschutz durch Spannungsbegrenzung 27 V max. ³) Überspannungsschutz durch Strom- oder Spannungsbegrenzung

## **Bestellangaben**

# **Trennverstärker DC/DC KFD11 und KFD12**

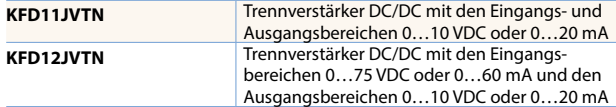

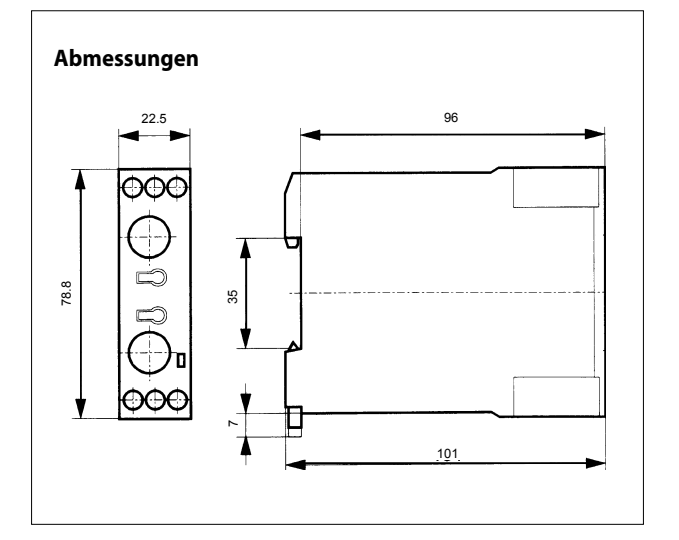

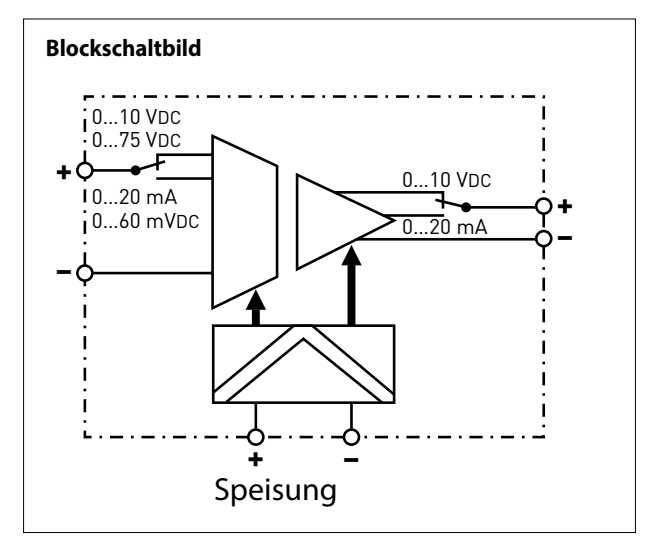

# 5.7 **Schnittstellenmodule mit lokaler Vorrangbedienung**

**zur Beschaltung von Antrieben, Ventilen oder Klappensystemen**

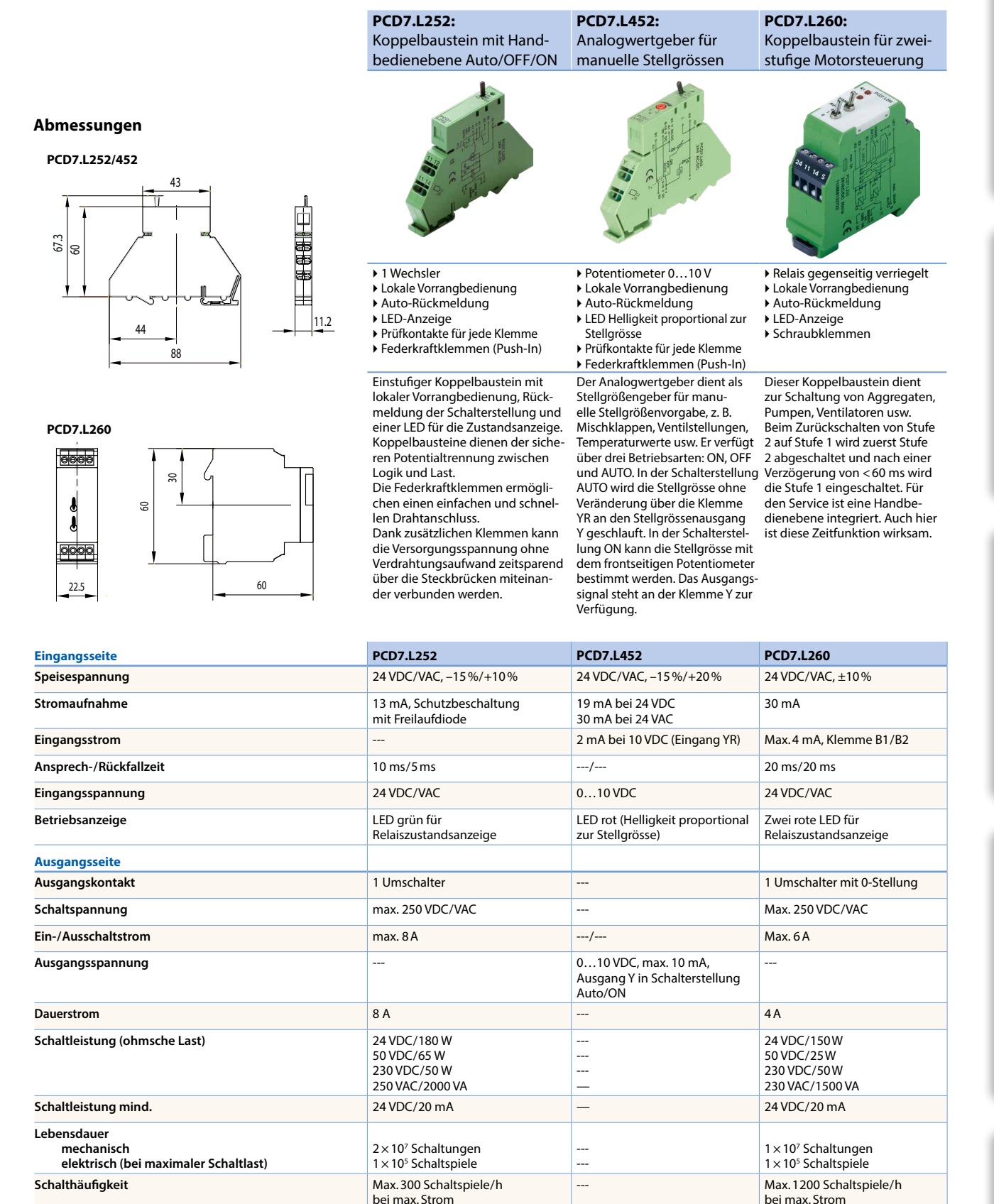

## **Zubehör**

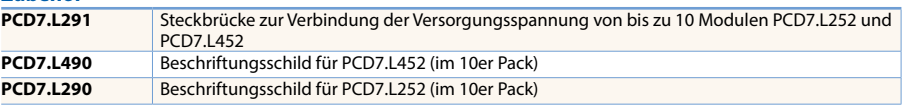

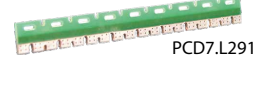

 $\overline{5}$ **Schaltschrank- komponenten**

 $\overline{\mathbf{d}}$ 

**Verbrauchsdaten- erfassung**

Verbrauchs<br>erfassung

brauchsdaten-

 $\sqrt{1-\frac{1}{2}}$ 

 $\mathbf{\Omega}$ 

 $\mathsf{C}\mathsf{C}$ 

**Raumregler**

**Bedienen und Beobachten**

**Automations- stationen**

PCD7.L490 / PCD7.L290

# 5.8 **Zeitrelais KOL/KOP**

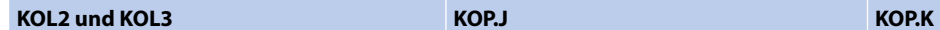

- Multi- oder Monofunktion
- 4 Zeitbereiche (KOL251)
- 6 Zeitbereiche (KOL3)
- 17.5 mm Baubreite für DIN-Schiene
- 24…48 VDC und 24…240 VAC
- 2 Schliesser (KOL251)
- 1 Wechsler (KOL3)
- 
- Multi- oder Monofunktion
- 10 Zeitbereiche
- 22.5 mm Baubreite für DIN-Schiene
- 24…48 VDC und 24…240 VAC
- 1 Wechsler
- 
- Multi- oder Monofunktion
- Dis 10 Zeitbereiche
- 22.5 mm Baubreite für DIN-Schiene
- 24…48 VDC und 24…240 VAC, 50/60 Hz
- 24…240 VAC/DC
- 1 oder 2 Wechsler, Sofort- und/oder Zeitkontakte

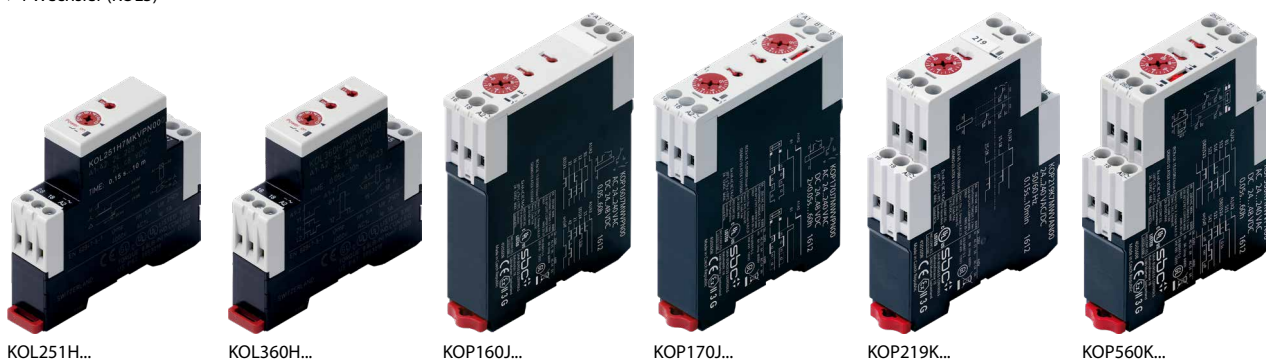

**Abmessungen**

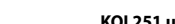

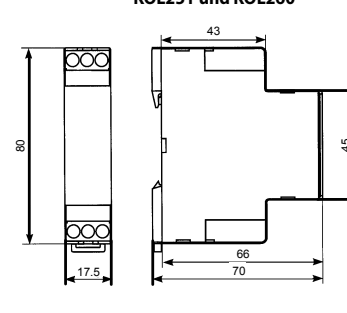

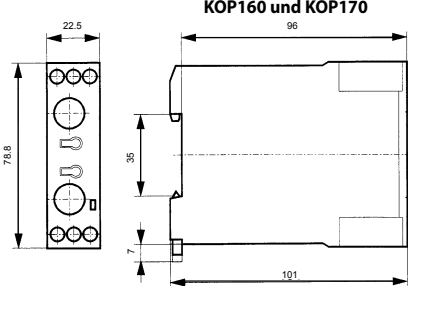

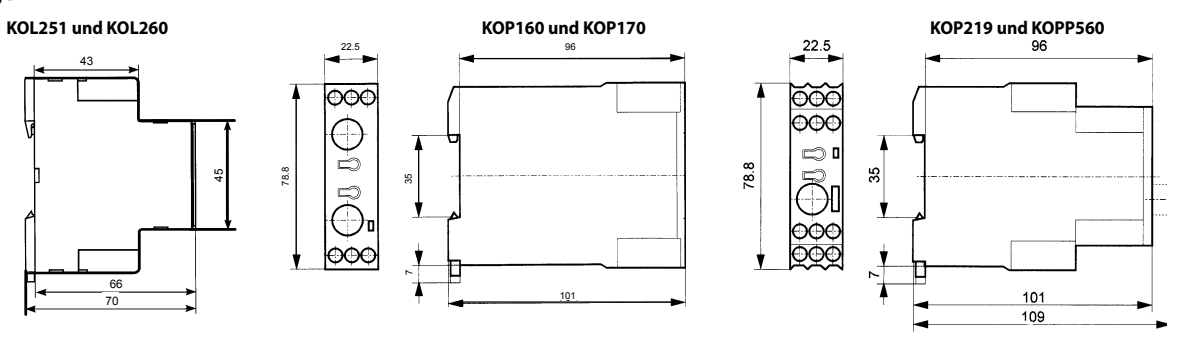

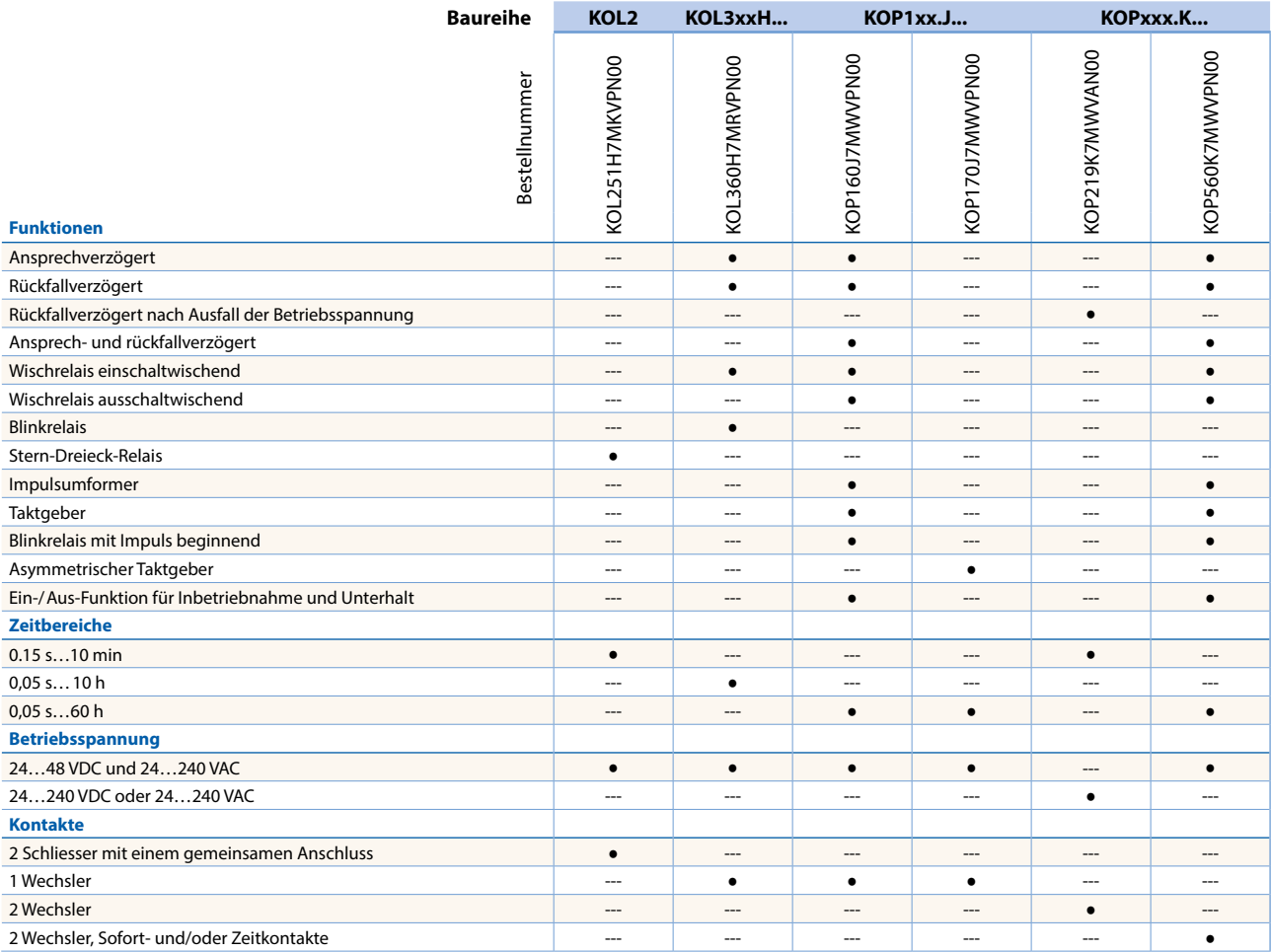

# 5.9 **Überwachungsrelais KFE/KFT**

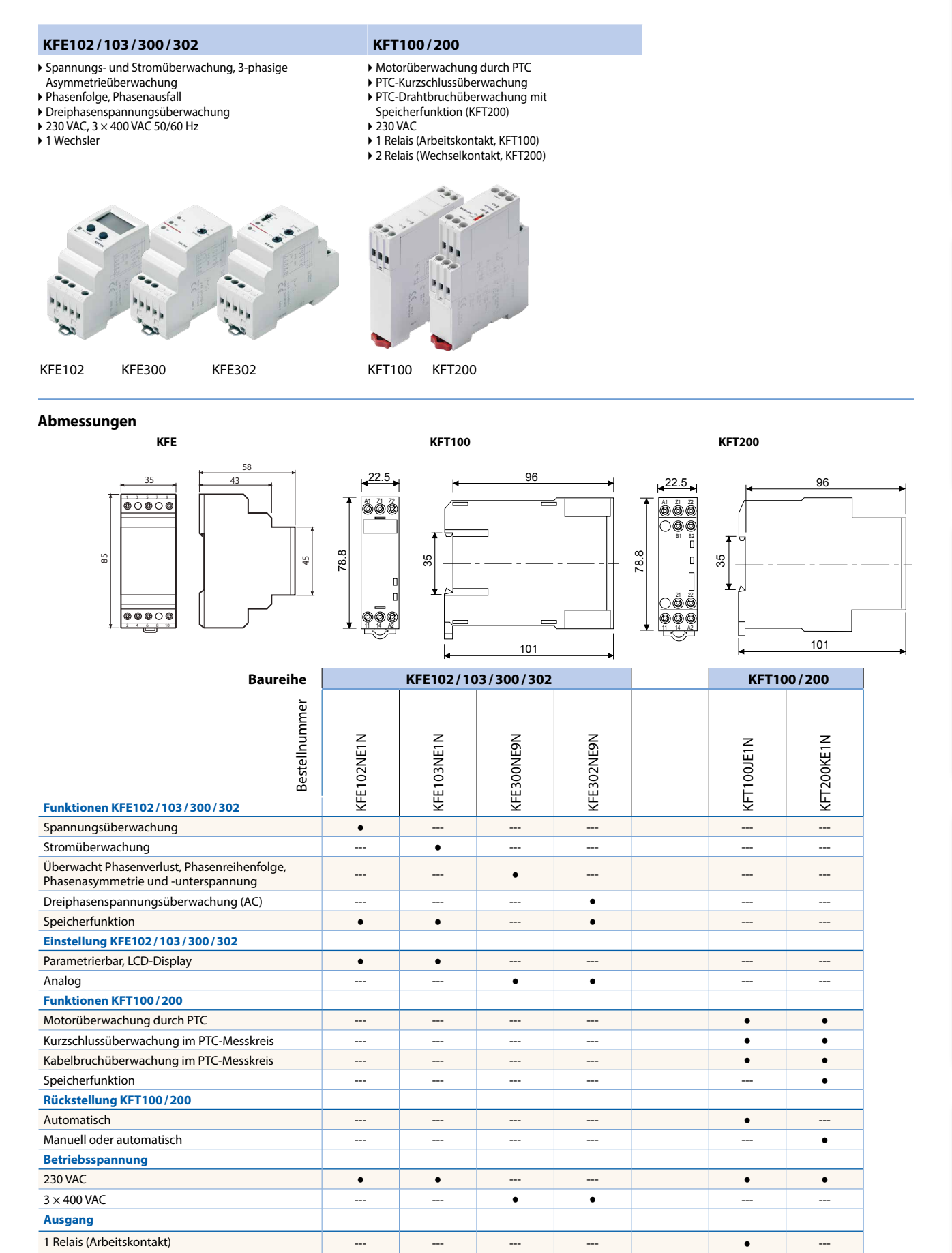

1 Relais (Wechselkontakt) ● ● ● ● --- ---

**Funktionskontrolle**

2 Relais (Wechselkontakt) --- --- --- --- --- ●

LED-Anzeige ● ● ● ● ● ●

 $\overline{\phantom{0}}$ 

# 5.10 **E/A-Modul-Integration im Schaltschrank**

Vorkonfektionierte Systemkabel und Klemmenadaptermodule unterstützen die schnelle Integration der Saia PCD® E/A-Module im Schaltschrank. Mit diesen können besonders die E/A-Module mit Flachbandkabelanschluss schnell und einfach im Schaltschrank installiert werden. Auch die Module mit Anschlussklemmen können über herkömmliche Litzenverdrahtung an die Adapter angeschlossen werden. Die Adapter sind dabei für eine galvanische Trennung der Ausgänge mit Relais verfügbar oder aber als einfache E/A-Adapter mit Spannungsverteilung.

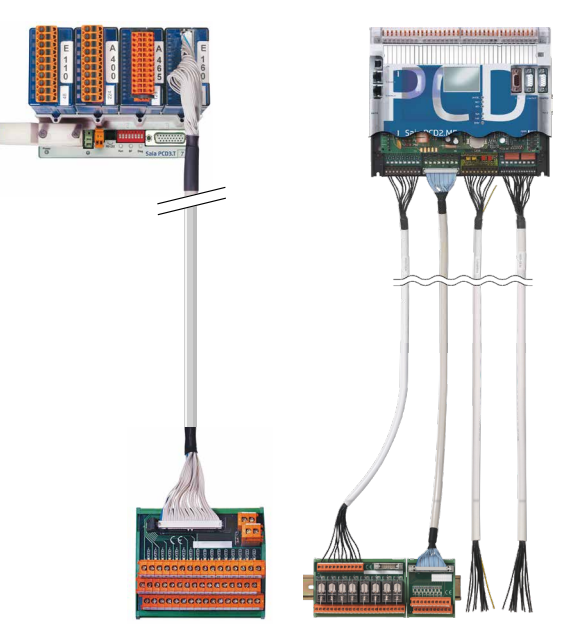

# **Systemeigenschaften**

- Verfügbar als E/A-Klemmenadapter oder Relaisinterface
- Relaisinterface mit Handbedienmodus
- Kompatibel zu Saia PCD2- und PCD3-System
- Anschliessbar über Systemkabel oder Litze
- Für DIN-Hutschienenmontage

# **Steckbare Flachbandkabel mit Saia PCD-seitigem Stecker**

**Kabel für die digitalen Module mit 16 Ein-/Ausgängen**

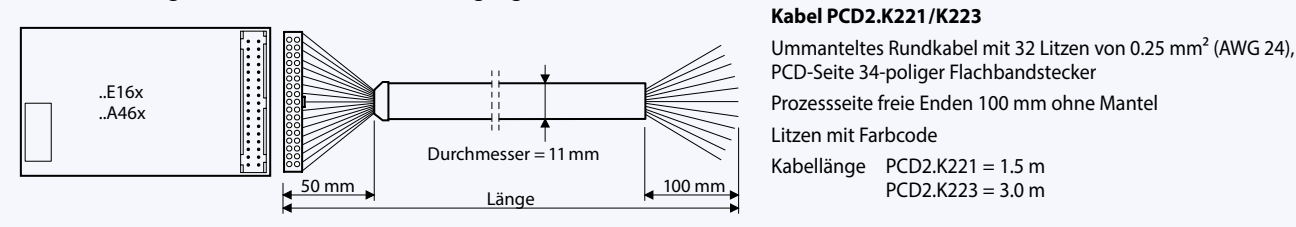

# **Klemmen-Adapter für digitale Ein-/Ausgänge**

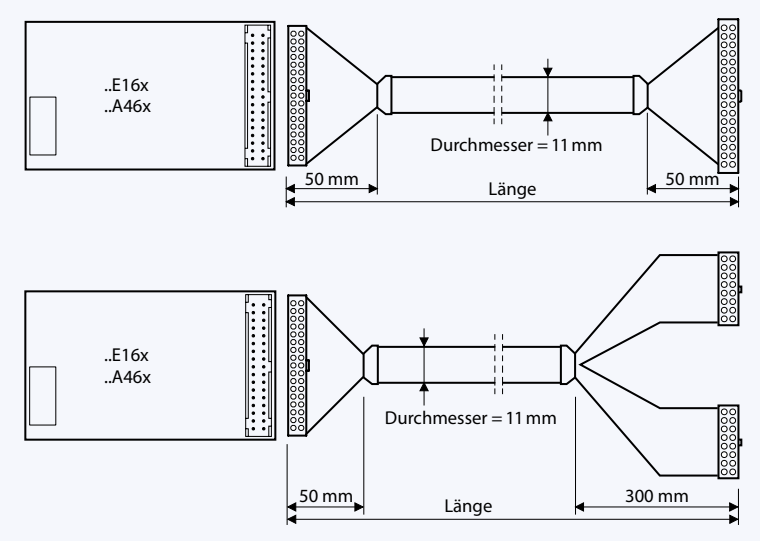

**Kabel PCD2.K231/K232** Ummanteltes Flachrundkabel mit 34 Litzen von 0,09 mm², beidseitig mit 34-poligem Flachbandstecker

PCD2.K223 = 3.0 m

Kabellänge PCD2.K231 = 1.0 m  $PCD2.K232 = 2.0 m$ 

# **Kabel PCD2.K241/K242**

Ummanteltes Flachrundkabel mit 34 Litzen von 0,09 mm² PCD-Seite 34-poliger Flachband-Stecker

Prozess-Seite auf einer Länge von 300 mm aufgeteilt in 2 Stränge, die auf 16-polige Flachbandstecker führen Kabellänge PCD2.K241 = 1.0 m

 $PCD2.K242 = 2.0 m$ 

Um die Installation von Steuerungen schneller und einfacher möglich zu machen, werden verschiedene Adapter angeboten, die sich über die Systemkabel direkt mit den Saia PCD-E/A-Modulen verbinden lassen. Neben Klemmadaptern stehen auch Relais-Interfaces zur Verfügung, die eine einfache galvanische Trennung ermöglichen. Die Relaisinterfaces können sowohl mit Flachbandkabel als auch mit Litzenverdrahtung angeschlossen werden.

# **Klemmenadapter für E/A-Module mit Flachbandanschluss**

## **Mechanischer Aufbau**

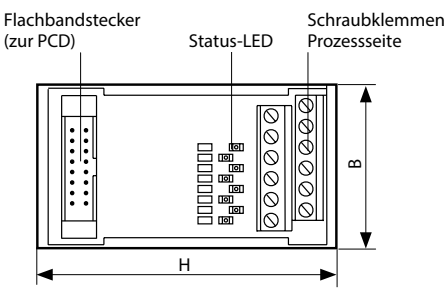

Für DIN-Hutschienenmontage

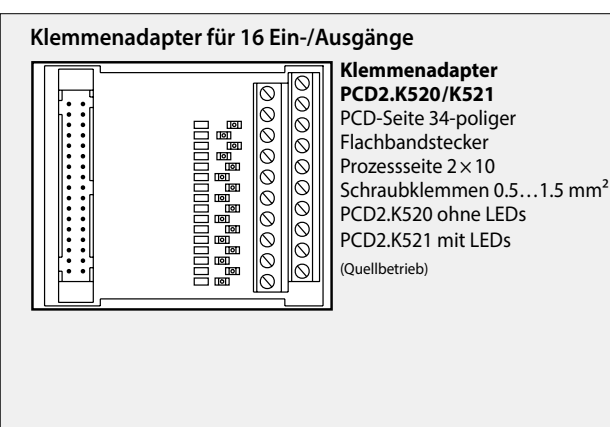

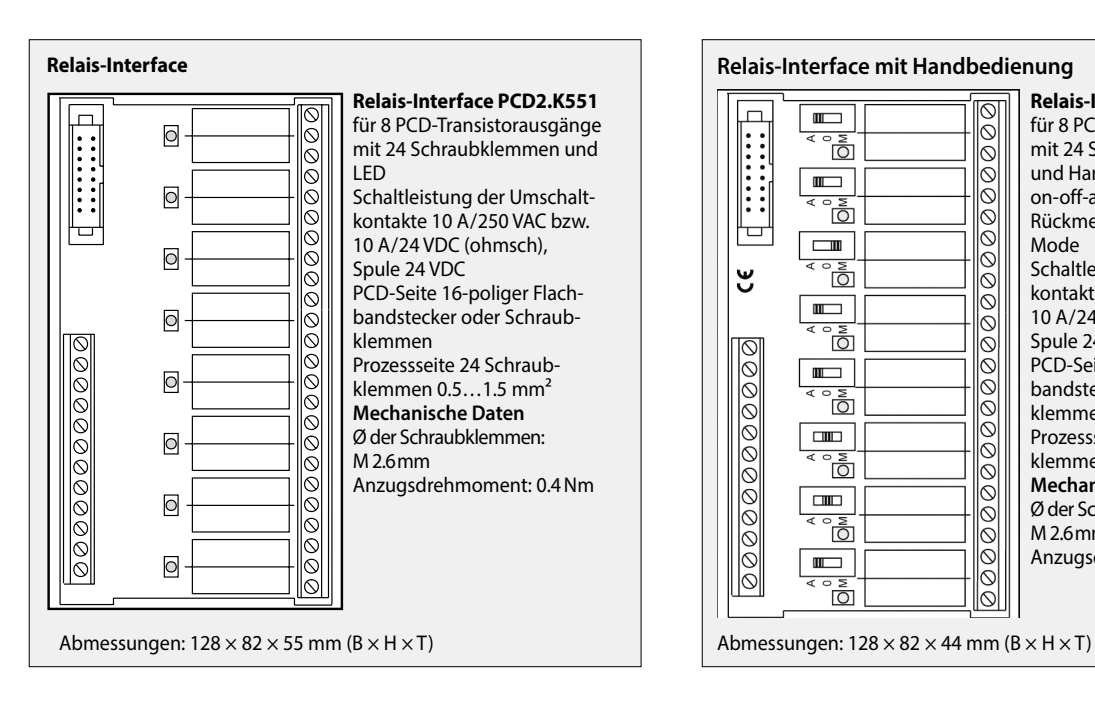

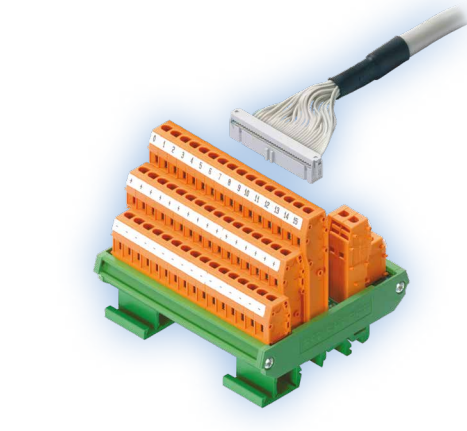

**Klemmenadapter für 8 Ein-/Ausgänge**

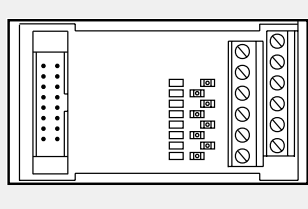

**Klemmenadapter PCD2.K51x**  PCD-Seite 16-poliger Flachbandstecker Prozessseite 2×6 Schraubklemmen 0.5…1.5 mm² PCD2.K510 ohne LEDs PCD2.K511 mit LEDs

(Quellbetrieb)

Abmessungen:  $42 \times 82 \times 60$  mm (B  $\times$  H  $\times$  T)

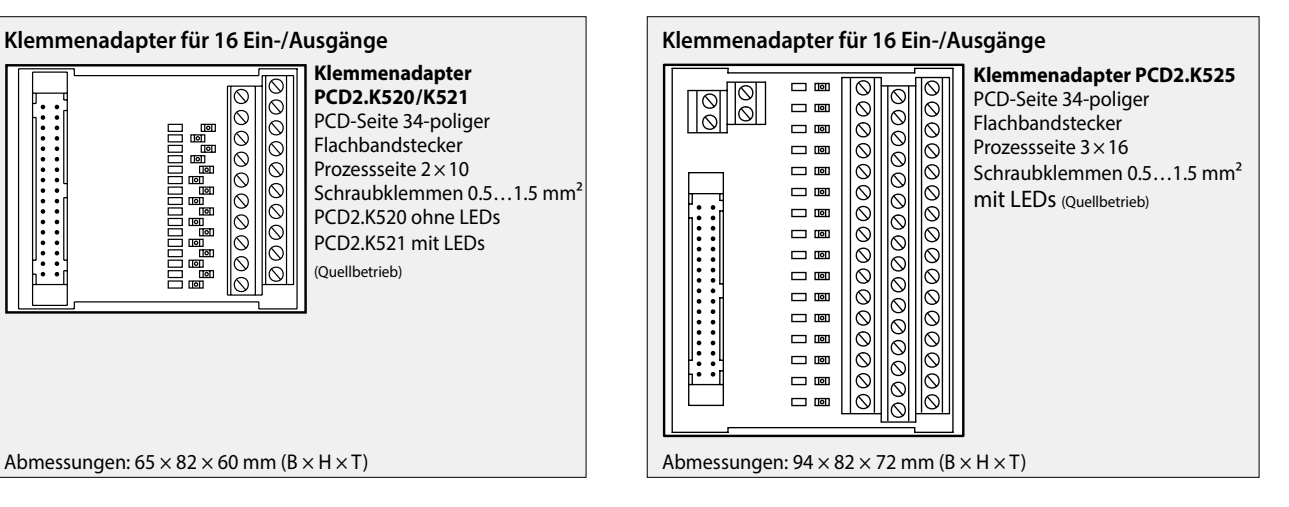

 $\Box$ 

|<br>|<br>|<br>|<br>|<br>|<br>|<br>|<br><br><br>

┶

ಀ

000000000000

**Relais-Interface PCD2.K552**  $\blacksquare$ für 8 PCD-Transistorausgänge  $\bar{\circ}$ ้าอิ้า mit 24 Schraubklemmen, LED  $\overline{\circ}$ und Handbedienmodus (switch  $\overline{\mathbb{F}}$ on-off-auto) und 1 Ausgang als ð  $\frac{8}{6}$ Rückmeldung für den Manual- $\Box$ Mode  $\overline{\circ} \overline{\circ} \overline{\circ} \overline{\circ} \overline{\circ} \overline{\circ} \overline{\circ} \overline{\circ}$ Schaltleistung der Umschalt-ेहैं।<br>क kontakte 10 A/250 VAC bzw.  $\blacksquare$ 10 A/24 VDC (ohmsch), ້ ຕໍ້ Spule 24 VDC PCD-Seite 16-poliger Flach- $\blacksquare$ bandstecker oder Schraub-ेंड klemmen  $\overline{m}$ Prozessseite 24 Schraub-ින<br>ම klemmen 0.5…1.5 mm² **Mechanische Daten**   $\Box$ Ø der Schraubklemmen:  $\overline{\circ}$ Ìå  $\overline{\circ}$ M 2.6mm Anzugsdrehmoment: 0.4Nm  $\blacksquare$ Ō ୲ବା

 $\sqrt{1-\frac{1}{2}}$ 

**2** Bedienen und

 $\mathsf{C}\mathsf{C}$ 

 $\overline{\mathbf{t}}$ 

 $\overline{5}$ 

**Schaltschrank- komponenten**

**Verbrauchsdaten- erfassung**

Verbrauchsdaten-<br>erfassung

**Raumregler**

**Automations- stationen**